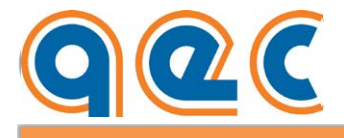

## **User manual**

## **SMD1204xxx VectorStep drives**

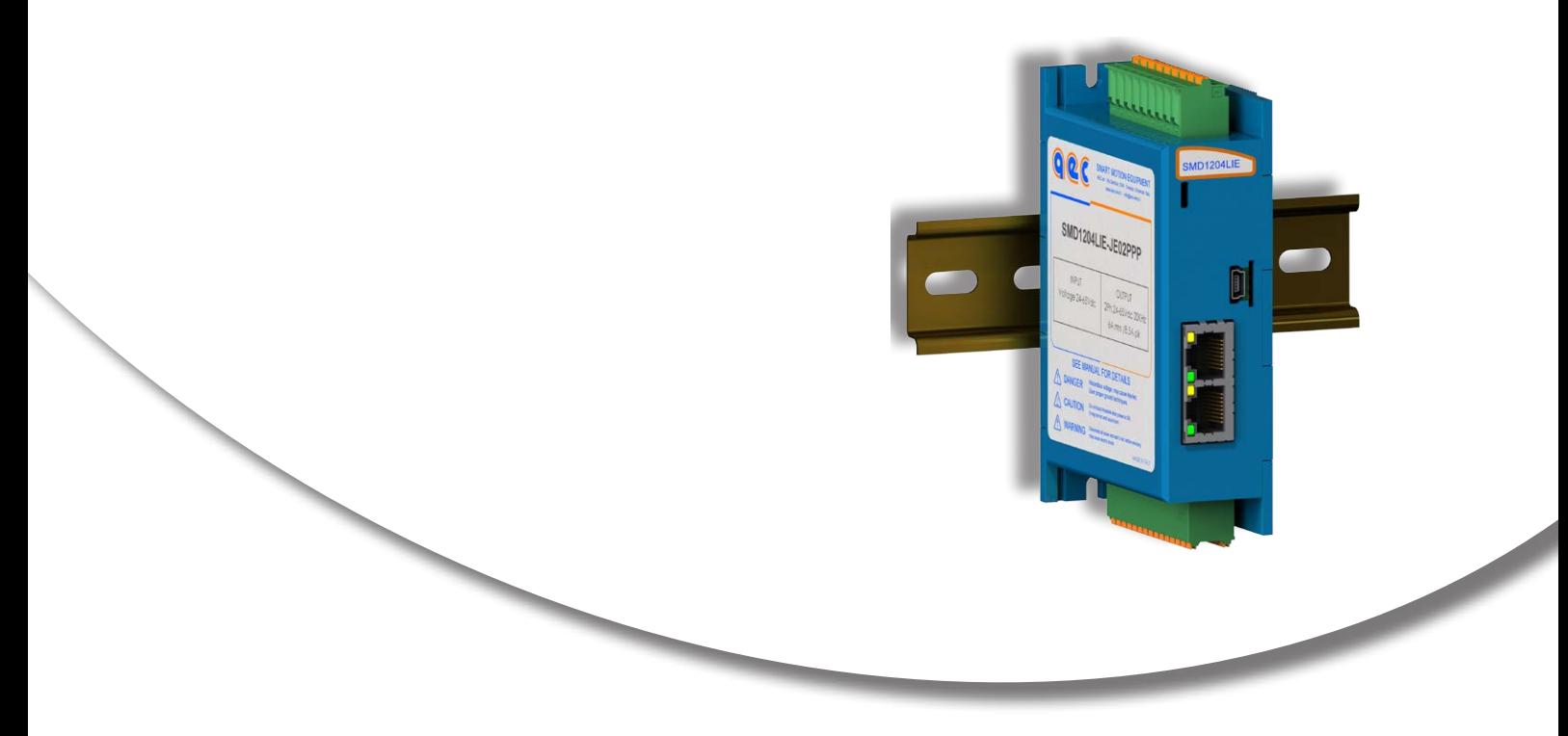

## **Index**

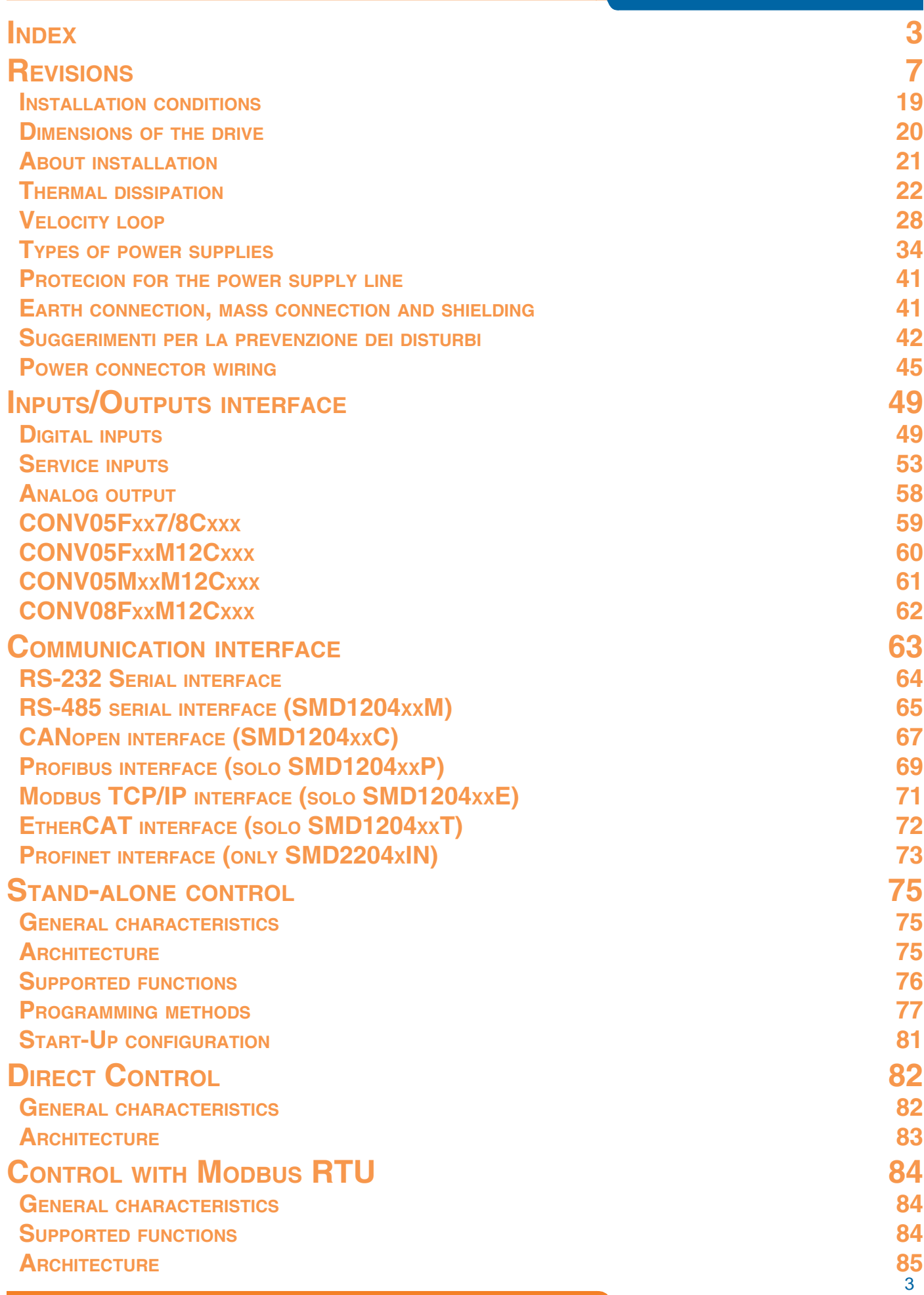

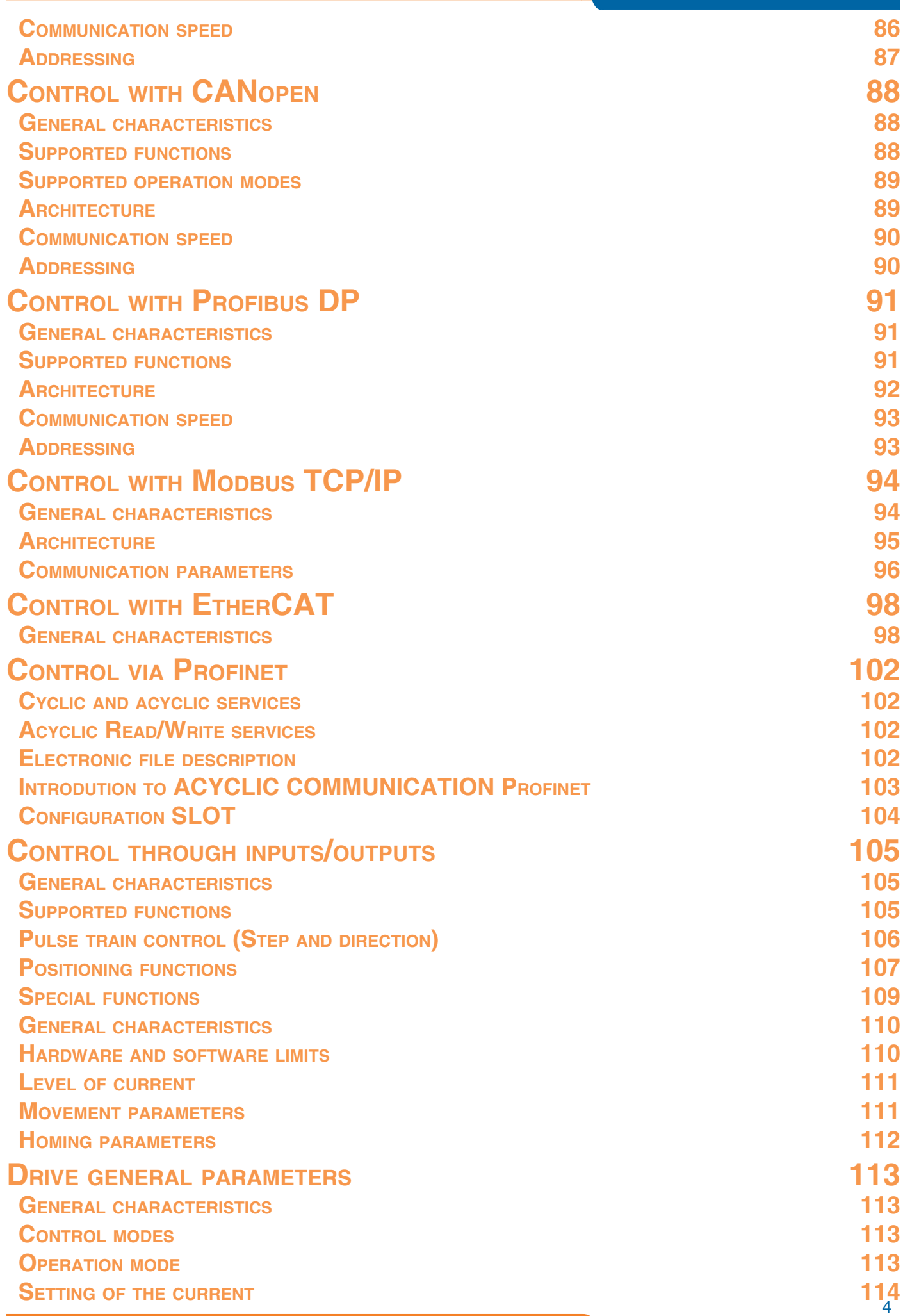

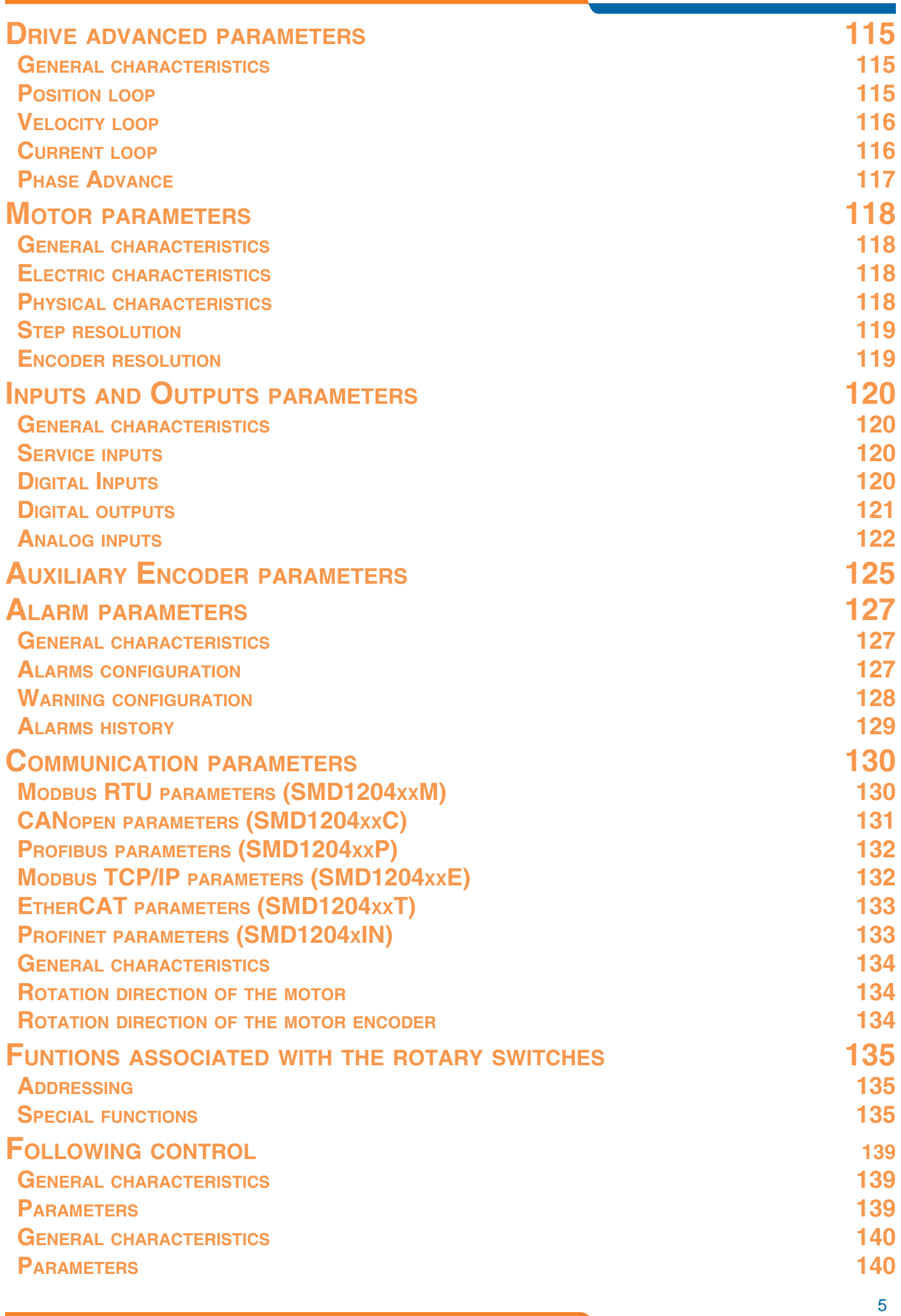

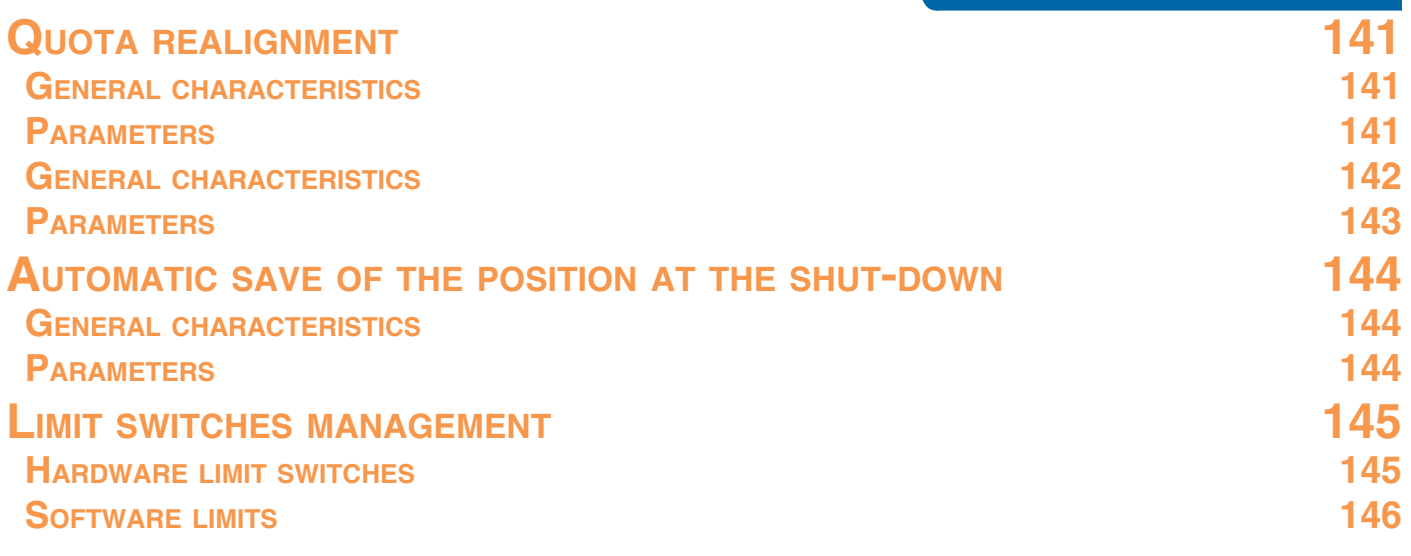

<span id="page-6-0"></span>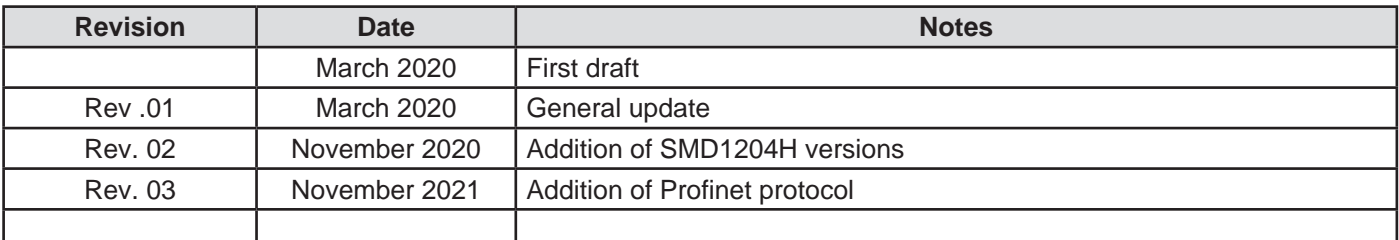

*©Copyrights 2019-2021 AEC s.r.l. All rights reserved. Printed in Italy.*

## **Copyrights**

All rights reserved. No part of this publication may be reproduced or distributed in any form or by any means, or stored in a database or retrieval system, without the prior written permission of AEC s.r.l .

We do not accept any liability arising from use of the information contained in this manual.

AEC s.r.l. is constantly trying to improve the quality of its products and the information contained in this manual are subject to change without notice.

Although great care has been exercised in the preparation of this document, however AEC s.r.l. cannot accept any liability whatsoever connected with its use.

## **Trademarks and disclaimer**

StepControl, StepControl LT, SMD11xxxx, SMD12xxx, SMD22xxx, SMD30.xxx, SMD50.xxx, SMD5106xx, SMD5206xxx are registered trademarks of AEC s.r.l.

All third party trademarks (including logos, icons, product names, company names) referenced by AEC remain the property of their respective owners.

Unless specifically identified as such, AEC's use of third party trademarks does not indicate any relationship, sponsorship, or endorsement between AEC and the owners of these trademarks.

All references by AEC to third party trademarks are to identify the corresponding third party goods and/or services and intended to constitute nominative fair use under applicable trademark laws.

## **Safety precautions**

## **Important**

In order to avoid damages to machineries and devices, and injuries to the installation staff, it is recommended to follow the instructions below.

In this manual, the following symbols are used to identify warning levels you may occur if you don't follow instructions.

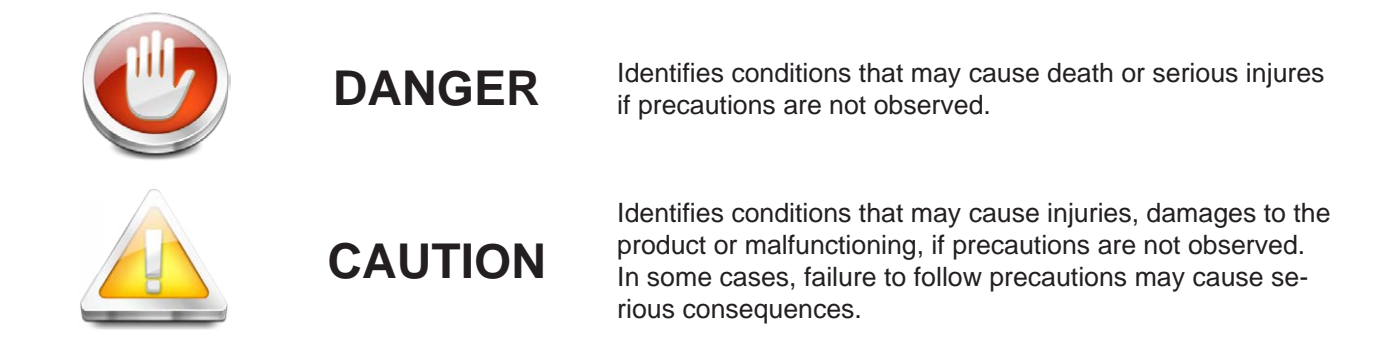

The following symbols identify forbidden and mandatory operations.

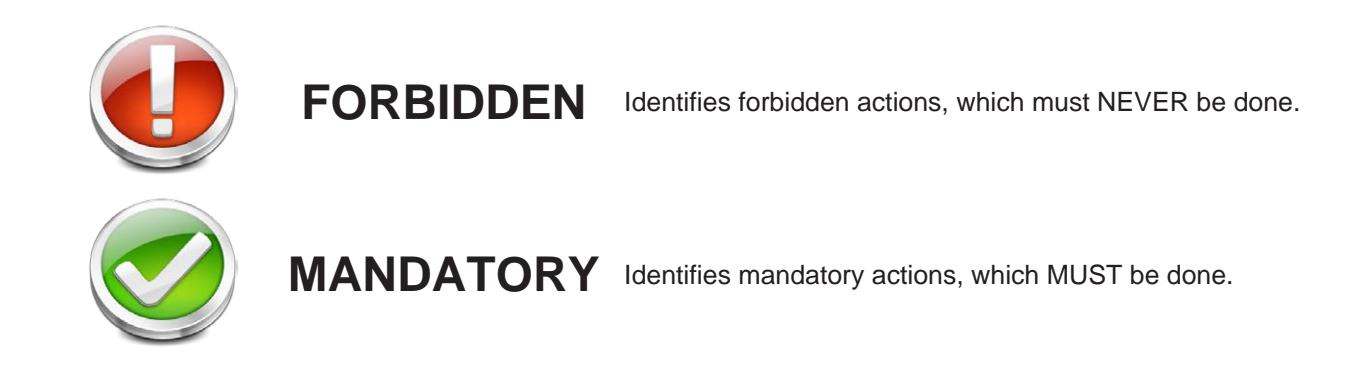

The following symbols are used to identify important information, which are useful for a correct installation.

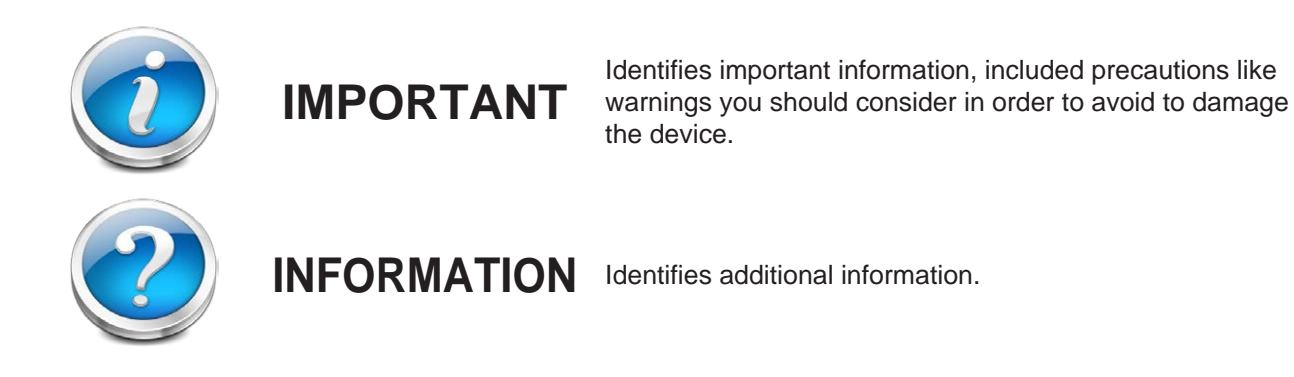

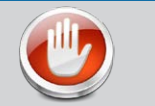

## **DANGER**

*Read full instructions before checking, transporting, stocking, installing, wiring, functioning, inspectioning or disposing of the devices.*

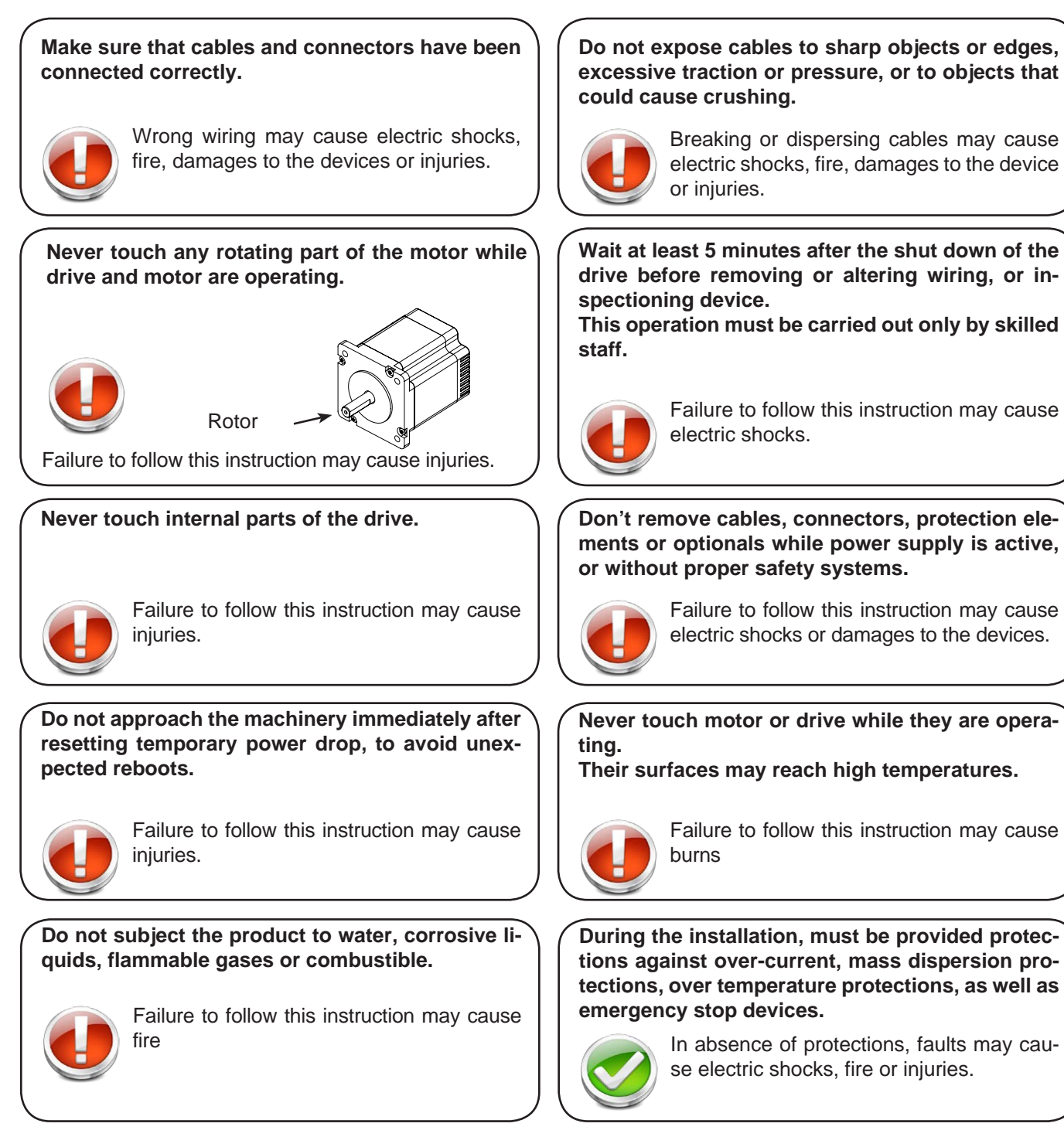

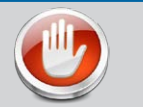

### **DANGER**

*Read full instructions before checking, transporting, stocking, installing, wiring, functioning, inspectioning or disposing of the devices.*

**Make sure of proper grounding devices. Connect the grounding terminal, in accordance with the standards for electrical installations. (Mass Resistance <= 100**Ω**)** Failure to follow this instruction may cause electric shocks. **Installation, wiring and inspections must be carried out by authorized personnel.** Failure to follow this instruction may cause fire electric shocks, fire, injuries, damages and malfunctions. **Install an emergency stop device on-board the machinery.** Failure to follow this instruction may cause electric shocks, fire or injuries. **Strictly follow instructions and procedures included in this manual when checking correct installation.** Malfunctions due to wrong installation may damage devices and may cause accidents or injuries. **Applications and installations must meet all applicable safety requirements.** In absence of protections, faults may cause injuries. **Use properly sized equipments for the type of load to be handled.** Failure to follow this instruction may cause damages or injuries. **CAUTION**

#### **Do not carry the drive or the motor taking by cables or motor shaft.**

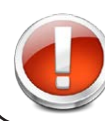

Failure to follow this instruction may cause malfunctions or injuries.

#### **Do not apply loads greater than indicated in the technical documentation.**

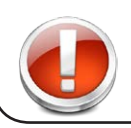

Failure to follow this instruction may cause malfunctions or injuries.

**Do not trample. Do not put heavy objects on the product.**

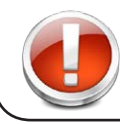

Failure to follow this instruction may cause malfunctions or injuries.

- **Do not stock or install the product in the following locations:**
- **Locations subject to temperatures outside the permitted ranges.**
- **Locations subject to humidity outside the permitted ranges.**
- **Locations subject to condensation.**
- **Locations exposed to corrosive, explosive or flammable gases.**
- **Locations exposed to dust, salt or metal powders agents.**
- **Places exposed to water, oil or chemicals agents.**
- **Locations subject to shock or vibration.**

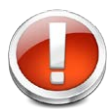

Failure to follow this instruction may cause malfunctions or damages of the product.

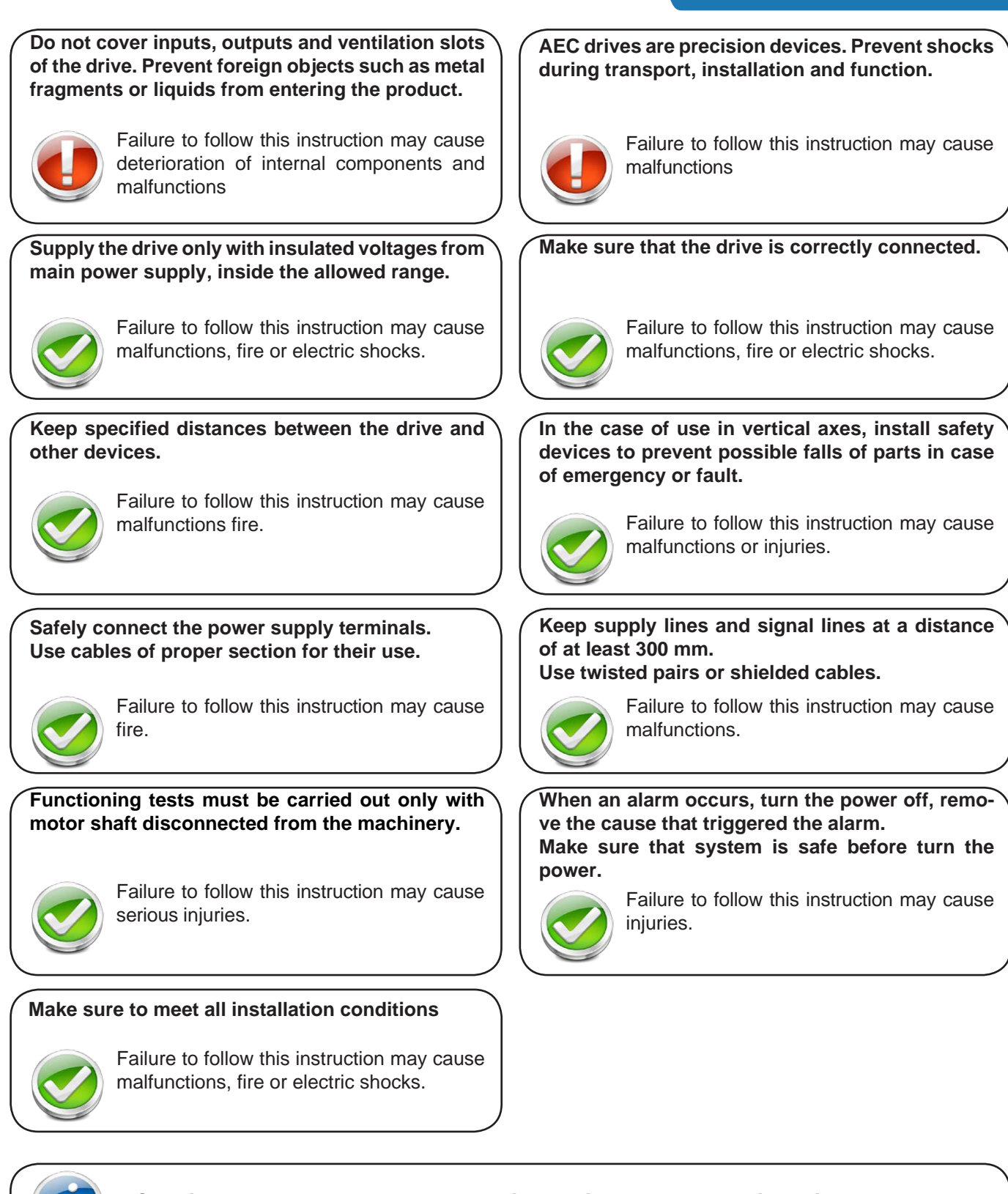

**Consider these products as general industrial waste when disposing them.**

## **Notes on safety**

**Products for automation manufactured by AEC must be handled, installed and maintained only by skilled and authorized personnel, that must be qualified and instructed to install components for automation. Devices must be installed only for the purposes described in the user's guide. The installer should pay particular attention to potential risks caused by mechanical and electrical hazards.**

It is very important that all applications and installations meet all applicable safety requirements.

The installers must take responsability to verify their knowledge and understanding of all applicable safety standards.

Installations which are not complying with safety requirements can damage equipment and injure the user.

#### **AEC s.r.l. will not be liable and will not take any responsability for damages caused by products handled or installed improperly, or if the customer have given permission or performed modifications and/or repairs not authorized from AEC s.r.l.**

AEC's motion control equipment are high-performances devices for automation, able to producing high forces and rapid movements.

Pay high attention, in particular during installation and development of applications.

Use properly sized equipments for the type of application.

AEC's devices must be considered as components for automation. They are sold as end-user products, and must be installed only by qualified personnel, in accordance with all applicable safety requirements.

Skilled staff must be able to recognize possible dangers that may result from programming, modifying parameter's values and, generally, that may result from using mechanical, electric and electronic equipment.

#### **The drive must be installed in closed cabinets, so that any parts thereof is not reachable while system is powered on.**

AEC s.r.l strongly recommends to always follow safety requirements and security rules. Failure to follow this instruction may cause and/or injuries.

#### *General precautions*

The images contained in this manual are for demonstration purposes, and may differ from the products received.

This manual is subject to changes due to improvement of the products, modification of specifications, or manual thereof improvement.

AEC s.r.l. is not responsible for any damage to property or injury that could result from improper installation and/ or not authorized modification to products.

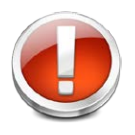

*AEC's drive systems are are products for general use that conform to the state of the art in technology and are designed to prevent any dangers. However, drives and drive controllers that are not specifically designed for safety functions are not approved for applications where the functioning of the drive could endanger persons.* **The possibility of unexpected or unbraked movements can never be totally excluded without additional safety equipment***. For this reason personnel must never be in the danger zone of the drives unless additional suitable safety equipment prevents any personal danger. This applies to operation of* 

*the machine during production and also to all service and maintenance work on drives and the machine. The machine design must ensure personal safety. Suitable measures for prevention of property damage are also required.*

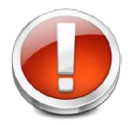

*To prevent personal injury and damage to property, damaged drive systems must not be installed. Changes and modifications of the drive systems are not permitted, and if made all no warranty and liability will be accepted.*

**To ensure a proper and satisfactory performace of the drives and the motors, equipments and installations need periodic inspections and checks.**

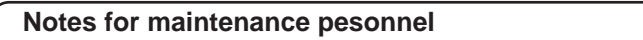

**After shutdown, the internal capacity will remain charged, at high voltages, for a short period of time. Wait at least 10 minutes after PWR led goes off, before working on the device.**

**Drives and motors can reach high temperatures during functioning, therefor it is recommended to wait for them to cool before touching any of their surfaces. in all cases, be careful.**

**Never plug or unplug any connector when power is connected.**

 **Control cycles checklist**

Correct operating conditions:

Operating temperature : 30° C (annual average)

Hours of work : 24 hours per day

Periodically check the correct operation of the equipments by following this checklist:

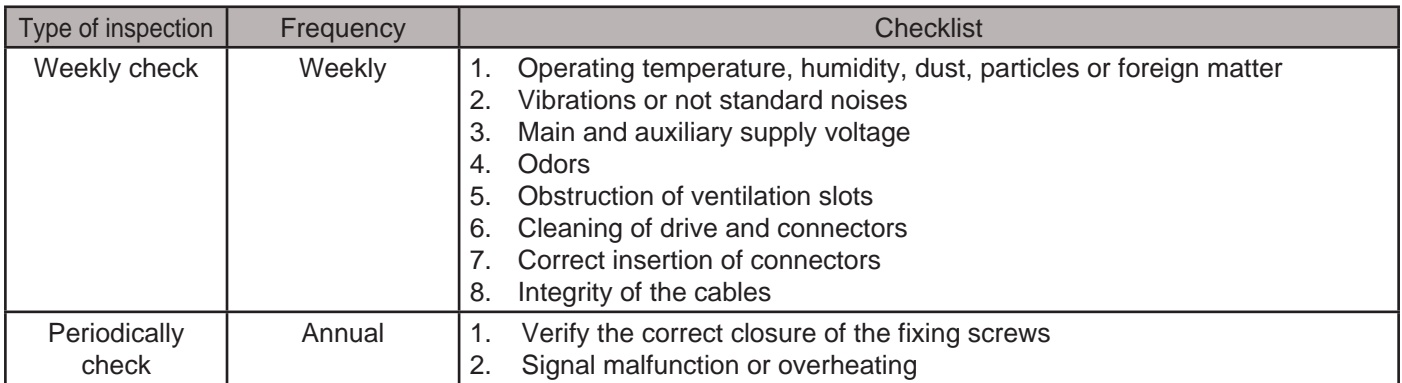

In case that operating conditions are different from the recommended ones, carry out inspections more frequently.

## **Before use**

This chapter contains general informations about operations to be carried out when receiving products, and before the installation of the drives and axis controllers for stepping motors manufactured by AEC s.r.l.

#### **Products verification**

Upon receipt of the goods, verify that the product received is the ordered one, by checking that order code corresponds with ID label code.

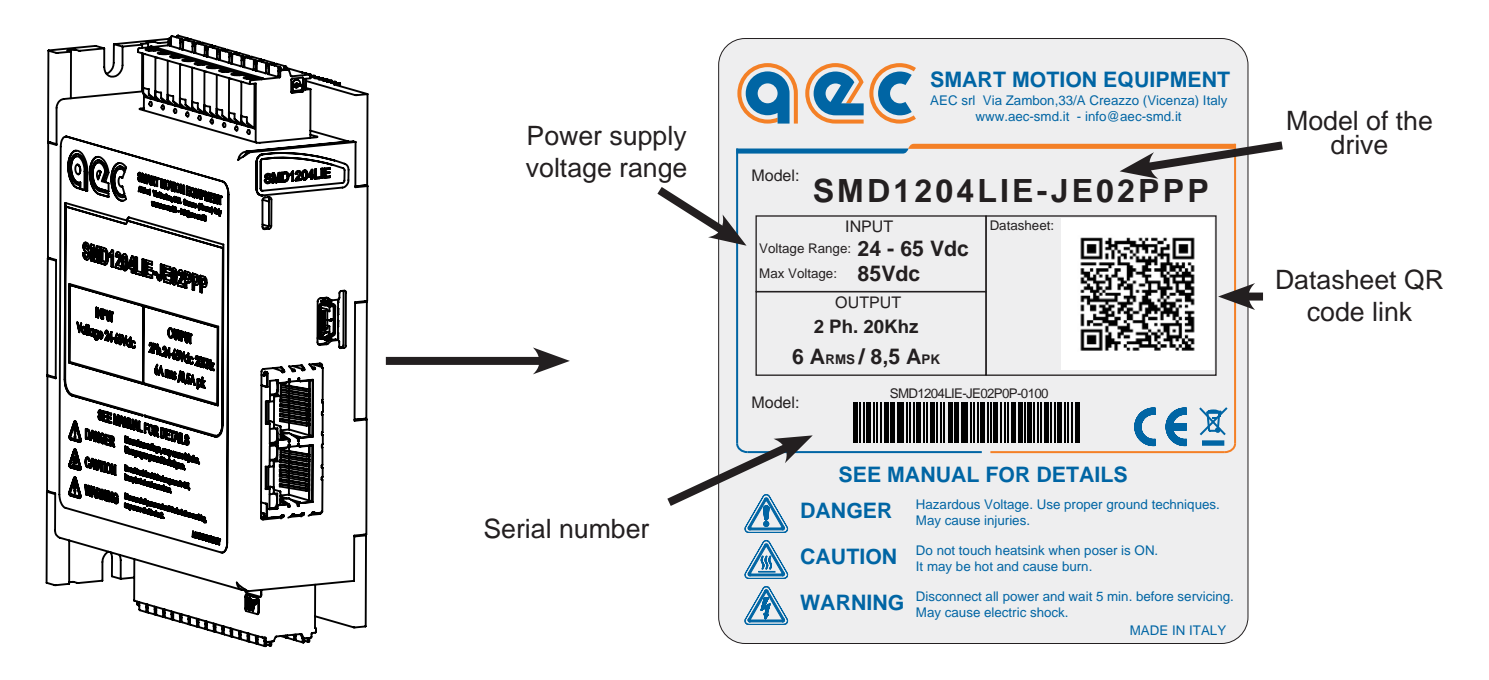

#### **Model code**

N : ProfiNET **BROAD** 

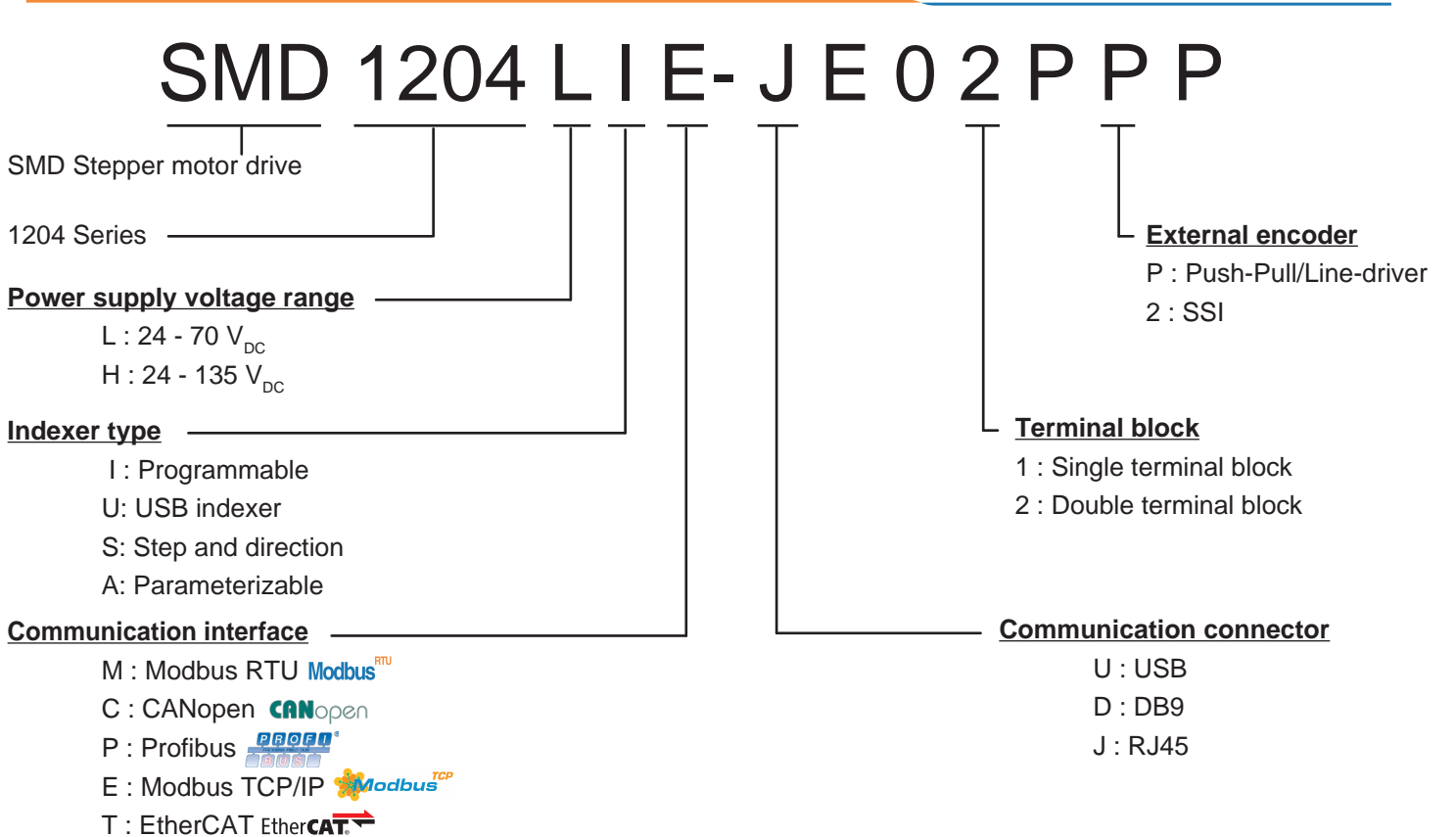

#### **Components identification**

#### *Top view*

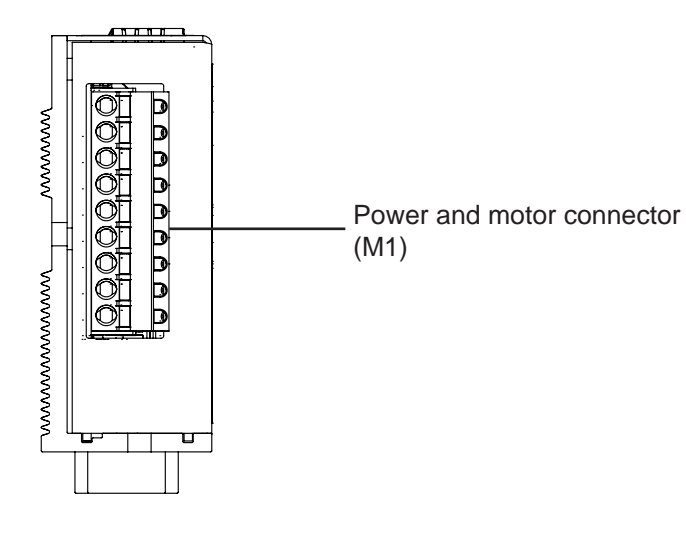

#### *Bottom view*

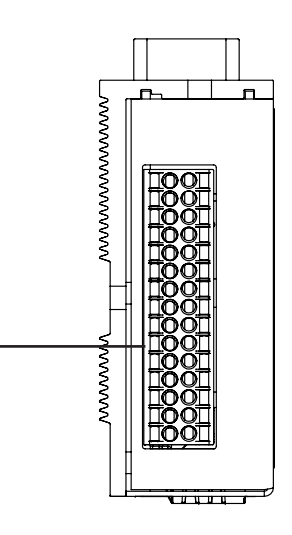

Inputs/outputs signals connector (M2)

#### *Front view*

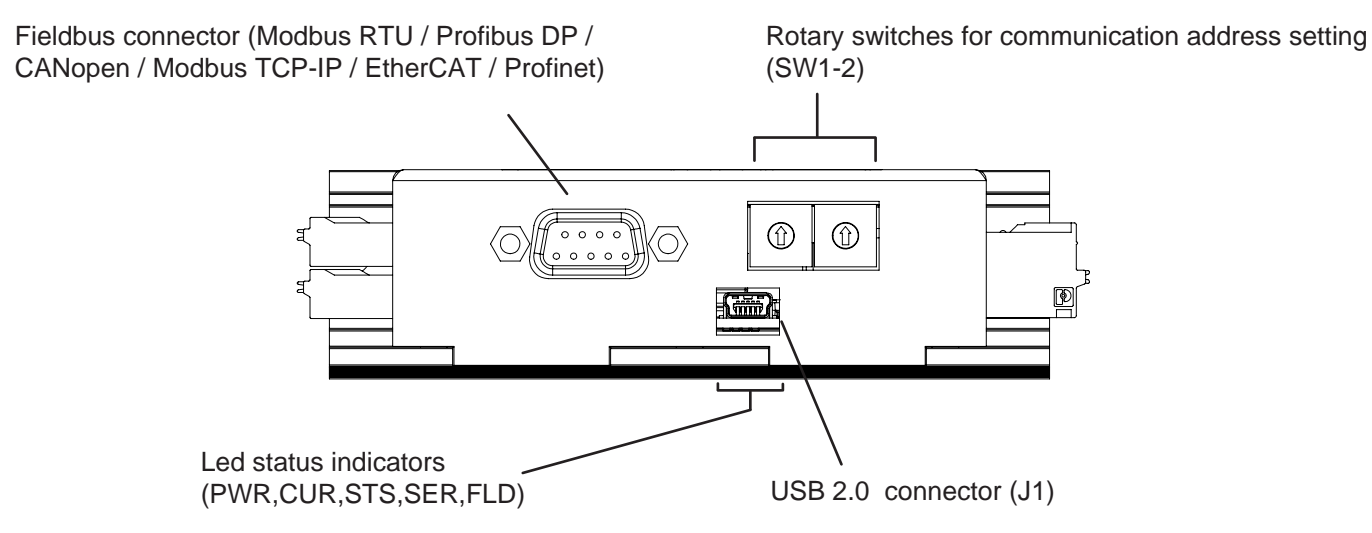

#### *Address setting*

With SW1 and SW2 rotary switches you can set communication address of all communication protocols (Modbus RTU, CANopen, Profibus DP). Modifications will be effective at the first reactivation of power supply.

**Applicable standards**

*European directives*

# CE

Our drives comply with the following directives:

#### **Low voltage directive 2014/35/UE**

#### **Standard EN 61800-3: 2004**

*Adjustable speed electrical power drive systems - Safety requirements – Electrical, thermal and energy*

#### **EMC Directive 2014/30/UE**

#### **Standard EN 61800-5-1:2007**

*Adjustable speed electrical power drive systems - Part 3: EMC requirements and specific test methods*

#### **Note:**

*In order to comply with the directives mentioned above, the drives must be installed in accordance with the instructions described in the user manual of the product.* 

*Since the drives are installed into a system, they need a new confirmation of compliance after the installation.*

*Since the drives are components to be incorporated into a machinery, it is necessary to verify that the complete machinery comply with the requirements of the current machinery directive before putting it in service.*

#### **Stepper motor drive**

The SMD1204xxx is a full-digital drive for stepping motor. It can operate in three modes of control: stepper-mode, smartmode or servo-mode.

The SMD1204xxx can work in stand-alone mode, or connected to a Modbus RTU, Modbus TCP/IP, Profibus DP, CANopen, EtherCAT or Profinet communication network.

In stand-alone mode, the drive can generate complex profiles, controlled by the integrated user program, it can handle inputs and outputs, receive data or commands by a communication bus.

If connected to a communication network, it can be totally controlled by an host computer, or it can work in mixed mode.

The drive SMD1204xxx must be supplied with a DC voltage obtained from a switching power supply or by rectifying and filtering the secondary of a transformer.

The drive features a useful function that allows to keep "alive" the axis controller even if the motor stage isn't supplied.

#### *Stepper-mode*

In stepper-mode, the drive works in open loop with a stepless regulation of the current that permits to obtain an evolved and optimized vector control.

The system allows to adapt to load conditions, and to drastically reduce thermal dissipation and mechanical resonances. The result is a smooth and silent movement, thanks to the sinusoidal current management, free from parasitic harmonics.

#### *Smart-mode*

In smart-mode, the stepper motor works as a servo-motor controlled in closed loop.

The drive uses the encoder to maintain the position and the velocity of the motor, modifying the driving parameters in order to follow the theoric profiles to be executed.

The supply of the current during the movement is constant at the nominal level. While the motor is in standstill, the current is brought to the reduced current level, in order to maintain the position.

The drive can be configured to work in current loop, velocity loop or torque loop.

#### *Servo-mode*

In servo-mode, the stepper motor works as a real servo-motor controlled in closed loop.

The drive uses the encoder to maintain the position and the velocity of the motor, modifying the driving parameters in order to follow the theoric profiles to be executed. Unlike smart-mode, the supply of the current is not a constant level, but varies depending on the error breadth and the requested torque. This reduces the thermal dissipation and the energetic consumtion of the system.

The drive can be configured to work in current loop, velocity loop or torque loop.

#### **Configuration with StepControl**

The configuration of the SMD1204xxx is very easy and intuitive with the software StepControl.

The drive communicates with the PC with a USB 2.0 connection. All of the parameters and registers can be configured through software.

It is possible to adjust manually all of the parameters of the drive, in order to obtain the highest performances, even in particularly difficult condtions.

The drive configuration can be saved in a file, duplicated and loaded to other drives, in order to make easier to configure further axis.

With StepControl you can display graphics and charts showing register or internal variable's datas, you can display warnings and alarms which may occur, or control the axis with the manual consolle.

#### **Coomunications and fieldbus**

It is possible to assign a communication address to the drive, in order to connect more drives into the same communication network.

The SMD1204xxx drive series supports the following communication bus:

- 1. Modbus RTU
- 2. Modbus TCP/IP
- 3. CANopen
- 4. Profibus
- 5. EtherCAT
- 6. Profinet

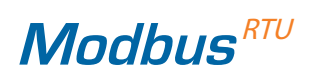

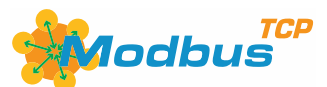

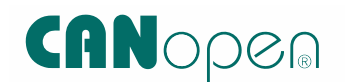

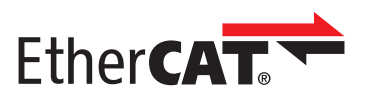

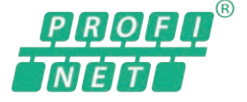

18

#### <span id="page-18-0"></span>**Installation conditions**

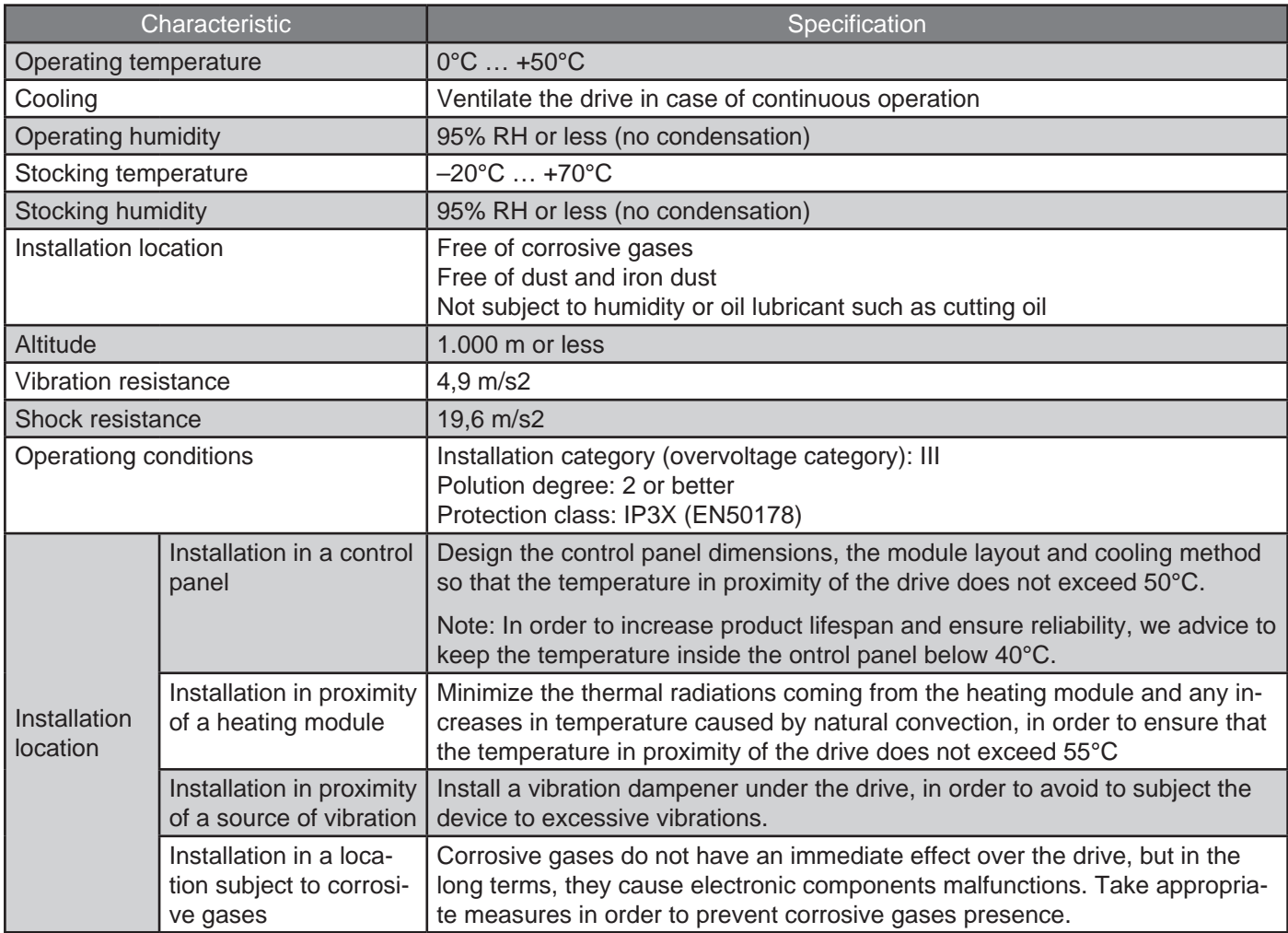

#### <span id="page-19-0"></span>**Dimensions of the drive**

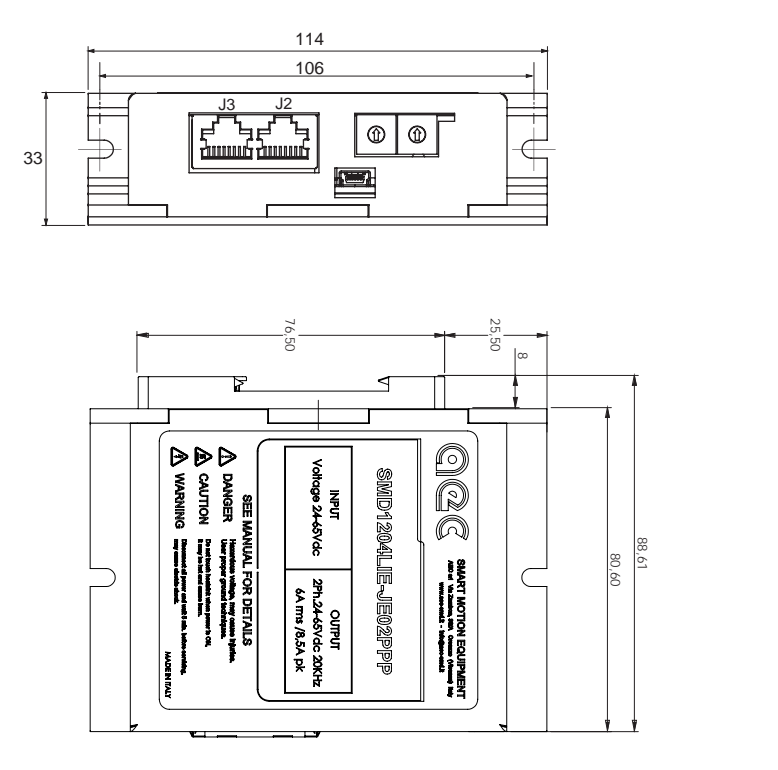

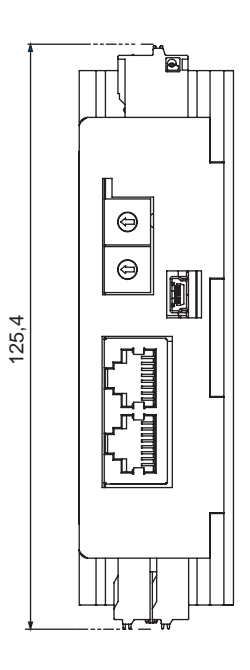

Dimensions are expressed in mm.

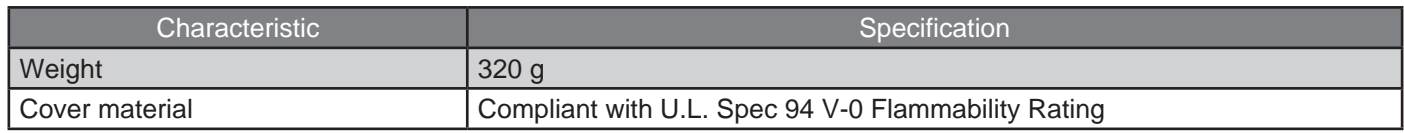

#### <span id="page-20-0"></span>**About installation**

Install vertically, securely fix the drive using M4x8 screws or the DIN rail mounting clip.

If installed inside an electric cabinet, leave a free space of at least 50 mm around the module in case of a single drive installation.

In case of installation of more than one drive, leave free spaces between contiguous drives, as it can be seen in the following picture, in order to ensure airflow and modules cooling.

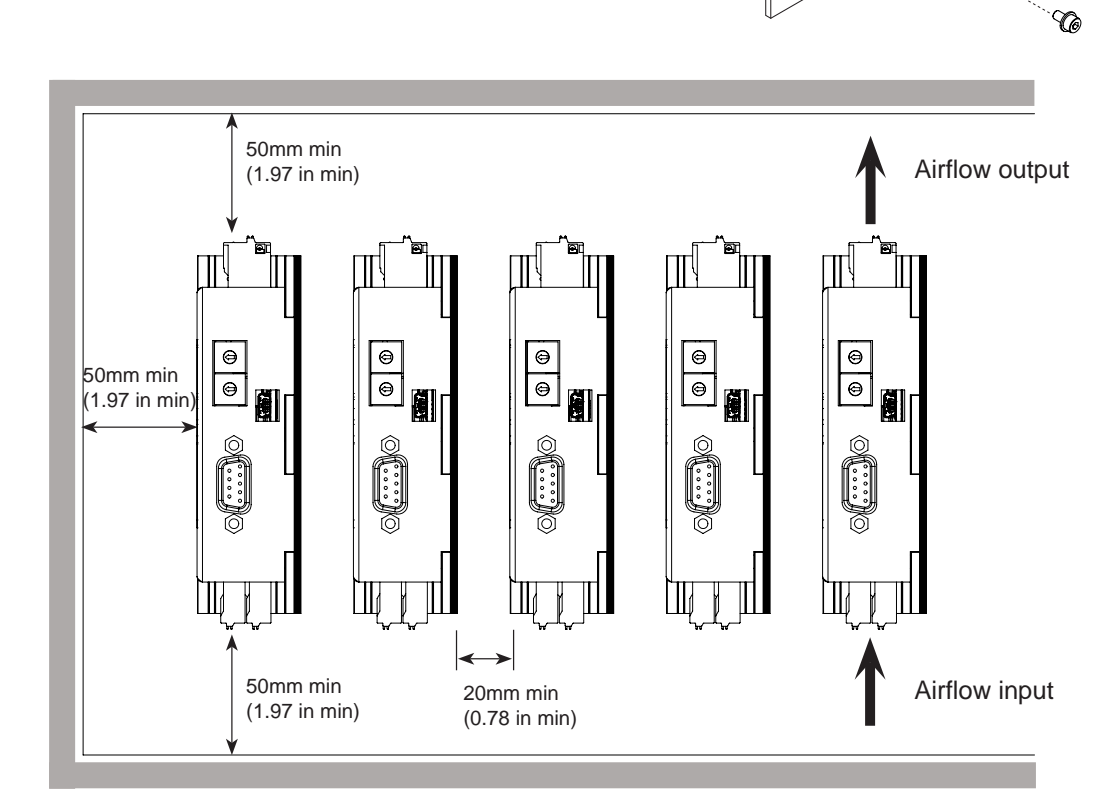

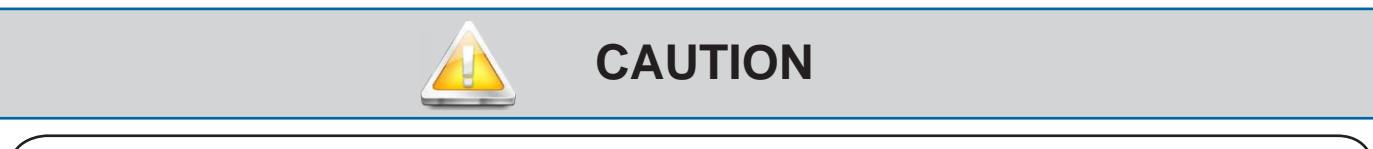

**Do not cover ventilation slots and prevent foreign objects such as metal fragments or liquids from entering the product.**

**It is expressly forbidden to carry out modifications of any mechanical part of the drive.**

Failure to follow this instruction may cause deterioration of internal components, fire and malfunctions

B

#### <span id="page-21-0"></span>**Thermal dissipation**

Following you can find the trend of thermal dissipation, in relation to output current.

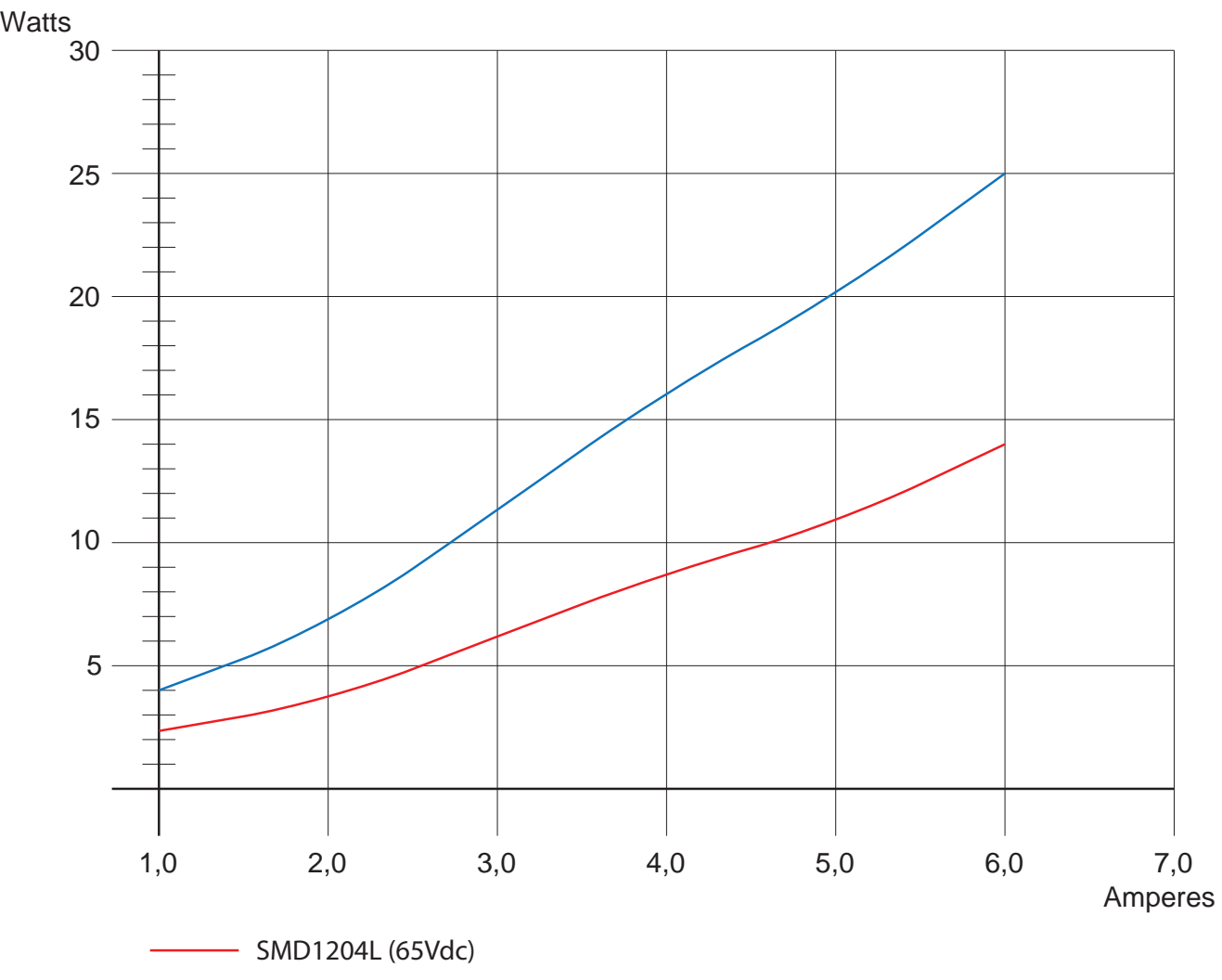

SMD1204H (120Vdc)

## **Stepper-mode function**

This function mode is very similar to the traditional method of control of stepper motors.

In fact, the drive works in open loop and generates the motion profile and the current levels, basing on internal registers (without direct feedback from the motor).

The drive behaves like a costant current generator and provides the configured nominal current, indipendently from the torque required by the movement.

The indexer updates the parameters of the movement in real-time, permitting to realize complex linked movements in speed (JOG) or in position (GO, absolutes and relative).

The VectorStep drives use the innovative control algorithm EVSC (Enhanced Vector Step Control), which permits to obtain a smoother and efficient handling of the stepper motor, as opposed to the traditional impulsive type control.

#### **Stepless technology**

The stepless control allows to set any level of current within the operation range of the drive, and to decrease at minimum the commutation losses due to eddy currents, to reduce the overheating of the motor, to decrease mechanical vibrations caused by the jerky movement (steps) of the motor and, last but not least, to reduce drastically mechanical noise.

One of the prerogatives of stepper motors is the possibility to generate movements, even complex, without the aid of sensors (Hall, encoder, resolver, or other).

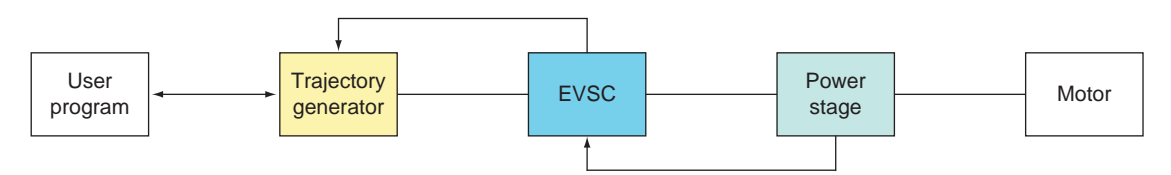

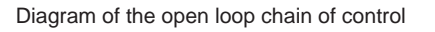

#### **Fractionation of the step**

The fractionation of the step in stepper motors is always has been one of the main nodes to obtain good performances, both in terms of speed and in terms of noise and precision.

With the traditional systems of control (with setting of the hardware resolution), the user was forced to choose a single "compromise" resolution that met up all of the needs.

A high resolution, in fact, guaranteed a smooth and silent movement, but forced the user to utilize axis controllers with very high output frequences: a low resolution, on the other hand, allowed to obtain high dynamics of movement, but with less precision and a higher noise.

The EVSC, thanks to the stepless technology, introduces an innovative concept in the use of stepper motors.

The VectorStep series is composed of microstep drives that work with a high-resolution of 1/1024th step (204800 steps per revolution). However, while maintaining the same physical resolution, it is possible to modify the working resolution through software, up to a 1/1 ratio.

Even in case of full step function, the movement of the rotor will be performed by interpolating the position between the two steps, in order to obtain the same behaviour as if maximum resolution was set.

This type of technology offers multiple advantages. It permits to:

quickly change the resolution of the motor, without causing undesired movements of the motor

keep constant the positioning precision with different resolutions set through software

perform movements with different resolutions (e.g. full step approach; then working at 1/1024th)

reduce mechanical resonances

being able to use the motor at the maximum resolution even with axis controllers with limited output frequency.

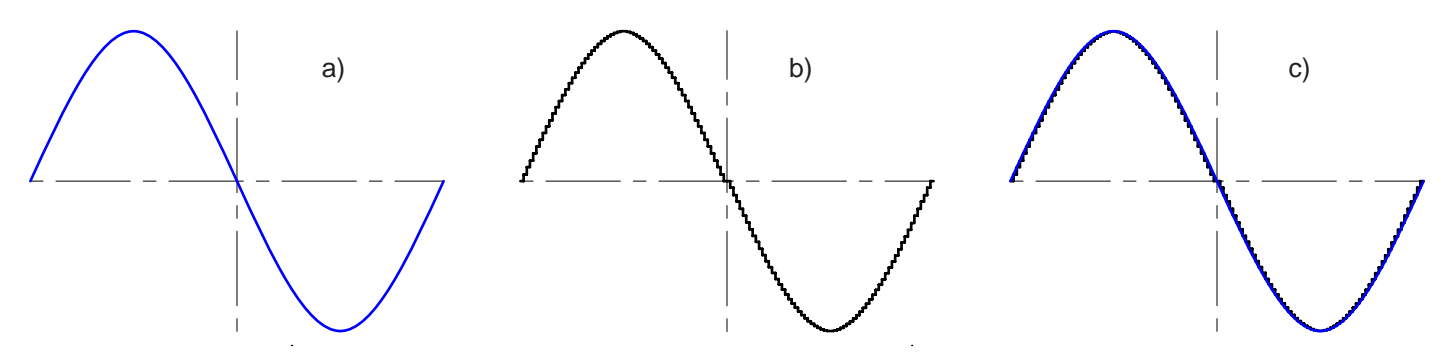

Profile of current to the motor : a) VectorStep with stepless technology b) Traditional microstep drive c) Comparison of profiles

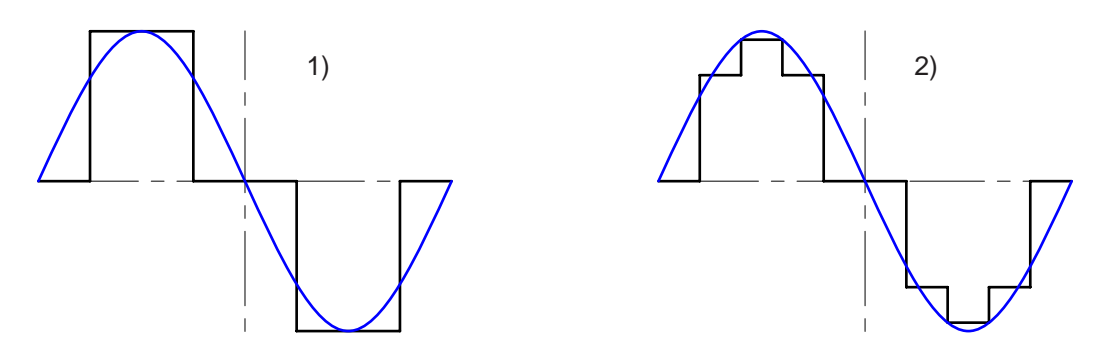

Difference between the profile of current of a traditional drive and a VectoStep drive at full step (1) and at half step (2)

#### **Current control**

The drive in open loop, manages three pre-set levels of current: reduced current (Rcurred), nominal current (Rcurnom) and boost (Rcurboost).

The boost current, usually greater than nominal current, can be applied during acceleration and deceleration ramps. The time of the boost can be set in milliseconds and indicates the maximum time of the boost; in case that the time of the ramp is greater than the time of the boost, the current will be re-set at nominal value, even if the ramp is not ended.

During the normal function of the motor, like during constant speed rotation, the drive delivers the nominal current. The value of the current for each level can be set in mA.

The drive uses an I2T algorithm to protect the motor from overheating, by monitoring real-time the power supplied to the motor and the work cycles, in order to keep the temperature of the motor itself inside the allowable range.

#### **Current control advanced functions**

The Field oriented control (FOC), implemented in AEC drives, uses advanced algorithms for current control that permit to adapt the drive to any load typology or required performance.

The EVSC (Enhanced Vector Step Control) allows to: modify the PID of the current loop, in order to adapt the system to every type of motor; modify the phase angle of the curent, thus to to reduce resonances; deflux the motor, in case of high speed applications; modify the harmonic spectrum, so that the rotation of the motor is smooth and quiet, with reduced vibrations.

## **Smart-mode function**

Smart-mode function includes two different types of operation:

- 1. velocity control function
- 2. position control function

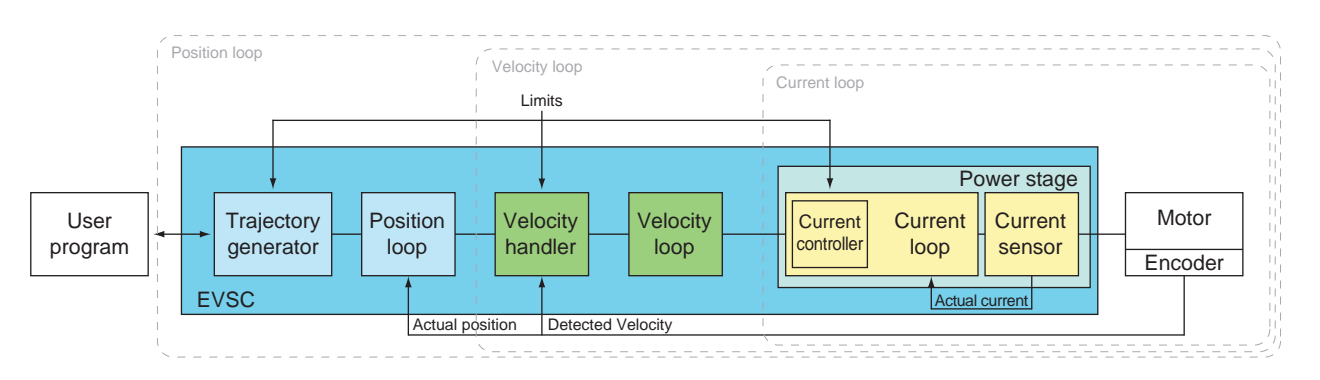

This mode is an hybrid between the Stepper-mode and the Servo-mode.

The drive works by using the encoder of the stepper motor to obtain a the position feedback, but at the same time it operates like a constant current generator, supplying the configured nominal current independently by the torque required by the movement.

This permits to manage the torque at the motor shaft, but with a current which is constant both during the movement and during the standstill moments, eliminating the oscillations due to the current regulation.

Gli azionamenti VectorStep in modalità Smart-Mode utilizzando l'innovativo algoritmo di controllo EVSC (Enhanced Vector Step Control) permettono di lavorare in controllo di coppia, in controllo di velocità anche con riferimenti di velocità esterni (ingresso analogico o tramite fieldbus) oppure di ottenere un posizionatore con tempi di risposta e dinamiche particolarmente performanti.

Regarding the fractionation of the step and the current control, the Smart mode works like the Stepper mode.

## **Servo-mode function**

Servo-mode function includes three different types of operation:

current control function (torque)

velocity control function

#### position control function

These modes of operation are defined nested, because position control interacts with velocity control, that in turn interacts with current control.

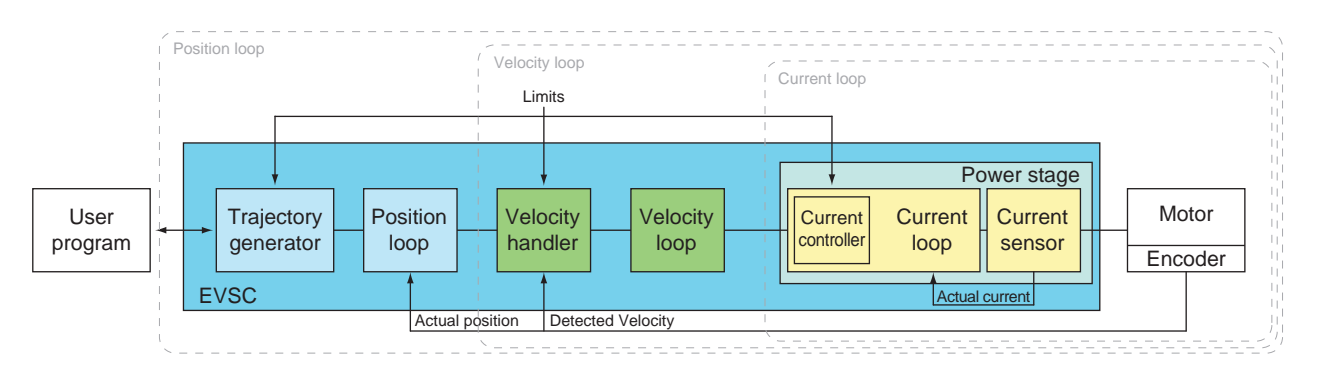

Servo-mode function is realized by using a stepper motor with an encoder feedback, in order to obtain a position feedback. The encoder doesn't only control the motor position, but, thanks to the EVSC, becomes an electronic collector which permits the drive to react real-time to load variations.

The closed loop control allows to optimize current and torque management of the motor, reducing thermal dissipation and exploiting 100% of the deliverable torque of the motor.

Servo-mode function permits to operate in torque control, velocity control (also with external references like analog input or fieldbus), or to get a positioner with very performant dynamics and response times.

#### **Resolution of the motor**

In Servo-Mode, the resolution of the motor is not given by the configured microsteps, but by the encoder resolution. The AEC integrated encoders has a fixed resolution of 512 ppr. Read in quadrature, it is possible to obtain a fixed resolution of 2048 steps/rev.

#### **Current loop**

The VectorStep drives use the most advanced technologies in stator current control, which permit to optimize the effect of torque currents and to reduce the effect of dissipation currents (direct current).

Thanks to the EVSC, the thermal dissipation effects are reduced, and the control of resonances and form factor of output current are particularly accurate.

The current loop accepts in input the requested current, conditions its value (applies the limits) and generates a request of torque current and direct current. The actual current, given by current feedback, is deducted from demanded current, obtaining a current error that will be then processed to get a proportional contribution (proportional gain Kp) and a integral contribution (integral gain Ki). The resulting data are transformed in commands to be sent to the PWM controller, and then applied to the motor.

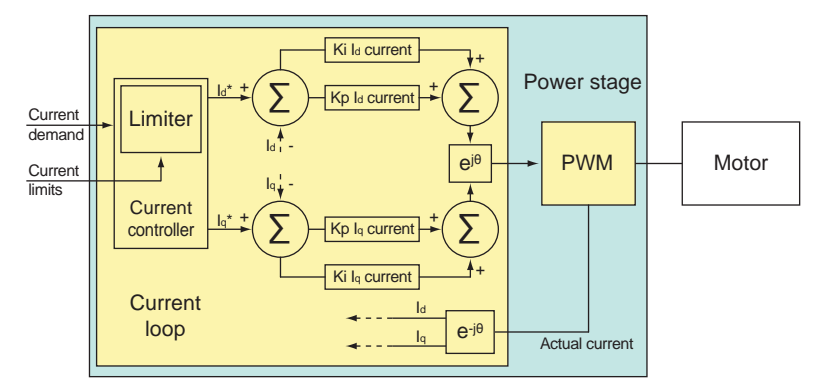

#### *Requested current*

In current control mode (or Torque) the requested current is set by the user.

When working with velocity or position control mode, instead, the requested current is generated from the velocity loop.

#### *Current limits*

The current limitator utilizes the following parameters:

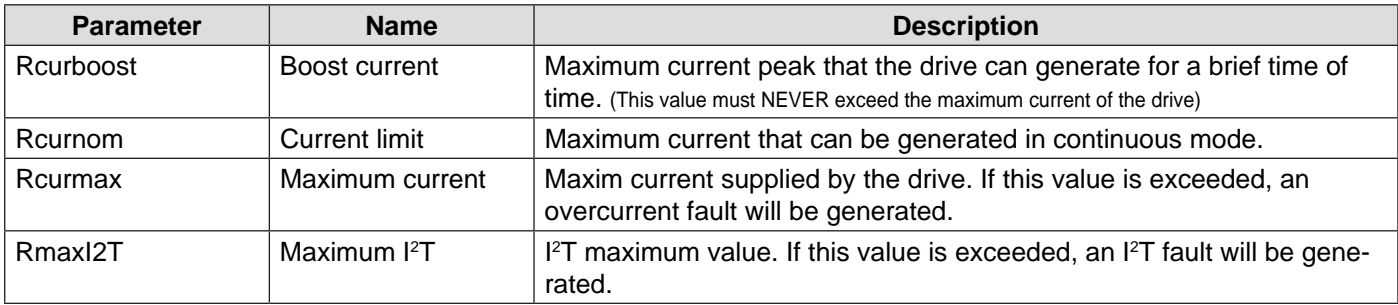

#### *Current loop gains*

The current loop uses 4 gain parameters:

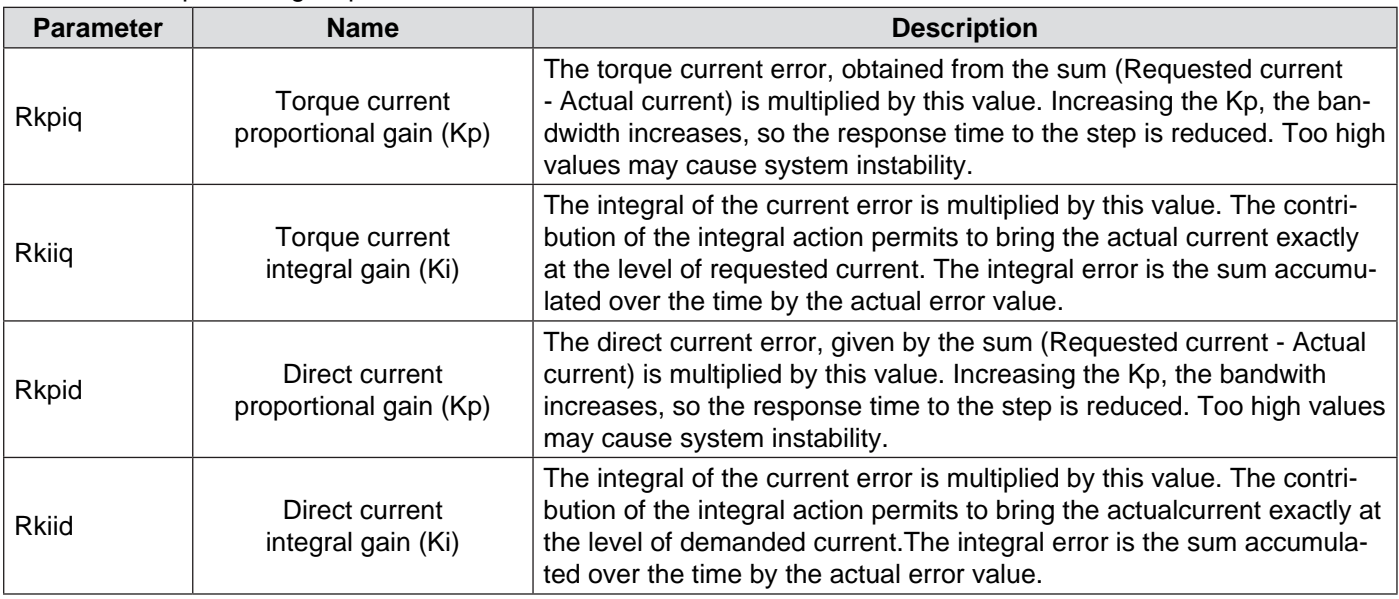

#### <span id="page-27-0"></span>**Velocity loop**

The velocity loop is the conjunction element between the position loop and te current loop.

The data processed by the velocity loop produce a request of current that, sent to the current loop, generates the motor rotation.

The velocity loop accepts in input a requested velocity, conditions its value (applies the limits), and generates a request of current that is then sent to the current loop.

The actual velocity (detected by the encoder) is deducted from the demanded velocity, obtaining a velocity error that will be then processed to get a proportional contribution (proportional gain Kp) and an integral contribution (integral gain Ki).

The integral action is controlled by an anti-wind-up loop (filling dynamic gain Kci), that keeps under control the integral error in case of saturation of the same.

The resulting data are transformed into a current request, to be sent to the current loop.

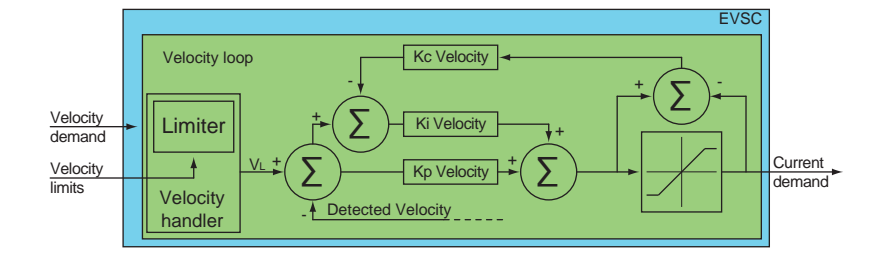

#### *Requested velocity*

In velocity control mode, the requested current is generated by the velocity loop.

When working in position control mode, instead, the requested velocity is generated from the position loop.

#### *Velocity limits*

Velocity limitator utilizes the following parameters:

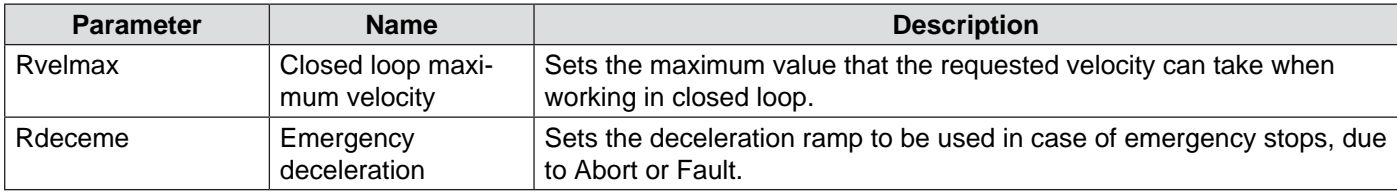

#### *Velocity loop gains*

The velocity loop utilizes 3 gain parameters:

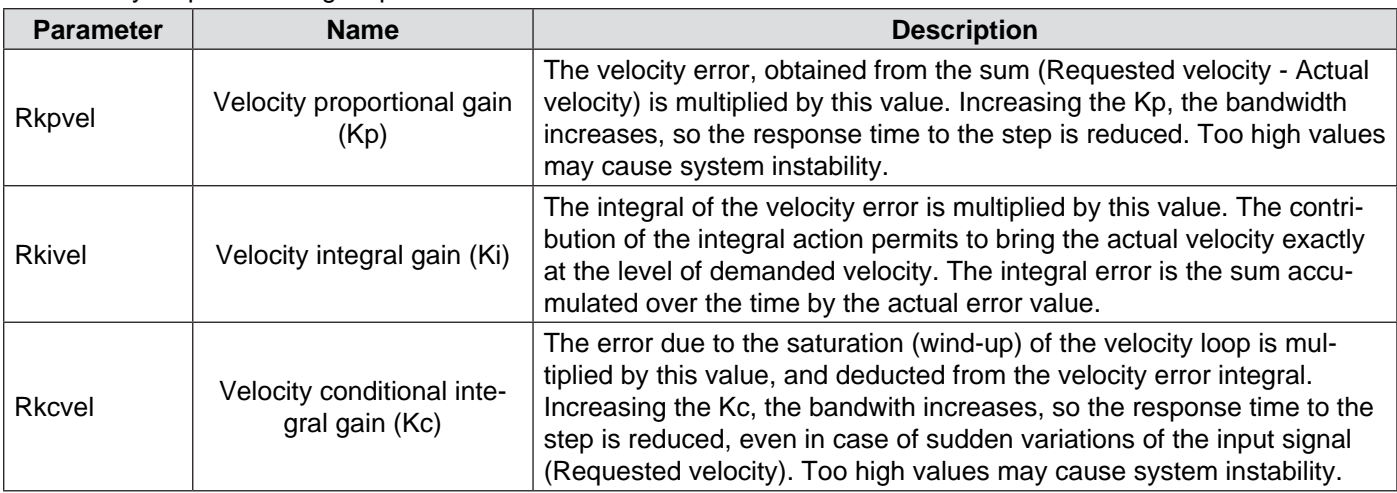

#### **Position loop**

The position loop can receive the target from the internal program, from the inputs, or from the fieldbus.

When the trajectory generator receives a new target, it updates real-time the motion profile, transferring to the position loop the instant requestd position, that, deducted from the actual position detected by the encoder, generates a position error.

The resulted error is then processed to get a proportional contribution (proportional gain Kp) and an integral contribution (integral gain Ki). The integral action is controlled by an anti-wind-up loop (filling dynamic gain Kci), that keeps under control the integral error in case of saturation of the same.

The resulted data are transformed into a velocity request, to be sent to the velocity loop.

In order to make position control the most stable and efficient possible, some predictive-type loops have been implemented, like feed forward e acceleration forward, that work for compensate the dynamical friction and the inertia of the load.

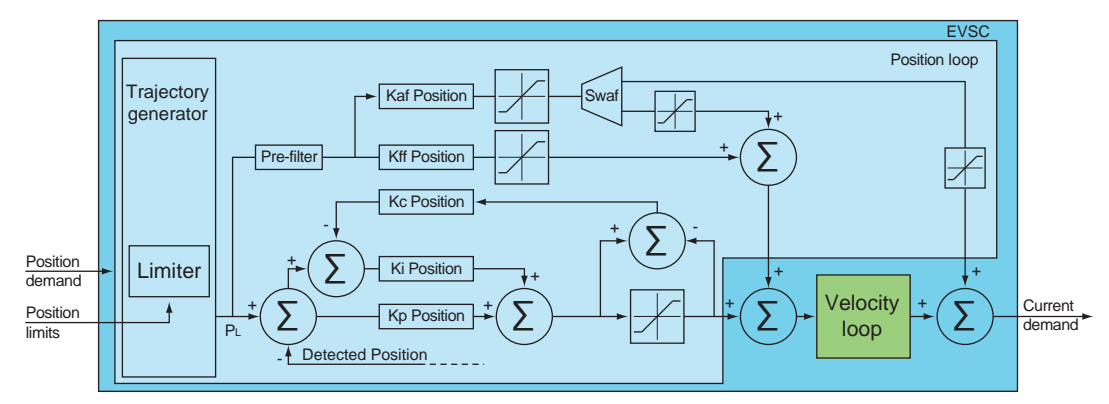

#### *Requested position*

The requested position can be set from the internal program, from the fieldbus or manually from the user.

#### *Trajectory limits*

Trajectory limitator uses the following parameters:

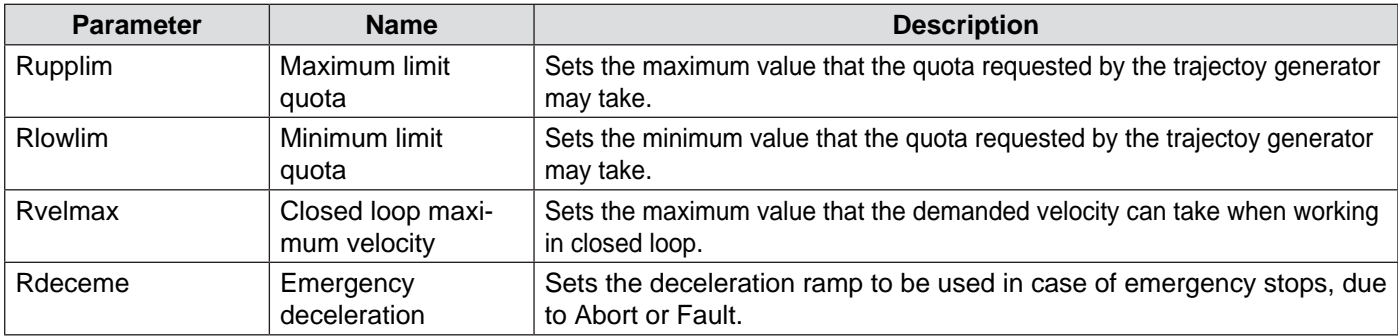

#### *Velocity loop gains*

Position loop uses 5 gain parameters and 1 selection parameter:

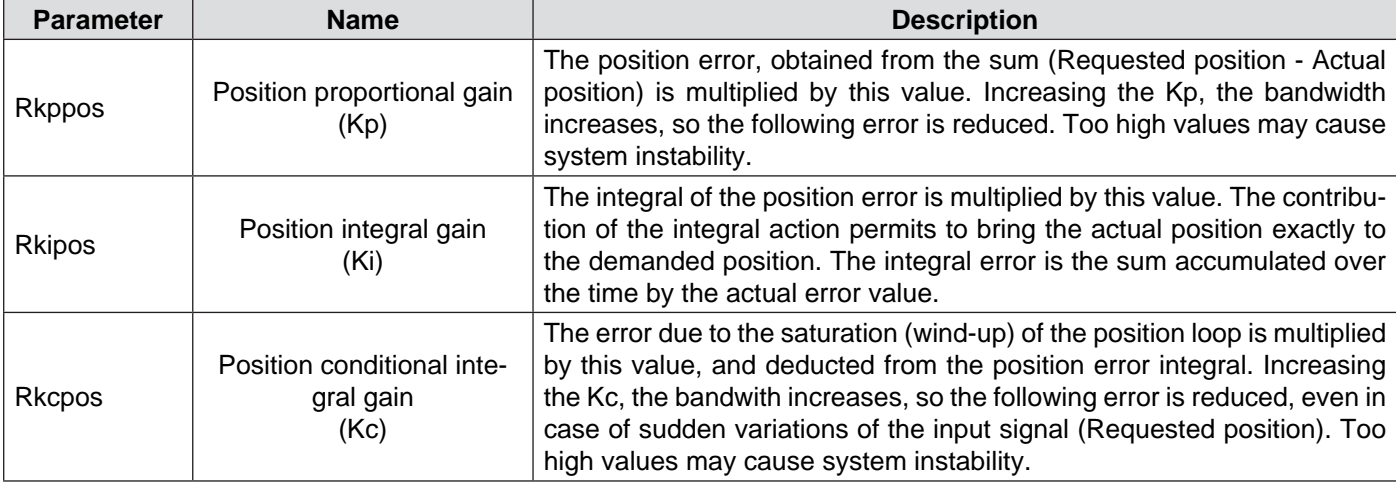

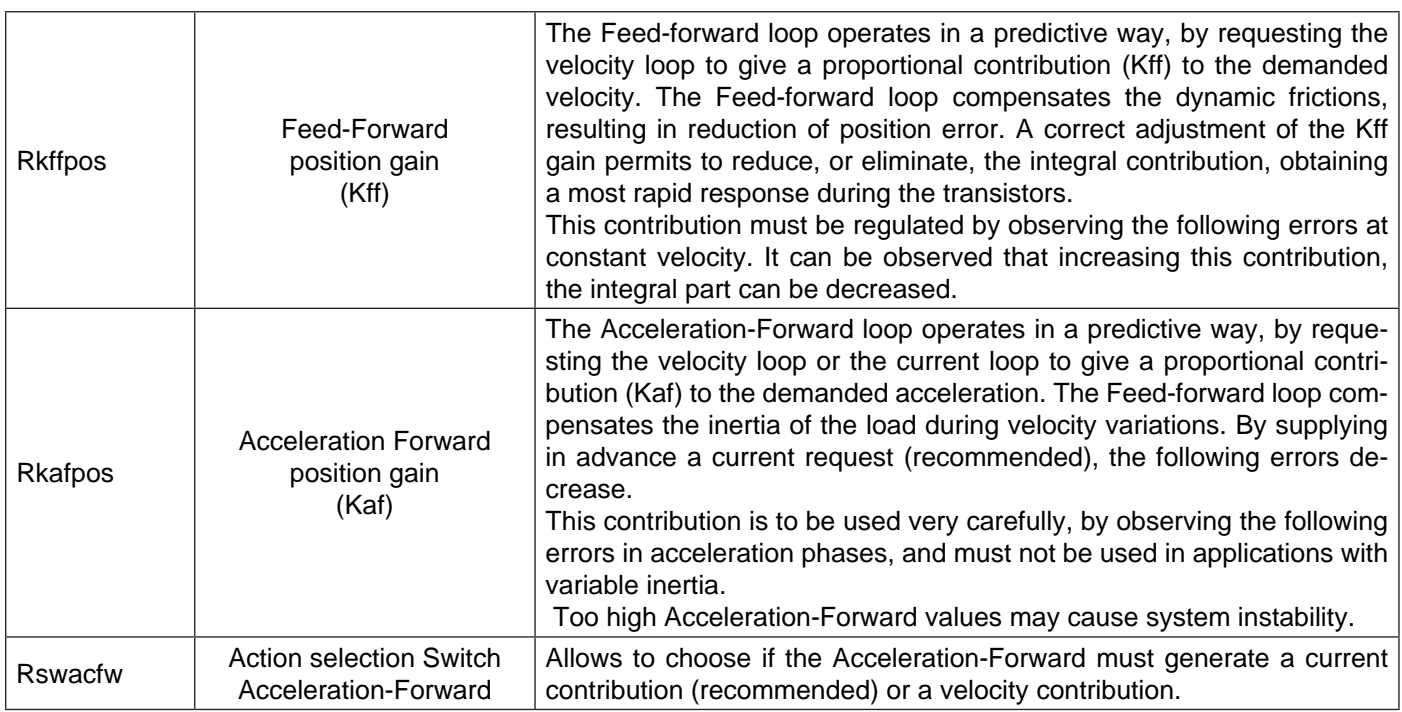

 $\overline{1}$   $\overline{T} = J^* \alpha$  ( $\alpha$  = angular acceleration,  $T$  = torque,  $J$  = inertia) The output of the Acceleration-Forward loop is: OutAfw (t) = Kafw  $* \alpha_R(t)$  (where  $\alpha_R(t)$  is the requested acceleration)

#### **Phase Advance**

The Phase Advance control permits to progressively modify the drive angle of the vector, so that to reduce the counterelectromotive force (fcem) and to modify the effect of the torque current.

The applicable shift is inversely proportional to the load and the inertia of the same: greater is the load, lower must be the applicated shift.

Too high values of the Phase Advance may cause the instability of the current loop.

The Phase Advance control uses the following parameter:

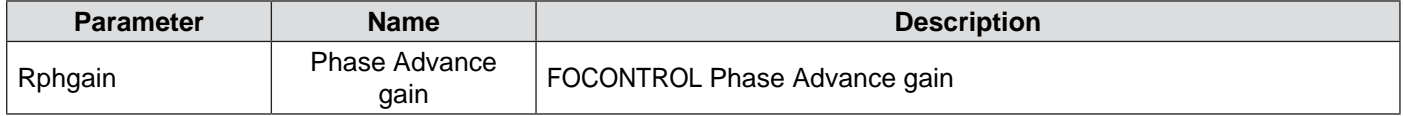

## **Power supply stage**

The choice of the power supply stage is the first step to obtain the best performances from an automation system.

Each drive is a particularly heavy load for a power supply, because it generates voltage peaks or important energy requests in short times, during acceleration or deceleration phases.

It is therefore important to size correctly the power and the output capacity of the power supply.

The SMD1204**L**xx drives need a power supply voltage between 24 and 85Vdc insulated with respect to the main network (for the power stage), and a 24Vdc voltage (for the logic stage).

The SMD1204**H**xx drives need a power supply voltage between 24 and 130Vdc insulated with respect to the main network (for the power stage), and a 24Vdc voltage (for the logic stage).

It is required to supply the power stage and the logic stage separately, in order to permit to maintain active the indexer also in absence of supply to the power stage.

#### **Logic stage power supply**

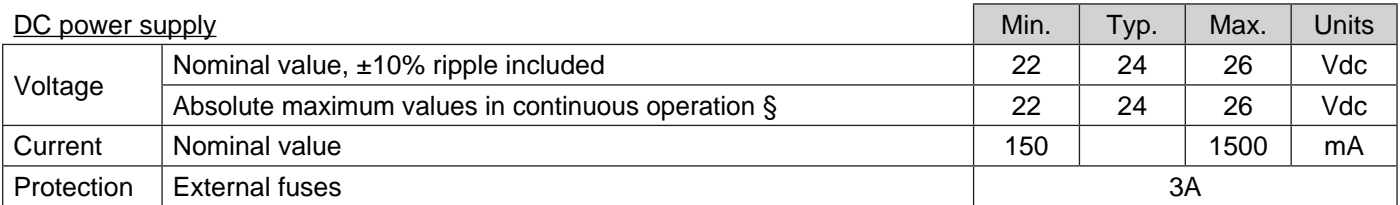

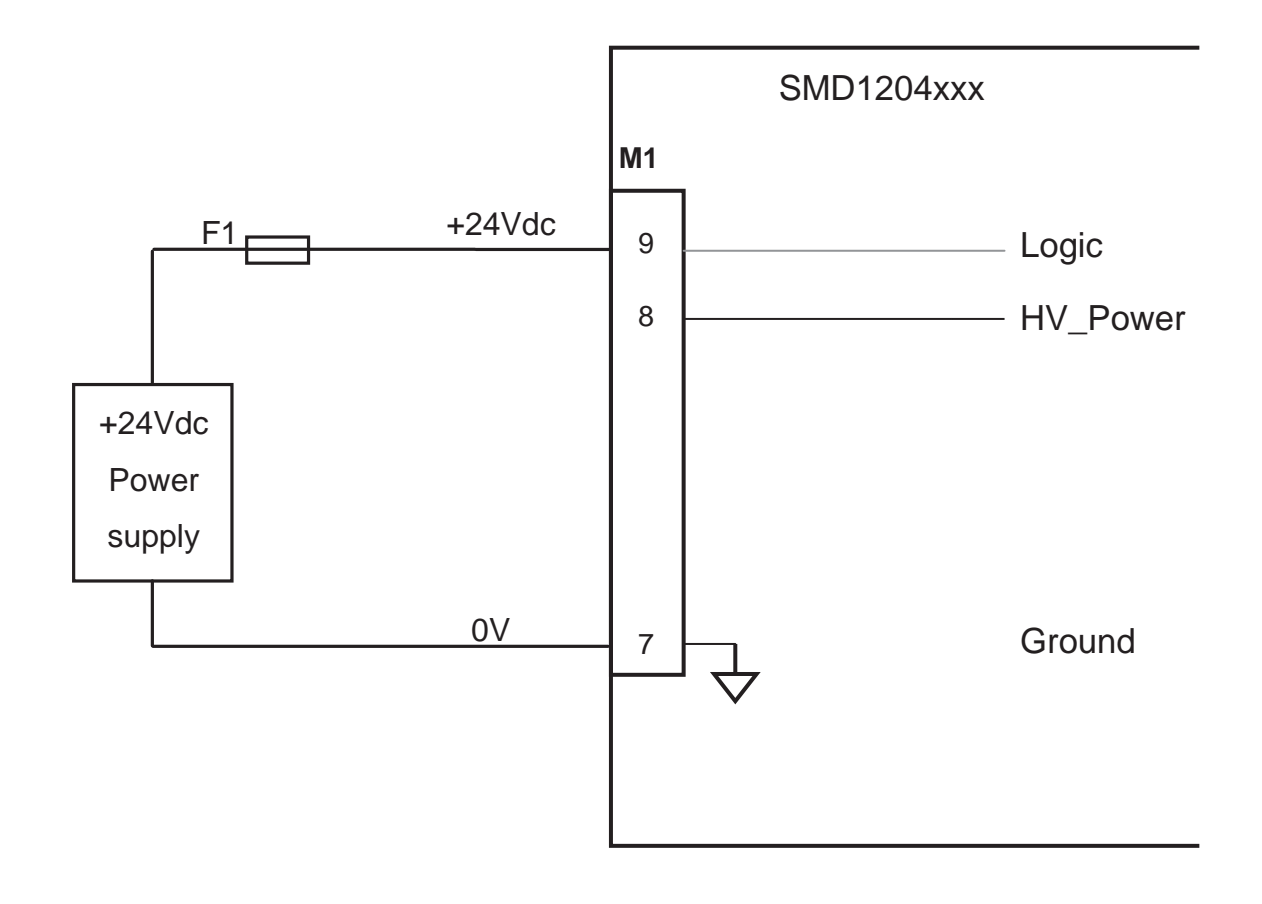

#### **power stage power supply**

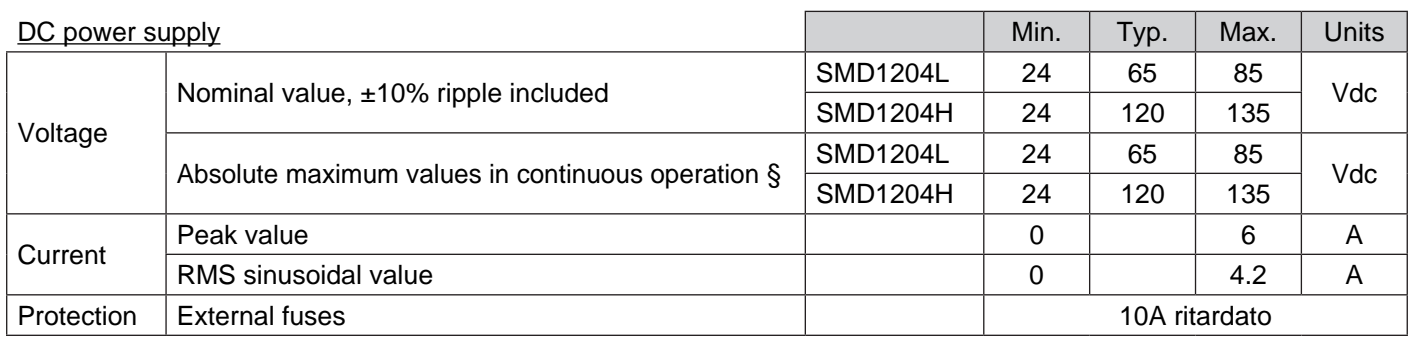

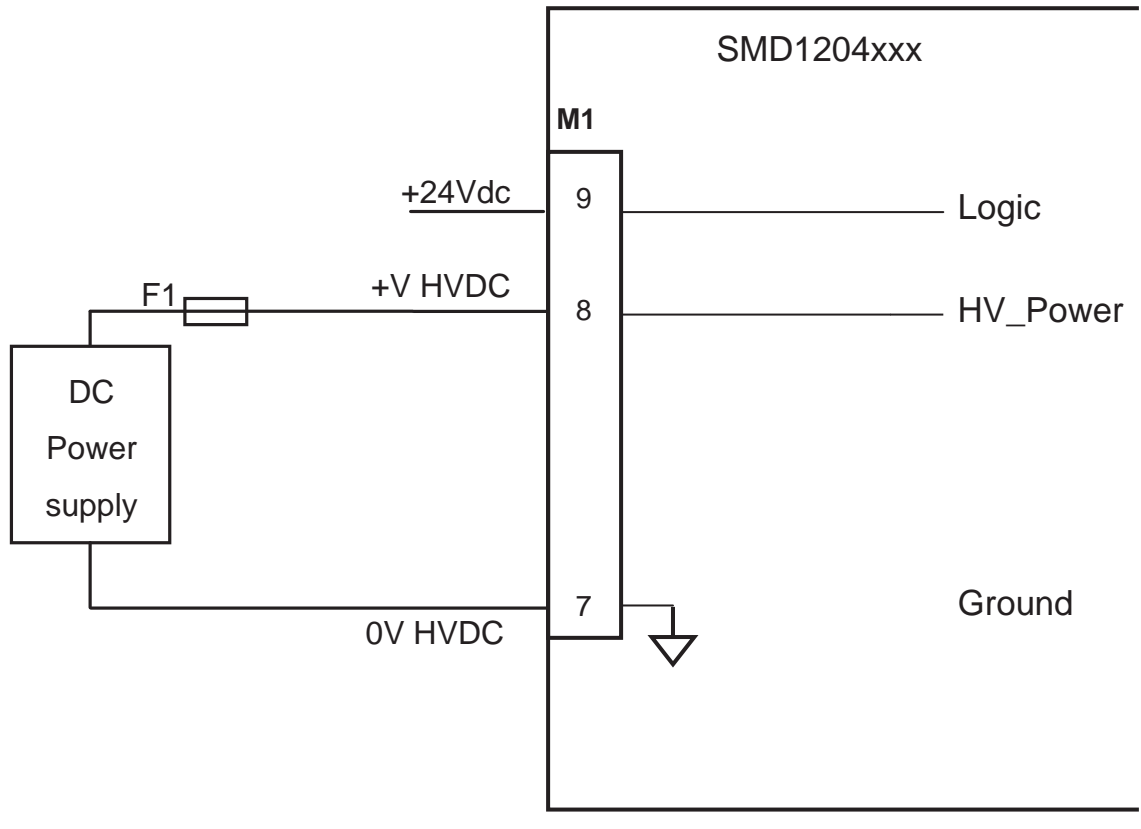

Power stage supply circuit

The configuration of the input circuit independently supplies the control stage with respect to the power stage.

This solution allows to keep active the indexer (axis controller) in an absolutely safe condition.

*Note: it is not possible to move the motor in any way, if HV\_Power voltage is not supplied.*

Use a proper cross section cable and a correctly sized contactor to supply the HV\_Power voltage to the drive.

#### <span id="page-33-0"></span>**Types of power supplies**

A power supply is a device able to deliver the proper voltages (and so the currents) to an electronic circuit, in order to permit its proper operation.

In general, the task of a power supply is to transform a certain type of voltage in another, having the proper characteristics for the device that has to be feeded.

There are many types of solutions to manufacture a power supply:

- Unregulated power supplies
- **Regulated power supplies**

In the first case, which is the simpler, the device is composed of a transformer, a rectifier bridge and a filter capacitor.

It is a simple and cheap system, but it has the disadvantage of having an output voltage that may vary depending on the input voltage and on the load.

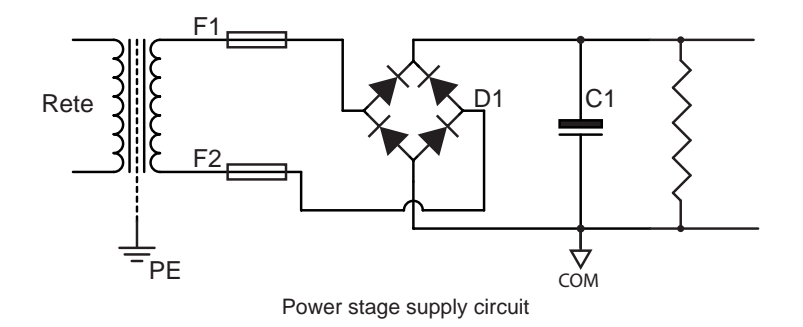

In the second case the output voltage of the device is regulated and maintained constant, also if load varies, thanks to a switching or linear controller.

The switching technology permits to obtain very efficent and compact power supplies, but it is more complicated and expensive to be made.

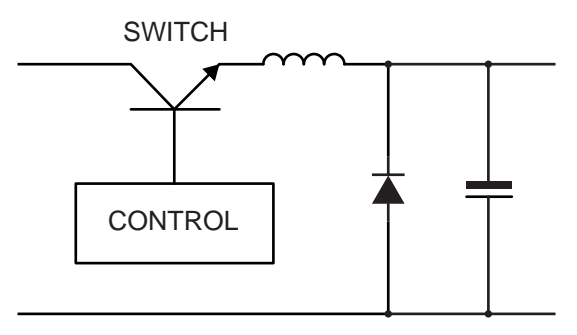

Power stage supply circuit

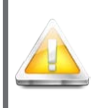

In case of use of regulated power supplies, it is necessary to put a diode with the cathode facing outward, in series with the output of the power supply, in order not to let the supply going into protection.

#### **Notes on unregulated power supplies**

Following you can find the typical configuration of an unregulated power supply.

It is one of the most adopted solutions for its simpleness and cheapness, but it is important to follow some guidelines in order to obtain a reliable and efficent feeder.

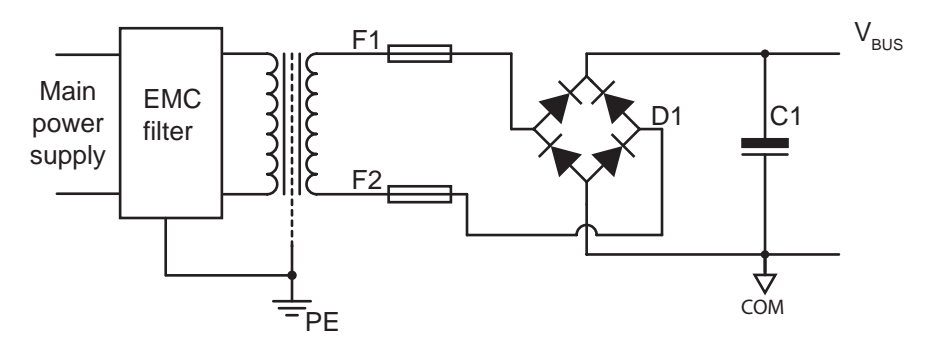

In order to reduce the influence of EMI disturbances, it is recommended the use of our AC/DC converters with intergrated filters AL1120 or AL2620, or as an alternative, of a specific network filter (like CORCOM 10AYO1 in case of three-phase supply, or CORCOM 10VT1 in case of single-phase supply).

Use transformers with shield between primary and secondaries, and connect it to earth (PE).

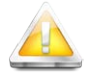

 NEVER connect the secondary of the transformer to earth; this type of connection causes a short-circuit on the diodes of the bridge rectifier D1.

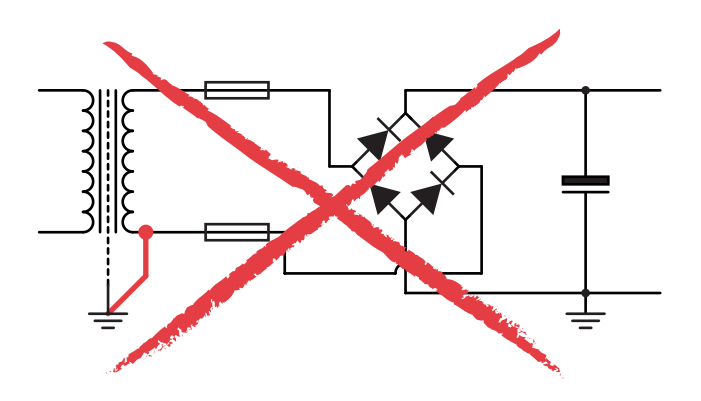

One of the most important component of a power supply is the output capacitor of the same.

C1 must be able to absorb the energy generated by the drive during brakings, and must supply energy during accelerations (current request), monitoring the voltage fluctuations on the bus.

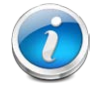

 In case of a single axis, the energy can be considered proportional to the current and to the supply voltage , therefore capacity must be choose in order to absorb the energy generated from the nominal current of the motor and the voltage of the bus.

With the decreasing of the supply voltage , it will be necessary to increase the value of the capacitor, considering that the capacitance of a capacitor to absorb energy decreases with the square of the voltage.

#### *Choice of the transformer*

Make sure that the electric characteristics of the transformer guarantee its correct functioning in case it works with the maximum possible voltage and the minimum admitted line frequency

The peak voltage of the bus (excluding spikes generated by commutations of current or regenertive effects) is, with good approximation, equal to:

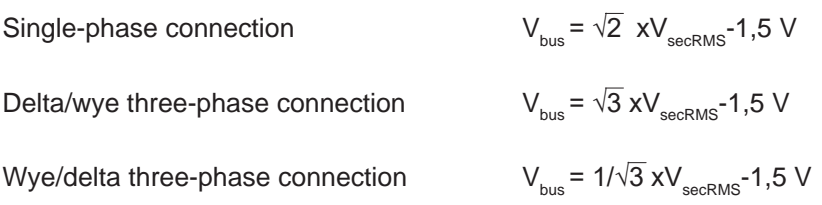

Example:

In case that RMS voltage at secondary is equal to  $48V_{AC}$ , the voltage of the bus will be equal to:

- 1.4142 x 48 1,5 = 66  $V_{\text{DC}}$  in case of single-phase connection
- 1.7320 x 48 1,5 = 82  $V_{\text{DC}}$  in case of delta/wye three-phase connection
- 0.5773 x 48 1,5 = 26  $V_{\text{nc}}$  in case of wye/delta three-phase connection

Usually, the rating plate data of the transformer indicates the voltage at the secondary at a specific current (nominal current).

In case that the current absorbed by the load is lower than the nominal current, output voltage will increase inversally to the absorbed current.

The following chart summarizes the possible deflectings of the output voltage in relation to the the power of the transformer:

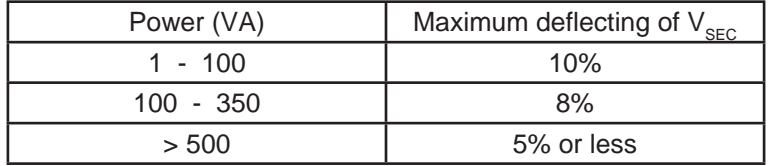

When the system works close to the maximum values allowed by the drive, it is important to consider this effect, toghether with the fluctuations of the line voltage, in order to avoid that the voltage of the bus exceeds the maximum value allowed by the drive.

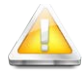

 *Apply voltages higher than those allowed may cause damages to the device, fire or injuries!*

The power of the transformer depends on the current set in the drive, and on the number of drives connected toghether.

To optimize the sizing of the power supply stage, it is recommendable measuring the current absorbed by the device in the worst condition possible. In case of difficulties in measuring, assume that the required current is equal to the set nominal current.

In multi-axis configurations the maximum current peak depends on the number of drives simultaneously active; the stopped drives need a reduced power if in "current reduction" or "no current".
#### *Choice of the fuse*

It is recommended to use 8A delay-action fuses in case the drive is setted at 4 A.

In case of setting of lower currents, it is possible to choose fuses of equal characteristics, but with lower rated current.

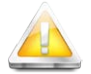

 The use of fuses as protection system is essential. Possible faults or short-circuits, in absence of such safety device, may cause explosions, fire, or damage to the equipment.

#### *Notes on energy regeneration*

During decelerations, the drive may generate a voltage that tends to increase the voltage level of  $V_{BUS}$ . In fact, in phase of decelerations, the motor becomes a generator which converts mechanical energy into electric energy.

If the mechanical energy of the system is lower than the losses of the system, then  $V_{\text{\tiny{RIS}}}$  will not be subject to alterations, else, it will increase proportionally to the mechanical energy of the system.

Mechanical energy is given by:

$$
\mathsf{E}_{_{\mathsf{M}}} = 1/2 \times \mathsf{J} \times \omega^2
$$

where:

 $E_{M}$  = Kinetic energy (joules)

J = Inertia (Kgxm<sup>2</sup>)

 $\omega^2$  = Speed (rpm)

If all the kinetic energy were converted to electric energy,  $V_{\text{BUS}}$  would increase as following:

$$
V_{\text{bus}} = \sqrt{V_0 + \frac{2E_{\text{M}}}{C}}
$$

where:

 $E_{M}$  = Kinetic energya (joules)

 $C = Total capacity (Farad)$ 

 $V<sub>o</sub>$  = Initial voltage (Volt)

In most cases, kinetic energy is dissipated and dispersed from the drive, so the "pump" effect on the  $V_{BUS}$  voltage assumes negligible levels.

In some cases, when the system works with high speeds, with high inertia loads, the regenerational effect may assume important levels, and it may be necessary to adopt circuital solutions in order to contain the increase of the  $V_{\text{disc}}$ voltage (CLAMP circuits).

To verify the influences of the regenerational effect to the bus voltage, it is possible to measure with an oscilloscope the  $V_{BUS}$  voltage during the brakings of the drive. (As an alternative, it can be used a peak detector, made with a diode and a capacitor, and measure the voltage at the ends of the capacitor with a multimeter.)

By slowly increasing the slope of the deceleration ramps, it is possible to measure the rise of the  $V_{BUS}$  voltage due to the "pump" effect.

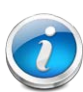

The V<sub>BUS</sub> voltage must never exceed the maximum allowable voltage of the drive.

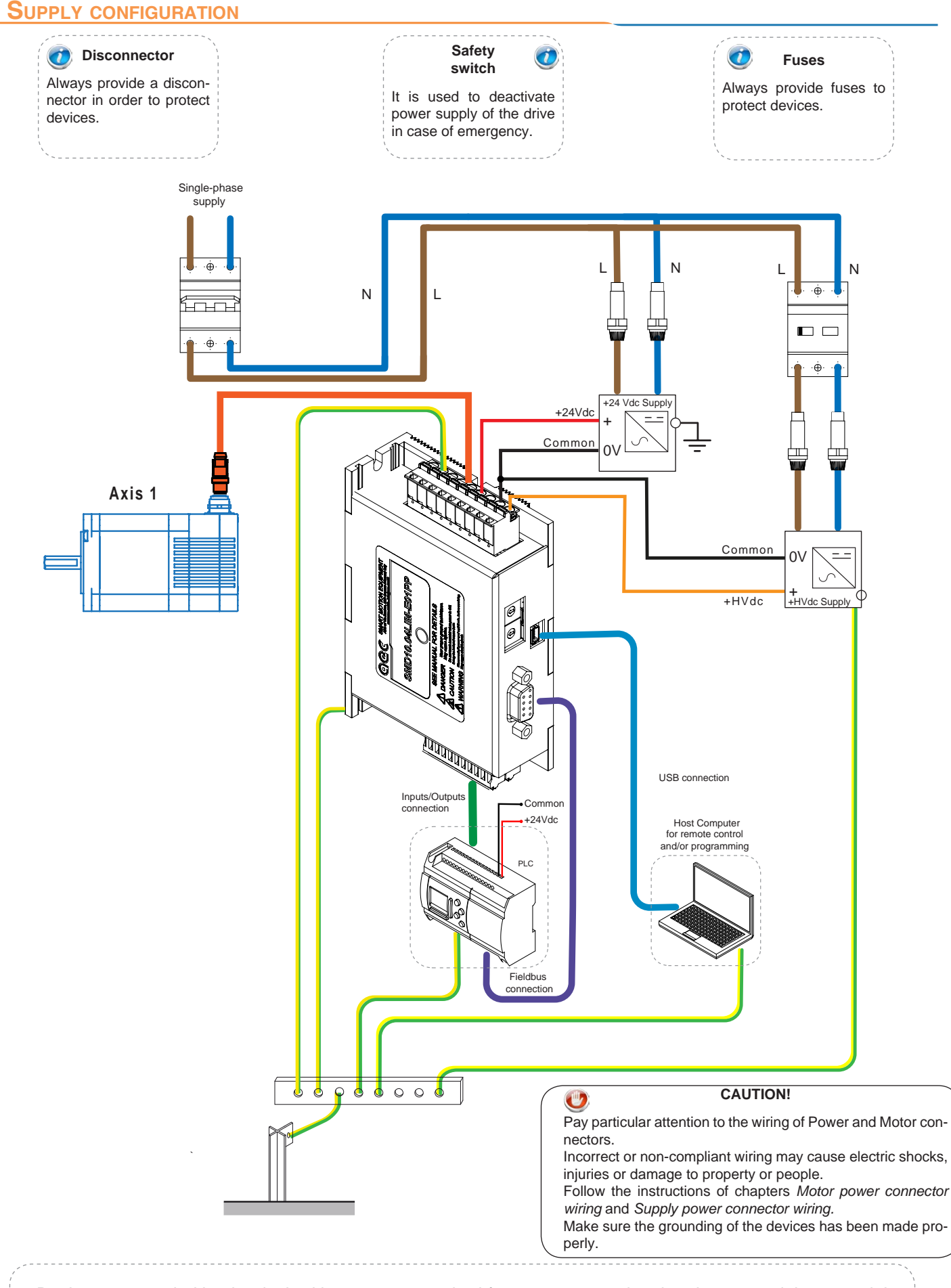

Devices sorrounded by the dashed box are not required for system operation, but they extend the potential of the same.

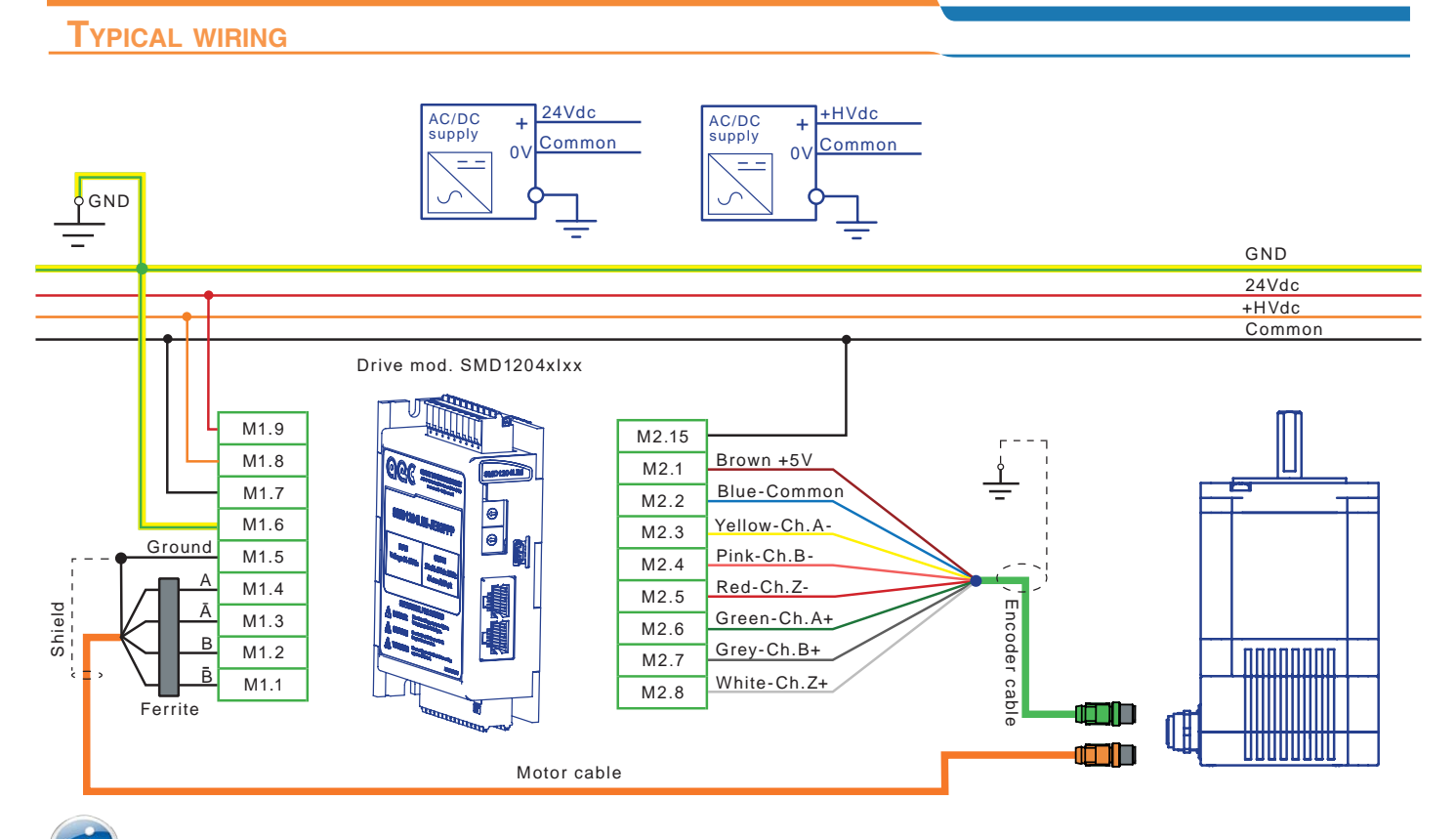

**The components must be mounted close together on a common galvanized mounting plate and connected to it with a large conductive surface. This mounting plate, in turn, must have a conductive connection with a large contact surface with the motors or the machine. The painted walls of electric cabinets or mounting plates and rails or similar means of mounting with reduced surface of contact, do not meet these requirements. Use transformers with shield between the primary and secondary. Always connect the shield of the transformer to the ground bar.**

### **Notes on wiring**

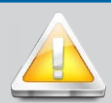

# **CAUTION**

- Make sure of proper grounding of the drive and the motor.
- The ground connection must provide a preferential path for the discharge to ground of the leakage currents.
- The shield of each cable must be connected to earth.
- The ground connections must merge into a single point to prevent the formation of ground loops.
- To configure a safe system, install a protective device against overload and short-circuits.
- The wiring must be carried out by authorized personnel, specialized in electrical works.
- Make sure you have carried out proper connection of power supply stage.
- Use shielded twisted pairs of proper section for power and motor connection.
- Use copper cables with temperature range of 75°C or more.
- Do not bend or apply mechanical tension to cables or connectors.
- All protection devices must be evaluated and sized correctly according to the application.
- Keep a distance of at least 300 mm between the power cables and signal cables.
- The residual voltage let the motor rotate for some seconds after that power is turned off, until the complete discharge of capacity.
- Make sure to fully stop the motor by interrupting the connection of power supply of the power stage (emergency stop)
- The information contained in the internal registers are not usually stored in the drive, therefore they will be lost in case power supply of the control stage is turned off. In case you want to save these information, activate the NVRAM saving procedure.
- In the case of use of a motor in vertical axes, install safety devices to prevent possible falls of parts in case of emergency or fault. The fall of parts may cause injuries.

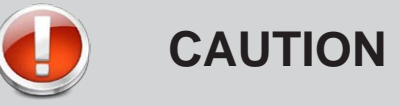

- **• Avoid short-circuits, incorrect connection of the mass conductors and polarity inversions.**
- **• Before inserting the power connector, check the voltage levels.**
- **• Always connect the ground terminal.**

#### **Protecion for the power supply line**

Use a disconnector device and a fuse to protect the power supply line. The SMD1204xxx can be supplied by rectifying and filtering the secondary of a three-phase transformer (or single-phase); use transformers with shield between the primary and the secondaries, in order to guarantee a good immunity to line disturbances.

#### **Earth connection, mass connection and shielding**

*The grounding connection must meet all local applicable requirements about industrial installations.*

The grounding of the drive and the motor must be carried out in a workmanlike manner

For the grounding of one or more drives, use a copper earth bar, fixed to the galvanized bottom of the electric cabinet using insulated supports.

The ground connection must have a REG resistance equal to 100**Ω**, or preferably less.

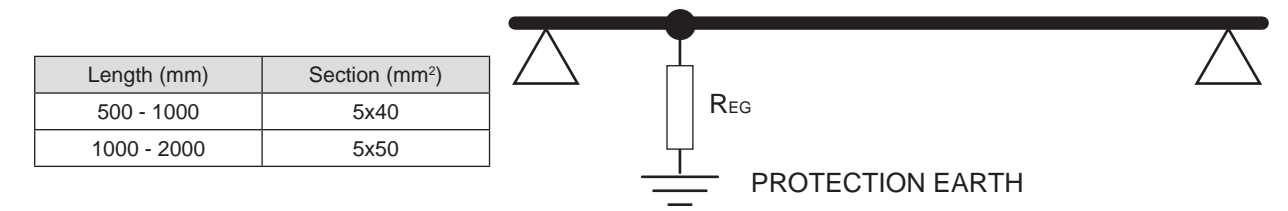

The following parts must be connected to the mass bar:

- The cover and /or the heatsink of each drive.
- The shield of each cable.
- The 0V of the DC supply voltages.
- The commons of the input/output stage, the analog references stage and the communication ports stage.
- The earth conductors of control or display units (PC, PLC, terminals, HMI, CNC).

Connect the bar to the ground point of the electric cabinet (stud copper), using a cable with secion of al least 4 mm<sup>2</sup>. Connect the front panel to the ground point with a copper braided cable.

Connect the earth poinr to the system earth.

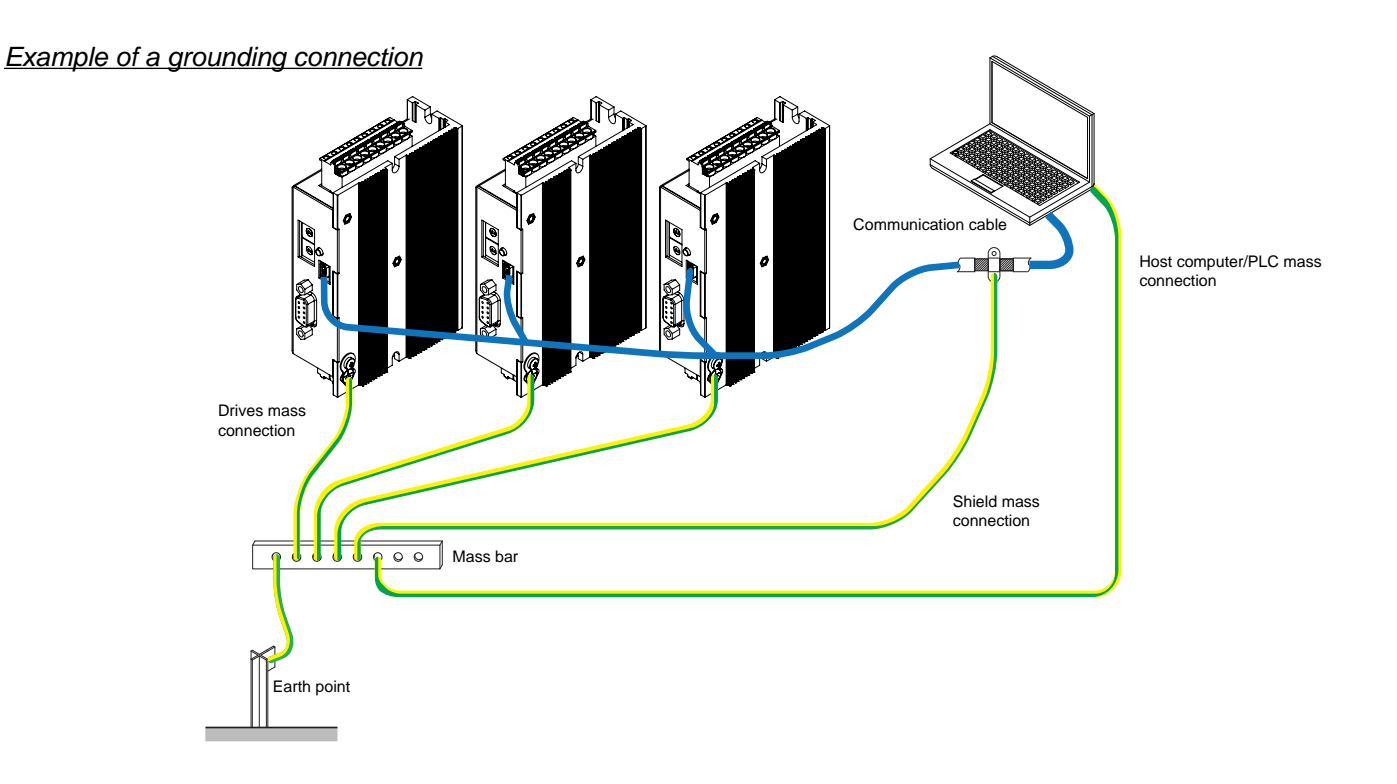

#### *Example of connection of three drives*

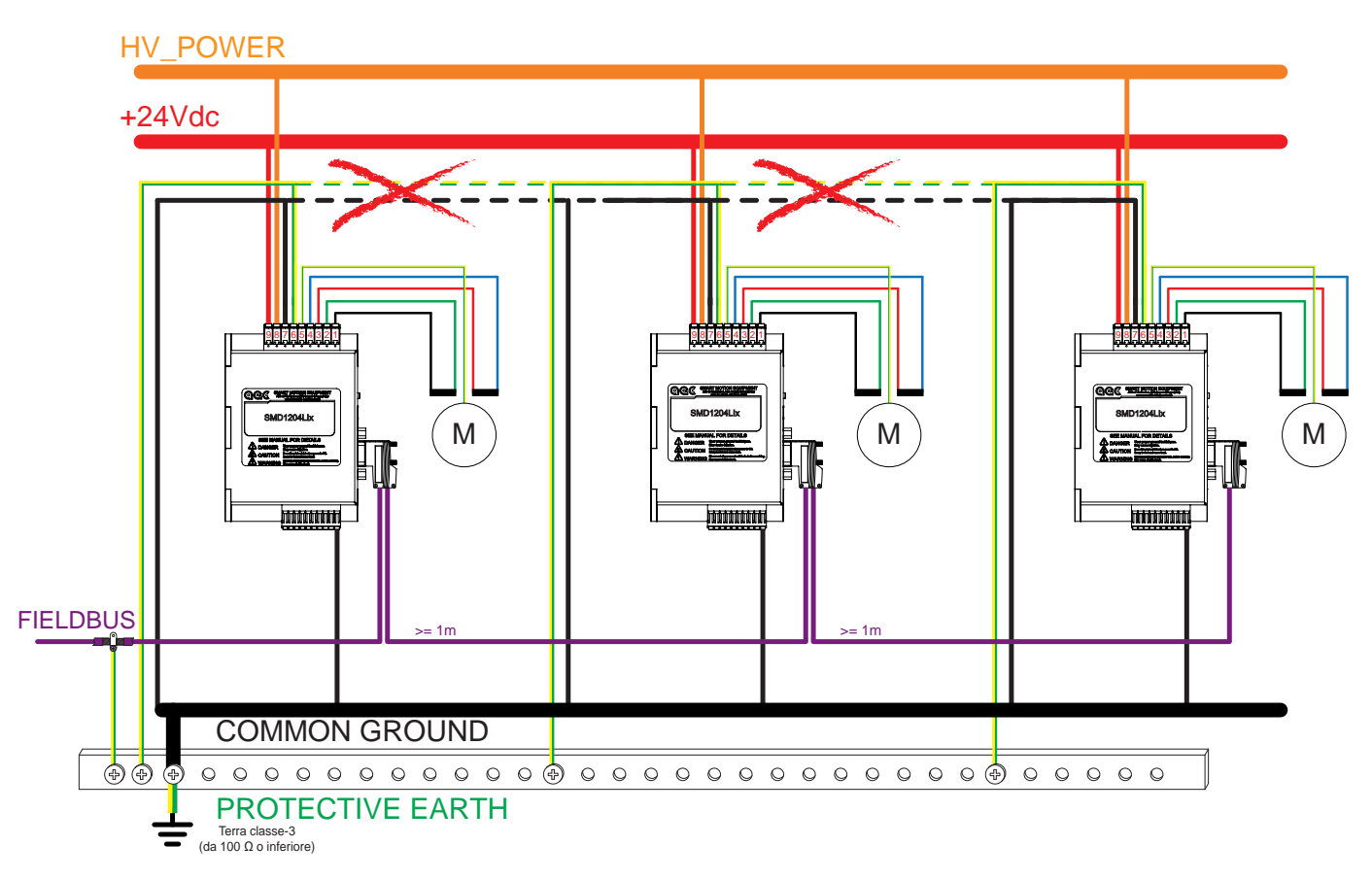

**CAUTION !!! A wrong positioning, connection, shielding or grounding of the drives or devices connected to the drives, may cause electromagnetic disturbances. The presence of EMC disturbances in electric cabinets may cause malfunctioning of high speed inputs and communication lines.**

#### **Suggerimenti per la prevenzione dei disturbi**

The electromagnetic compatibility of the installation must be checked and guaranteed before starting the system. If the instructions below are followed, the drive system will meet the requirements of CE Directive on EMC environmental immunity in accordance with DIN EN 61800-3: 2001-02. To meet the limit values for EMC immunity and radiated interference for it is necessary to earth the drive.

- The use of twisted cables, even without shield, allows to reduce low-frequency interference. However, modern applications require fully-shielded installations in order to ensure a greater disturbance immunity.
- A good ground connection is essential to ensure signals high quality, whether they are inputs/outputs or communication lines.
- The following cables must be shielded:
	- 1. Communication cables (Fieldbus)
	- 2. Supply Voltage HV\_POWER
	- 3. 24V interface signals
	- 4. Motor andd encoder cables
- A proper connection ensures that the eddy currents are closed towards the earth of the system, rather than recirculate through signal cables.
- Keep cables as short as possible.
- Keep cables lying.
- During the connection pay particular attention not to create ground loops, which produce common mode currents that are the main source of disturbances in electrics and electronics systems.
- The ground connections must merge into a single point to prevent the formation of ground loops.
- In order to avoid disturbances, the shieldings must be connected on both sides. Potential differences can result in unacceptable currents on shieldings, which must be neutralized through potential equalisation conductor. If conductors are more than 100 m lenght, follow these instructions: up to a lenght of 200 m, a section of 16 mm<sup>2</sup> is enough; in case of lenght of more than 200 m, it is required a section of 20 mm<sup>2</sup>.
- Do not connect inductive loads (such as electric motors, relays, electromagnetic brakes or switching devices) on the auxiliary supply line (+24Vdc);
- If lines are interrupted, make sure to connect them with connectors, paying attention that cables insulation is not uncovered for more than 50 mm lenght;
- Avoid inductive and capacitive couplings, which may result in disturbances. Do not twist cables, If cables are too long and are twisted, inductance and mutual indiction will increase, causing malfunctioning.

### **Types of cables**

Length and section of power cables are very important aspects to obtain a safe and performant system.

The section of the cable varies as a function of current and length. In the following table you can find the recommended sections.

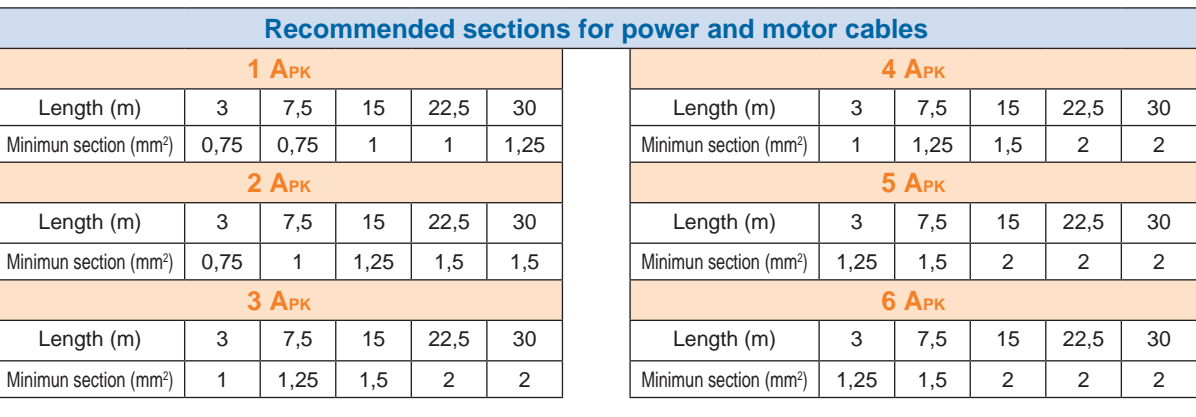

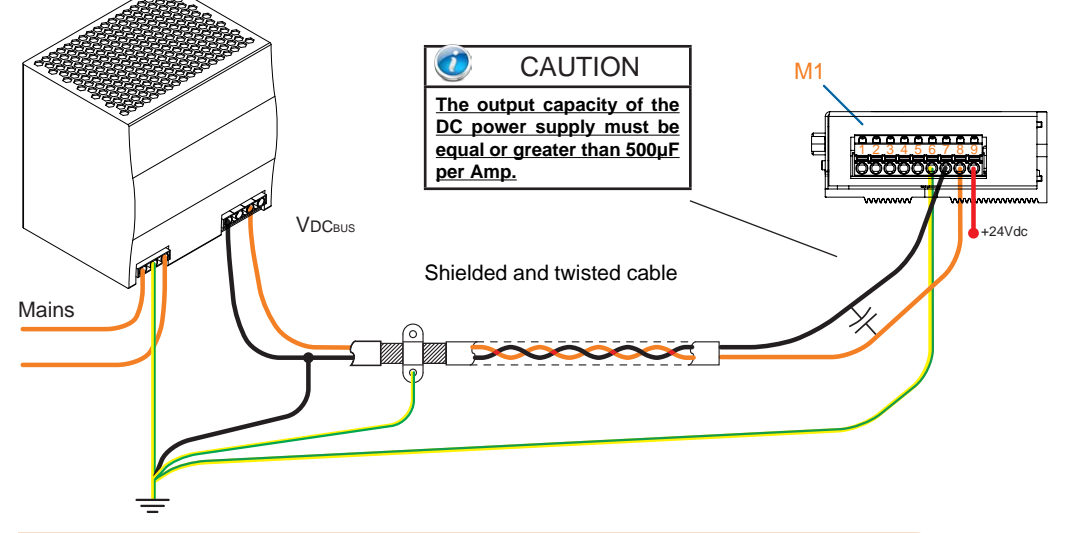

#### *DC connection with cables of length lower than 15m*

For high distances between the power supply stage and the drives, it is recommended to use alternating voltages and to install AC/DC conversion systems close to the drive. Also in this case it is recommended the use of shielded and twisted cables.

### **CE compliant installation**

In order to obtain an installation compliant with the EMC directives (EN61800-5-1), it is necessary to meet the following conditions:

- the drive must be installed inside a metal box (electric cabinet);
- use shielded cables for I/O lines and communication lines;
- use shielded cables for motor connection:
- all the cables coming out from the electric cabinet must be wired in metal conduits;
- the shield of the cables must be directly connected to the earth bar.
- install on the unsheathed part of the cables FAIR-RITE ferrites mod. 0431167281 or similar (optional, in order to bring the EMC emissivity level to Class C2)

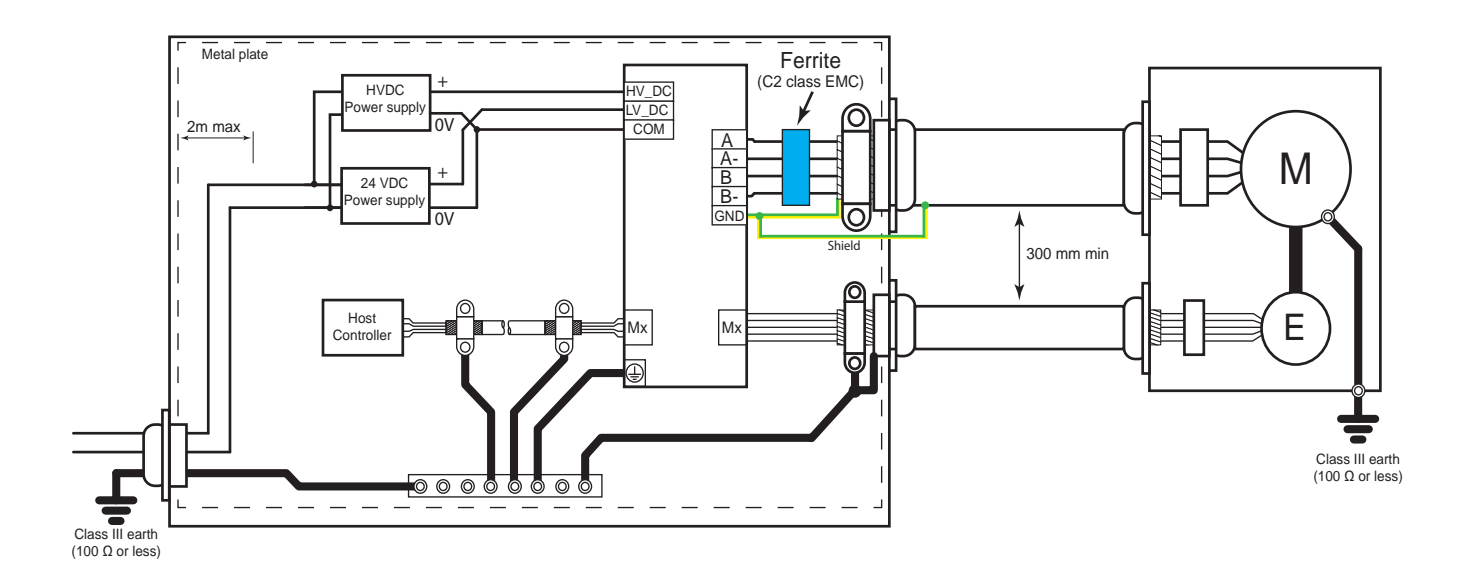

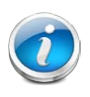

**CAUTION!!! Wrap the cables for a turn and a half around the ferrite! Shield wire and Earth wire must not be passed through the ferrite, but externally.**

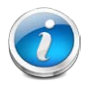

**CAUTION!!! In order to comply with the directives mentioned above, the drives must be installed in accordance with the instructions described in the user manual of the product.** 

**Since the drives are installed into a system, they need a new confirmation of compliance after the installation.**

**Since the drives are components to be incorporated into a machinery, it is necessary to verify that the complete machinery comply with the requirements of the current machinery directive before putting it in service.**

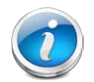

**The use of the ferrite is useful to bring the emissivity levels within the EMC C2 Class. In case it is not used, the device is classified as C3.**

#### **Power connector wiring**

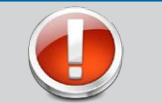

**During M1 connector wiring (power connector), take the following precautions.**

- **1. Remove the terminal block from the drive.**
- **2. Insert only one conductor for each contact on the connector.**
- **3. Make sure that there aren't exposed parts of the conductor which may create short-circuits.**

#### *Power and motor connector*

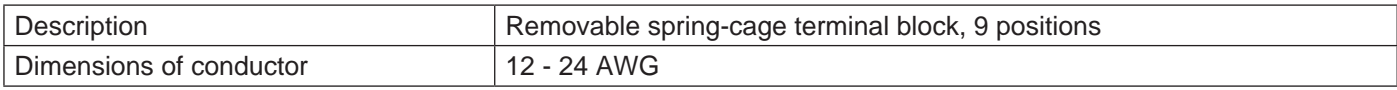

**CAUTION**

*Terminal block pinout*

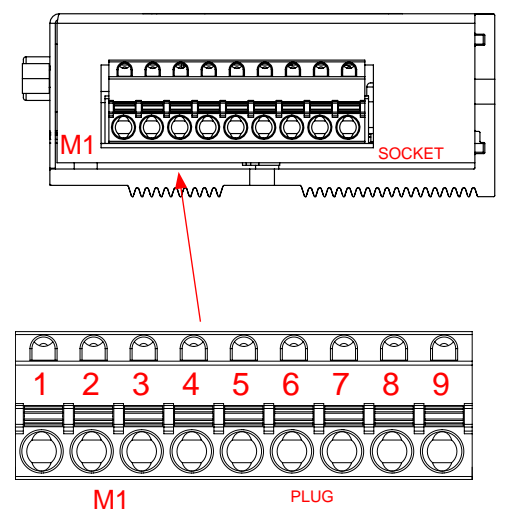

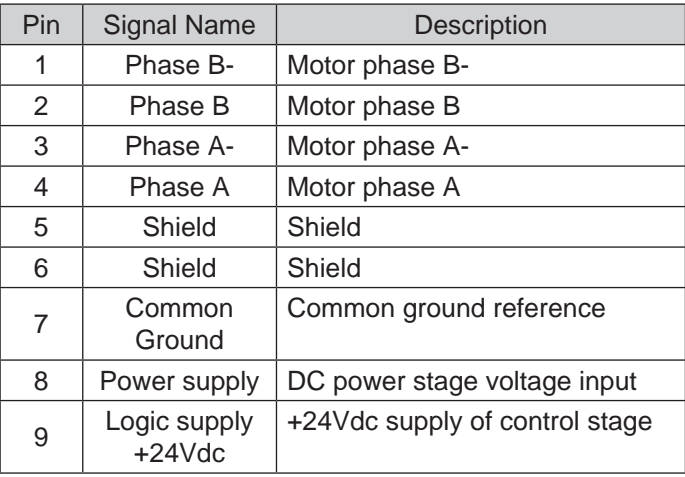

The SMD1204L is supplied with a DC voltage between 24Vdc and 65Vdc for the power stage and with a 24Vdc voltage for the logic stage.

The SMD1204H is supplied with a DC voltage between 24Vdc and 120Vdc for the power stage and with a 24Vdc voltage for the logic stage.

The separate power supply of the control stage with respect to the power stage permits to keep the axis control active even in case of emergency situations.

By feeding only the power stage, the logic stage will not be activated, and the drive will result switched off. Conversely, by feeding only the logic stage, the logic will be active, but it won't be possible to energize the phases of the motor.

It is reccomended to use cables with minimum section of 1 mm<sup>2</sup> in case of connections of less than 20 m lenght, and section of 2,5 mm<sup>2</sup> in case of connection with greater lenghts. (Maximum allowable lenght = 50 m). Use cables with twisted pair shielded conductors.

*Place the motor cable at a distance of at least 300 mm from signal cables (encoder, analog, high speed inputs). Do not lock up or pass the motor cable in the same conduit of signal cables. Provide grounding connection for motor housing.*

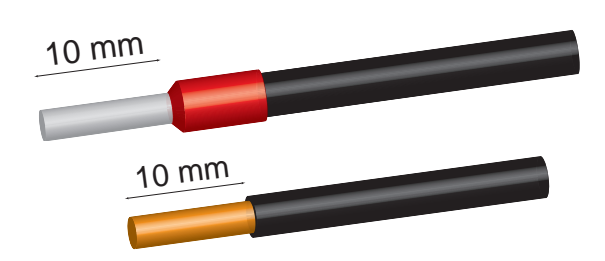

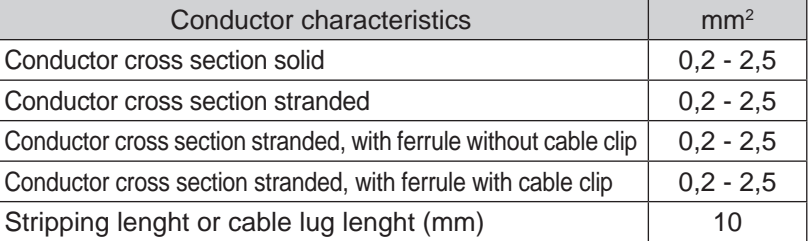

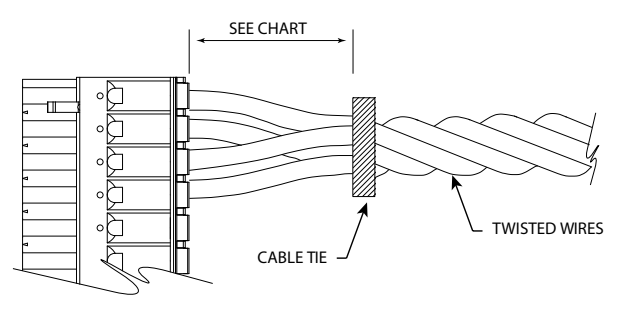

In case of twisted wires, fix the twist with a cable tie e let the cables free for the minimum distance you can see in the table.

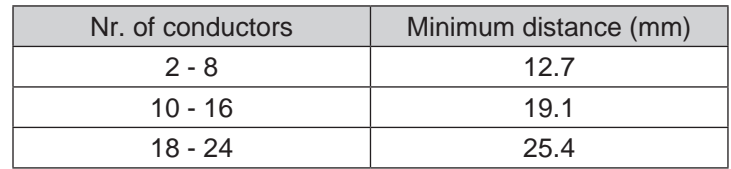

#### *DC voltage power supply*

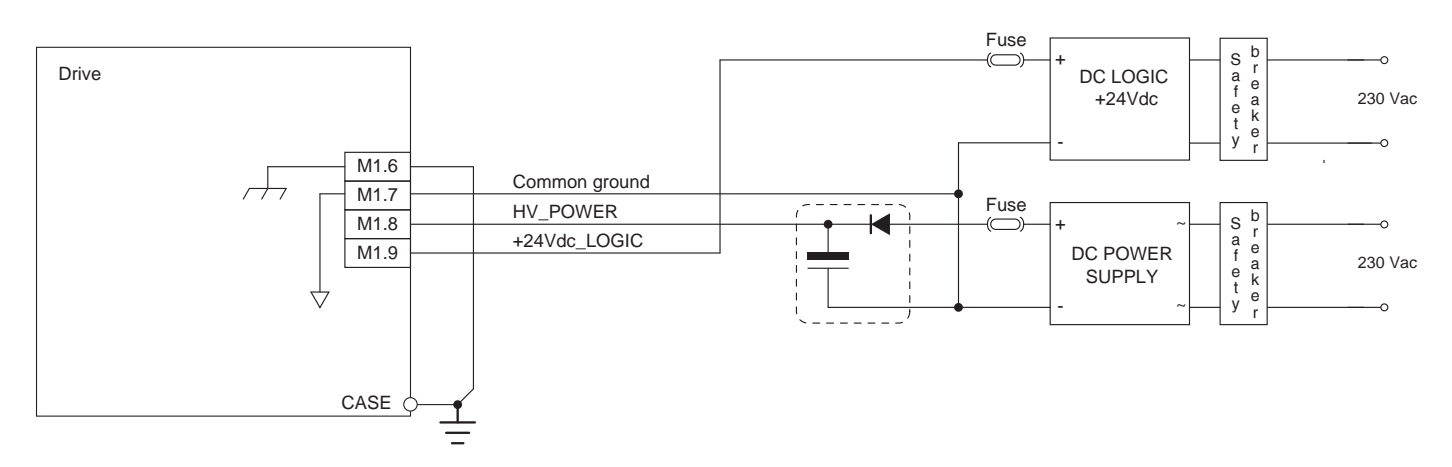

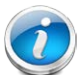

*Diodes and capacitors must be installed in case the device is connected to a swithing power supply.*

#### *Specifications for ferrites and EMI shielding*

In order to reduce EMI disturbances, it is required the installation of a ferrite filter on the cables of the motor phases, at a maximum distance of 150mm from the drive. The filter is composed of low-grade ferrite, which has high losses at radio frequences. In this way the filter works as a high impedance at those frequences

Recommended ferrites:

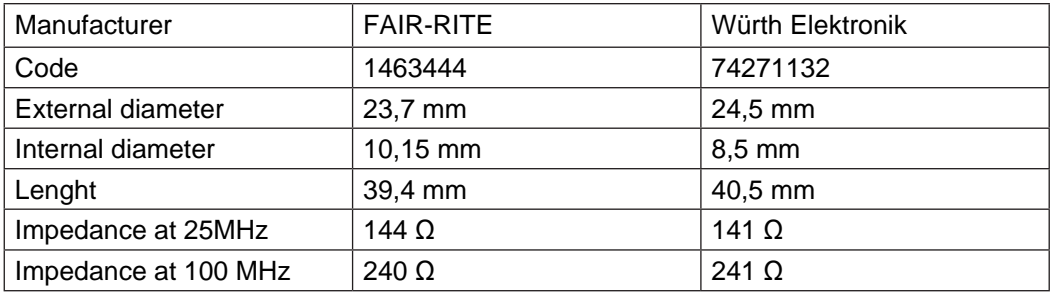

#### *Typical wiring of a 4-wires motor*

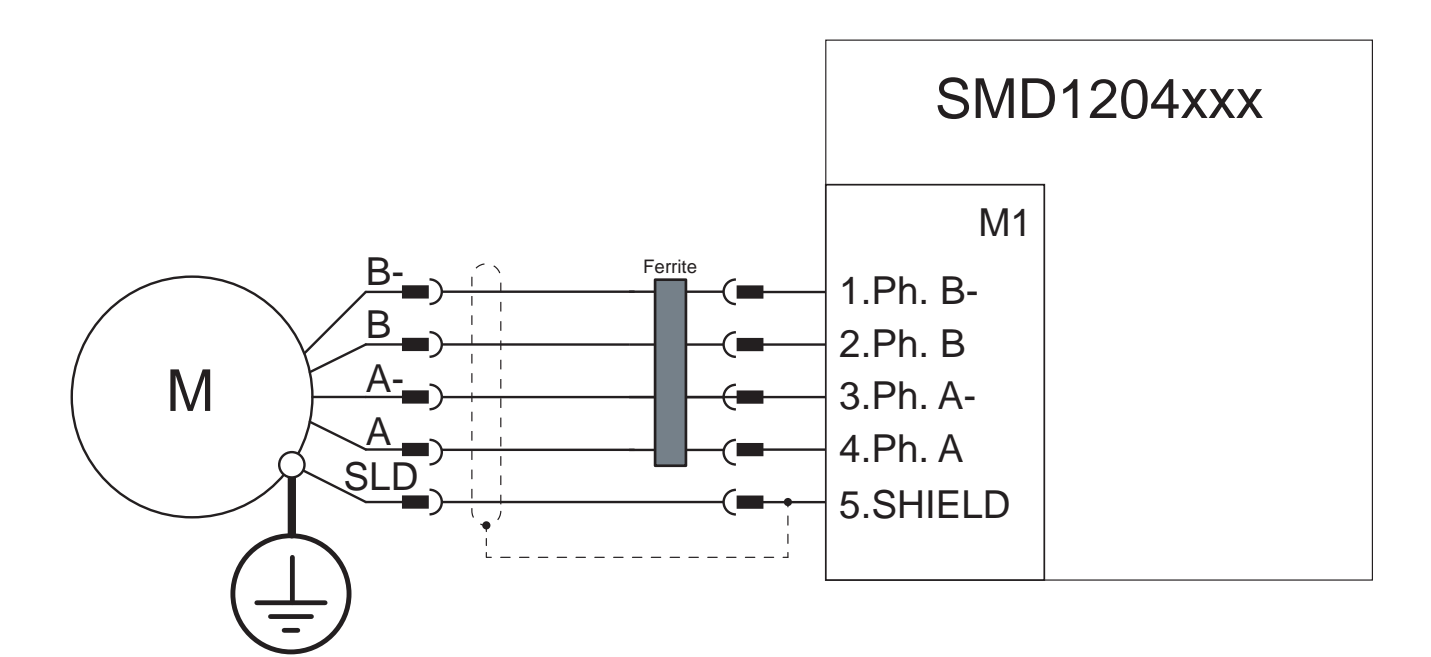

#### *Other connection types*

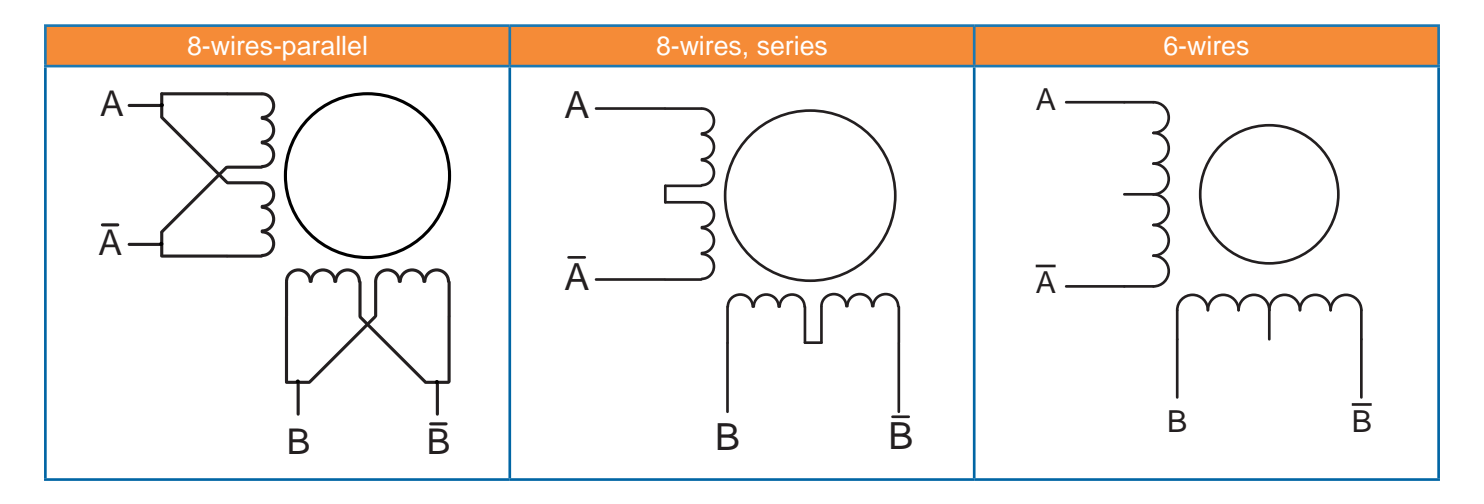

# **Current control**

The SMD1204 uses an advanced current control algorythm (REVC - Real-time Enhanced Vector control), developed by AEC thanks to the experience in stepper motor control.

The REVC permits to make a high performances field-oriented sinusoidal vector control, which eliminates some of the major limitations of stepper motors, such as:

- the noise at low speeds
- the vibrations due to the slip-stick movement of the rotor
- the high operating temperatures
- the eddy currents

The vector technology also permits to use the motor in Smart mode or Servo mode (closed loop), with the possibility to realize position, speed or torque loops, in addition to eliminating the possibility of syncronism loss.

# **Power output**

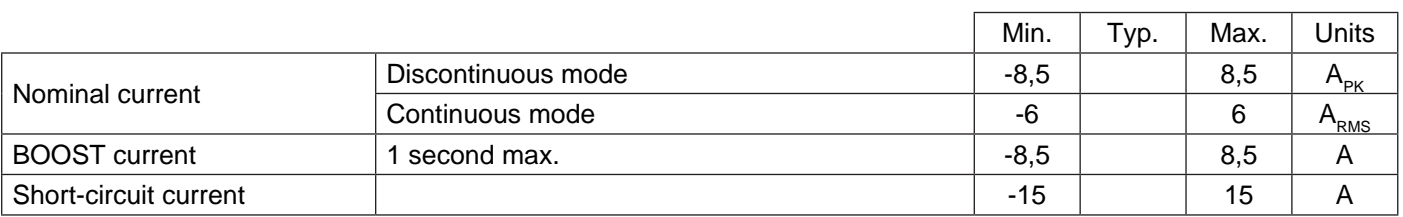

# **Types of control**

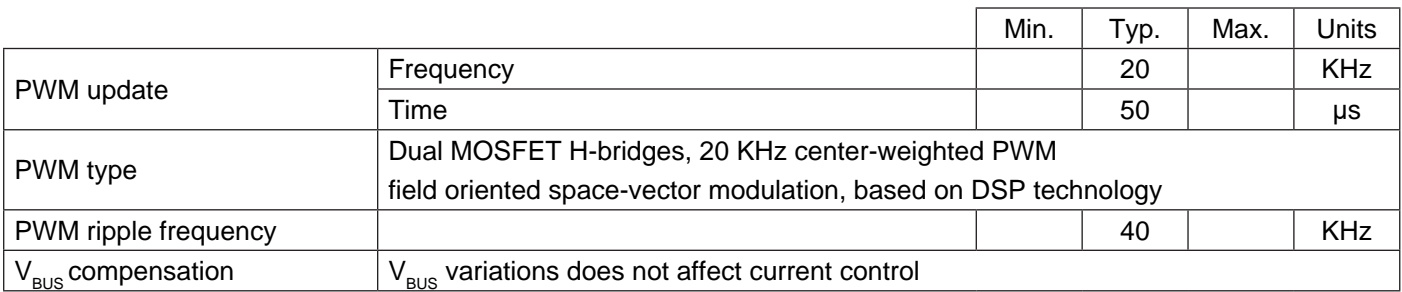

# **Control characteristics**

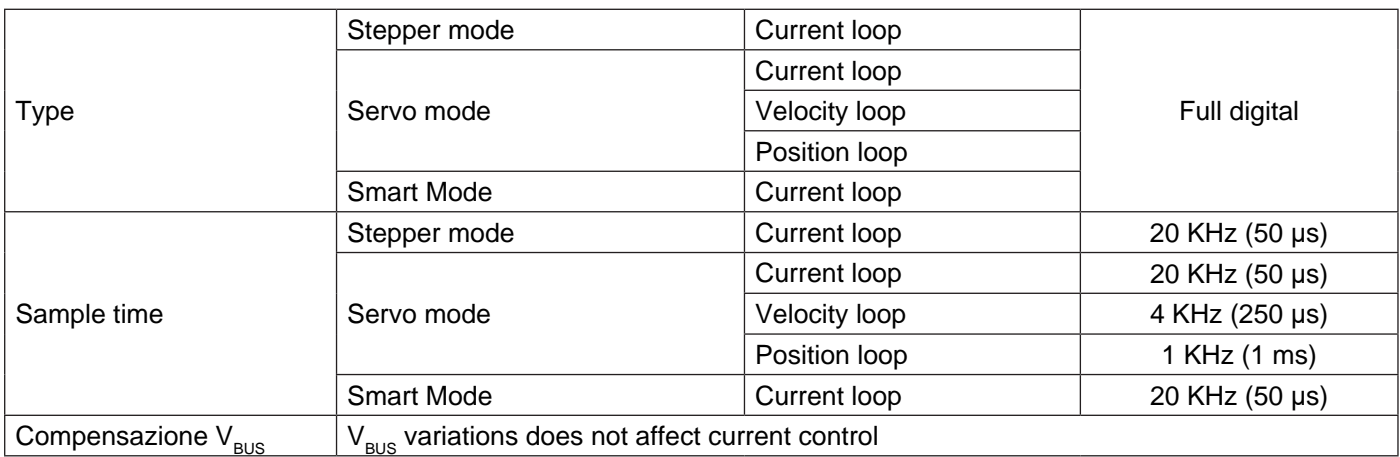

# **Inputs/Outputs interface**

The SMD1204 drives are equipped with up to 10 general purpose digital inputs, up to 8 general purpose digital outputs, up to 3 analog inputs 0/+10V at 12 bit and 1 analog output 0/+10V at 10bit, which permit to interface with multiple external devices.

It is possible to connect encoders, limit-switches sensors, analog references, or in frequency, or use the i/o as general purpose, programming their functions.

Inputs are PNP type, and they accept input voltages between 5Vdc and 24Vdc without the use of external components. The outputs are PNP typer, adn they are protected against short-circuits.

#### **Digital inputs**

The digital inputs can be read and configured with the software StepControl, or directly via Modbus RTU, CANopen, Profibus DP, Modbus TCP/IP, EtherCAT or Profinet.

Below are the internal registers associated with the inputs, and their functions:

- Rinp read the state of the physical inputs
- Rhsinp read the state of the high speed physical inputs
- Rfilinp add a digital filter (input stabilization time)
- Renfinp enable the digitla filter for each single input
- Rdefinp define the activation state (active low/avtive high)
- Rmeminp input activation memory (input latch)

Rfuni0, Rfuni1, ... Rfuni9 - assign a funtion to the input (e.g. Axis homins, Alarm reset, JOG CW, JOG CCW, etc)

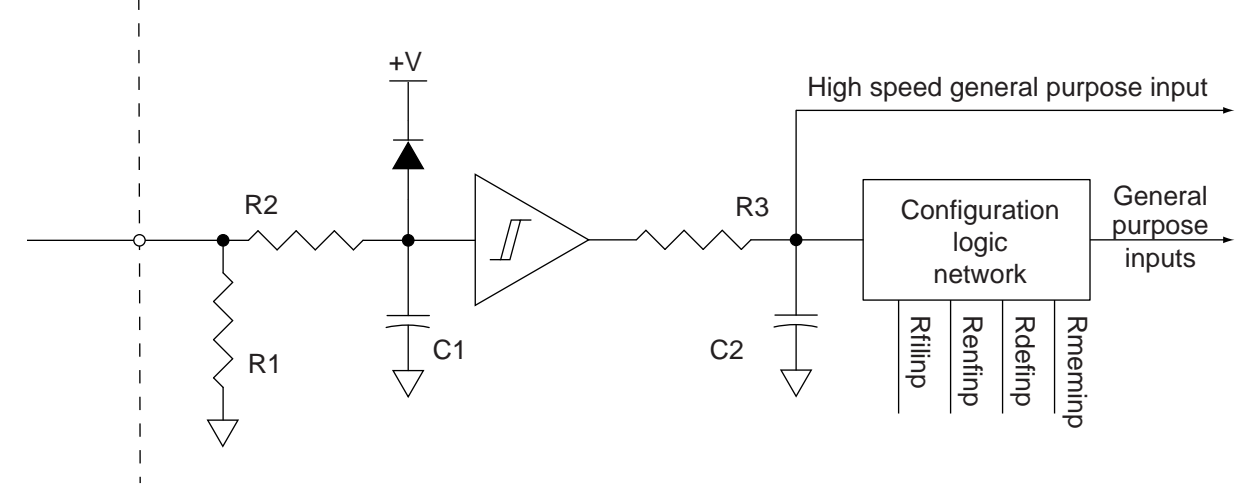

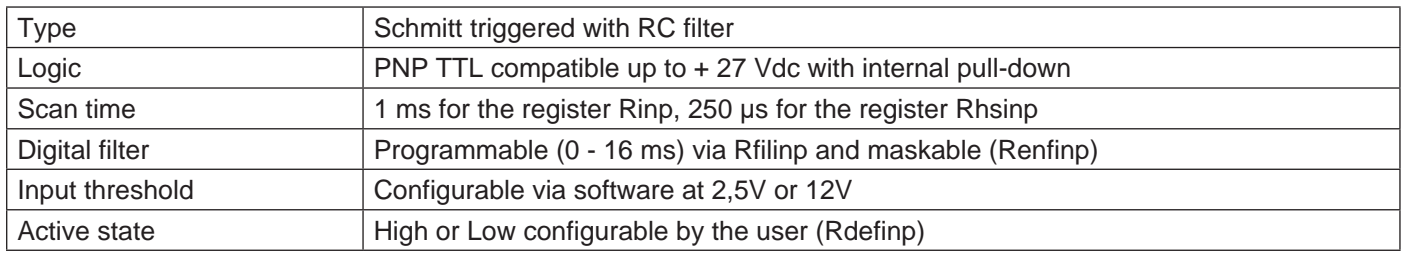

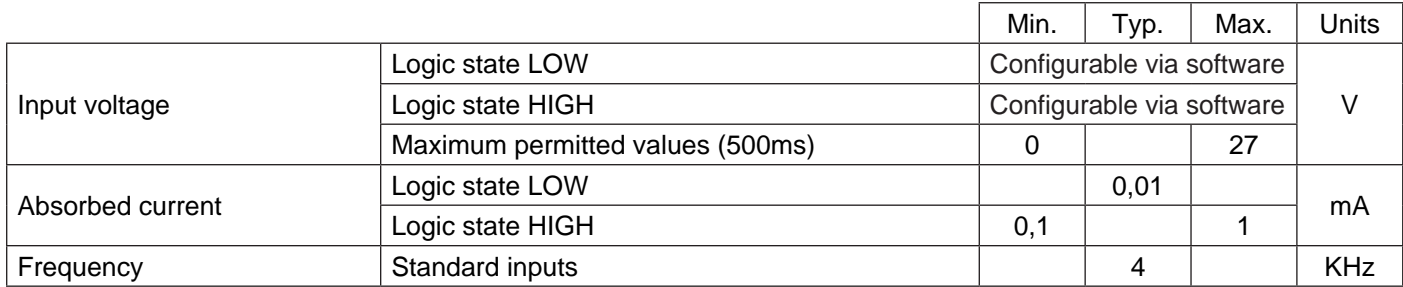

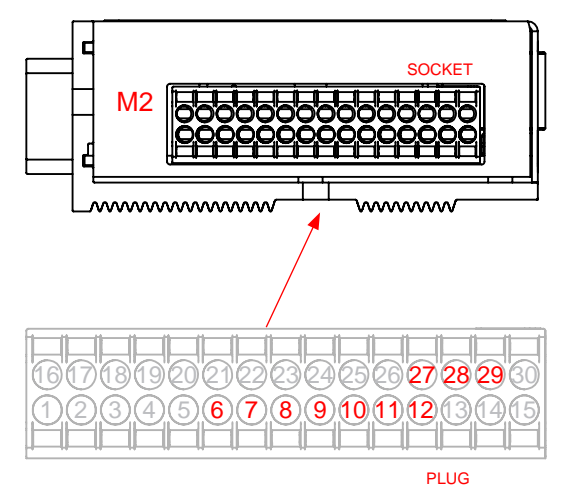

**Caution!!! Some inputs share the same pinout with other signals. In order to avoid damages to the connected devices, never active an output when the same pin is used as an input.**

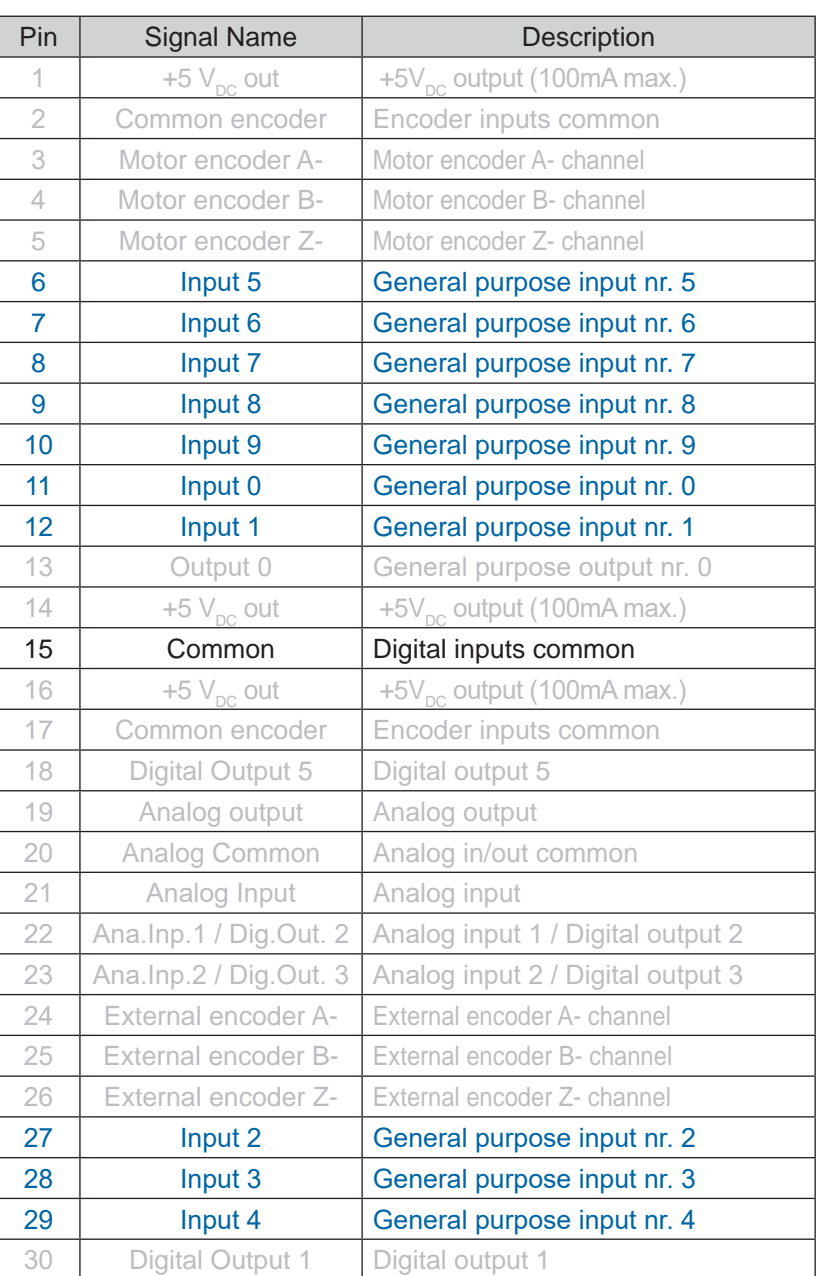

 *Disable the output current to the motor before making any modification, either electric or configuration, to the*  inputs. Failure to observe this rule may result in unexpected movements of the motors, with consequent *damages or injuries.*

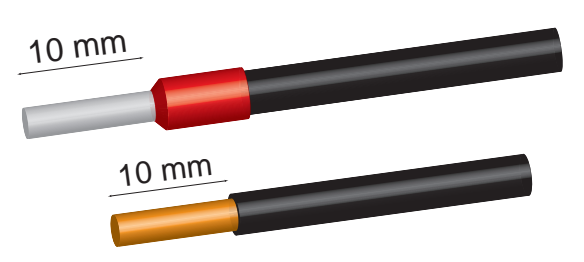

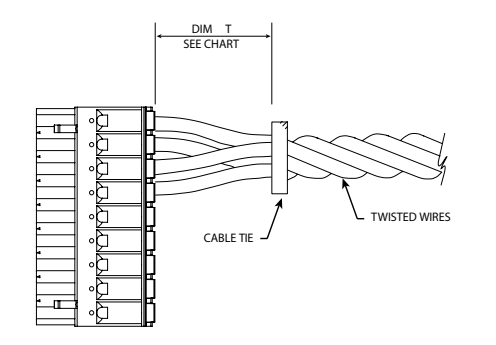

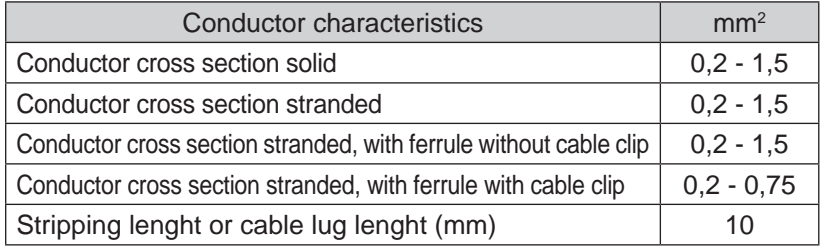

In case of twisted wires, fix the twist with a cable tie e let the cables free for the minimum distance you can see in the table.

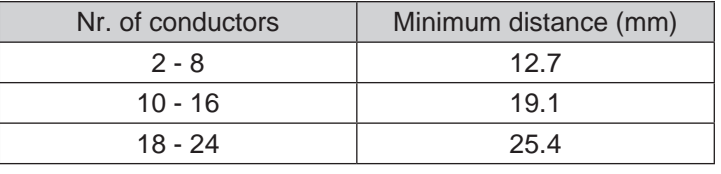

*I/O connection example*

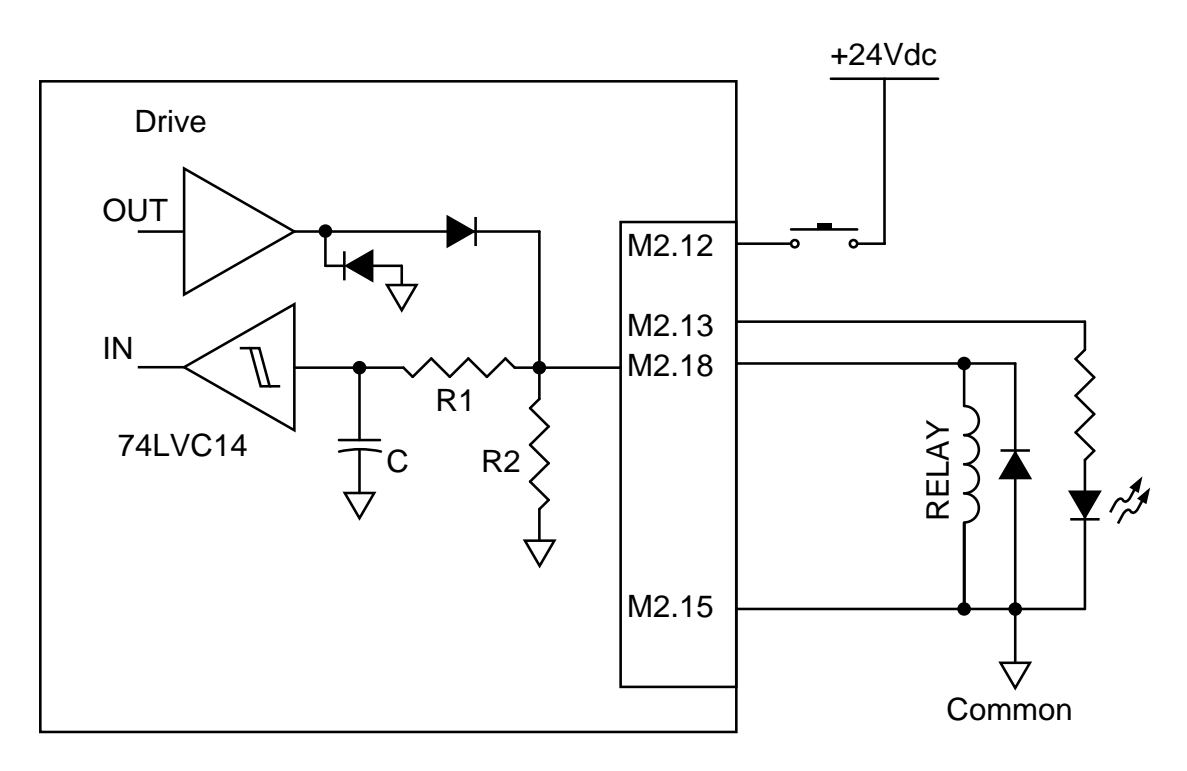

Caution!!! In case you need to drive inductive loads (like relays, electro-valves, etc.) connect a flyback dio**de (1A @1000V) in parallel to the load.**

**Place the motor cable at a distance of at least 300 mm from signal cables (encoder, analogic, fast inputs). Do not lock up or pass the motor cable in the same conduit of signal cables.** 

### **Digital outputs**

The digital outputs can be read, configured and enabled with the software StepControl, or directly via Modbus RTU, CANopen, Profibus DP, Modbus TCP, EtherCAT or Profinet.

Below are the internal registers associated with the outputs, and their functions:

- 
- Rout **Rout** change or read the state

Rdefout - define the activation state (active low/active high)

Rfuno0, Rfuno1 - assign a funtion to the output (e.g. Synchronized axis, motor in movement, alarm)

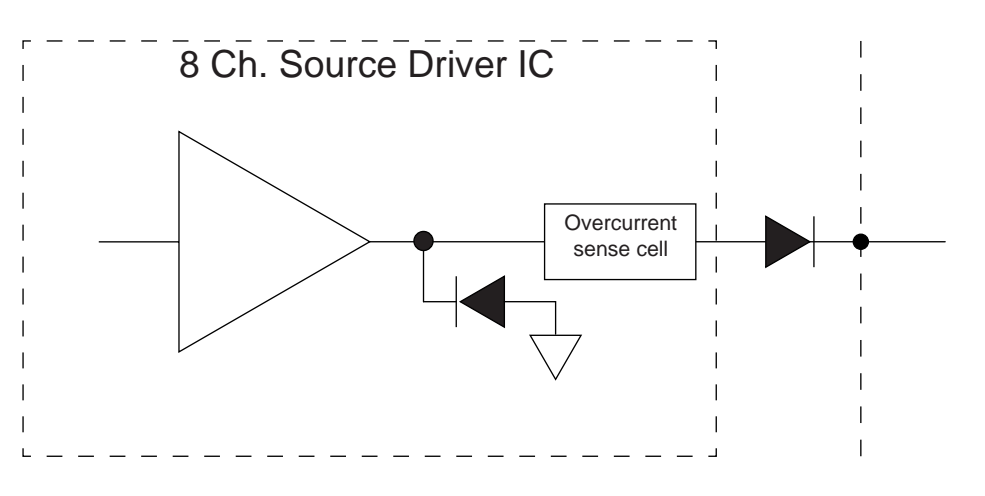

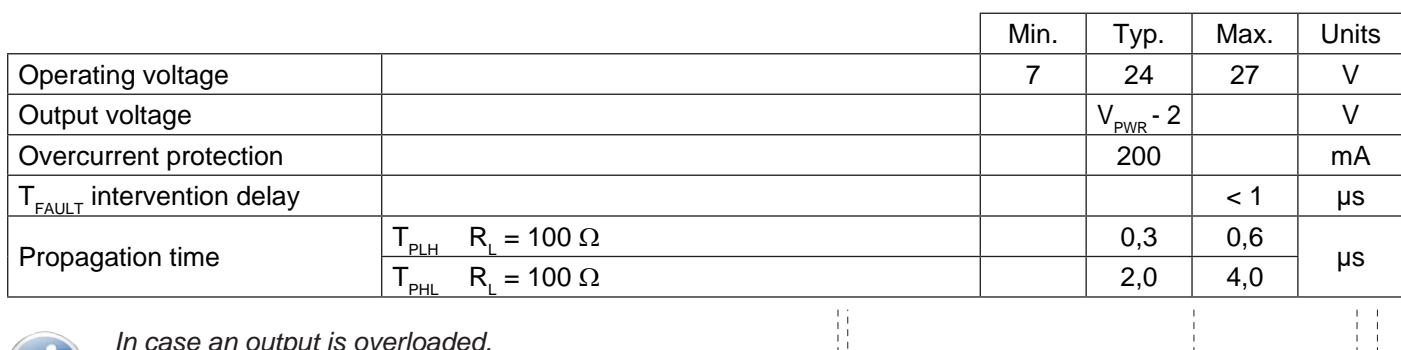

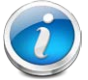

 *In case an output is overloaded, the output is automatically switched off by the drive; after* 

*about 1 second it is re-activated and, in case of persistent overload, it is switched off again. This procedure is carried out three times before generating an output stage overload alarm (bit 5 of the register Ralarm).*

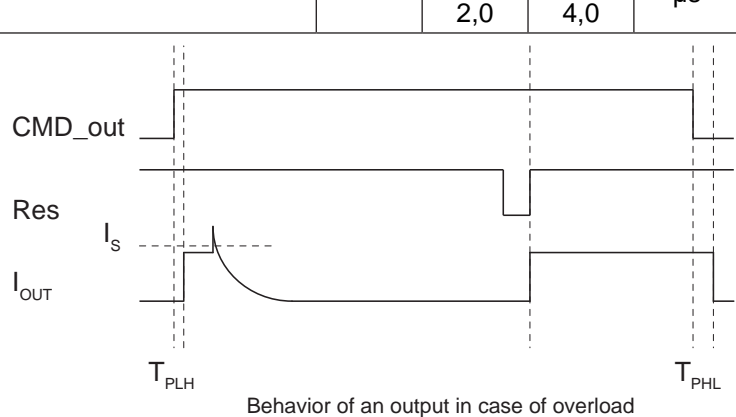

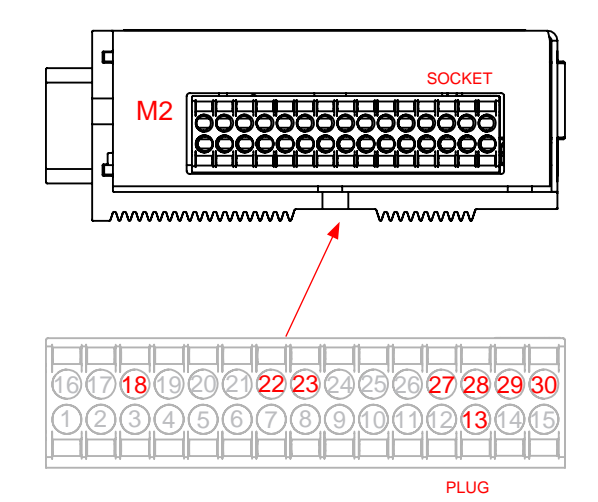

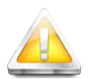

**Caution!!! Some outputs share the same pinout with other signals. In order to avoid damages to the connected devices, never active an input when the same pin is used as an output.**

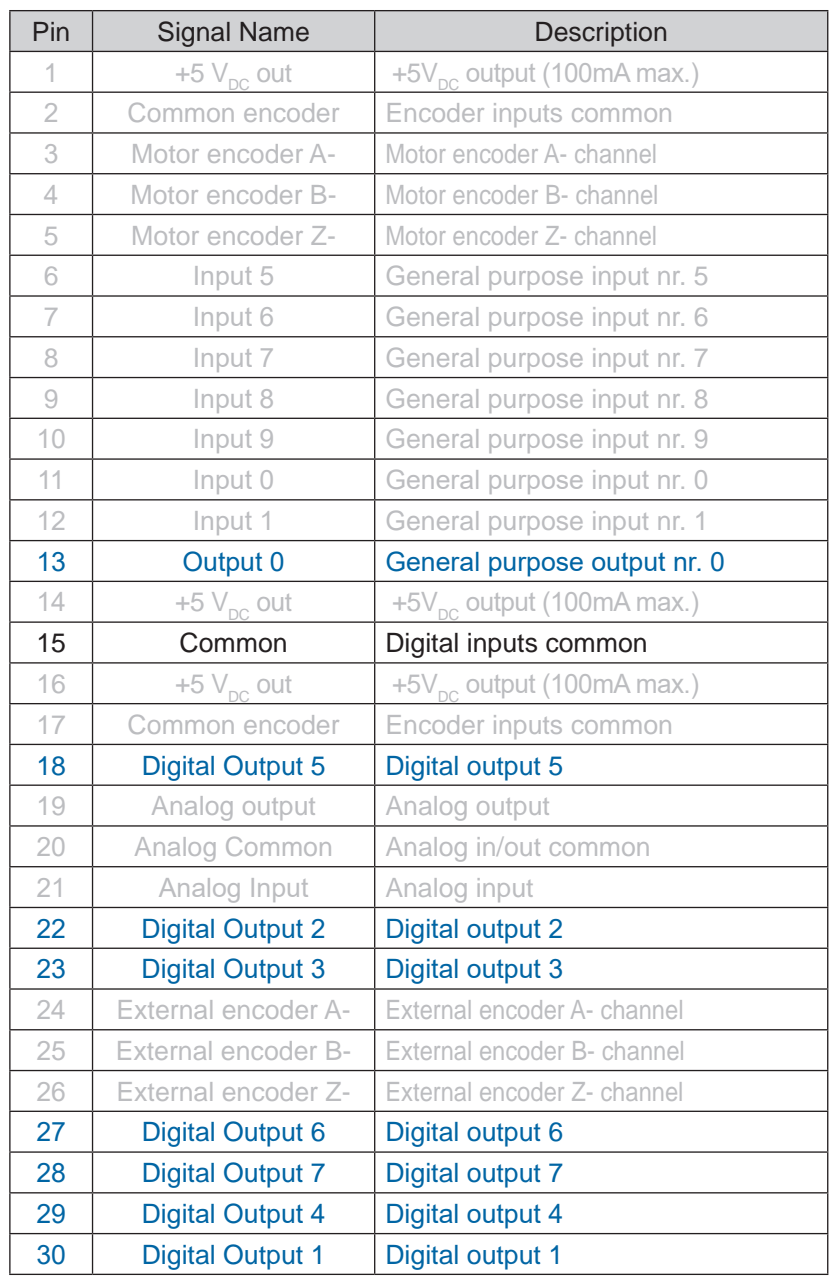

# **Service inputs**

The service inputs are high speed digital inputs that can be read and configured with the software StepControl, or directly via Modbus RTU, CANopen, Profibus DP, Modbus TCP/IP, EtherCAT or Profinet.

Below are the internal registers associated with the service inputs, and their functions:

- Rlsi read the state of the physical inputs
- Rhslsi read the state of the high speed physical inputs
- Rfillsi add a digital filter (input stabilization time)
- Renflsi enable the digitla filter for each single input
- Rdeflsi define the activation state (active low/avtive high)
- Rmemlsi input activation memory (input latch)
- Rencext encoder inputs value in quadrature

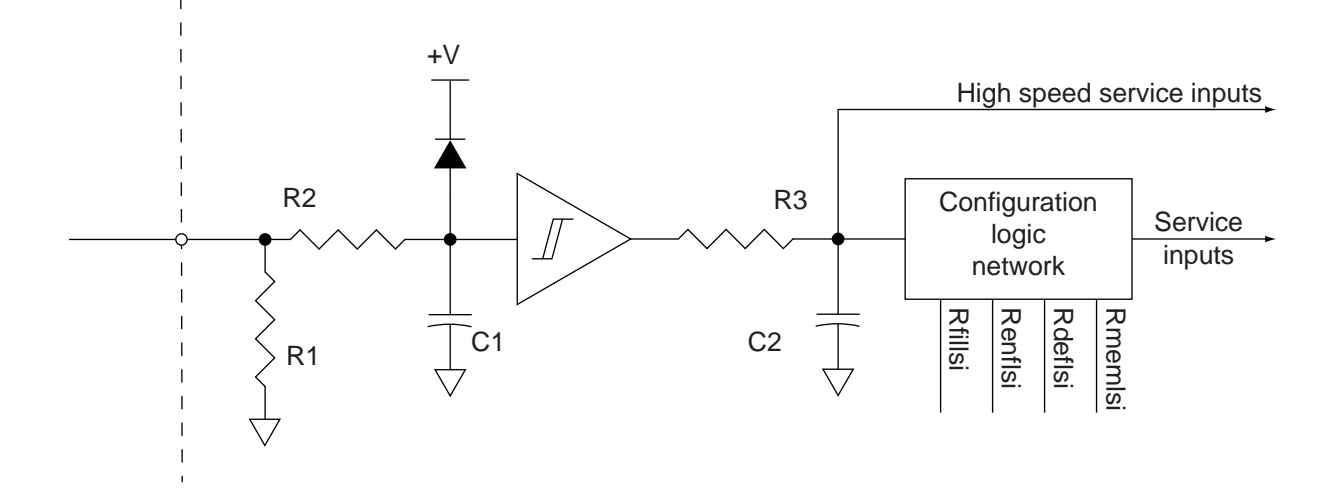

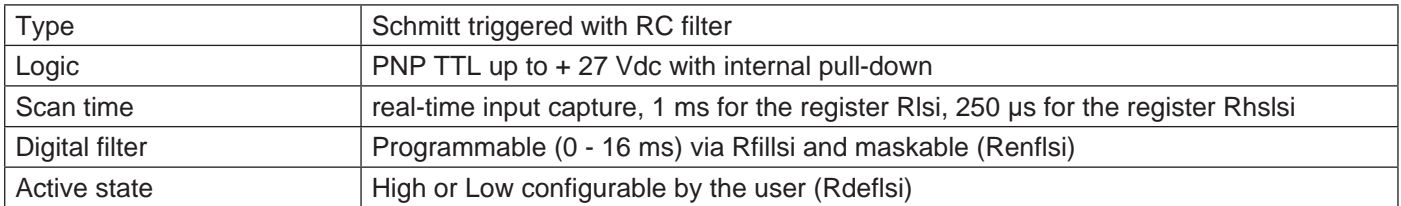

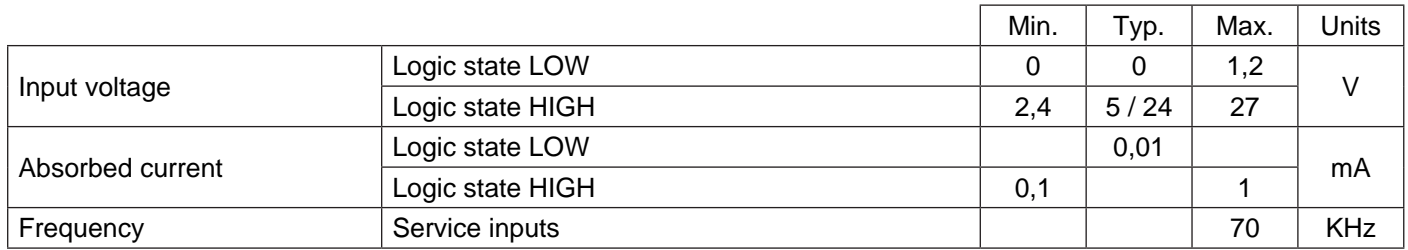

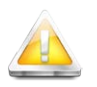

 *Disable the output current to the motor before making any modification, either electric or configuration, to the*  inputs. Failure to observe this rule may result in unexpected movements of the motors, with consequent *damages or injuries.*

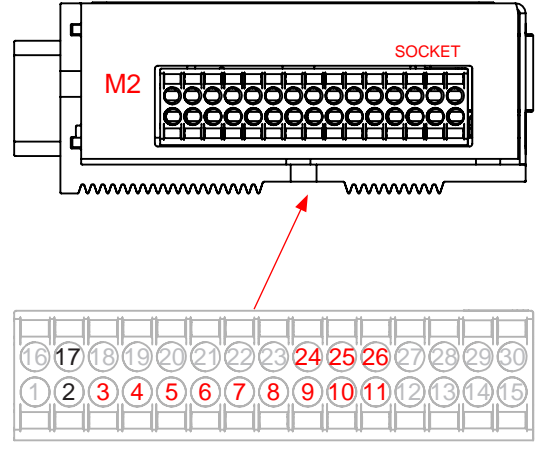

PLUG

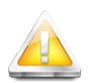

#### **Caution!!!**

**The +5Vdc output can be used only to supply the encoders, and it has an output maximum capacity of 100mA. In case of overload the output protects itself by limiting the supplied current.**

#### Notes:

*The encoder inputs can be connected both in single ended mode (NPN or PNP) and in Line Driver, and they accept input voltages between +5Vdc and +24Vdc. The BLS and FLS inputs are single ended PNP inputs, and they accept input voltages between +5Vdc and +24Vdc.*

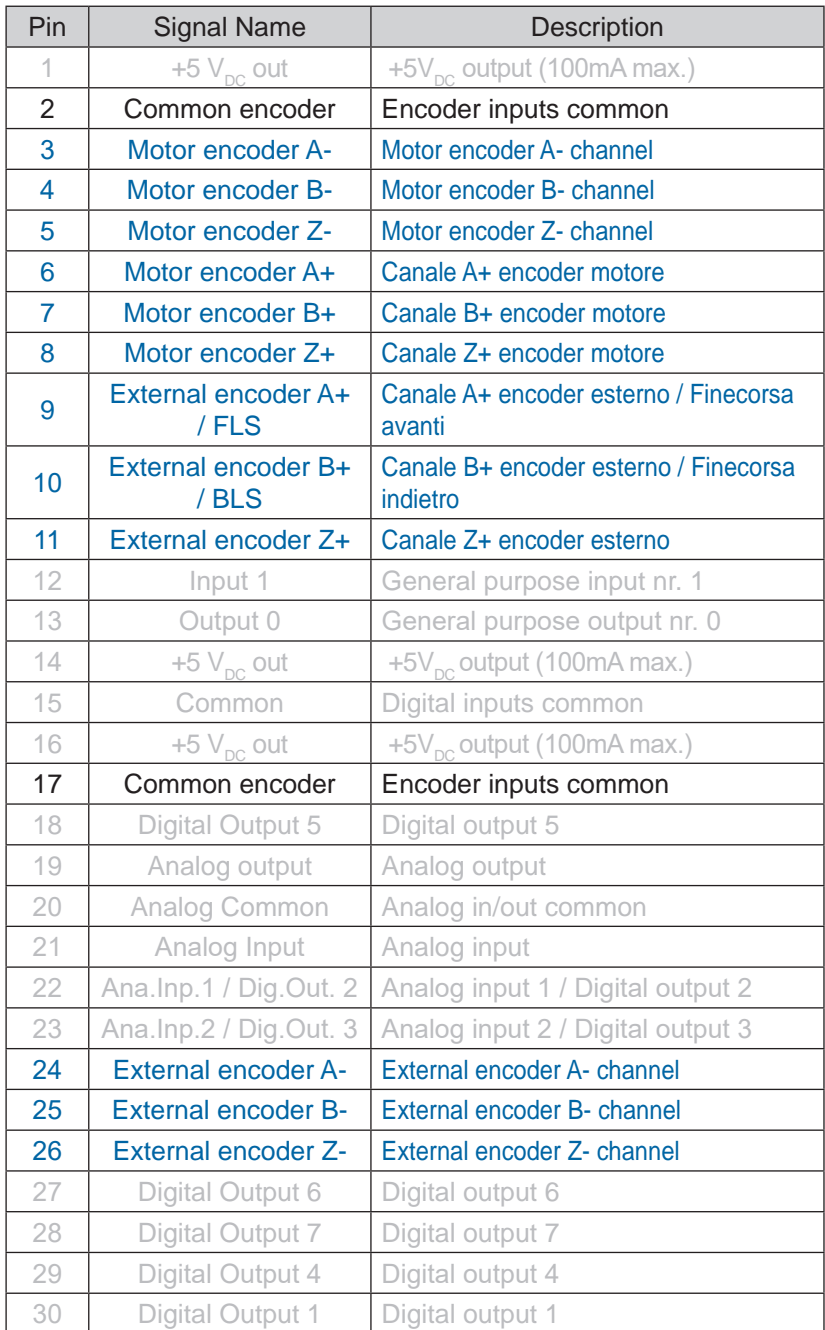

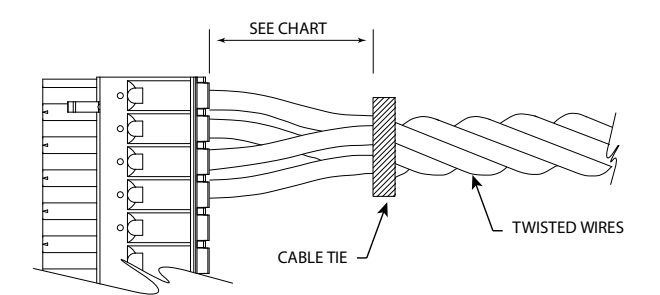

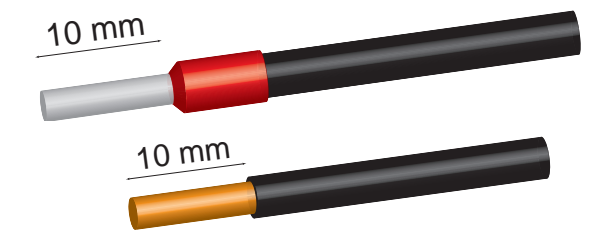

In case of twisted wires, fix the twist with a cable tie e let the cables free for the minimum distance you can see in the table.

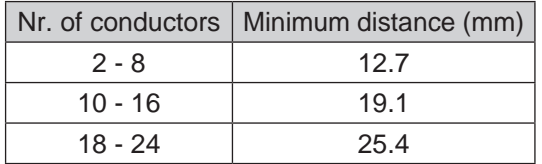

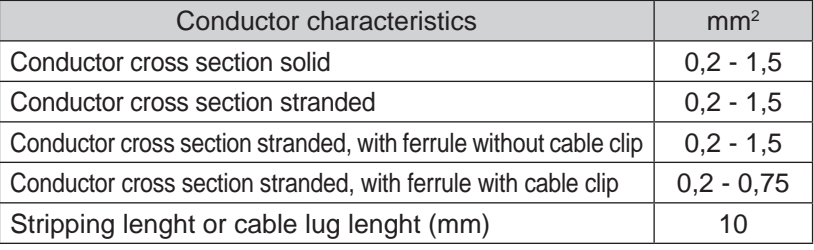

#### *Motor encoder connection examples:*

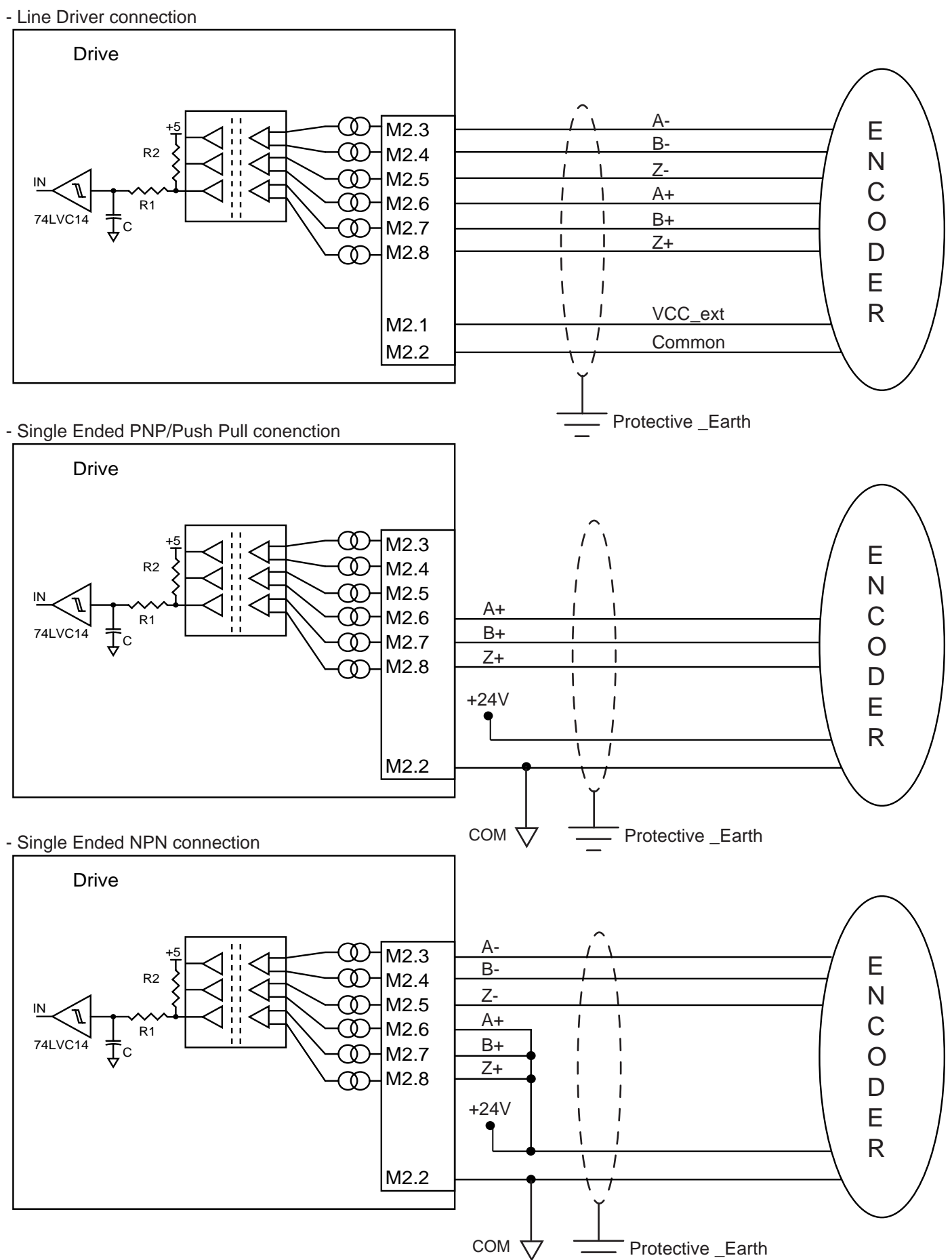

**Place the motor cable at a distance of at least 300 mm from signal cables (encoder, analogic, fast inputs). Do not lock up or pass the motor cable in the same conduit of signal cables.** 

### *Limit switch connection example:*

- Limit switch connection

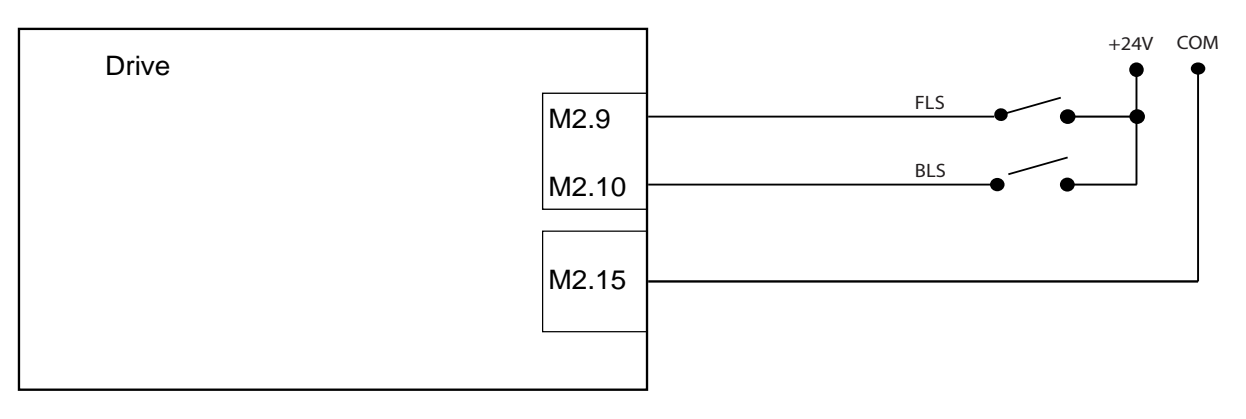

#### **Analog inputs**

The SMD1204 has three single-ended type 0 - 10Vdc analog inputs.

The conversion stage is composed by a 12MSPS Sample&Hold type 12-bit high speed A/D converter, with convertion time of 80ns.

The acquired value can be read and configured with the software StepControl, or directly via Modbus RTU, CANopen, Profibus DP, Modbus TCP/IP, EtherCAT or Profinet.

Below are the internal registers associated with the analog inputs, and their functions:

- Ranainp read the value of the analog input
- Rmulanainp condition the value read from the analog input (multiplication factor)
- Rshiftanainp condition the value read from the analog input (division factor)
- Ranaidb set a dead band
- Ranaofs set an offset

Rdefanainp - assign a function to the analog input (e.g. Position reference, Velocity reference, etc...)

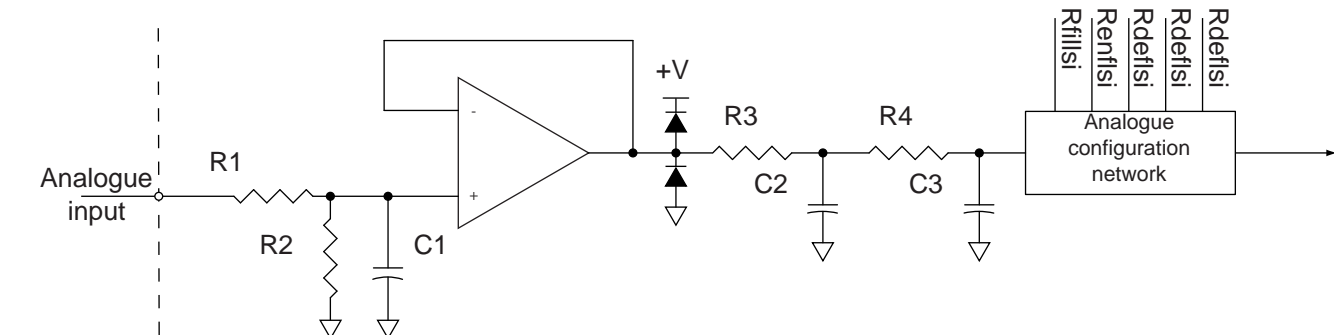

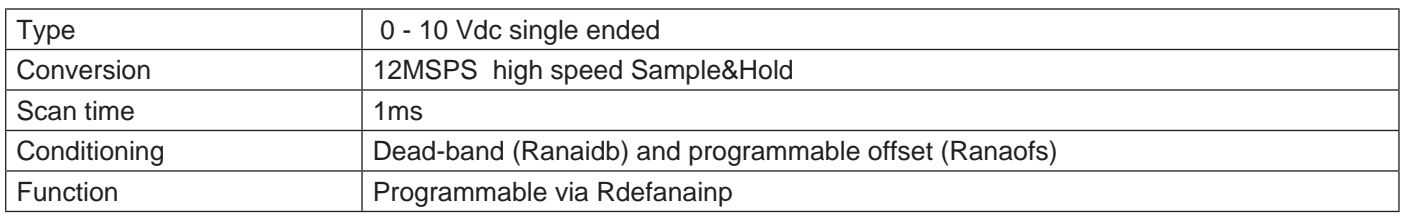

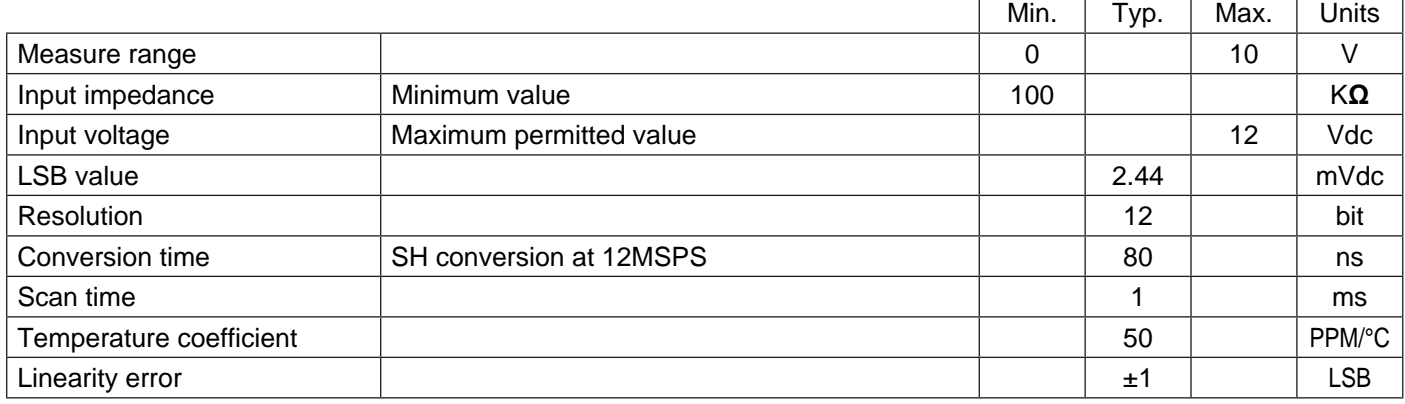

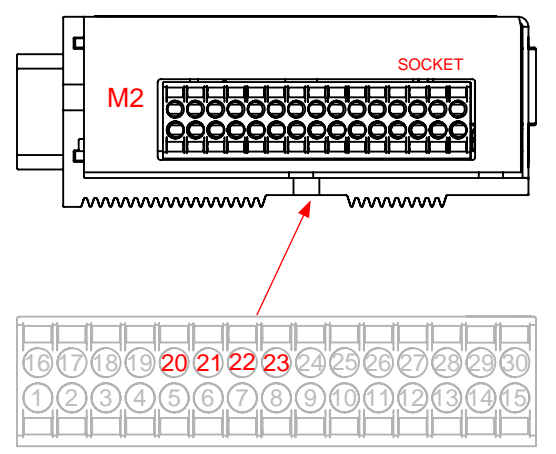

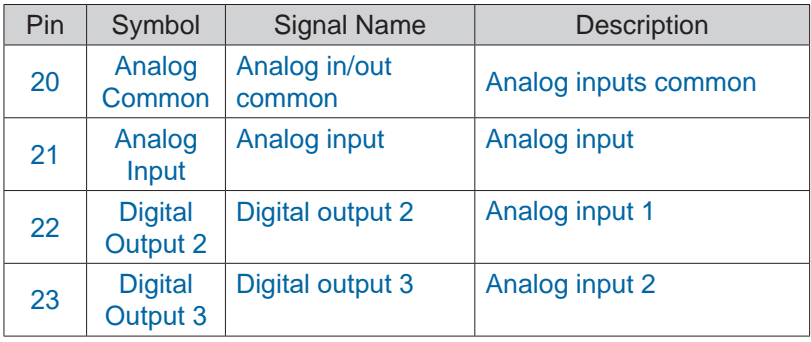

### **Analog output**

The SMD1204xxx has one single-ended type 0 - 10Vdc analog output.

The conversion stage is composed by a 10bit high speed A/D converter/ 187kSPS and conversion time of 250ns.

The acquired value can be read and configured with the software StepControl, or directly via Modbus RTU, Modbus TCP, CANopen, Profibus, EtherCAT or Profinet.

Below are the internal registers associated with the analog output, and their functions:

- Ranaout read the value
- Rmulanaout condition the value read from the analog output (multiplication factor)
- Rshiftanaout condition the value read from the analog output (division factor)
- Rofsanaout set an offset
- Rdefanaout assign a function to the analog output (position/velociry/current reference, etc...)

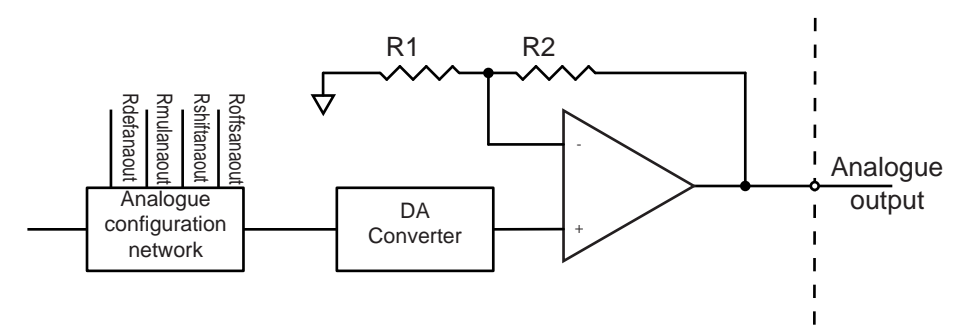

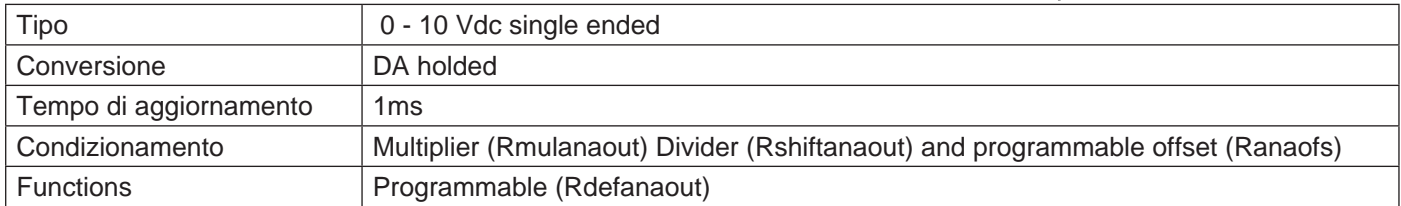

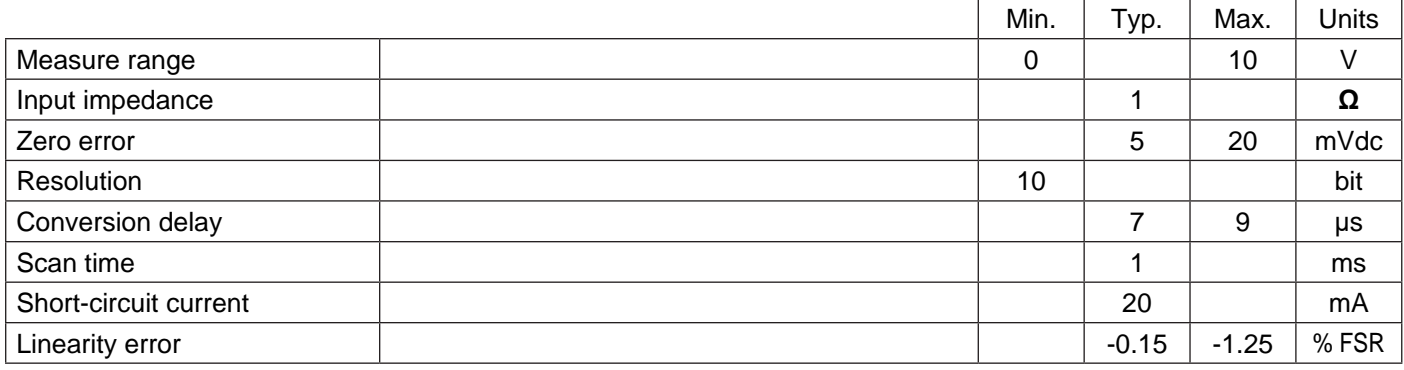

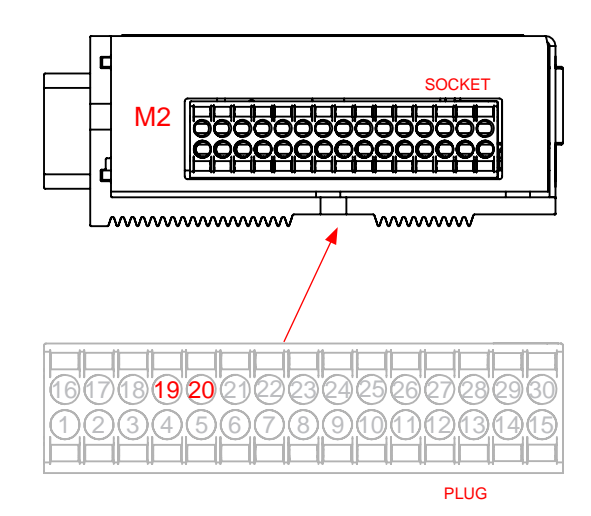

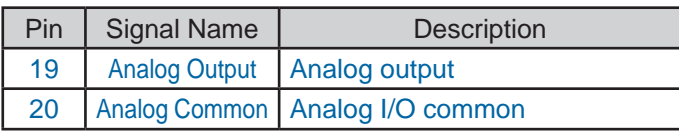

# **CONV05Fxx7/8Cxxx**

Shielded dynamic laying cables for stepper motors series M86SHxx and M110SHxx.

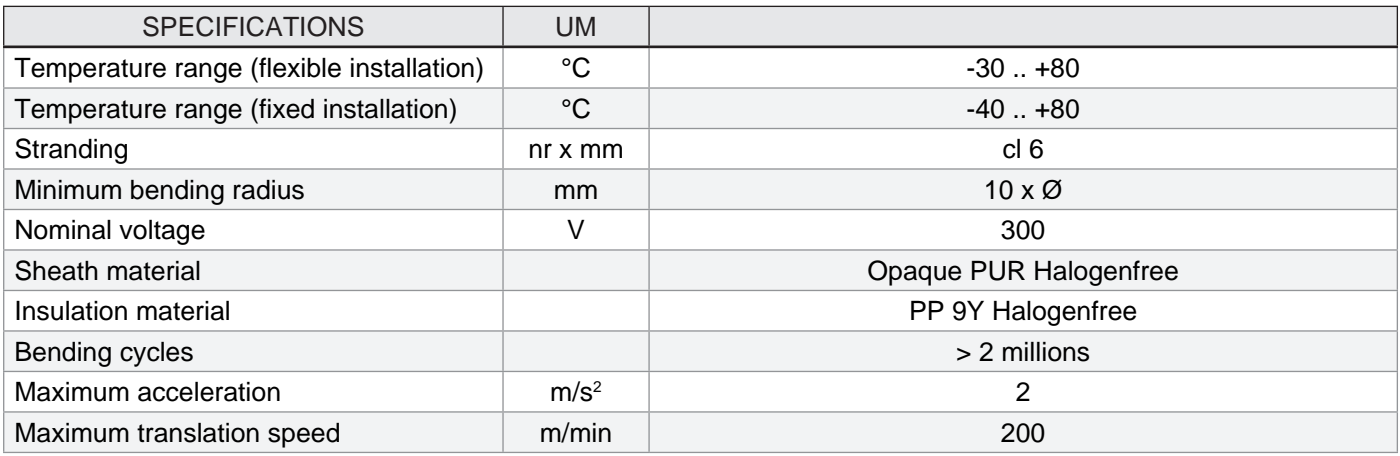

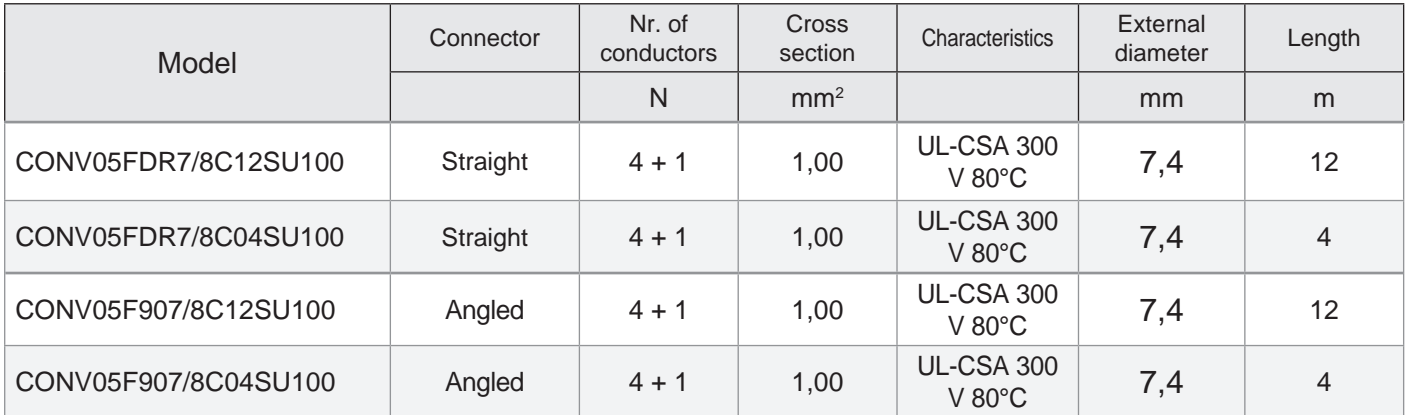

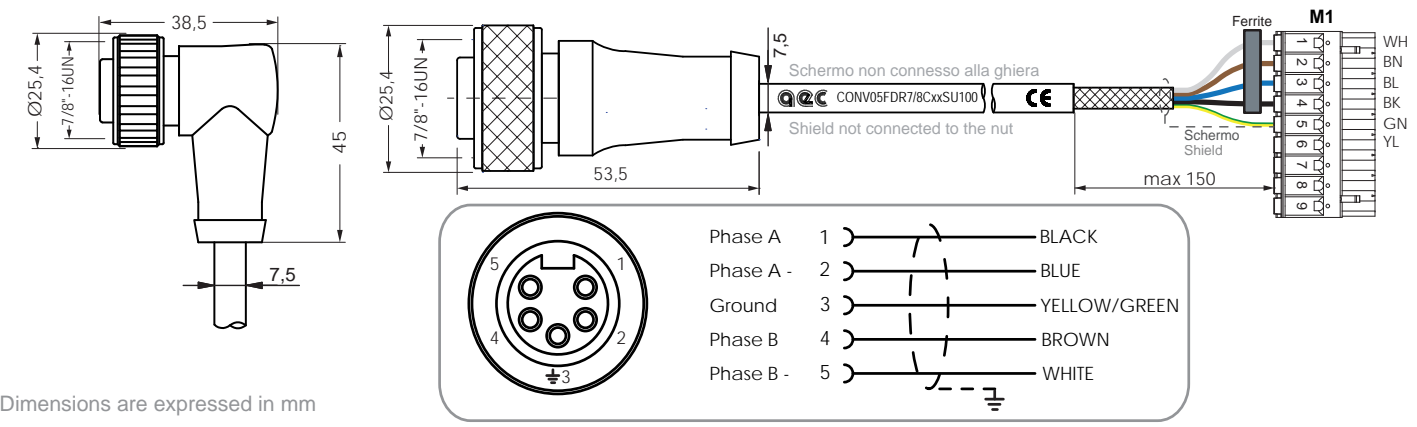

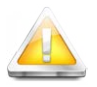

#### **Caution!!!**

**Don't connect or disconnect the circular connector or the terminal block in presence of voltage. The connection in presence of voltage may result in electrical discharges that are potentially harmful to the equipment, the connectors and the user.**

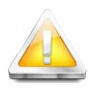

#### **Caution!!!**

# **CONV05FxxM12Cxxx**

Shielded dynamic laying cables for stepper motors series M42SHxx, M57SHxx and M60SHxx.

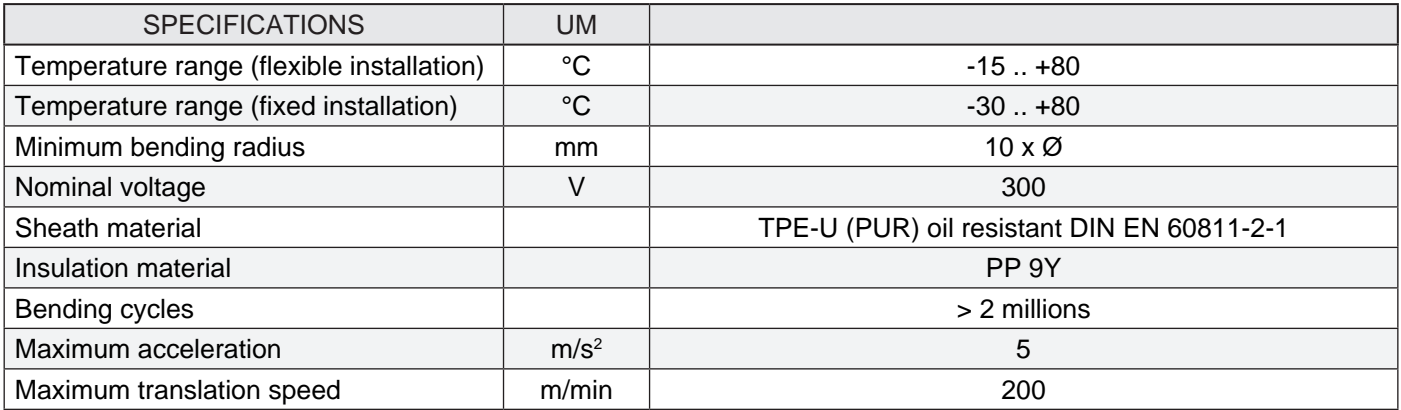

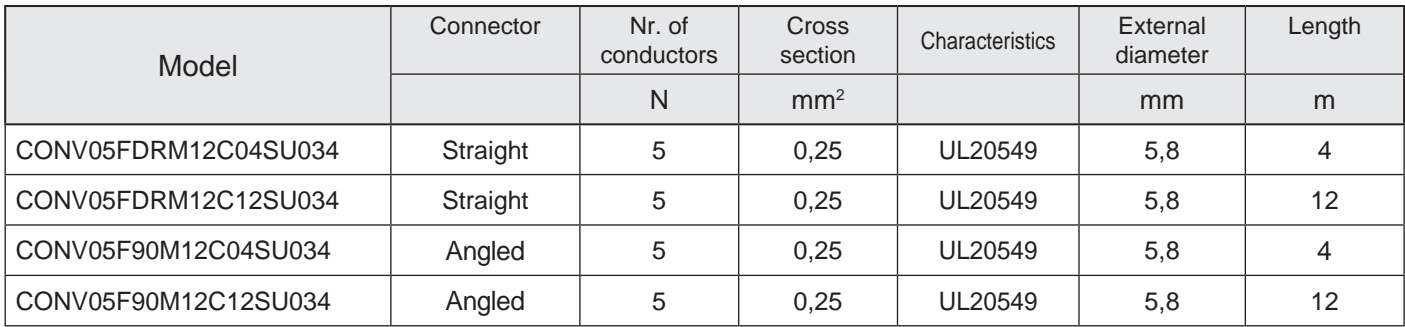

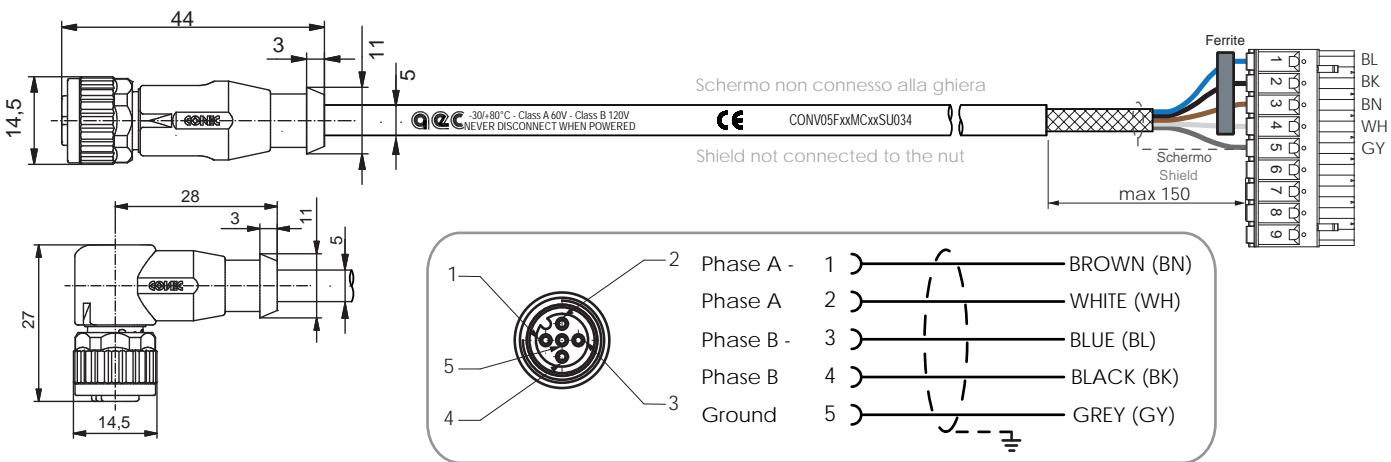

Le quote sono espresse in mm

Dimensions are expressed in mm

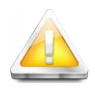

#### **Caution!!!**

**Don't connect or disconnect the circular connector or the terminal block in presence of voltage. The connection in presence of voltage may result in electrical discharges that are potentially harmful to the equipment, the connectors and the user.**

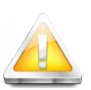

#### **Caution!!!**

# **CONV05MxxM12Cxxx**

Shielded dynamic laying cables for AEC integrated Push Pull encoders.

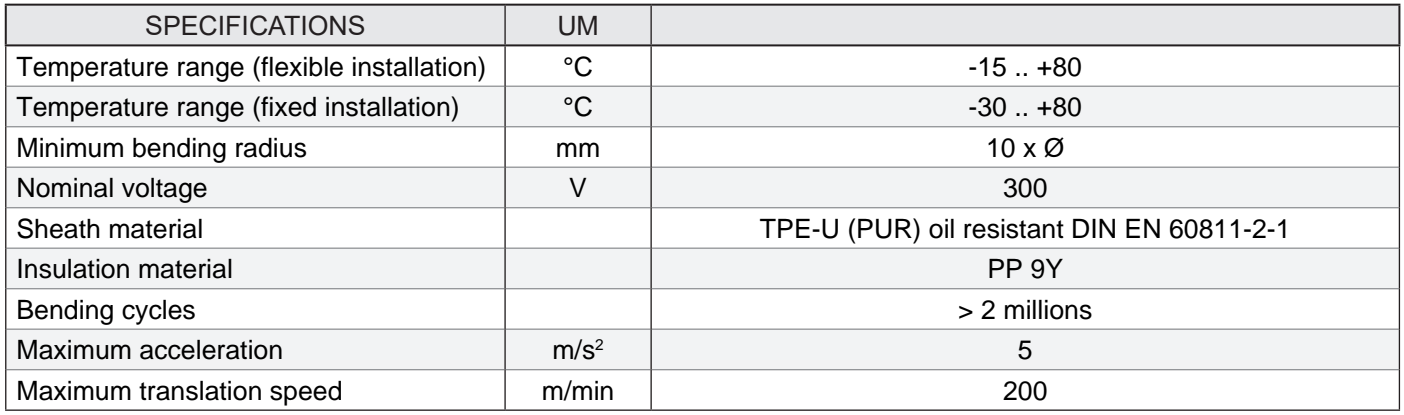

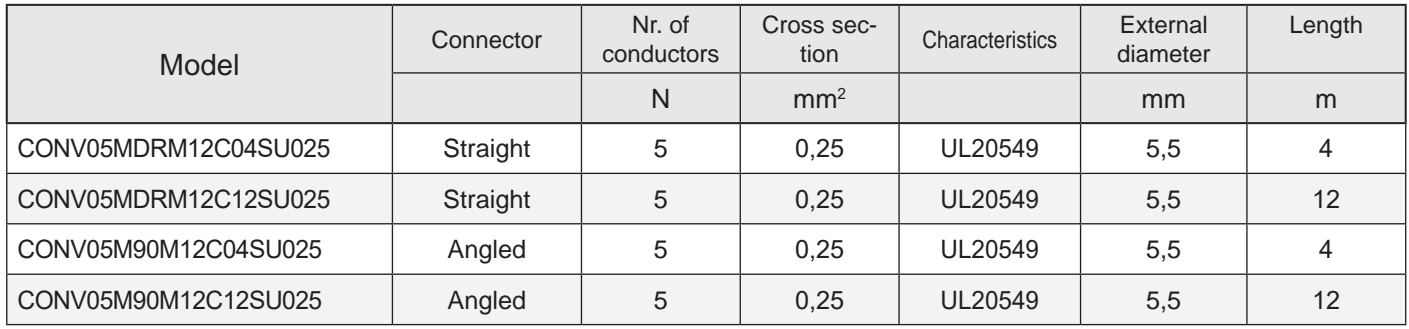

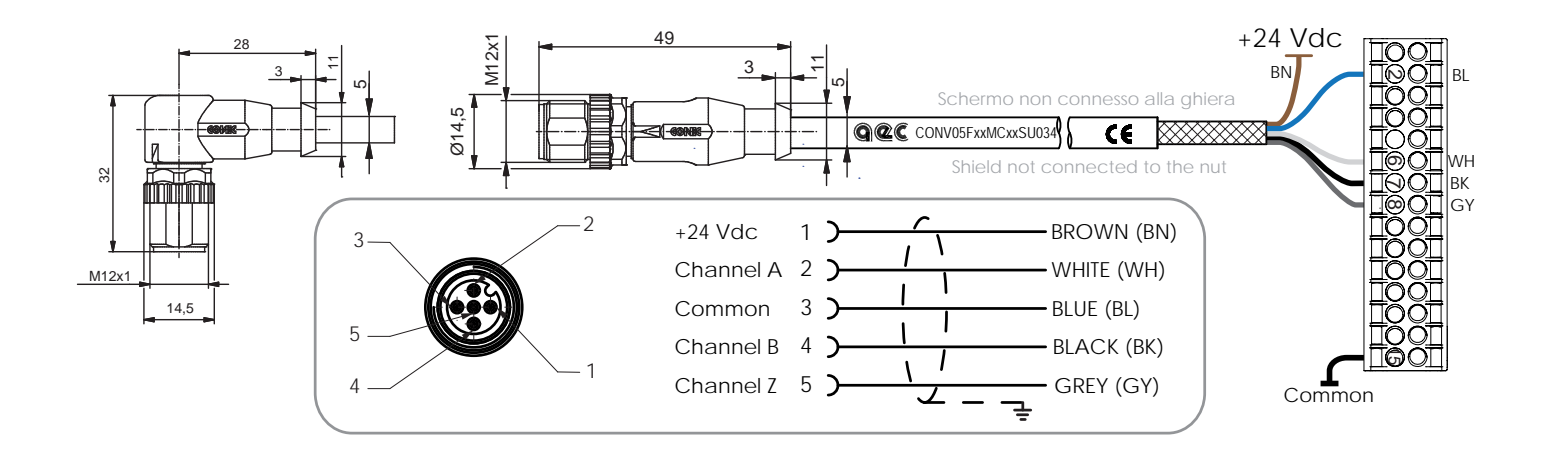

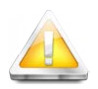

#### **Caution!!!**

**Don't connect or disconnect the circular connector or the terminal block in presence of voltage. The connection in presence of voltage may result in electrical discharges that are potentially harmful to the equipment, the connectors and the user.**

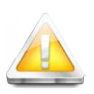

#### **Caution!!!**

# **CONV08FxxM12Cxxx**

Shielded dynamic laying cables for AEC integrated Line Driver encoders.

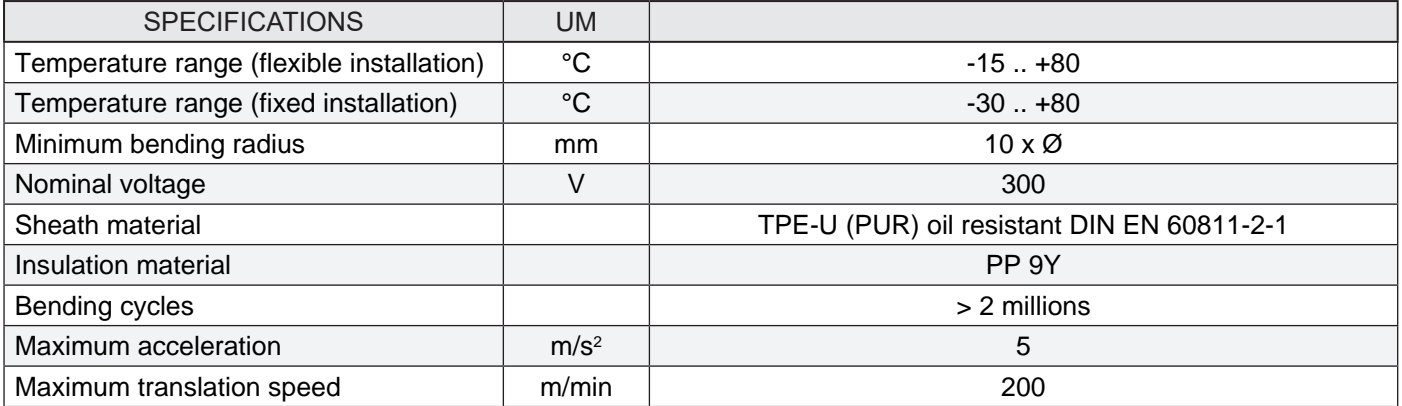

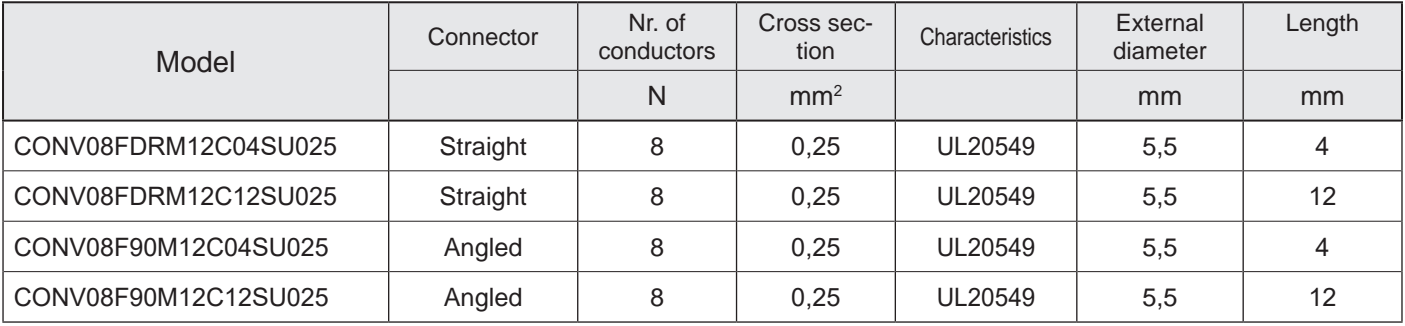

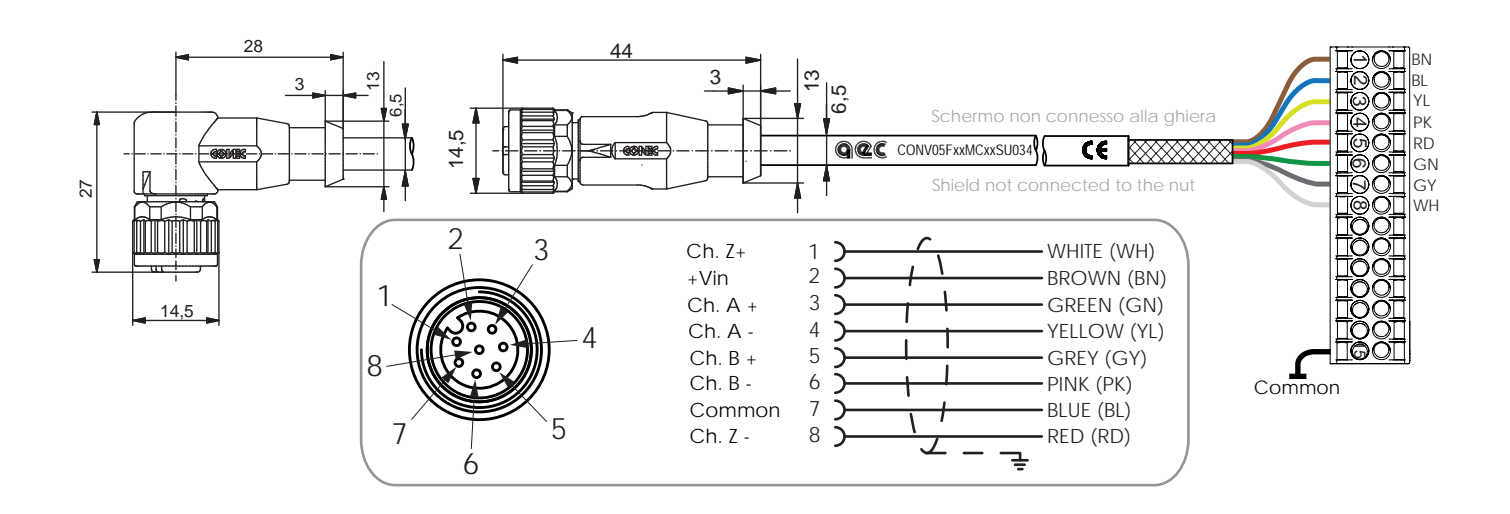

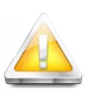

#### **Caution!!!**

**Don't connect or disconnect the circular connector or the terminal block in presence of voltage. The connection in presence of voltage may result in electrical discharges that are potentially harmful to the equipment, the connectors and the user.**

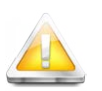

#### **Caution!!!**

# **Communication interface**

The SMD1204 drives are provided with multiple communication channels, which permit to connect with external devices by using widespread standard protocols.

All the products of the family are able to communicate with a USB connection, which is used to parameterize, configure and program the axis controller.

In addition to the standard USB communication channel, it is possible to have other communication lines: Modbus RTU (SMD1204xxM), CANopen (SMD1204xxC), Profibus DP (SMD1204xxP), Modbus TCP/IP (Model SMD1204xxE), EtherCAT (Model SMD1204xxT) or Profinet (Model SMD1204xxN).

These solutions allow the drive to communicate with all control devices (PC, PLC) or visualization devices (HMI) available on the market, in a simple and quick way.

### **USB interface**

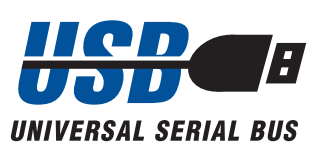

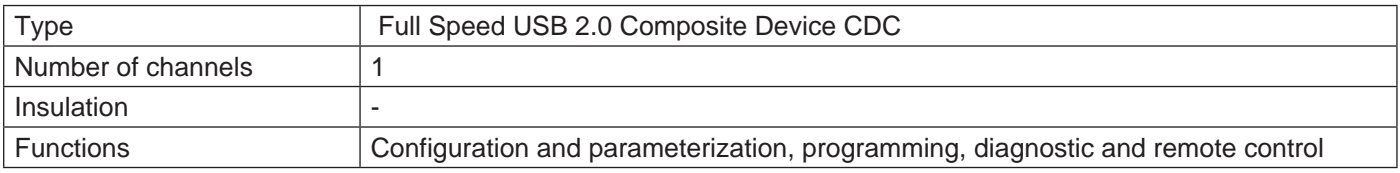

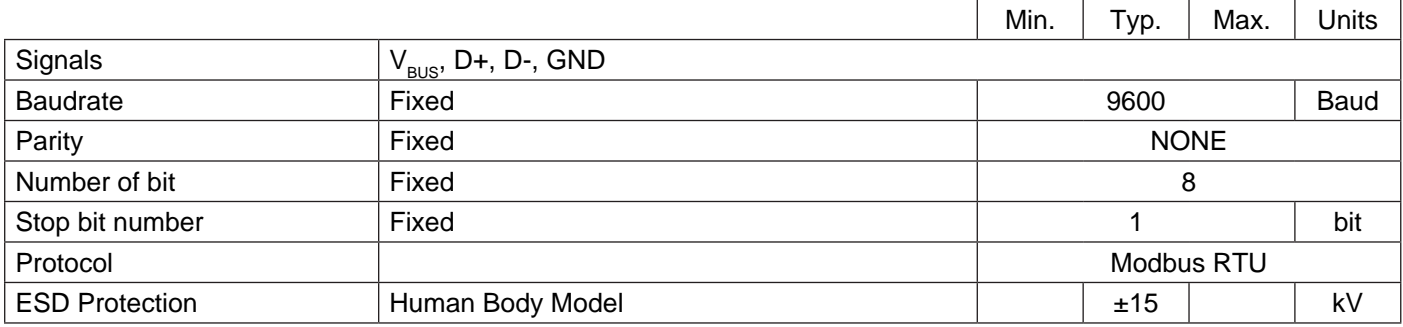

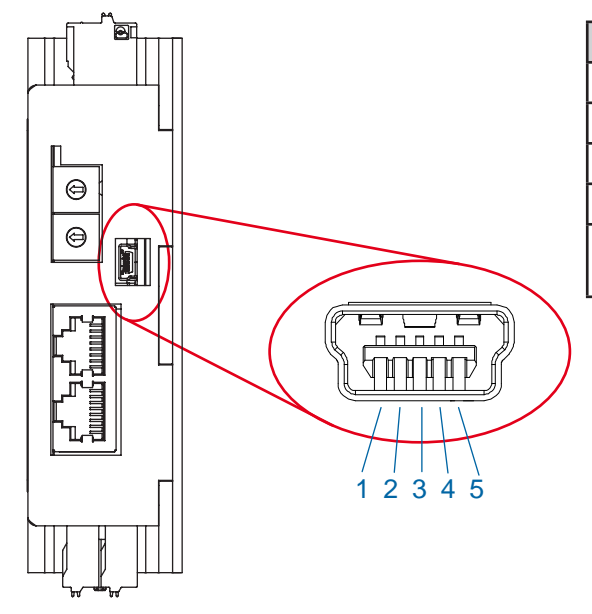

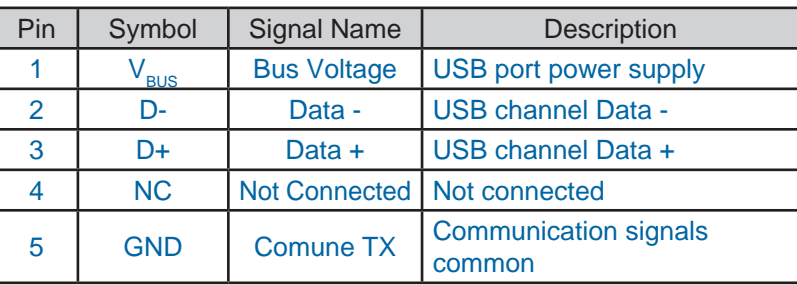

# **RS-232 Serial interface**

# $\mathbf{Modbus}^{\mathbf{RTU}}$

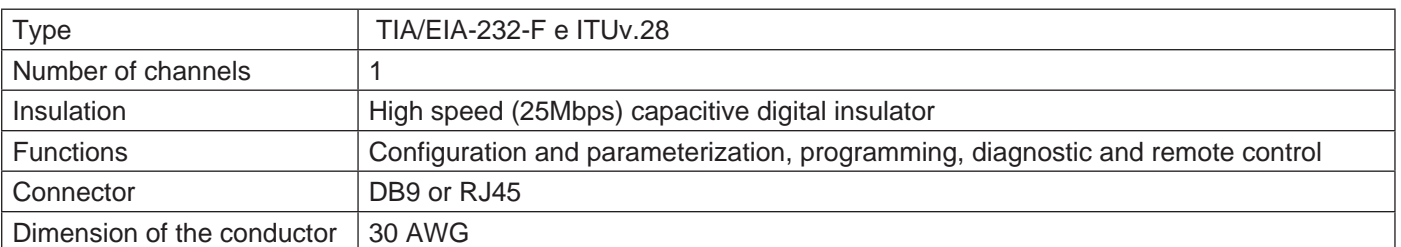

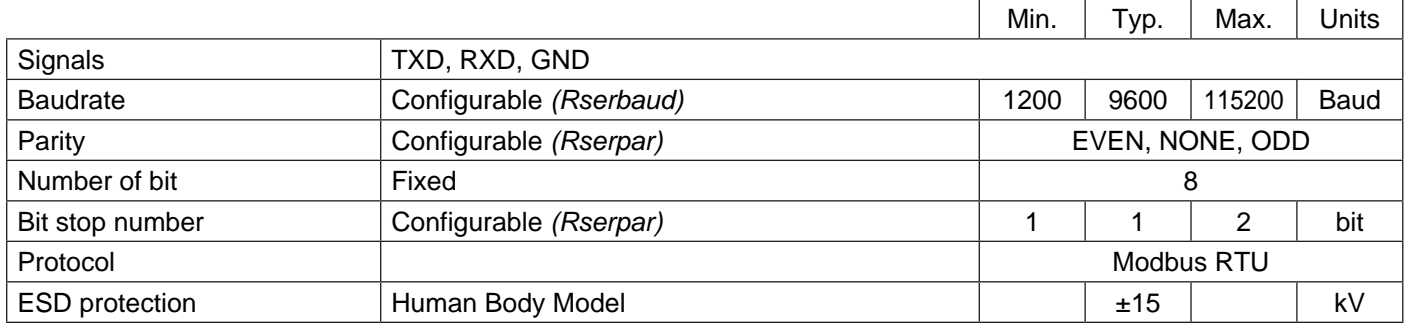

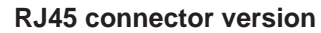

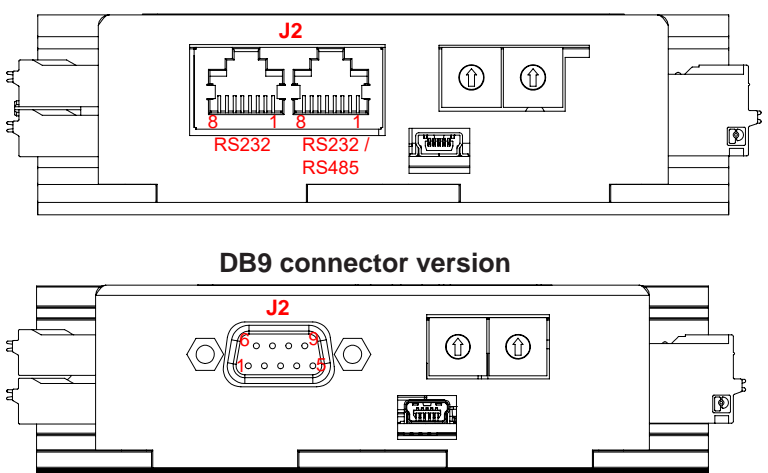

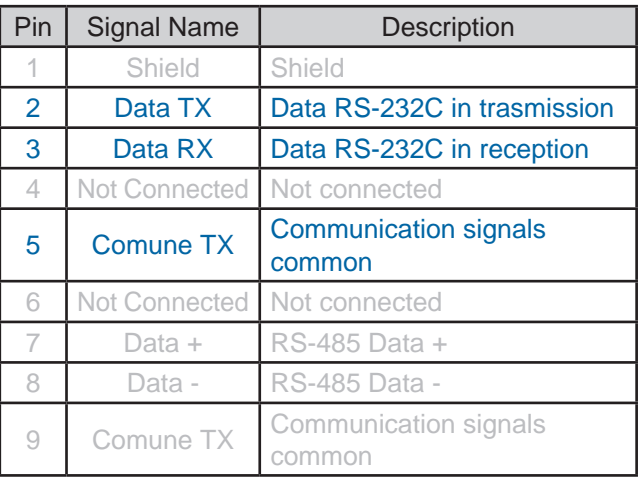

# *Caution!!!*

The VCC ext signal is an insulated voltage with respect to the power supply. VCC ext can be used only to con**nect the pull-up resistance on the line D+. In case of overload the output protects itself by limiting the current supplied.**

**Place the motor cable at a distance of at least 300 mm from signal cables (encoder, analogic, fast inputs) or** 

**communication calbes. Do not lock up or pass the motor cable in the same conduit of signal cables.**

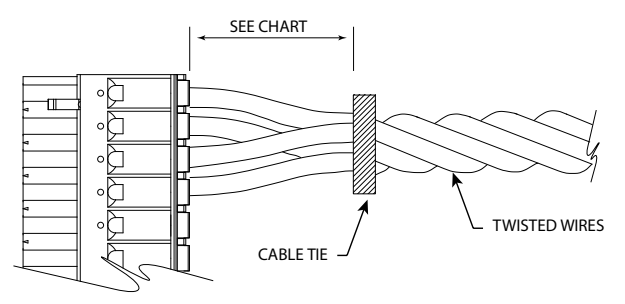

In case of twisted wires, fix the twist with a cable tie e let the cables free for the minimum distance you can see in the table.

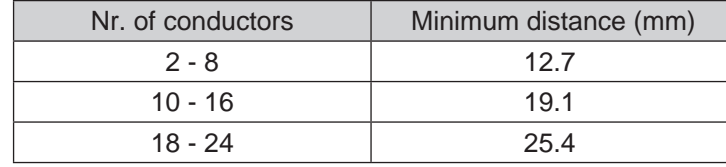

# **RS-485 serial interface (SMD1204xxM)**

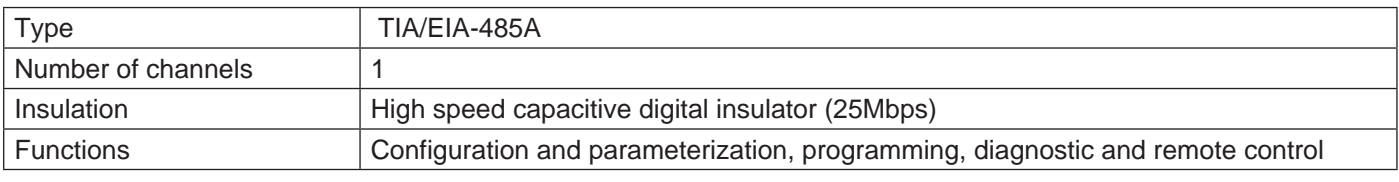

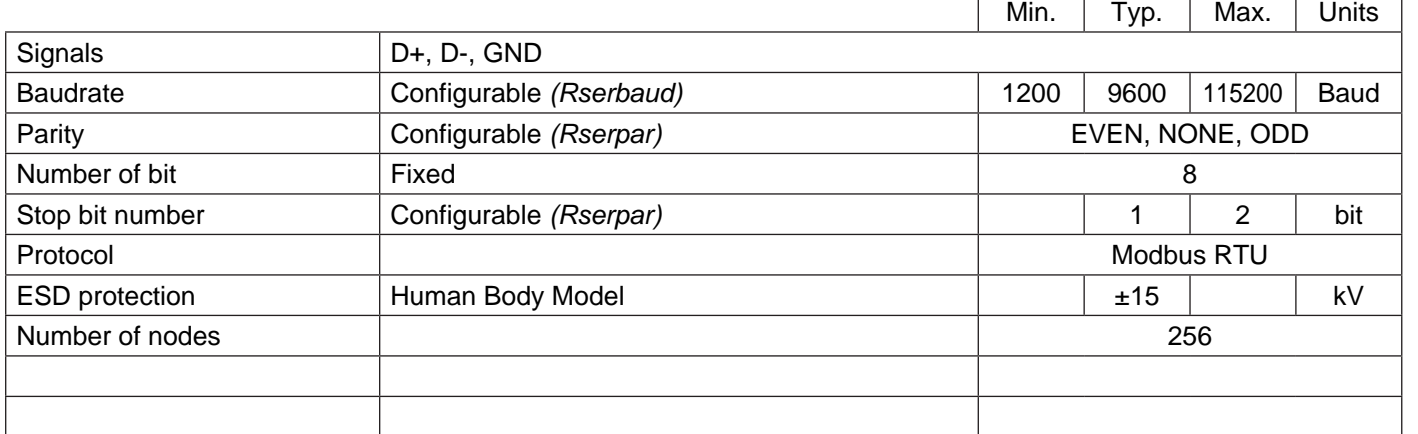

#### **RJ45 connector version**

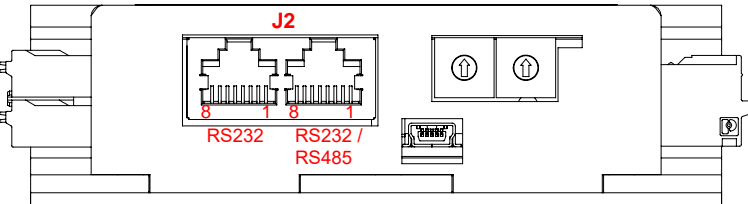

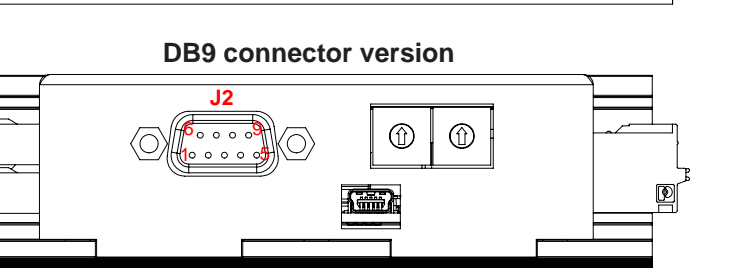

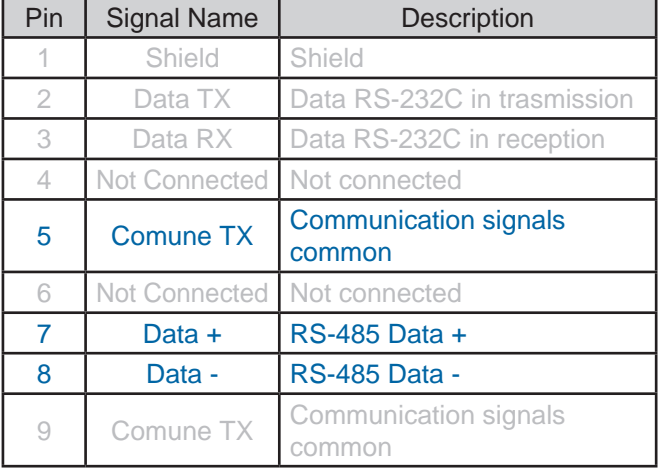

The RS-485 serial interface permits to connect multiple devices in the same communication network, reducing wiring complexity and required resources.

The differential configuration of this type of transmission permirs to improve the immunity to disturbances with respect to a normal RS-232 communication, and consequently to work in severe environments.

To obtain the maximum efficiency from a RS-485 serial network, it is preferrable to adopt all the linear topographies (daisy-chain, token-ring) rather than star topographies, because each deviation (stub) may create line reflection or communication problems.

In case of open lines, it is necessary to terminate the free ends of the line with a properly sized terminator.

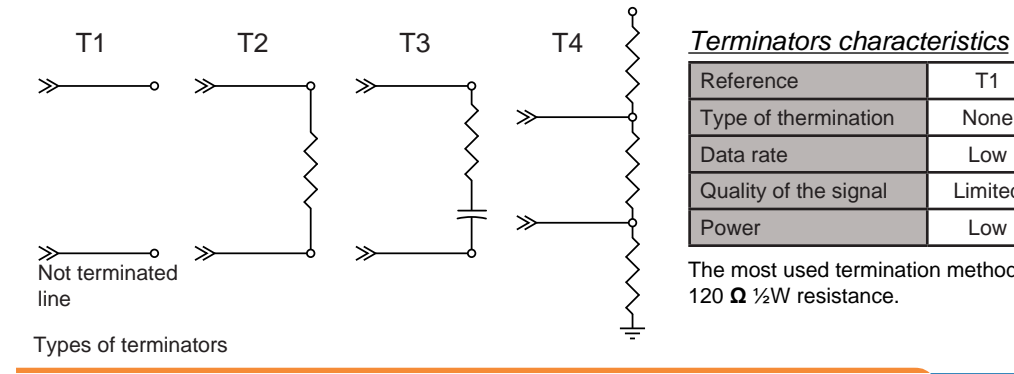

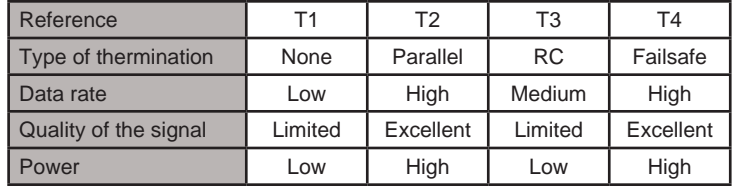

The most used termination method is he parallel terminator, made with a 120 **Ω** ½W resistance.

#### *RS-232 connection example*

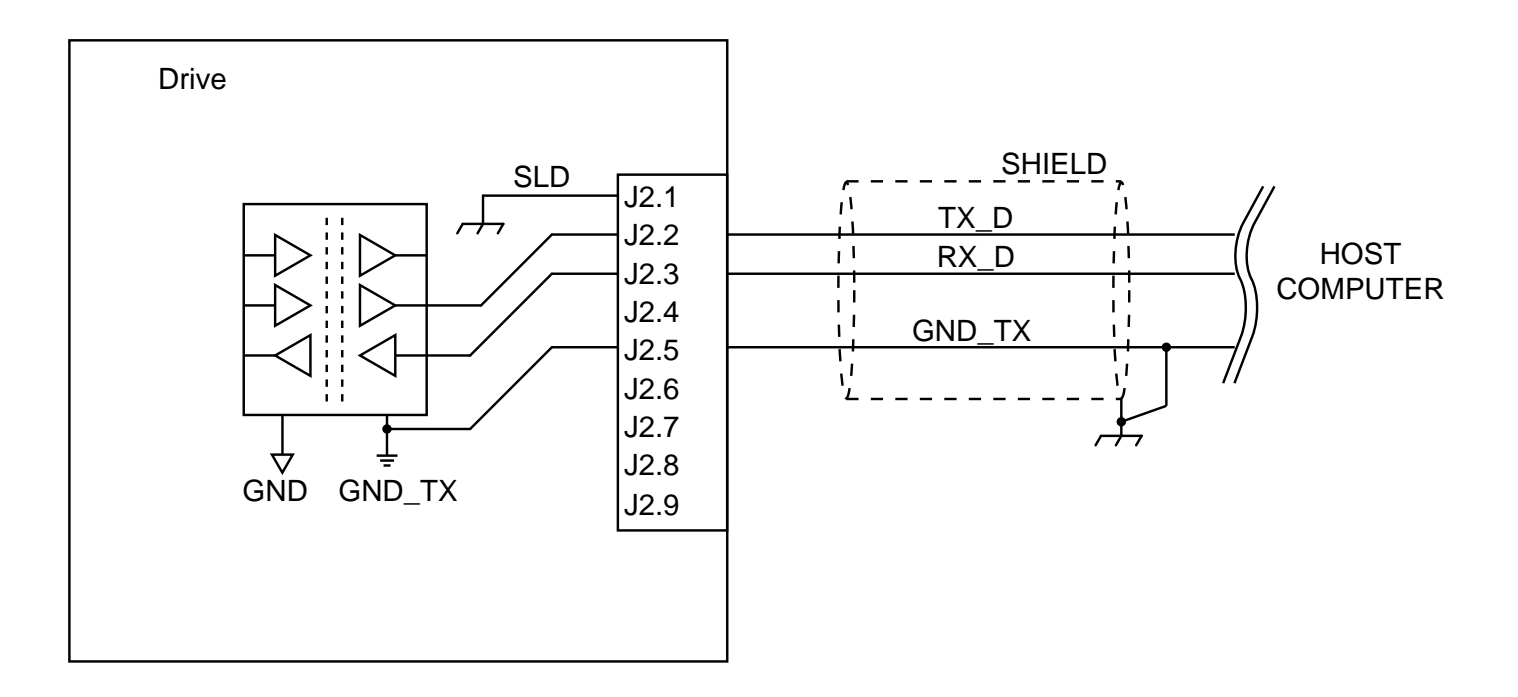

#### *RS-485 connection example*

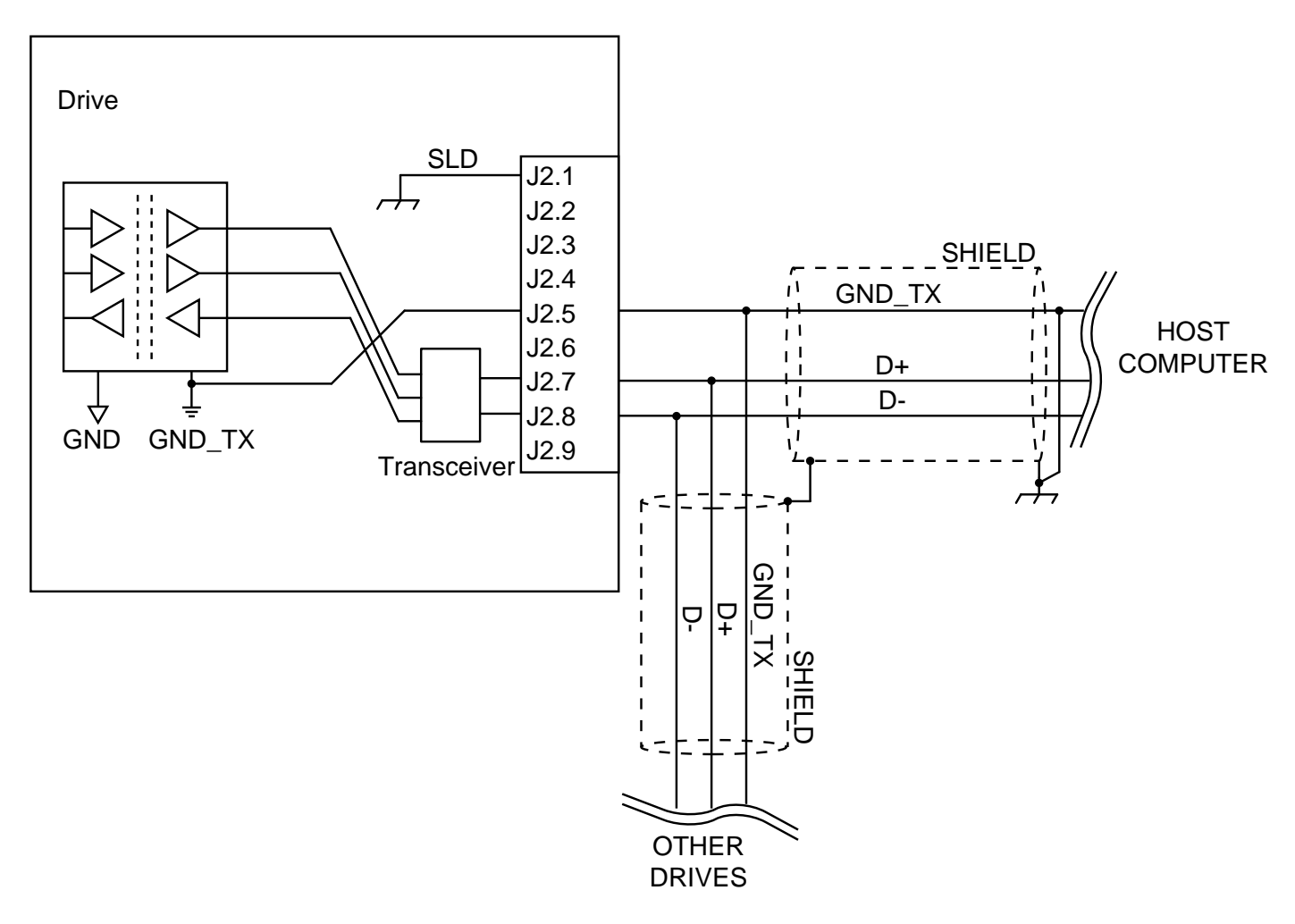

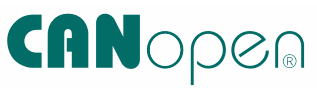

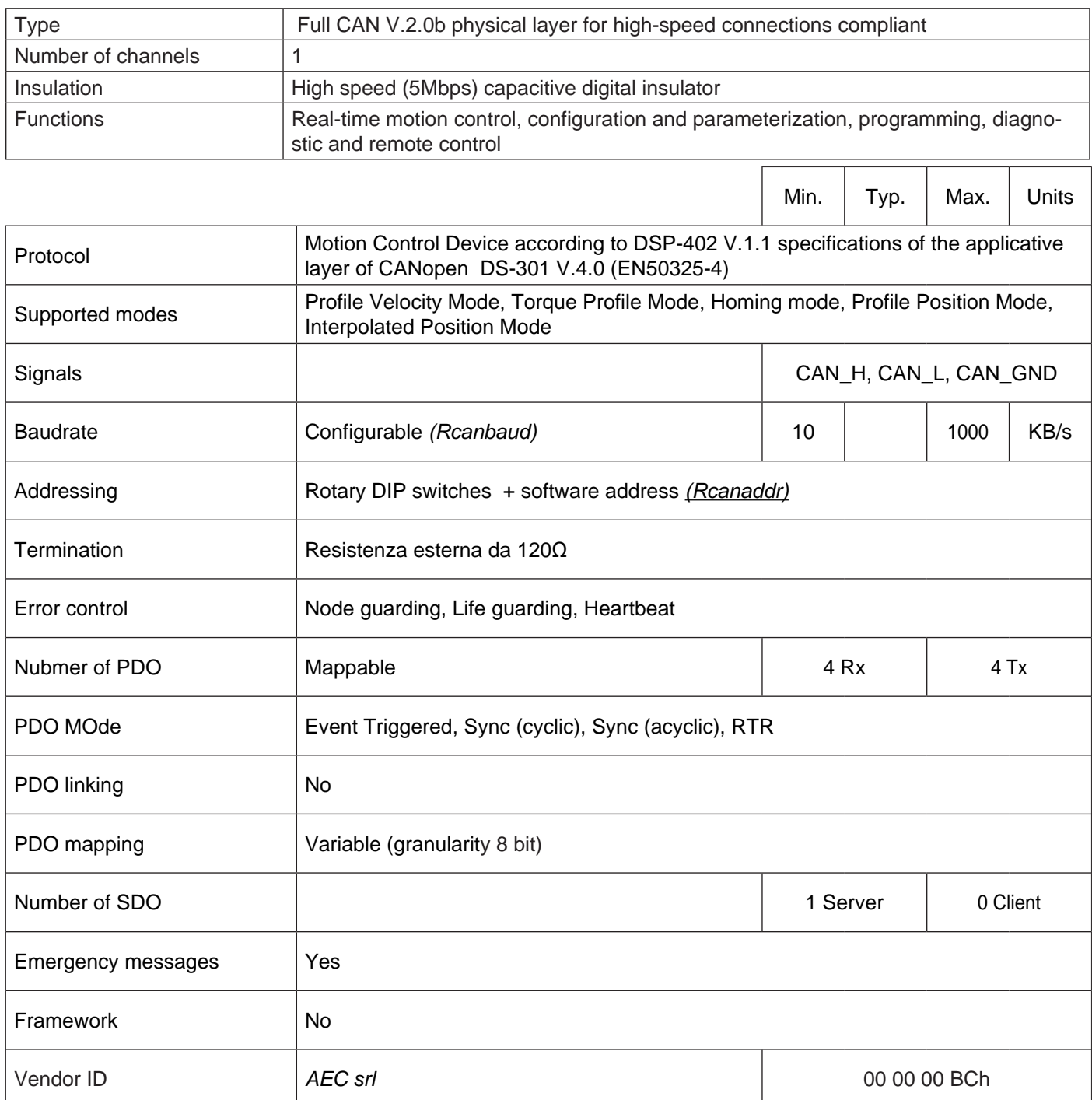

#### Cable characteristics:

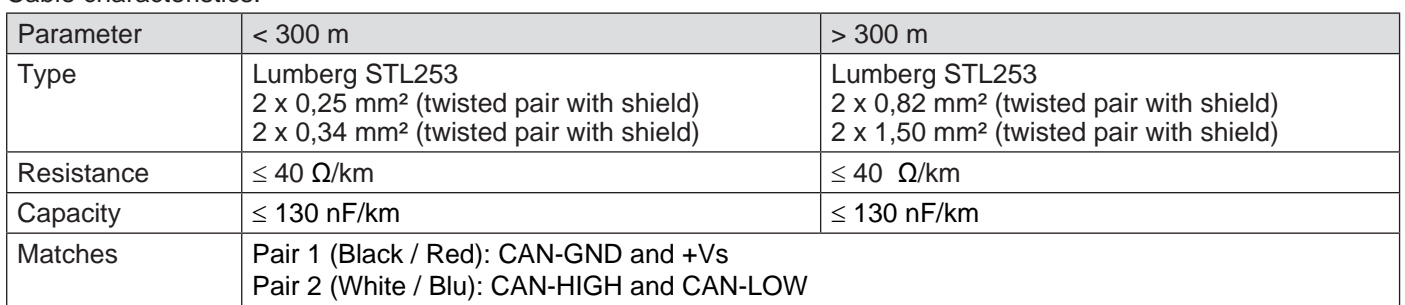

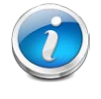

 To obtain a communication network which is immune to noise, respect the recommended maximum lengths and sections, remove possible potential differences between the nodes by connecting all the nodes to earth or by using an additional potential compensation cable.

#### *Maximum permitted lengths for cables and stubs*

The length of cables and stubs depends on the working baud-rate of the network.

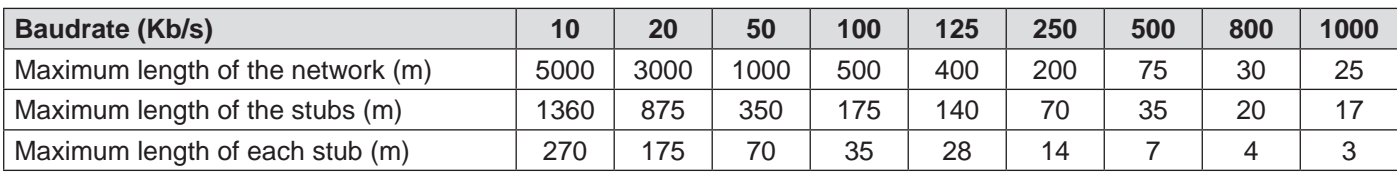

The maximum length of each single segment depends also on the cable section and on the number of nodes connected to the segment itself.

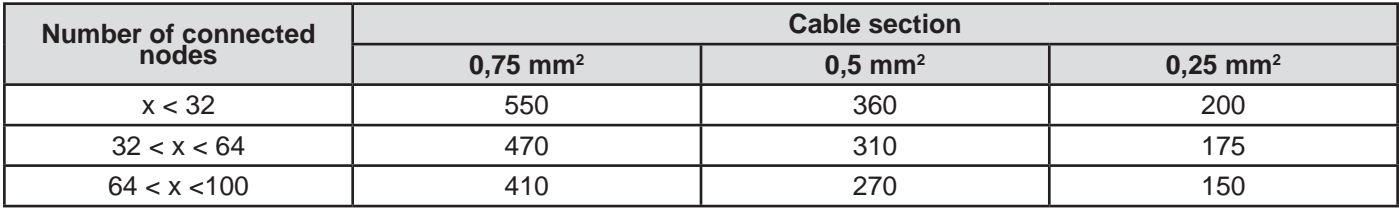

Measures are expressed in m.

For bus lengths exceeding 1000 m it is recommendable to insert bridges or repeaters.

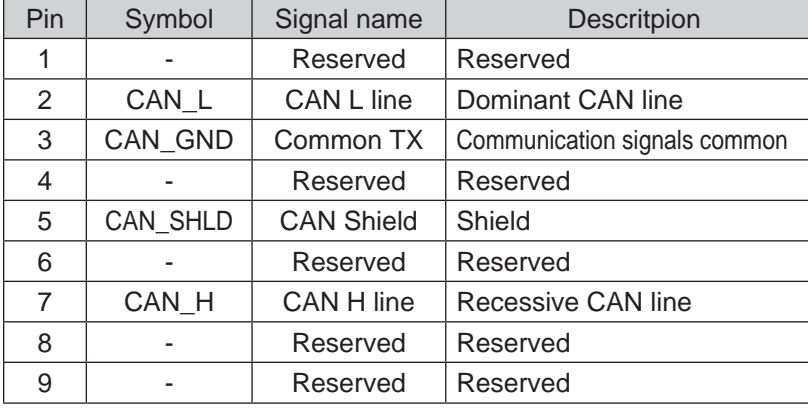

#### **SMD1204xIC-DExxx models (DB9 connector)**

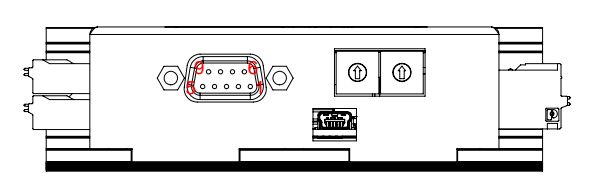

#### **SMD1204xIC-JExxx models (RJ45 connector)**

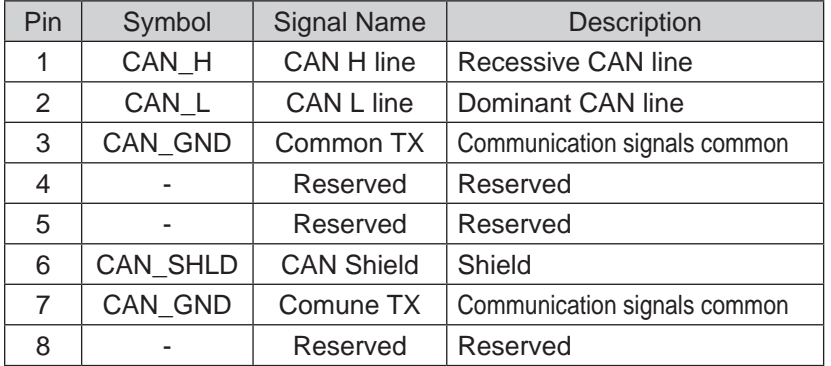

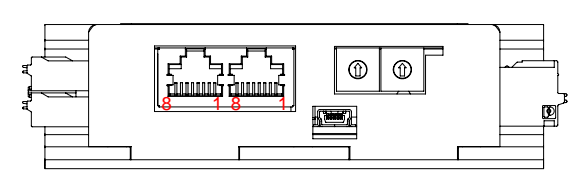

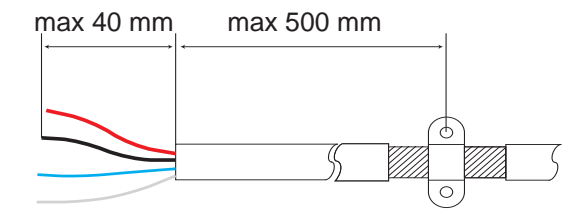

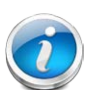

 CAN communication networks must ALWAYS terminate with a 120Ω resistance both ant the beginning and at the end.

In case of particular topographies, e.g. star networks or divided into more sections, each branch must be terminated.

# **Profibus interface (solo SMD1204xxP)**

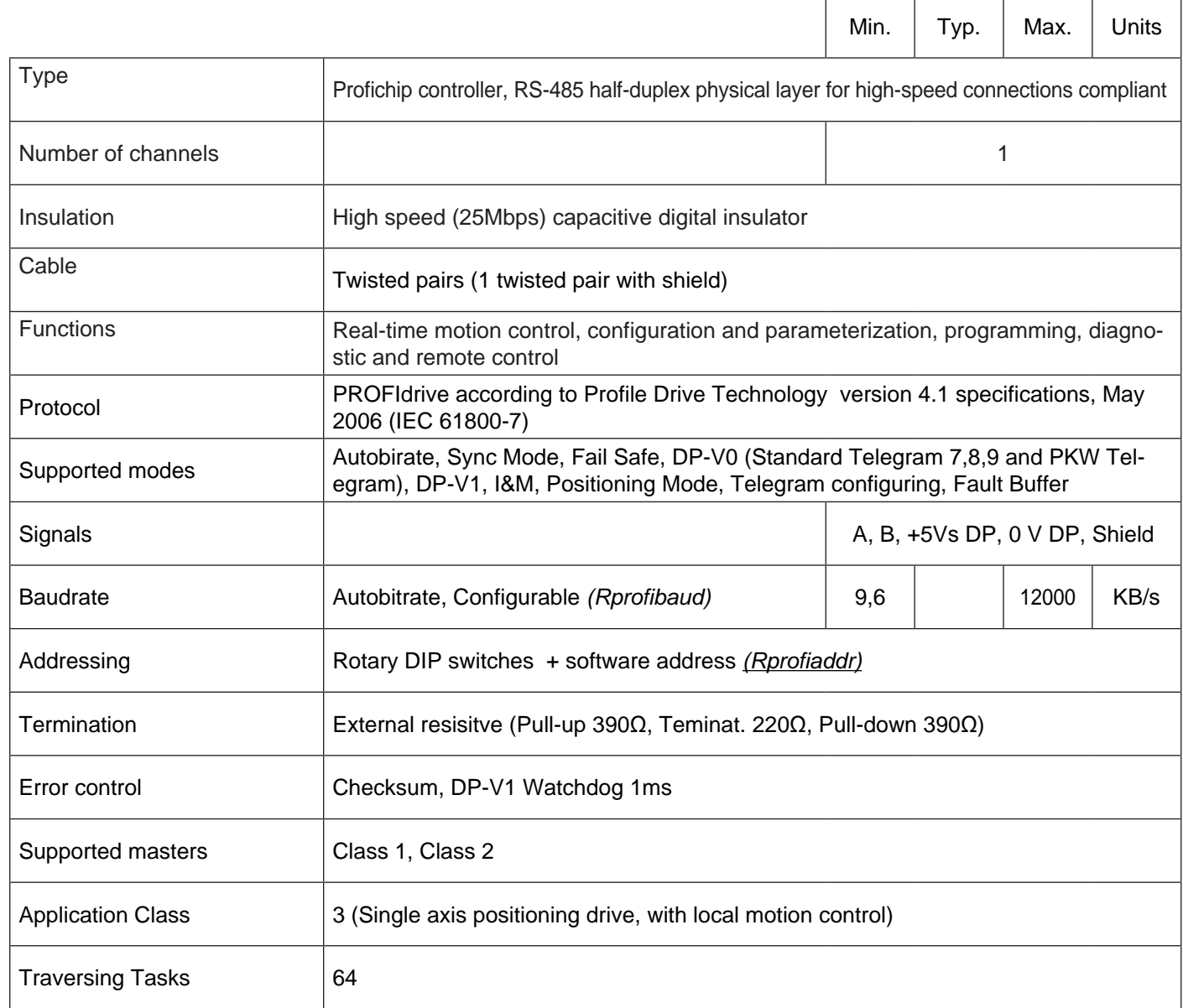

The following chart shows the main characteristics for A-category Profibus-DP cables, according to the IEC61158/EN 50170 standard.

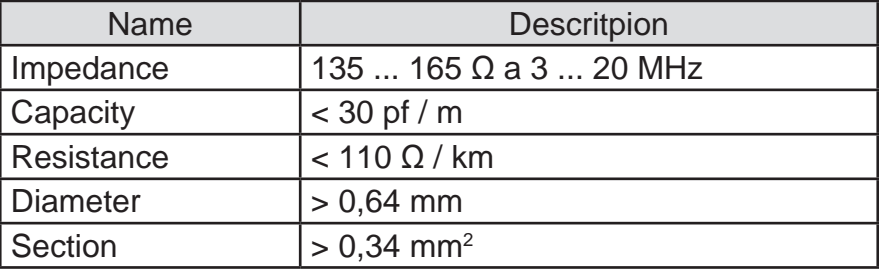

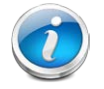

 To obtain a communication network which is immune to noise, respect the recommended maximum lengths and sections, remove possible potential differences between the nodes by connecting all the nodes to earth or by using an additional potential compensation cable.

*Maximum permitted lengths for cables and stubs*

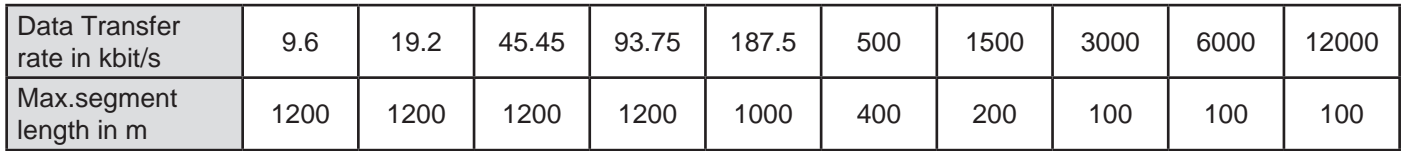

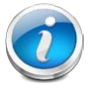

Sig

 $rac{P}{P}$ 

In Profibus-DP networks, it is inadvisable to use passive stubs.

Inc ase of connection of diagnostic or programming devices, it is necessary to use active stubs (terminators, repeaters, active cables).

In order to minimize the reflection effects and the line noise, the Profibus-DP network must be terminated at both ends as the following scheme (according to IEC61158/EN 50170 standard for 9-pin SUB-D connectors).

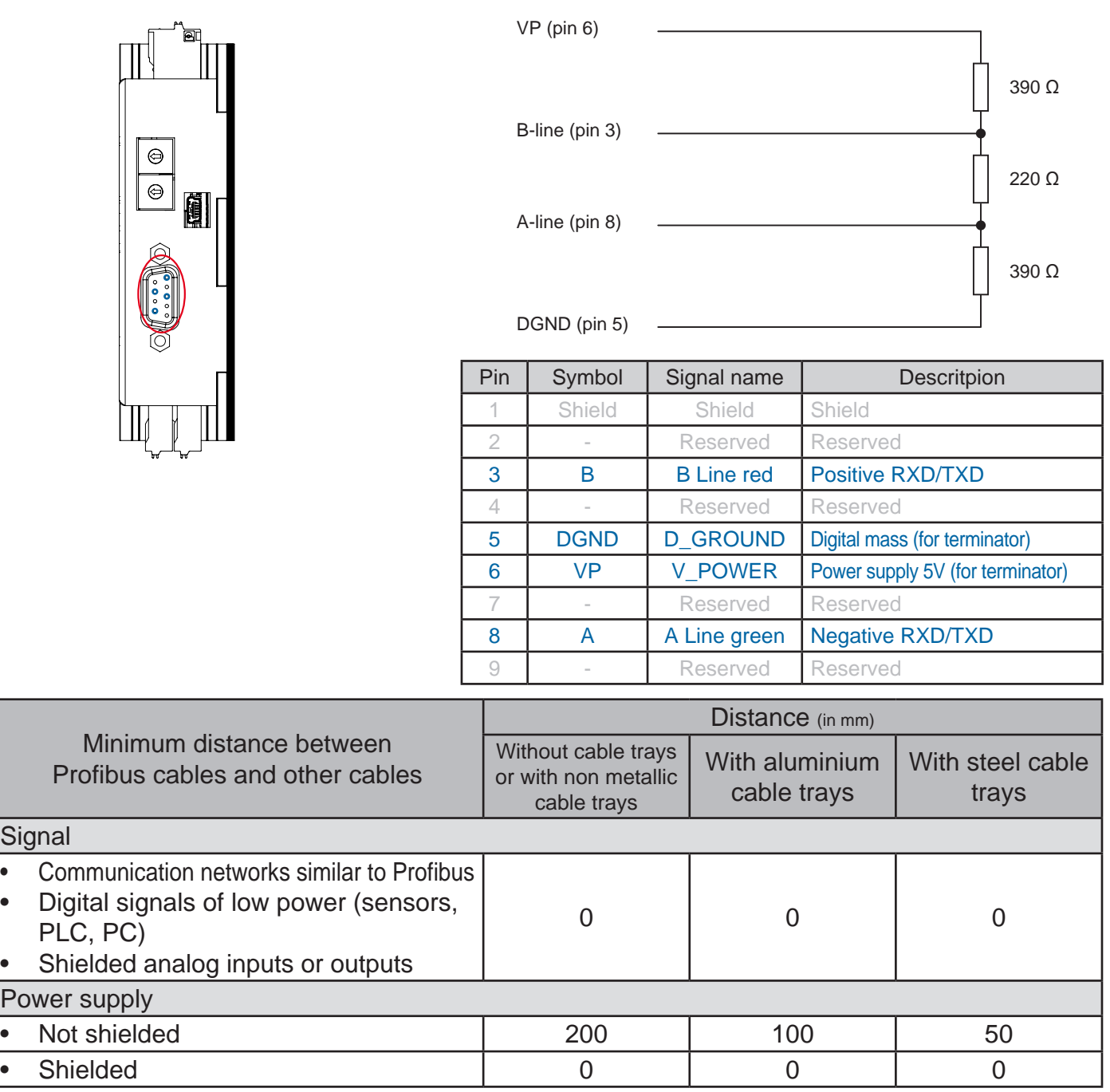

In case it is not possible to keep the minimum distances required, it is necessary to use two separate metallic rails, each one containing cables of the same category. In this case, the two rails can be tiled.

**Modbus TCP/IP interface (solo SMD1204xxE)**

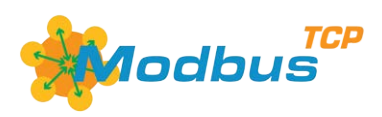

The following table summarizes the specifications of Modbus TCP/IP communication.

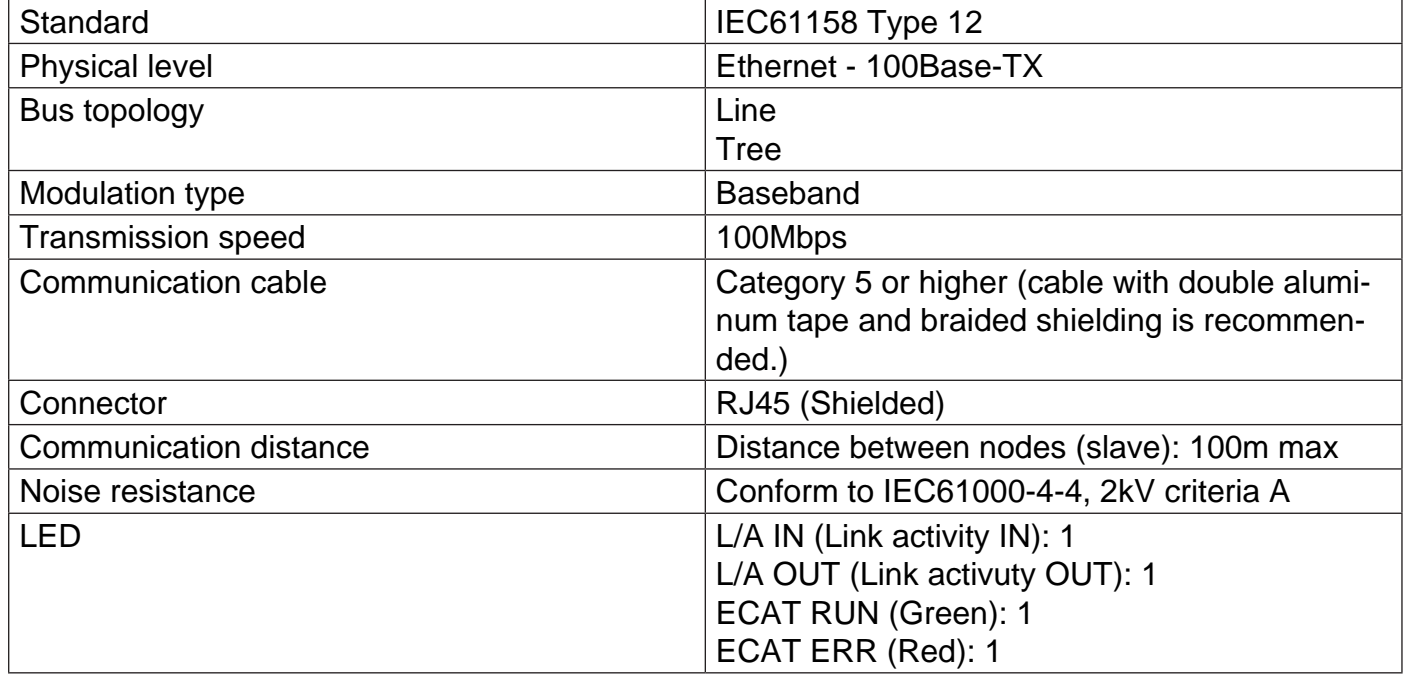

**Place the motor cable at a distance of at least 300 mm from signal cables (encoder, analogic, fast inputs) or communication cables. Do not lock up or pass the motor cable in the same conduit of signal cables.**

The following table summarizes the specifications of EtherCAT communication.

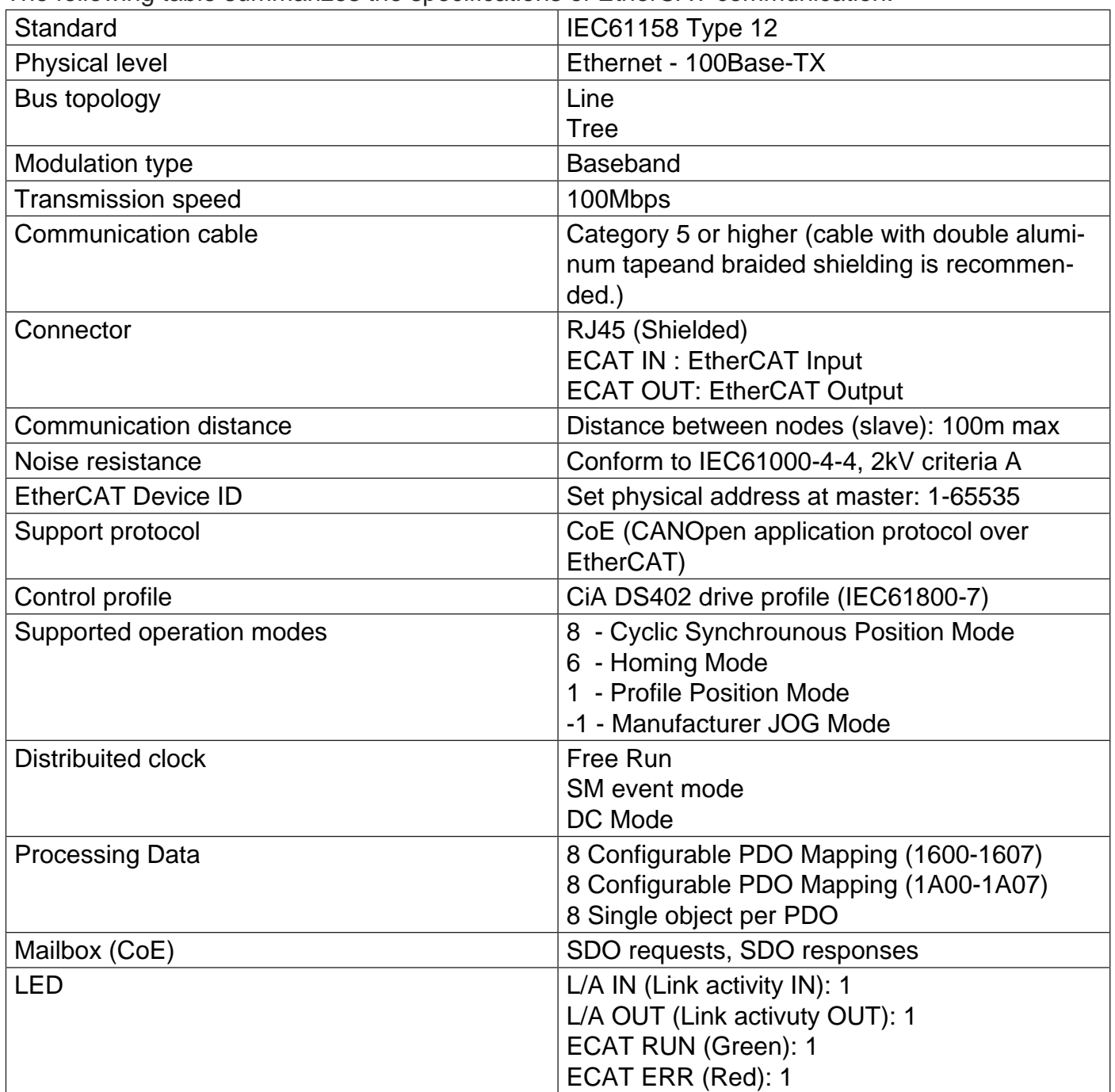

**Place the motor cable at a distance of at least 300 mm from signal cables (encoder, analogic, fast inputs) or communication cables. Do not lock up or pass the motor cable in the same conduit of signal cables.**

**Connector**

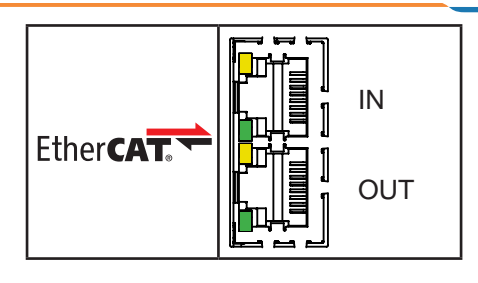
**Profinet interface (only SMD2204xIN)**

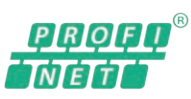

# The following table is an overview for the PROFINET features supported by SMDyyyyxIN drives

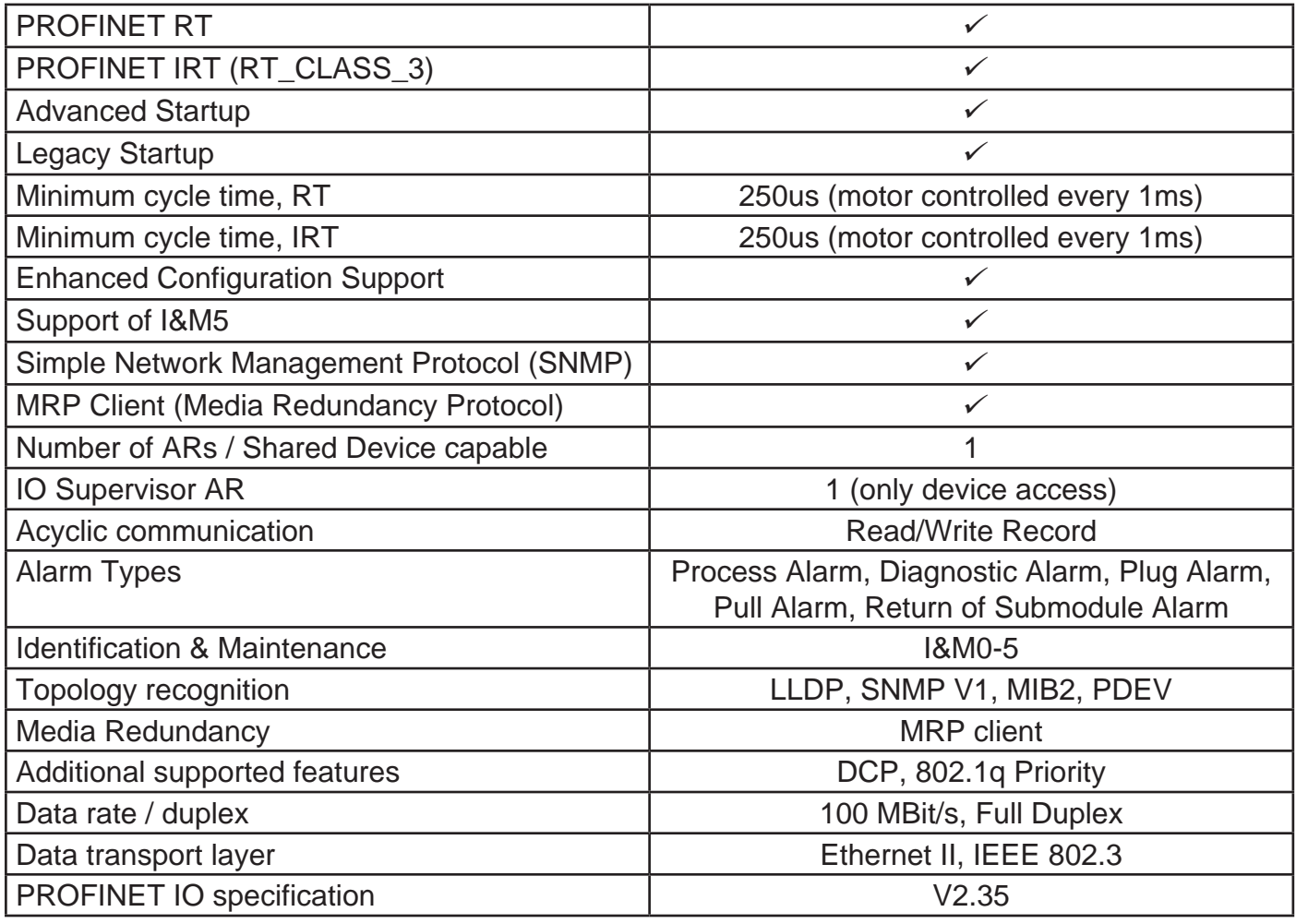

# **Technical data**

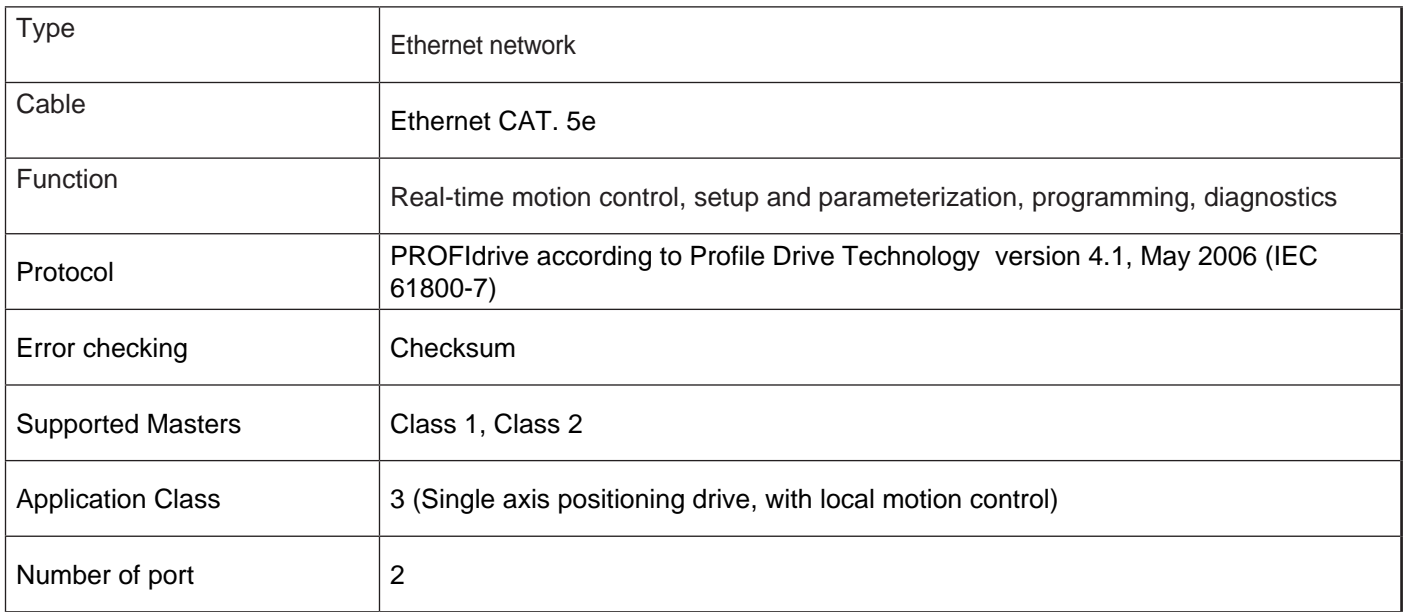

# **Restrictions**

Following restriction apply:

- RT over UDP not supported
- DHCP is not supported
- Fast Startup iso not supported
- Shared Inputs are not supported
- Multicast cammunication not supported
- Only 1 Input-CR and 1 Output-CR per AR is supported
- System Redundancy (SR-AR) and Configuration-in-Run (CiR) are not supported
- The amount of configured IO-data influences the minimum cycle time that can be reached.

# **EMC immunity**

To prevent them from being created EMI disturbances caused by cables or devices contained in the same power panel, the drive must be properly connected to protective earth as described in the in the manual.

AEC does not guarantee proper EMC behavior unless thes PE requirements are fulfilled

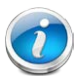

The shield of the RJ45 connector is not connected directly to PE. As all nodes in a Profinet network have to share earth connection, the Profinet cable shield has to be connected to the earth ai each node in the network.

For further information, see "PROFINET Installation Guideline for Cabling and Assembly, no. 8072" available to download at www.profinet.com

# **Connector pinout**

1 8

шш

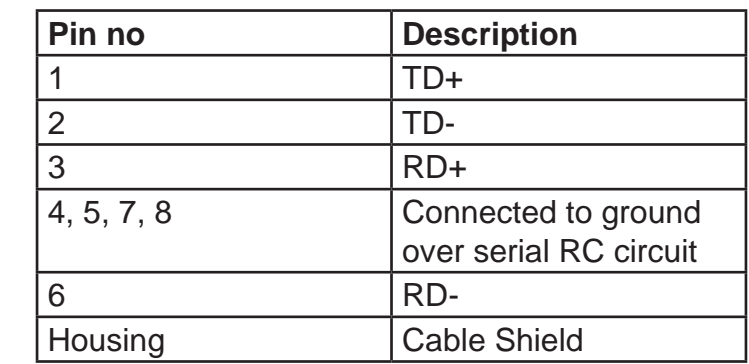

# **Certification**

The SMDyyyyxIN device was tested with the official PROFINET IO Test Bundle of PI (Release 2017-04-05) at ComDeC test lab (Würzburger Straße 121, 90766 Fürth, Germany).

# **Stand-alone control**

The VectorStep drives can be controlled in different modes:

- Stand-alone
- Dirwct with Modbus RTU, CANopen ,Profibus DP, Modbus TCP, EtherCAT or Profinet
- **Mixed**
- Through inputs

This makes the devices very flexible and suitable for a high nember of different applications.

The control modes are simultaneouslyactive inside the drive, allowing a continuous interation between them..

## **General characteristics**

SMD1204xIx units are "intelligent" and programmable drives, able to execute complete small automations without being connected to further control devices as a PC or a PLC.

Exploiting the flexibility of the axis control, it is possible to realize complex movement and logic sequences, electronic cams, positionings in absolute or relative quota, to manage of digital and analog inputs, to drive external devices through digital or analog outputs, to interface with visualization devices such as HMI.

The SMD1204xIx is able to manage interrupt events and to monitor inputs and outputs, also during a positioning.

### **Architecture**

The control chain of the VectorStep drives is composed in levels, in order to guarantee the maximum efficiency and safety in the management of movements and control signals of the motor.

The "thinking head" of the system is the motion controller, which has the task to collect the commands and the information from the "external world" and to elaborate and convert them in signals to be sent to the power stage.

The information elaborated by the motion controller may result from multiple channels:

- digital and/or analog inputs/outputs interface;
- user program;
- fieldbus interface;

The commands sent from the user program or from the fieldbus, before being sent to the motion controller, are translated (interpreted) from the interpreter so that to standardize the requests.

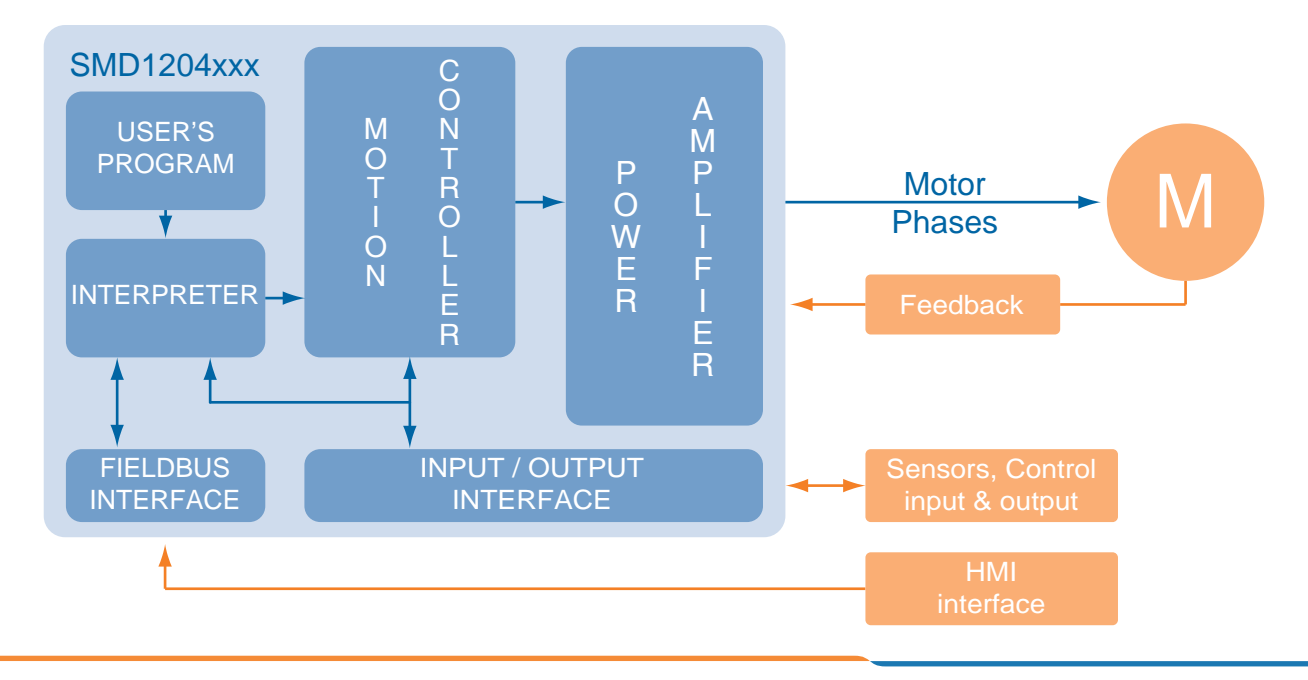

# **Supported functions**

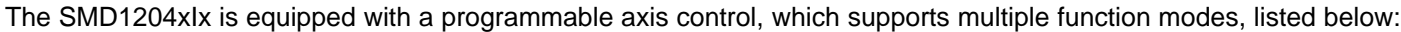

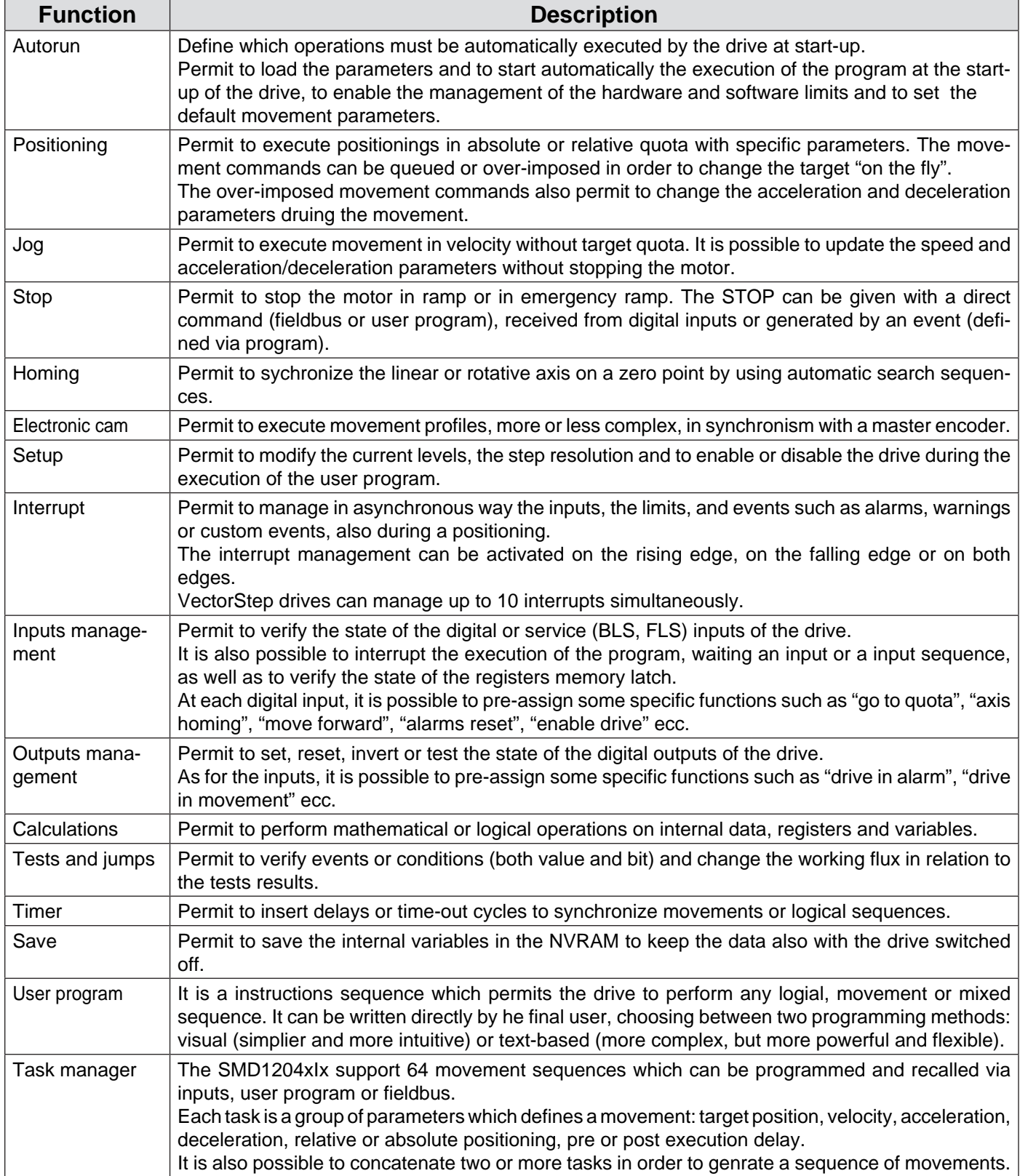

# **Programming methods**

The drives SMD1204xxx support three programming methods:

- **Task**
- **Visual**
- Text-based

#### *Task programming*

It is the simpliest but more limited method; it can be described as a parametes table which defines one or more movements.

The table is composed by 64 movement sequences, callable via inputs, fieldbus or user program.

Each sequence groups the following parameters:

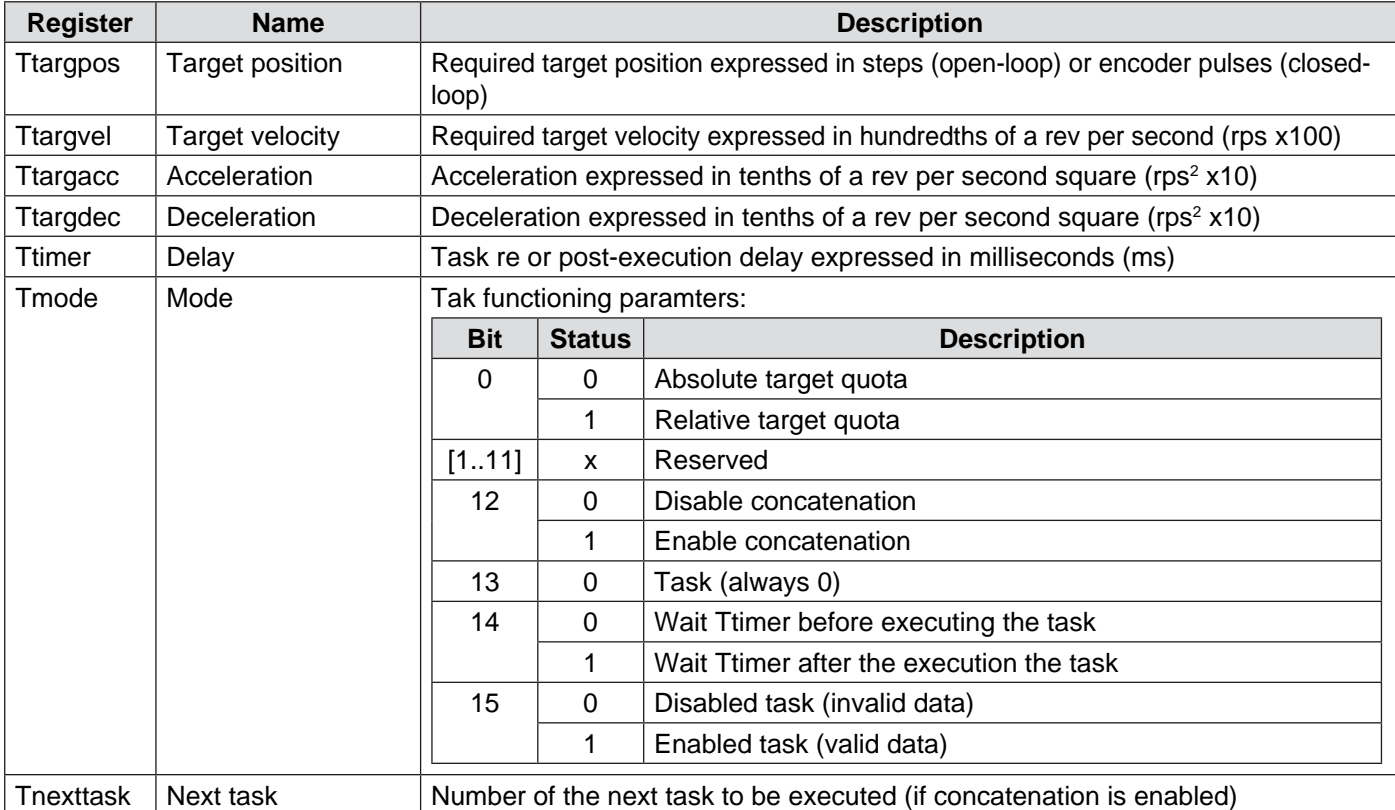

**b** If a task is launched with a sequence in progress, the execution of the sequence is interrupted.

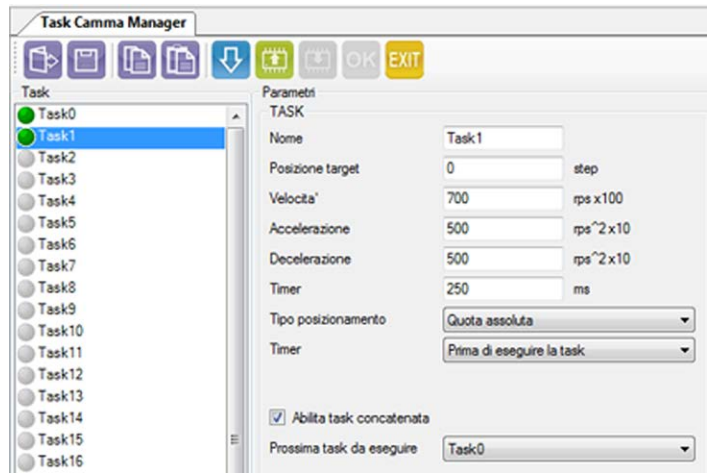

#### *Visual programming*

Unlike the task method, besides movement sequences, the visual programming allows to realize logical sequences, conditioned by inputs and outputs.

Thanks to the intuitive graphical interface, it becomes easy to create structured programs, which permit to manage not only the movement of the motor, but also limit switches, buttons, digital and/or analog sensors, electrovalves etc.

The visual programming provides to the user a series of macro-commands, where is sufficient to insert the requested parameters to generate a command to be sent to the drive.

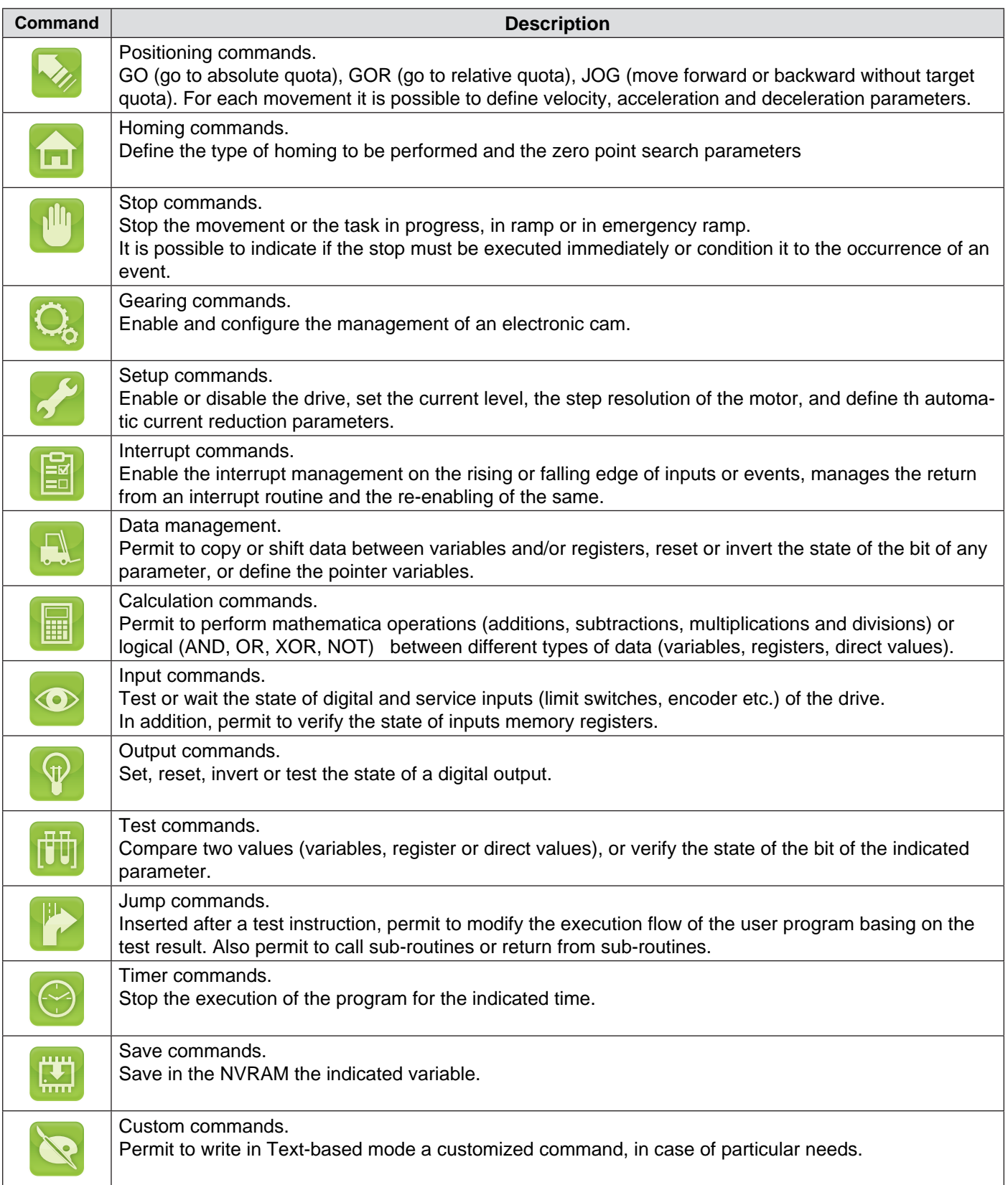

### *Text-Based programming*

Г

Text-base mode is a low-level programming method, wich permits to exploit the 100% opf the VectorStep drives functionalities.

The programming system is based on MIL language (Mnemonic Indexer Language), developed by AEC thanks to the experience in motion control and stepper motors management.

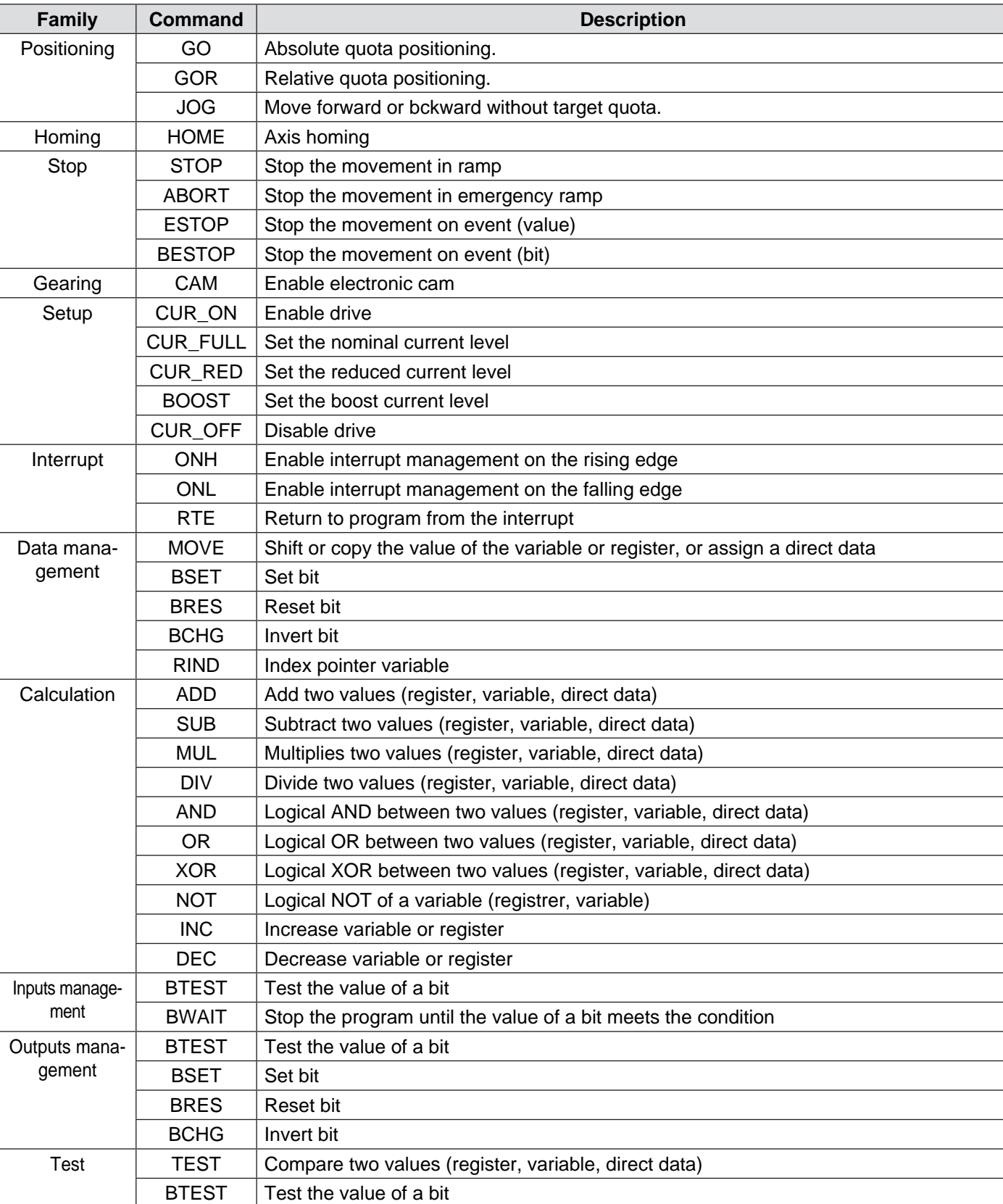

The instructions set includes commands for data management, calculations, save and test.

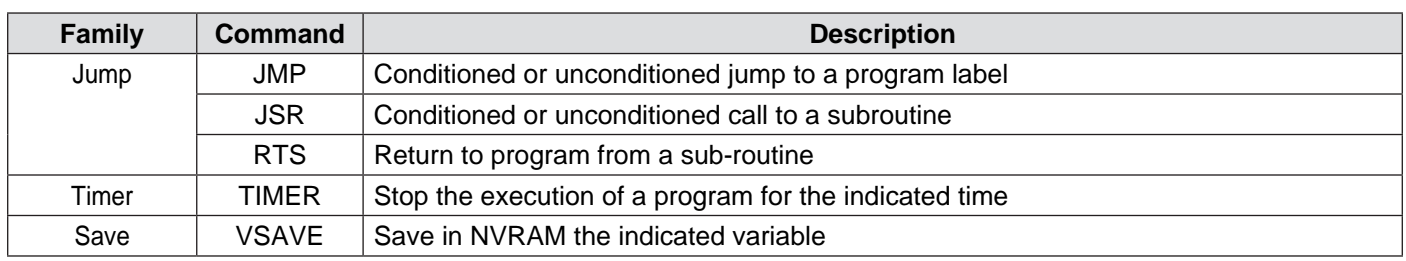

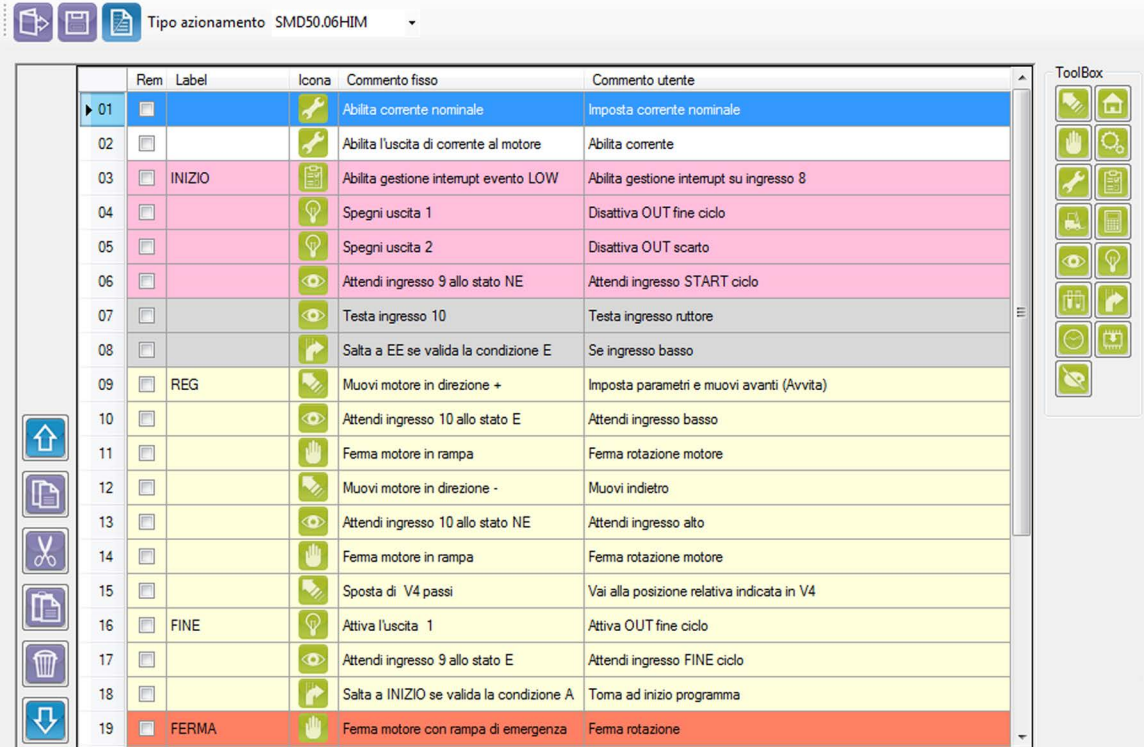

# **START-UP CONFIGURATION**

One of the main issues of stand-alone devices is to define their behaviour at start-up, determine if the user program must be run automatically at the start-up, load the minimum needed parameters to let the drive work without parameterizing it via PC, and define the enabling staus of the drive at start-up.

The configuration of these last parameters (enabling and configuration) could be superfluous in case the drive contains a user program, but the are fundamental in case of task programming and macro-functions associated to inputs.

In this last case, in fact, movement and homing parameters, and the associated functions, would result not initialized, and the drive would not perform any command.

The SMD1204 integrates a set of registers which contains the start-up settings to let the drive auto-configure at the start-up.

Below are the registers:

| <b>Registro</b> | <b>Name</b>                      |                                                          | <b>Description</b>                                                                  |  |  |  |  |
|-----------------|----------------------------------|----------------------------------------------------------|-------------------------------------------------------------------------------------|--|--|--|--|
| Rstrtconf       | Configuration at start-up        | Define the configuration mode at start-up                |                                                                                     |  |  |  |  |
|                 |                                  | Value                                                    | <b>Description</b>                                                                  |  |  |  |  |
|                 |                                  | 0x00                                                     | Nessuna configurazione                                                              |  |  |  |  |
|                 |                                  | 0x01                                                     | Riservato                                                                           |  |  |  |  |
|                 |                                  | 0x02                                                     | Stepper-mode speed (open-loop)                                                      |  |  |  |  |
|                 |                                  | 0x03                                                     | Stepper-mode position (open-loop)                                                   |  |  |  |  |
|                 |                                  | 0x04                                                     | Stepper-mode Step/Dir (open-loop)                                                   |  |  |  |  |
|                 |                                  | 0x05                                                     | Servo-mode torque (closed-loop)                                                     |  |  |  |  |
|                 |                                  | 0x06                                                     | Servo-mode speed (closed-loop)                                                      |  |  |  |  |
|                 |                                  | 0x07                                                     | Servo-mode position (closed-loop)                                                   |  |  |  |  |
|                 |                                  | 0x08                                                     | Servo-mode Step/Dir (closed-loop)                                                   |  |  |  |  |
| Rstrtmode       | Operation mode at start-up       | Operations to be executed at start-up                    |                                                                                     |  |  |  |  |
|                 |                                  | Value                                                    | <b>Description</b>                                                                  |  |  |  |  |
|                 |                                  | 0x00                                                     | Load the registers from NVRAM                                                       |  |  |  |  |
|                 |                                  | 0x01                                                     | Load the registers and set the operation mode                                       |  |  |  |  |
|                 |                                  | 0x02                                                     | Load the registers, set the operation mode and enable the drive                     |  |  |  |  |
|                 |                                  | 0x03                                                     | Load the registers, set the operation mode, enable the drive and run the<br>program |  |  |  |  |
| Rstrpostarg     | Default target position          | Set the target position at start-up (pulse)              |                                                                                     |  |  |  |  |
| Rsrtvel         | Default translation speed        | Set the translation speed at start-up (rps x100)         |                                                                                     |  |  |  |  |
| <b>Rstrtvss</b> | Default start/stop speed         | Set the start/stop speed at start-up (rps x100)          |                                                                                     |  |  |  |  |
| Rstrtacc        | Default acceleration             | Set the default acceleration ramp (rps <sup>2</sup> x10) |                                                                                     |  |  |  |  |
| Rstrtdec        | Default deceleration             | Set the default deceleration ramp ( $rps2 x10$ )         |                                                                                     |  |  |  |  |
| Rstrthmode      | Default homing mode              | Set the homing mode at start-up                          |                                                                                     |  |  |  |  |
|                 |                                  | Value                                                    | Description                                                                         |  |  |  |  |
|                 |                                  | 0                                                        | No homing function requested                                                        |  |  |  |  |
|                 |                                  | -1                                                       | Homing only with BLS in negative direction                                          |  |  |  |  |
|                 |                                  | -2                                                       | Homing only with BLS in positive direction                                          |  |  |  |  |
|                 |                                  | -3                                                       | Homing with BLS + TOP rising edge, negative direction                               |  |  |  |  |
|                 |                                  | -4                                                       | Homing with BLS + TOP rising edge, positive direction                               |  |  |  |  |
|                 |                                  | -5                                                       | Homing only with TOP in negative direction                                          |  |  |  |  |
|                 |                                  | -6                                                       | Homing only with TOP in positive direction                                          |  |  |  |  |
|                 |                                  | -7                                                       | Homing with backward mechanical limit + axis measure                                |  |  |  |  |
|                 |                                  | -8                                                       | Homing with forward mechanical limit + axis measure                                 |  |  |  |  |
|                 |                                  | -9                                                       | Homing with backward mechanical limit                                               |  |  |  |  |
|                 |                                  | -10                                                      | Homing with forward mechanical limit                                                |  |  |  |  |
| Rstrthvh        | Speed during limit switch search |                                                          | Set the homing speed during the limit switch search (rps x100)                      |  |  |  |  |
| Rhvl            | Speed during 0 point search      |                                                          | Set the homing speed during the 0 point search (rps x100)                           |  |  |  |  |
| Rstrthacc       | Acceleration during homing       |                                                          | Set the acceleration/deceleration ramp during homing (rps <sup>2</sup> x10)         |  |  |  |  |

### **General characteristics**

Unlike the stand-alone control, a drive controlled directly doesn't execute any operation on its own initiative (no resident program), but waits for commands from a Host computer, a PLC, a PC, or via fieldbus.

All the drives support at least one fieldbus: Modbus RTU (SMD1204xIM), CANopen (SMD1204xIC), Profibus DP (SMD1204xIP), Modbus TCP/IP(SMD1204xIE), EtherCAT (SMD1204xIT) and Profinet (SMD1204xIN).

With StepControl, it is possible to monitos the state of the drive and the internal parameters, also when the drive is communicating with a network.

With the available fieldbus it is possible to access to all the resources of the device:

- Drive parameters;
- Motor parameters;
- Encoder parameters;
- Movement management Controlword or advanced functions:
- Communication parameters;
- Start-up parameters;
- Registers;
- Variables;
- Tasks management;
- NVRam management.

With this type of control it is possible to avoid the parameterization via StepControl, by sending the configuration data via communication bus.

# **Architecture**

The control chain of the VectorStep drives is composed in levels, in order to guarantee the maximum efficiency and safety in the management of movements and control signals of the motor.

The "thinking head" of the system is the motion controller, which has the task to collect the commands and the information from the "external world" and to elaborate and convert them in signals to be sent to the power stage.

The information elaborated by the motion controller may result from multiple channels:

- • digital and/or analog inputs/outputs interface;
- • fieldbus interface;

The commands sent from the user program or from the fieldbus, before being sent to the motion controller, are translated (interpreted) from the interpreter so that to standardize the requests.

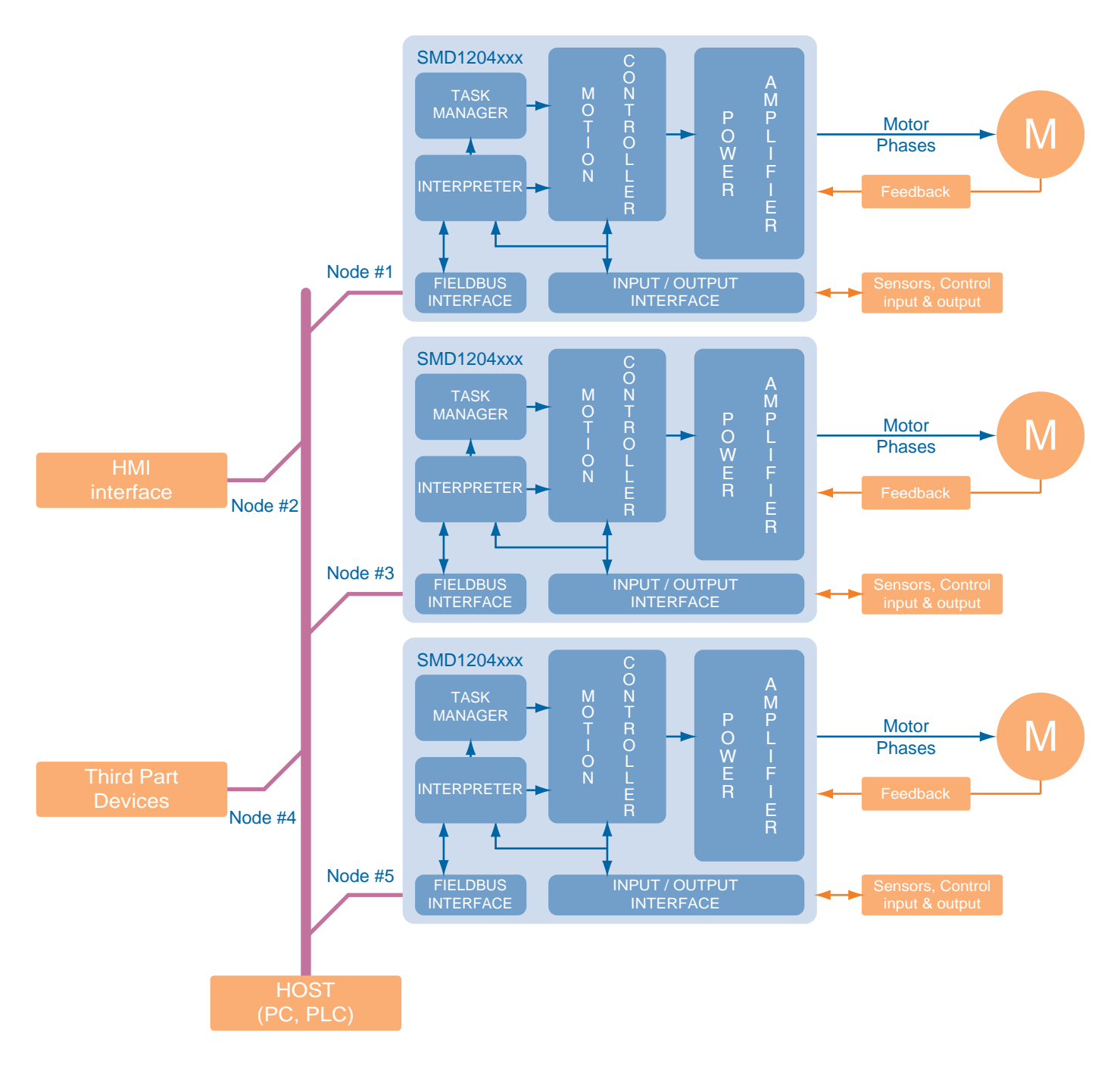

Modbus is a serial communication procol created by Modicon in 1979, in order to put into communication their PLC. It in fact became an industrial standard since 1979, MODBUS permits million automation devices to communicate between each other, by using a request/response type communication, and services defined by function codes. The main reasons for such a wide utilisation of Modbus compared to other protocols are the following:

- 1. It's a royalty-free and openly published protocol
- 2. It can be implemented in few days
- 3. It moves raw bits and words without putting many restrictions

### **General characteristics**

The drives SMD1204xxx can receive commands or parameters via a serial communication RS-232C or RS-485.

RS-232C and RS485 define the connection standards, the signal levels and the physical characteristics of the final communication channel.

The communication protocol (Modbus RTU) defines the syntax and the codification of the data sent through the physical channel.

The Modbus RTU is a hexadecimal compact data representation, to which a cyclic redundancy check (CRC) checksum field is queued.

The Modbus RTU is a binary communication method in which all the 256 values of a byte carry information. The start and the end of the frame occur by detecting pause times between a frame and another and between a character and another.

If it's detected a pause of 3.5 times the transmission time of a character in the serial line, it means that the frame is ended, and it is possible to proceed with its analysis.

The response of the slave takes place after a minimum pause of 3.5 characters between the frame received and theone to be transmitted.

If it's detected a pause of 1.5 characters between a character and another, instead, the current message is discarded and the device starts receiving a new message.

In this way, all the data can be tranmitted without any conversion, maintaining a limited number of bytes for each frame,with the advantage to obtain a quicker communication.

The Modbus RTU protocol doesn't indicate a specific function profile for motion control, but only the standardization of communication commands.

### **Supported functions**

The Modbus RTU functions code supported by the VectorStep drives are:

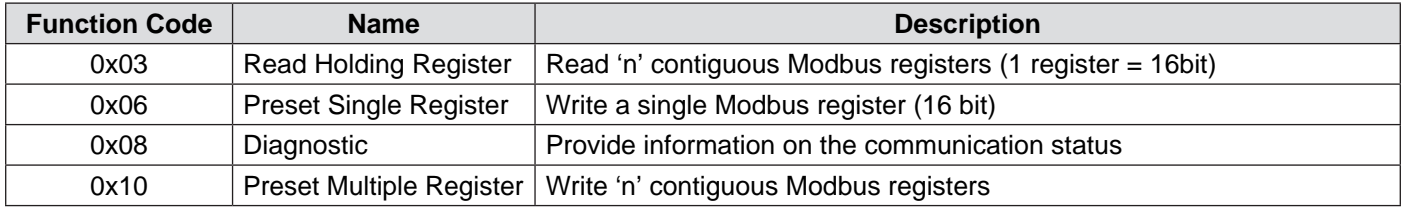

Using that functions and writing in the internal registers, it is possible to modify parameters, read the state of the inputs and outputs, activate outputs, monitor other active communications (CANopen, Profibus DP, EtherCAT) if present and command movements.

# **Architecture**

The control chain of the VectorStep drives is composed in levels, in order to guarantee the maximum efficiency and safety in the management of movements and control signals of the motor.

The "thinking head" of the system is the motion controller, which has the task to collect the commands and the information from the "external world" and to elaborate and convert them in signals to be sent to the power stage.

The information elaborated by the motion controller may result from multiple channels:

- • digital and/or analog inputs/outputs interface;
- • fieldbus interface;

The commands sent via Modbus RTU, before being sent to the motion controller, are translated (interpreted) from the interpreter so that to standardize the requests.

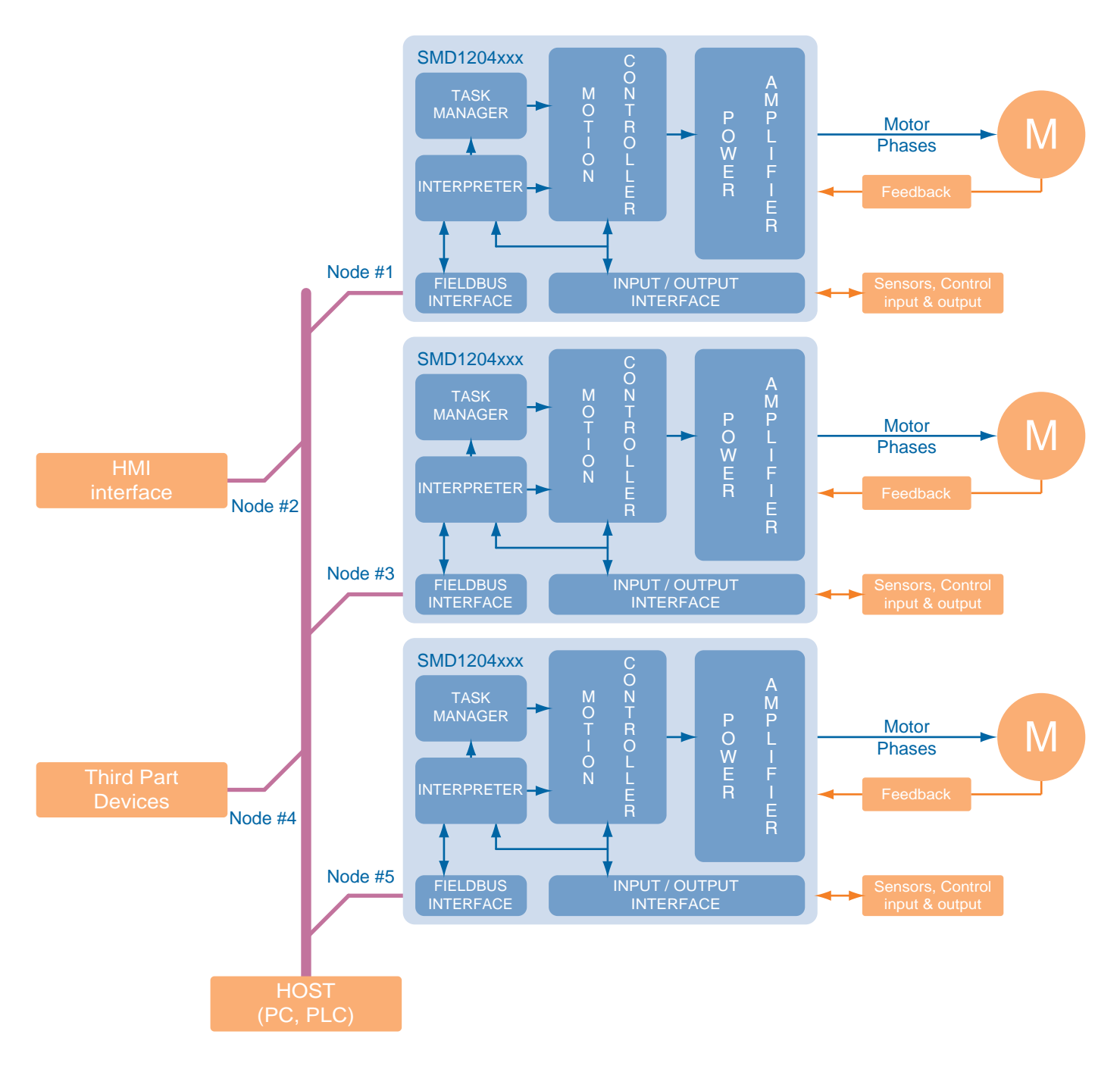

# **Communication speed**

The SMD1204xxx is able to communicate with a baudrate between 1200 and 115200 bps.

Ina ddition to the communication speed it is possible to configurate the number of stop bits, the parity and the type of access to multiple registers.

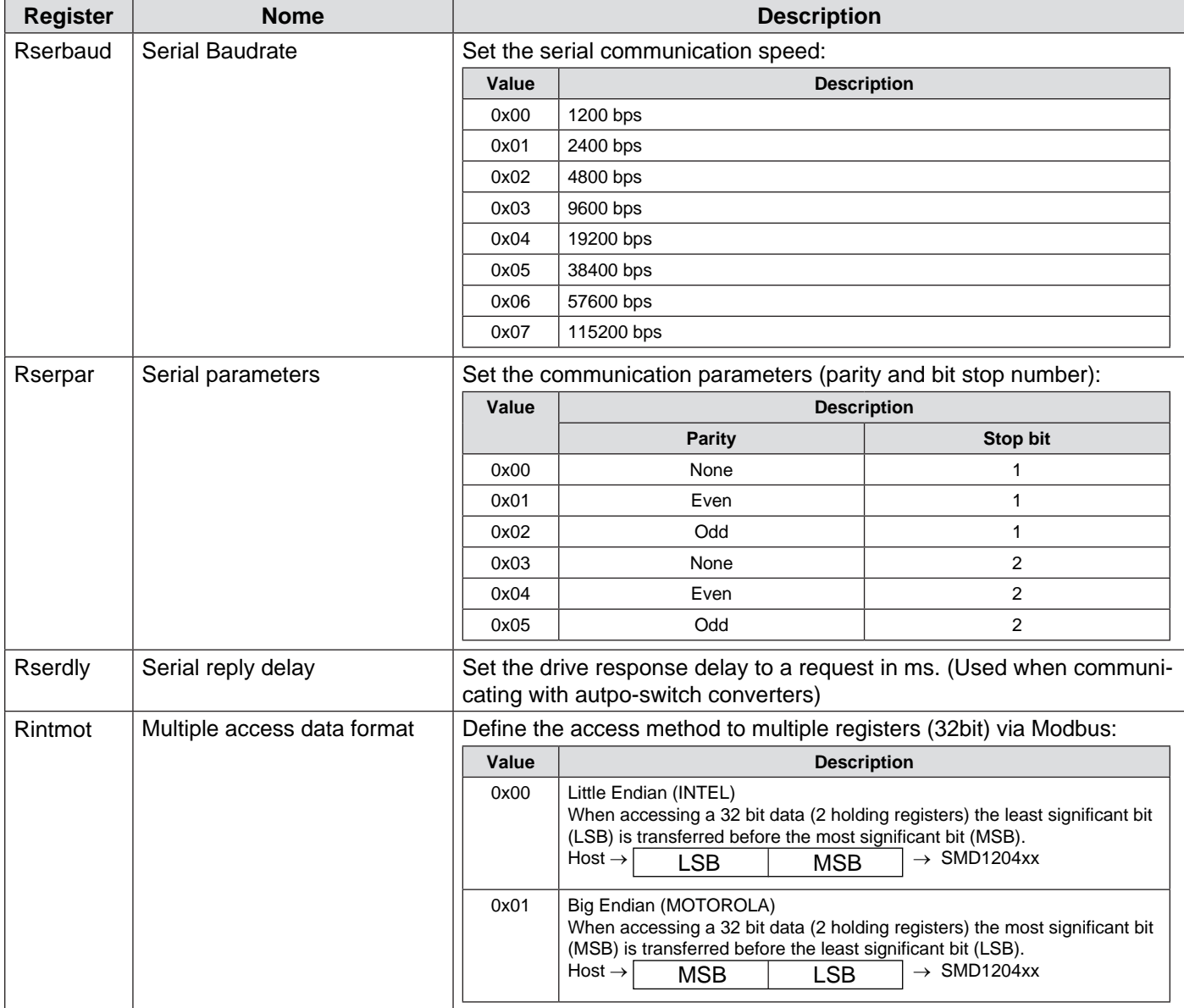

### **Addressing**

A RS-485 Modbus RTU network normally supports up to 32 nodes (in case of standard transceiver), and up to 128 nodes if low consumption interfaces are used.

The VectorStep drives use a low consumption RS-485 transceiver, so, in case the master supports it, they can be inserted into networks with a high number of nodes.

In a RS-485 network, each node must have a unique address which identifies it.

The address is set through the rotary switches of the drive and, in case of a high number of nodes (higher than 80), from the register Rseraddr.

Some combinations th the rotary switches are reserved and cannot be used as addresses.

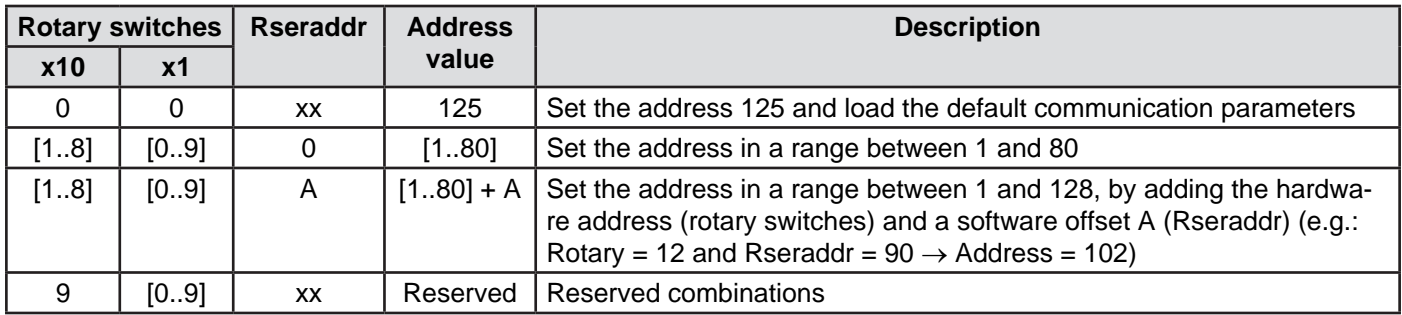

# **Control with CANopen**

CAN (Controller Area Network) fieldbus had been originally developped for the automotive market, with the aim of reducing the complexity of the connections needed to put into communication the various electronic devices present in a normal car (ABS, Airbag, SRS etc).

Thanks to its characteristics, like easy wiring and reliability, it was increasigly used in the industrial sector to control complex machineries with distributed intelligence.

Besides the DS301, the devices defined as CANopen compatible must have a further particularization, depending on the segment of devices to which they belong, in order to conform the front-end of the communication on the fieldbus side.

### **General characteristics**

The drives SMD1204xIC can receive commands and parameters via CAN bus communication network.

CAN bus defines the connections standards, the signals levels and the physical characteristics of the communication channel.

The communication protocol (CANopen) defines the syntax and the coding of the data sent via physical channel.

With the purposes to standardize the interfacement mode between the various devices, and to make simple the use of CAN fieldbus to the user, an organization named Cia has been established. The Cia (Can in automation, website www. can-cia.de) is responsible for the definition of the communication standards. Among several standards, the standard communication protocol named CANopen has been defined.This standard is explained in the Draft Standard DS301 for what it concerns the part common to all the devices that belong to CANopen world.

Besides the DS301, the devices defined as CANopen compatible must have a further particularization, depending on the segment of devices to which they belong, in order to conform the front-end of the communication on the fieldbus side.

These specializations are called "Device Profile", and they are defined in the DS4xx drafts.

As an example, DS401 for I/O modules, DS402 for motion control devices (drives), etc.

Moreover, a CANopen compatible device must comly with the defined type of connectors and their pinouts.

All this gives a significant advantage to the end user, that can switch between a type of drive to another, being sure that nothing will change for what concerns the CAN communication.

### **Supported functions**

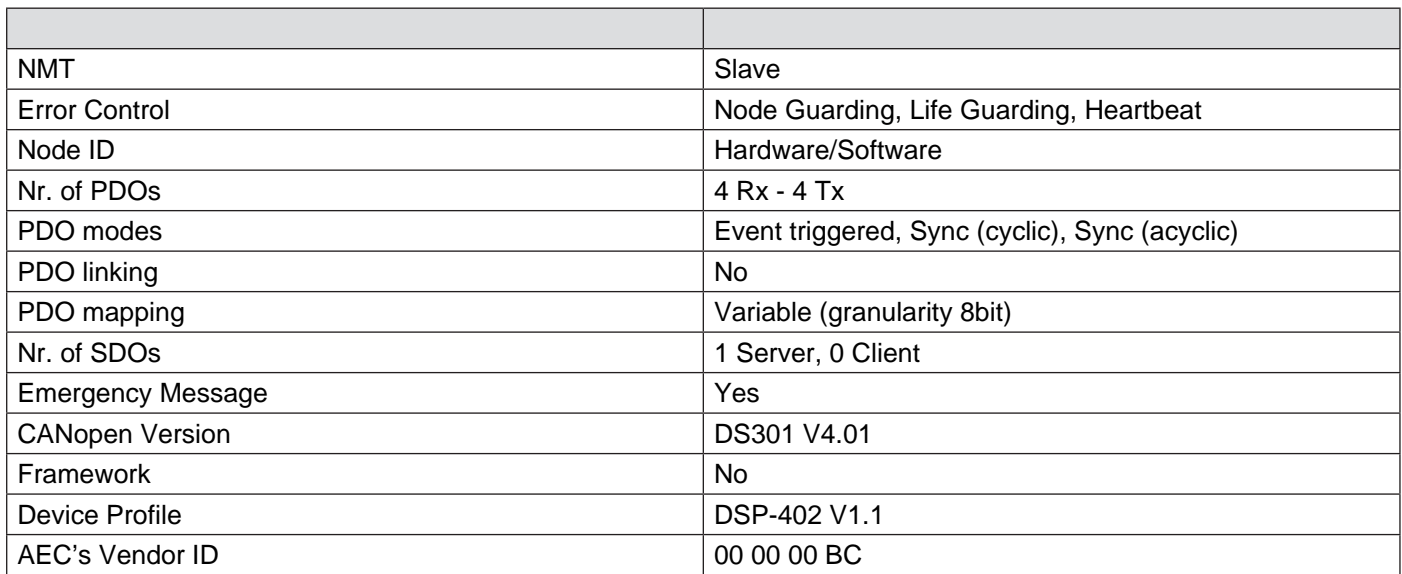

### **Supported operation modes**

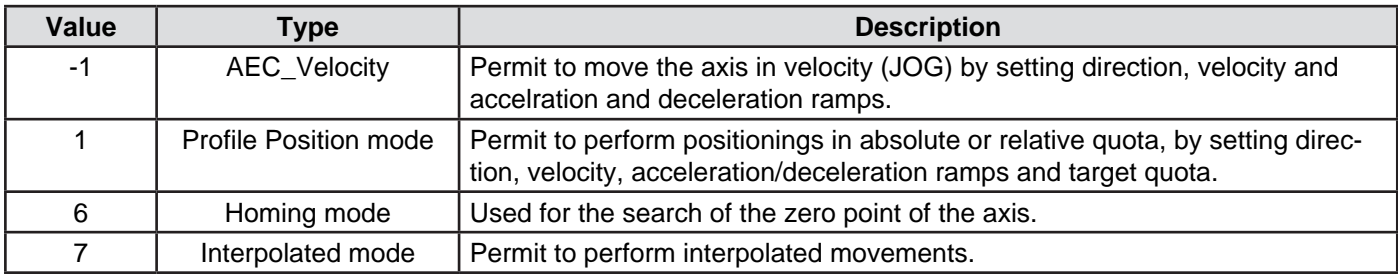

The VectorStep drives support the following operation modes:

### **Architecture**

The control chain of the VectorStep drives is composed in levels, in order to guarantee the maximum efficiency and safety in the management of movements and control signals of the motor.

The "thinking head" of the system is the motion controller, which has the task to collect the commands and the information from the "external world" and to elaborate and convert them in signals to be sent to the power stage.

The commands sent from the CANopen network, before being sent to the motion controller, are translated (interpreted) from the interpreter so that to standardize the requests.

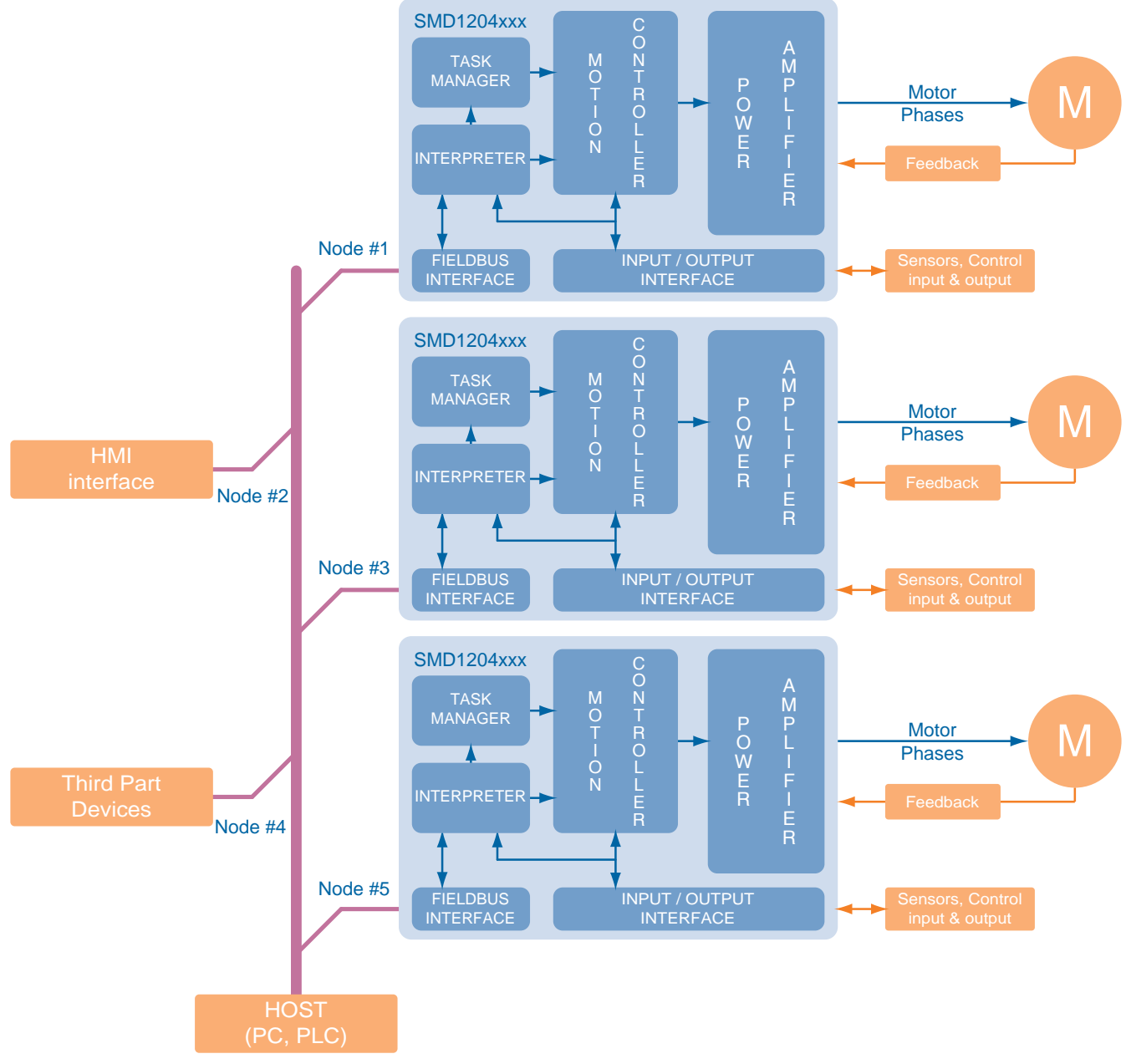

## **Communication speed**

The SMD1204xIC is able to communicate with a baudrate between 10Kbps and 1000 Kbps.

### **Addressing**

A CANopen network can support up to 127 nodes; each node must have a unique and valid address in the range 1-127 (Node ID). The address 0 is reserved for the broadcast messages.

The node address can be assigned in two ways:

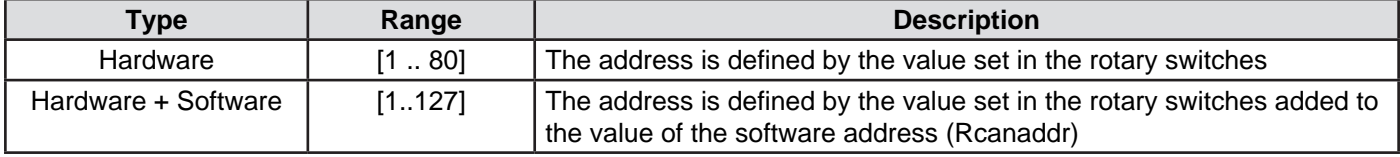

**Control with Profibus DP**

Profibus DP is an open industrial standard for integrated communication. It is a serial fiedbus, which permits the decentralized connection between sensors, actuators, drives and I/O modules of different brands, and provide for their connection with sub-ordered control systems.

Profibus DP (Distributed Periphery - Master/slave network) is a Profibus communication profile with optimized performances as regards speed, efficiency and connection costs. It is particularly suitable for the communication between automation systems and distributed peripheral devices .

The Profibus-DP network supports multi-masters systems with several slaves.

### **General characteristics**

The drives SMD1204xIP can receive commands and parameters via Profibus communication network.

Profibus uses the RS-485 connection stardard, which, according to the EN 50170/DIN 19245 standard, defines the signals levels and the physical characteristics of the communication channel.

The communication protocol (Profibus) defines the syntax and the coding of the data sent via physical channel, in order to unify the interfacing mode between devices of different manufacturers and to make the use of the bus easy and transparent for the user.

To simplify the interconnection of different motion control devices (drives), Profibus International created a specific profile for the transmission of the information toward the drives, namend ProfiDRIVE.

Besides defining a standard channel communication and the management of the data onto the same, the type of connectors and the their pinouts have been determined, with the aim to provide a significant advantage to the user, giving the possibility to switch from a drive to another in case of necessity, knowing that nothing will change as for the Profibus communication.

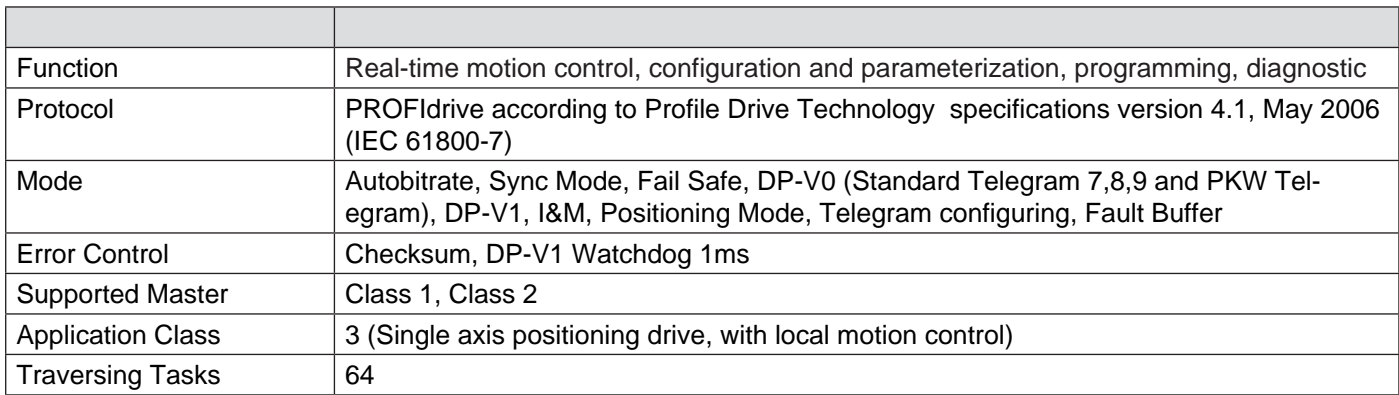

### **Supported functions**

## **Architecture**

The control chain of the VectorStep drives is composed in levels, in order to guarantee the maximum efficiency and safety in the management of movements and control signals of the motor.

The "thinking head" of the system is the motion controller, which has the task to collect the commands and the information from the "external world" and to elaborate and convert them in signals to be sent to the power stage.

The commands sent from the Profibus DP network, before being sent to the motion controller, are translated (interpreted) from the interpreter so that to standardize the requests.

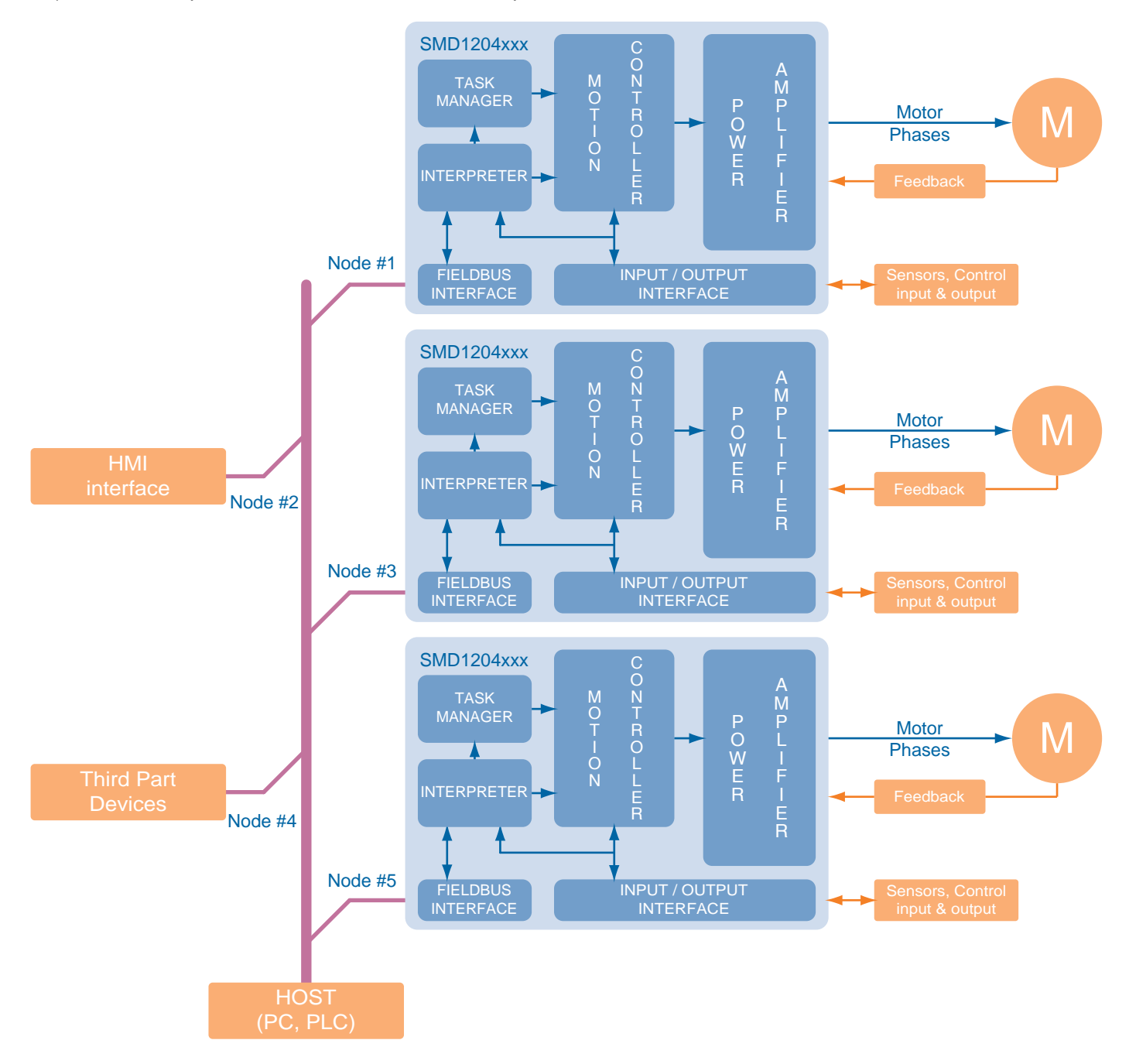

## **Communication speed**

The SMD1204xIP is able to communicate with a baudrate between 9,6Kbps and 12000 Kbps, automatically recognizing the communication speed of the network it's inserted in.

### **Addressing**

A Profibus network can support up to 127 nodes; each node must have a valid and unique address in the range 1 - 127.

L'indirizzo del nodo può essere assegnato in due modi:

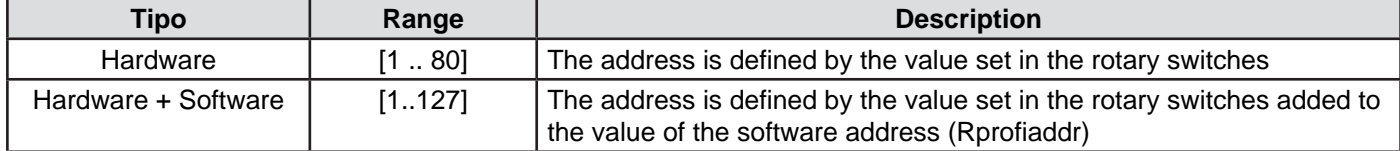

# **Control with Modbus TCP/IP**

## **General characteristics**

The drive SMD1204 LIE with Modbus TCP/IP fieldbus is equipped with a standard Ethernet 100Mb interface.

### **What is Modbus TCP/IP?**

Modbus TCP/IP (or Modbus-TCP) is a version of Modbus RTU protocol, equipped with a TCP interface that runs on Ethernet.

The Modbus messaging structure is the application protocol that defines the rules for organizing and interpreting the data independently of the data transmission medium.

TCP/IP refers to the Transmission Control Protocol and Internet Protocol, which provides the transmission medium for Modbus TCP/IP messaging.

In simple terms, the TCP/IP standard allows blocks of binary data to be exchanged between computers. It is also a world-wide standard that serves as the foundation for the World Wide Web.

The primary function of TCP is to ensure that all packets of data are received correctly, while IP makes sure that messages are correctly addressed and routed.

It's important to note that the TCP/IP combination is merely a transport protocol, and does not define what the data means or how the data is to be interpreted (this is the job of the application protocol, Modbus in this case).

So in summary, Modbus TCP/IP uses TCP/IP and Ethernet to carry the data of the Modbus message structure between compatible devices.

Modbus TCP/IP combines a physical network (Ethernet), with a networking standard (TCP/IP), and a standard method of representing data (Modbus as the application protocol).

Essentially, the Modbus TCP/IP message is simply a Modbus communication encapsulated in an Ethernet TCP/IP wrapper.

Modbus TCP embeds a standard Modbus data frame into a TCP frame, without the Modbus check-sum, as shown in the following diagram:

**Modbus RTU frame**

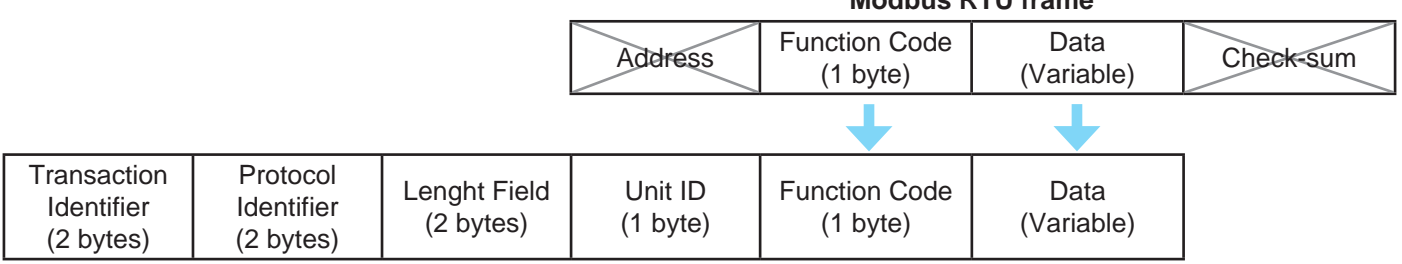

### **Modbus TCP/IP frame**

The Modbus commands and user data are themselves encapsulated into the data container of a TCP/IP telegram without being modified in any way.

However, the Modbus error checking field (check-sum) is not used, as the standard Ethernet TCP/IP link layer checksum methods are instead used to quaranty data integrity.

Further, the Modbus frame address field is supplanted by the unit identifier in Modbus TCP/IP, and becomes part of the Modbus Application Protocol header.

### **Which TCP port is used by Modbus TCP/IP?**

The complete Modbus TCP/IP Application Data Unit is embedded into the data field of a standard TCP frame and sent via TCP to well-known system port 502, which is specifically reserved for Modbus applications. Modbus TCP/IP clients and servers listen and receive Modbus data via port 502.

### **Architecture**

The control chain of the VectorStep drives is composed in levels, in order to guarantee the maximum efficiency and safety in the management of movements and control signals of the motor.

The "thinking head" of the system is the motion controller, which has the task to collect the commands and the information from the "external world" and to elaborate and convert them in signals to be sent to the power stage.

The information elaborated by the motion controller may result from multiple channels:

- • digital and/or analog inputs/outputs interface;
- fieldbus interface;

The commands sent via Modbus TCP/IP, before being sent to the motion controller, are translated (interpreted) from the interpreter so that to standardize the requests.

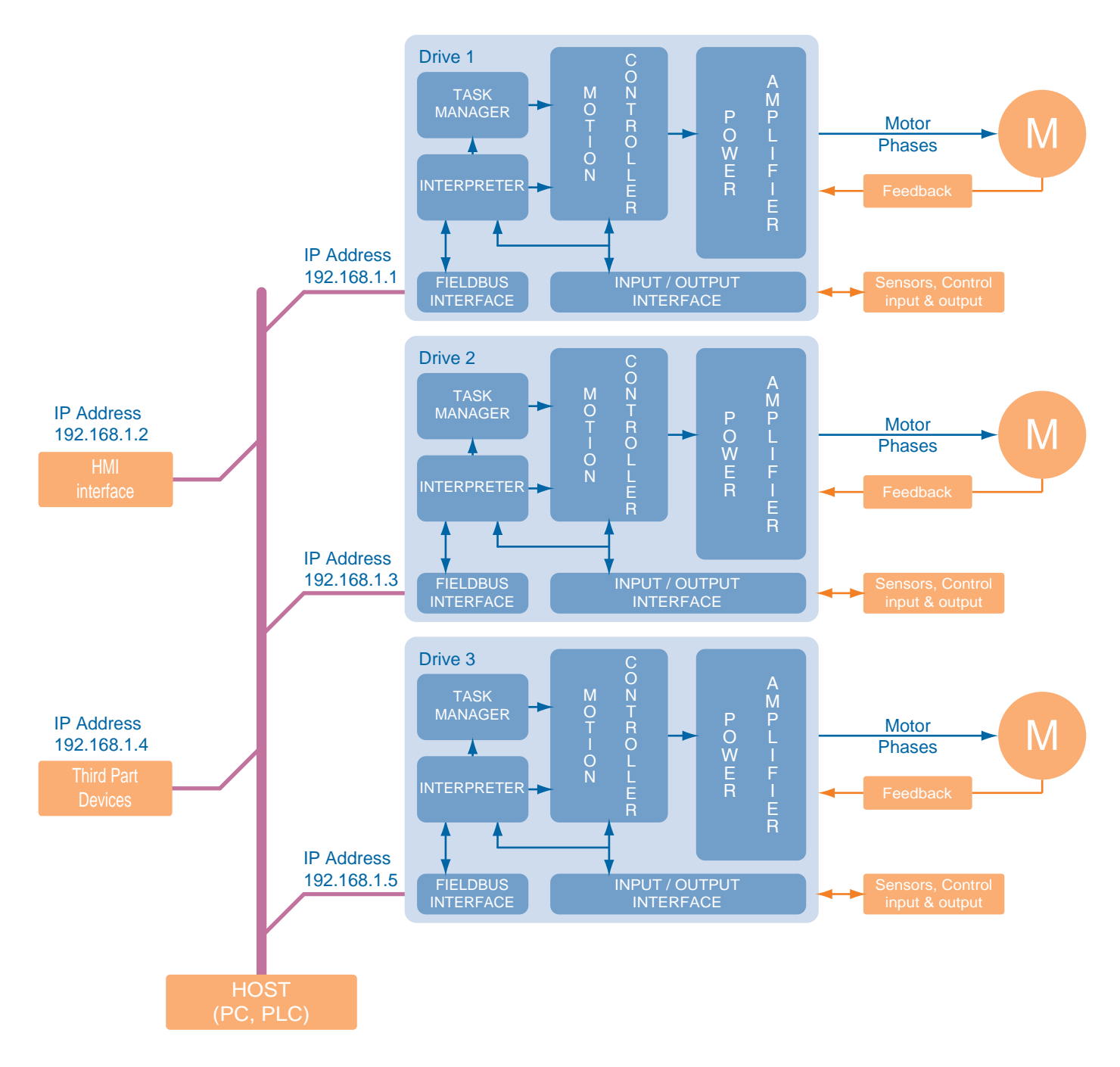

# **Communication parameters**

The SMD1204xIE supports The modbus communication both with TCP and UPD protocol.

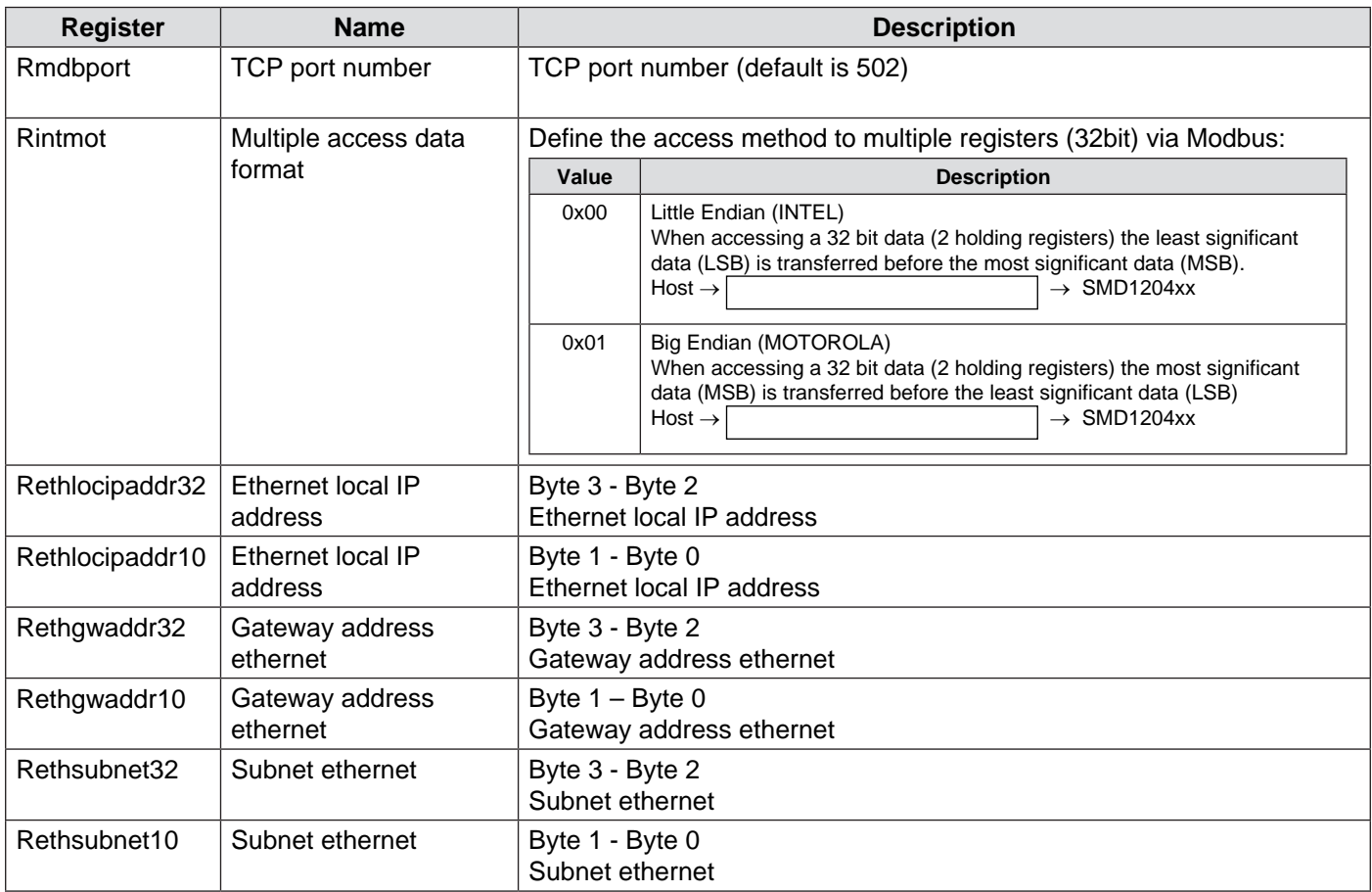

### **IP address setting**

To set the IP address, you have to connect the PC to the drive using a USB cable and StepControl software. Once in the StepControl environment, go to "Parameters" menu and select "Communication Parameters".

In the tab "Ethernet Parameters" (see the picture below), it is possible to set the Modbus TCP. parameters. The "Data format" indicates the 32 bit read/write mode.

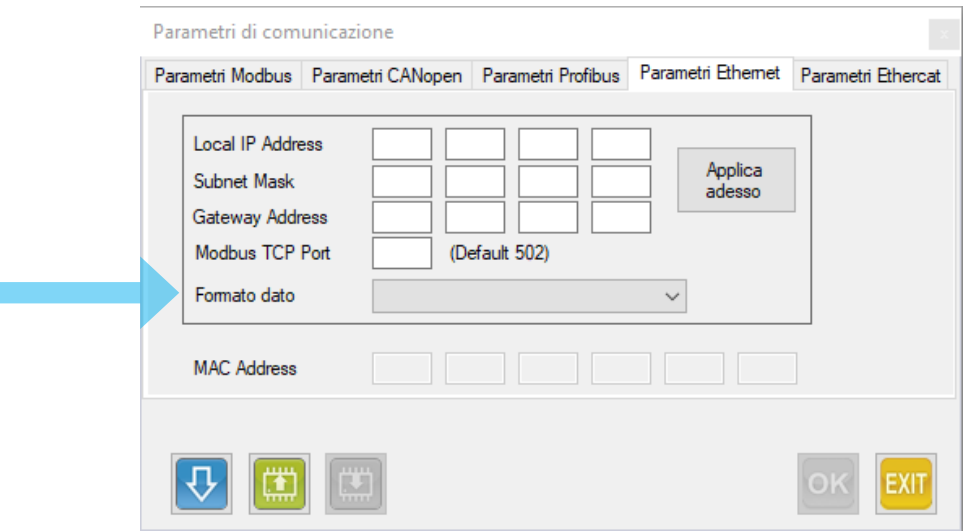

It is possbile to choose between "Intel (Little Endian)" 32 bit mode (first read/write the lowest 16 bit word then the highest 16 bit word) or (Motorola (Big Endian)" 32 bit mode (first read/write the highest 16 bit word then the lowest 16 bit word).

After that, go to "Ethernet parameters" tab and set the local IP address, local sub-net mask, and the gateway IP address (not important).

Once all the requested data have been typed, press "Send data" (the blue down arrow button) to send the data to the drive. If the data must be stored in the non volatile memory, click on "Save data" (the green down arrow button).

If you want to apply the network address without switching off the drive, you can press "Apply now" and the network address change immediately.

**Please note that the parameter "Data format" is updated only by switching off and restarting the drive.**

# **Control with EtherCAT**

# **General characteristics**

EtherCAT (Ethernet Control Automation Technology) is a real-time industrial network system based on the Ethernet system, that can achieve faster and more efficient communications. Despite being a unique communication protocol, it uses the standard frames and the physical layers from the Ethernet standard IEEE 802.3.

Each node achieves a short cycle time by transmitting Ethernet frames at high speed.

Each bus participant only takes the data which are intended for it, while the telegram which is sent by the bus master passes through it. Output data is inserted into the telegram in the same way. At the same time, the telegram is forwarded with a slight delay (a few nanoseconds). The bus participant recognises the commands which are intended for it and executes these. The last bus participant returns the completely processed telegram, so that it can be sent to the controller by the first bus participant as a response telegram.

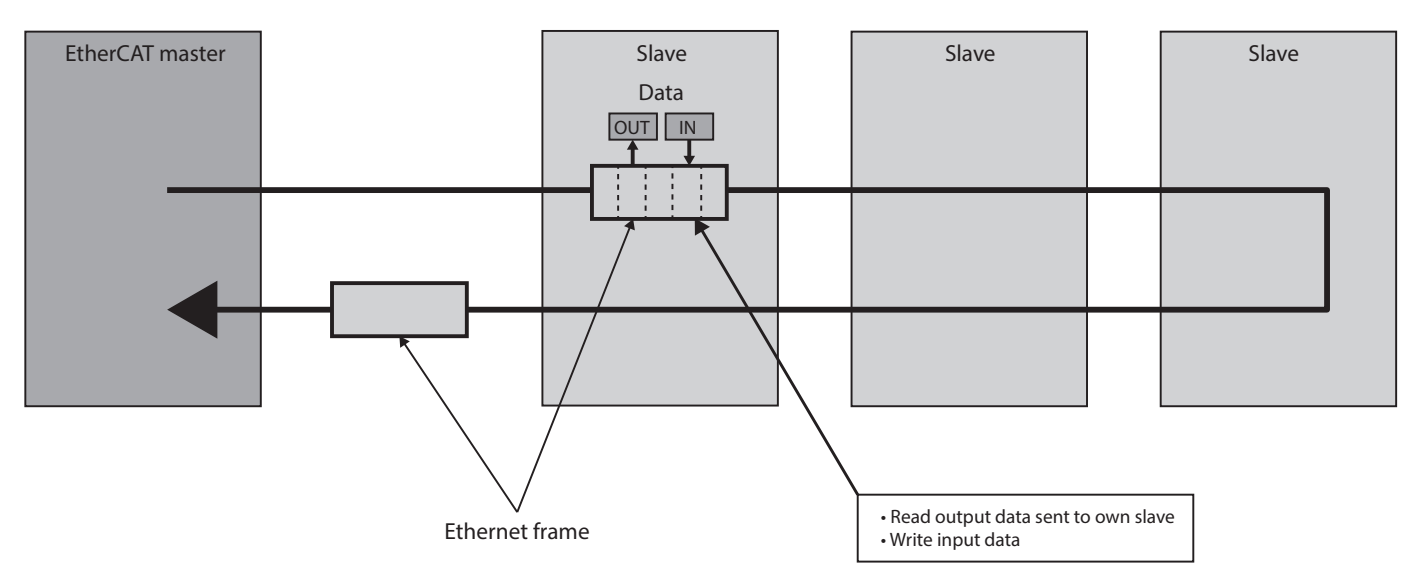

The EtherCAT protocol transports data directly within a standard Ethernet frame.

Data is communicated between master and slaves in the form of process data objects (PDOs). Each PDO has an address to one particular slave or multiple slaves, and this "data and address" combination (plus the working counter for validation) makes up an EtherCAT telegram. If an Ethernet frame is compared to a "train," an EtherCAT telegram would be a "compartment."

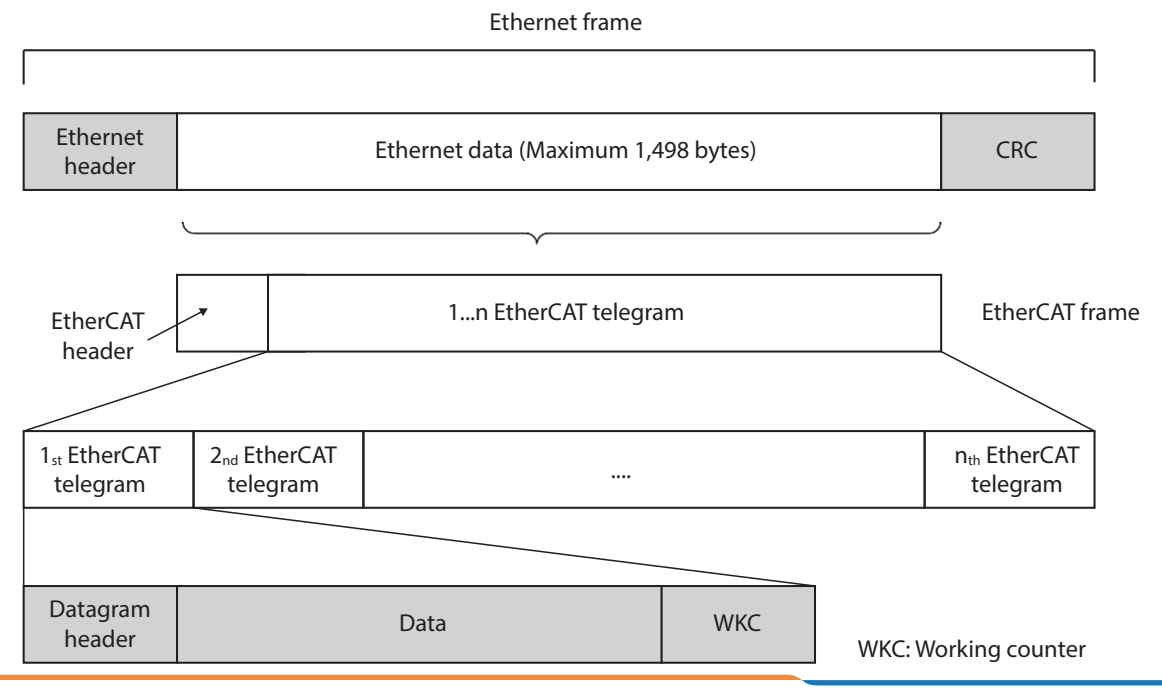

SMD1204xIT , SMD2204xIT and SMD5106xIT drives support CAN application protocol over Ether-CAT (CoE). EtherCAT Slave structure is as below.

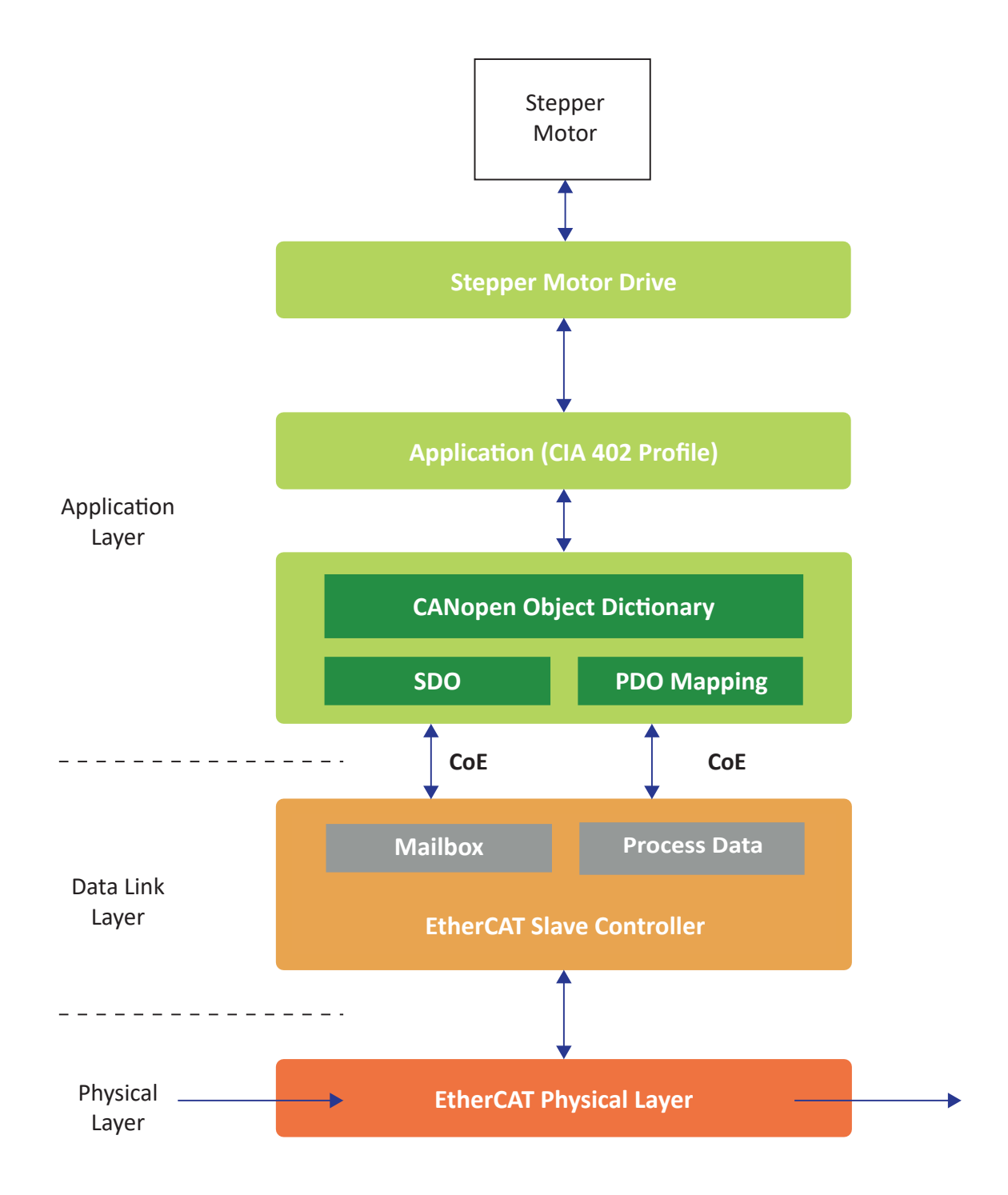

# **OBJECT DICTIONARY**

In CANopen and EtherCAT, the object dictionary is a special area for the storage of parameters, application data and the PDO mapping, i.e. the mapping information between process data and application data.

The object dictionary is based on the CANopen standard which has later been extended by Ether-CAT.

There are two types of communication functions are available with EtherCAT: Mailbox communication and Process data communication.

**Mailbox communication (SDO Communication)** 

Access to the object dictionary is possible via Service Data Objects (SDO) which provide a mailboxbased access functionality.

The EtherCAT master sends a command to the slaves, and then the slaves return a response to the EtherCAT master.

This communication can be used under Pre-Operation, Safe-Operation, Operation status of controller.

## **Process data communication (PDO Communication )**

This refers to a cyclic (I/O) communication.

A cyclic (I/O) communication between the master and the slaves is achieved by mapping the logical process data space (cyclic data space) to each slave node by the EtherCAT master.

PDO communication is categorized as transmission PDO (following Tx PDO), which delivers controller status information and Receipt PDO (following Rx PDO), which delivers commands from master.

Rx PDO can be used under Operational status of controller.

Following is an example of PDO communication.

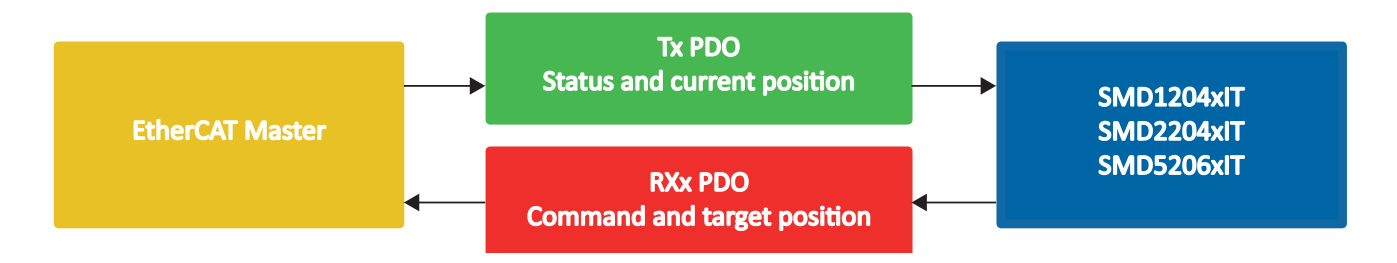

# **Ethercat ID setting**

It is possible to assign a different EtherCAT ID than the default one assigned by the master by using the register "Rethercatid" (EtherCAT address 0x2165), or with the software StepControl (from the menu bar, "Parameters" - "Communication parameters" - "EtherCAT parameters").

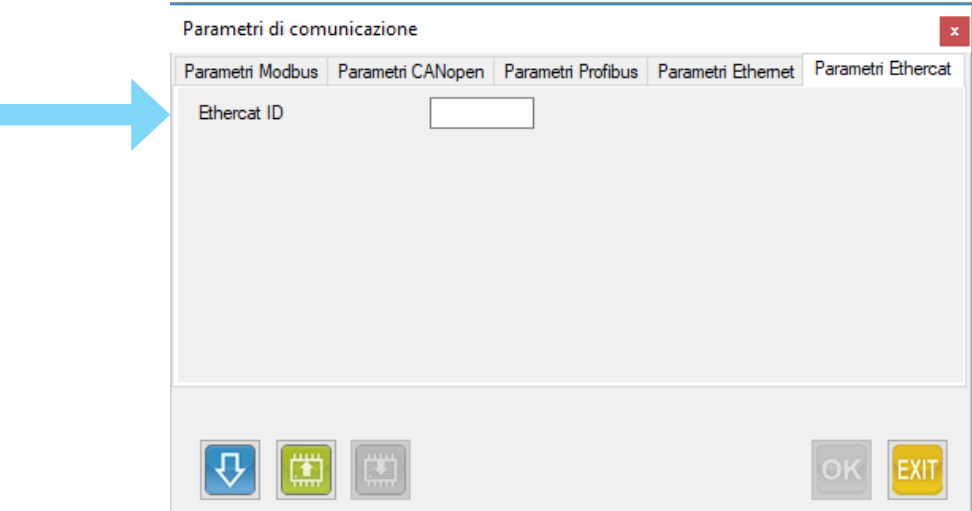

**N.B.: For the changes to take effect, the drive needs to be rebooted.**

# **Control via Profinet**

# **Overview**

The drives Profinet SMD1204xIN, SMD2204xIN e SMD5206xIN support several application profiles based on cyclic and acyclic communication services:

- PROFIdrive v.4.1 Standard Telegram 9
- PROFIdrive v.4.1 Base Mode Parameter Access (Acyclic Data Exchange)

# **Cyclic and acyclic services**

Normally, the data exchange uses cyclic and acyclic services.

For the cyclic data, the application profiles define:

- data indipendent from the manufacturers
- specific data for the manufacturer

The fixed setting and the use of the indipendent data from the manufacturer, permit to switch between them masters of different brand.

# **Acyclic Read/Write services**

The acyclic Read/Write services provide access to data or parameters which cannot be accessed with cyclic data exchange.

# **Electronic file description**

The drives mod. SMD1204xIN, SMD2204xIN e SMD5206xIN are described by a GSDML file, used by Profinet configuration tools to obtain information on the devices themselves

GSDML files and icon files of the AEC's drives can be downloaded from the website www.aec-smd.it The GSDML file and the icons are compressed into a .zip file, that has to be decompressed in the same folder of the hard disk.

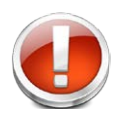

**THE DEVICES MAY PUT THEMSELVES INTO OPERATION WITHOUT NOTICE** Do not alter in any way the GSDML file. The alteration of the GSDML file may cause unexpected behaviour of the drives.

**Failure to observe this precaution may cause injuries or damages to devices.**

# **CAUTION!!! Any alteration to the GSDML file will void the AEC guarantee with immediate effect.**

# **Introdution to ACYCLIC COMMUNICATION Profinet**

This chapter describes the functions and the procedures to use AEC's drives in Profinet. Please refer to Profinet Nutzerorganisation e.V. or visit the website www.profibus.com for further information on acyclic communication Profinet.

Profinet introduces a new service of acyclic read/write ; these communication services are embedded into special telegrams, that are inside the normal cyclic operativity of the bus.

The acyclic service permits to exchange volumes of data greater than the ones allowed by the cyclic service. At the same time, the communication will not be overloaded, because the acyclic communication telegram is added to the bus cycle only on request.

The Acyclic communication permits many features to the user:

- the master C1 can access in read/write to all the configuration and statuts parameters: registers, variables and tasks of the slave, and not only to the data contained in the cyclic process;
- the master C2 can access in read/write to all the configuration and statuts parameters: registers, variables and tasks of the slave;
- permits the access to the I&M (Information & Maintenance) of the drive

The following scheme summarizes the features of Profinet.

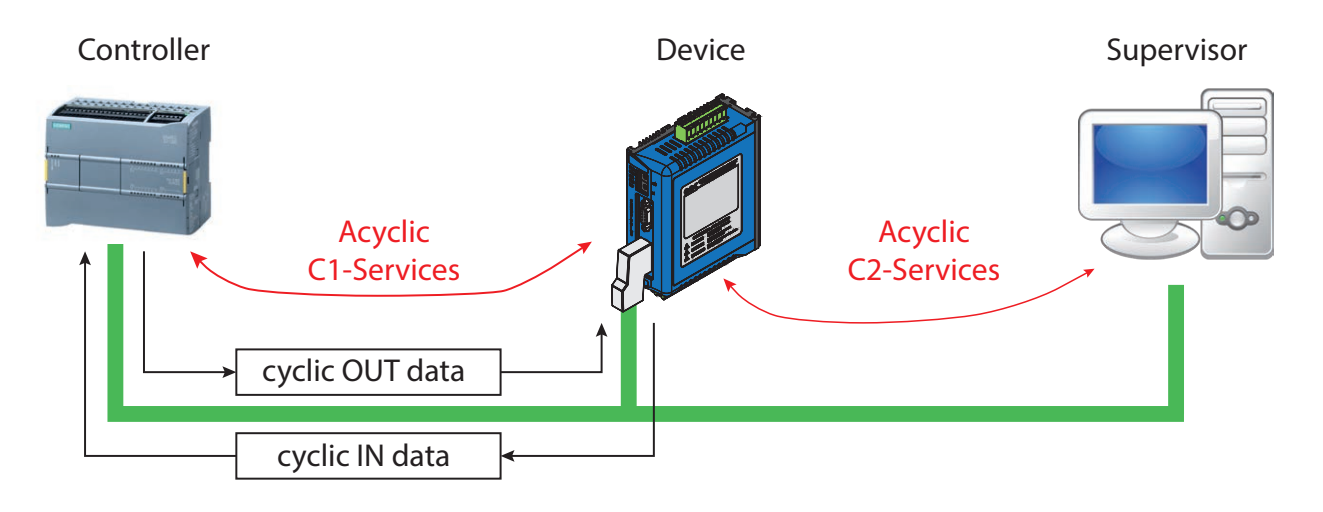

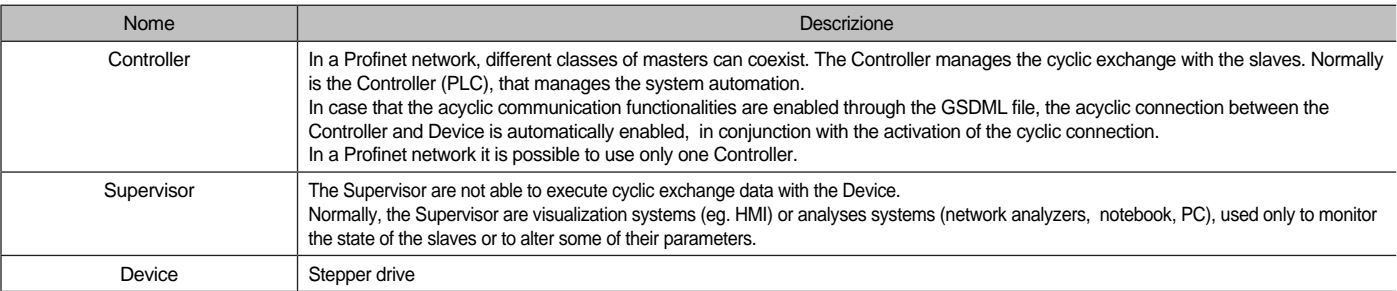

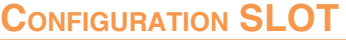

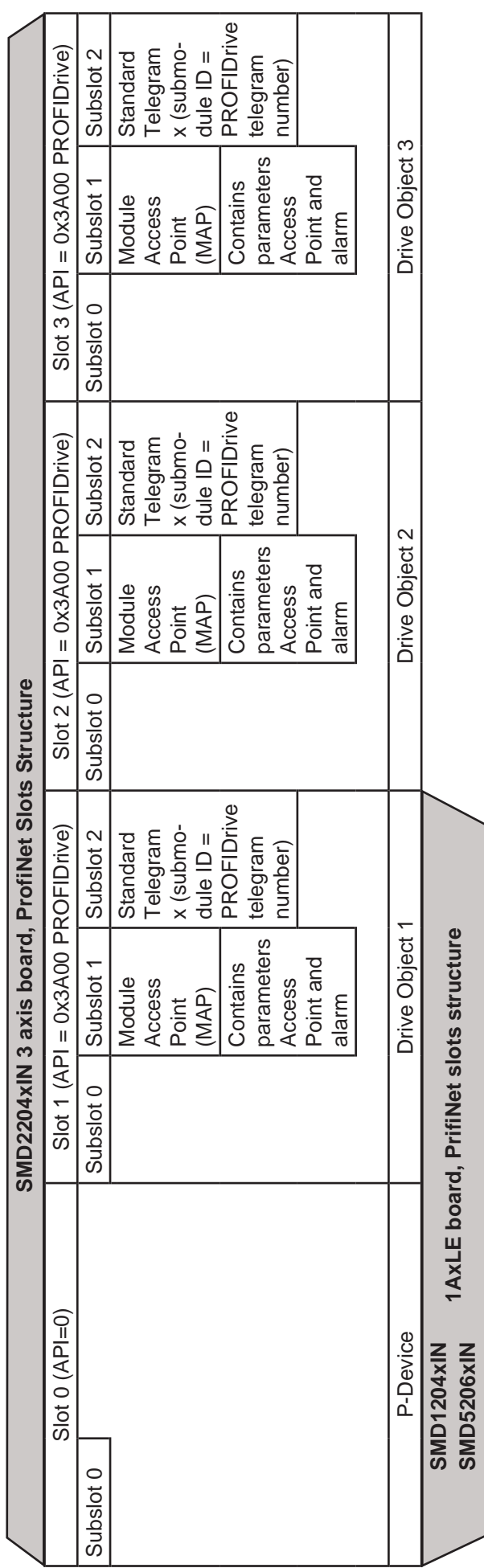

The drives of the SMD1204 family are provided with a powerful and flexible digital/analog interface, which permits the control of the drive in a simple and intuitive way, without the necessity to build a program in the drive or to have complex control systems.

### **General characteristics**

The SMD1204xxx are equipped with up to 10 ingressi digitali, up to 8 digital outputs, up to 3 analog inputs and 1 analog output.

It is possible to assign specific functions to the configurable inputs and outputs by setting few parameters.

Each input/output is associated with a configuration register, containing the assigned funcion.

### **Supported functions**

Below are the functions that can be associated with the inputs and outputs, divided by category:

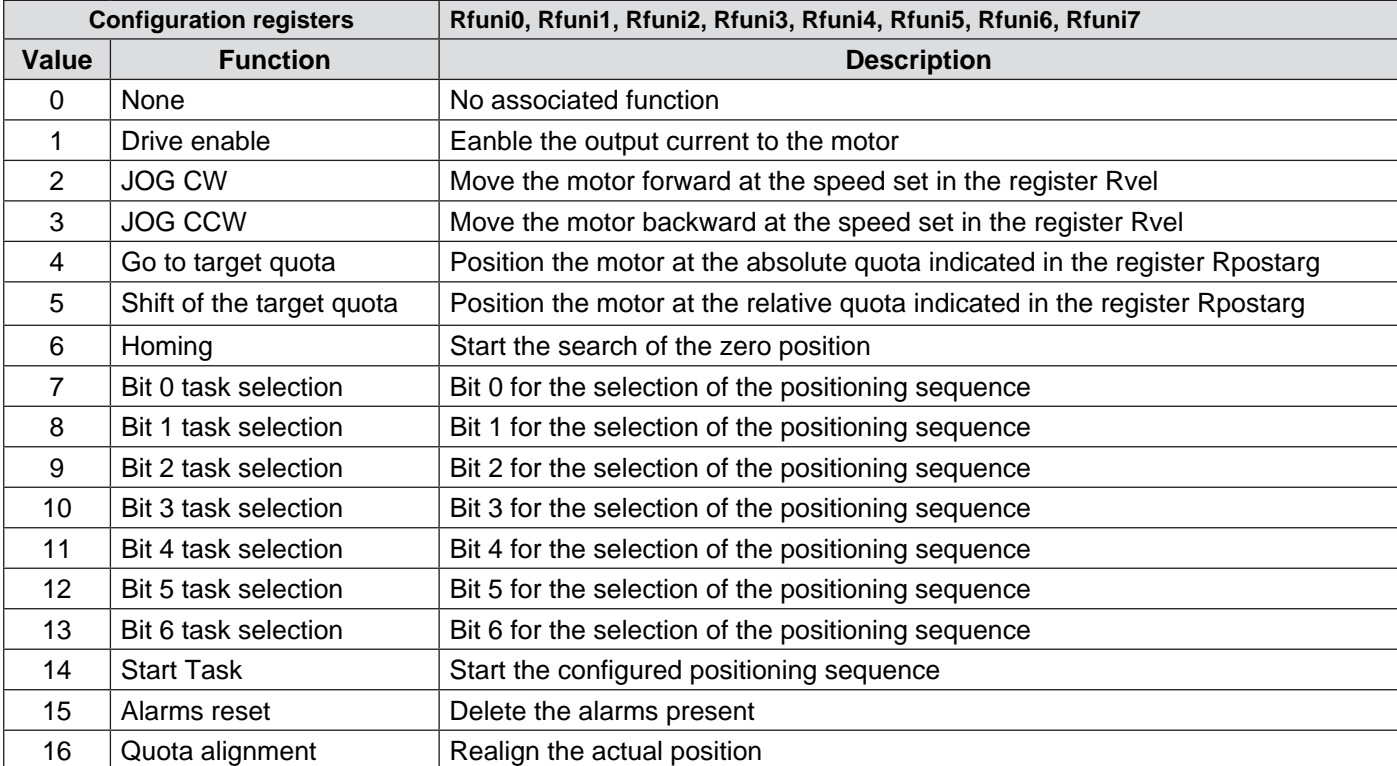

### **DIGITAL INPUTS**

### **DIGITAL OUTPUTS**

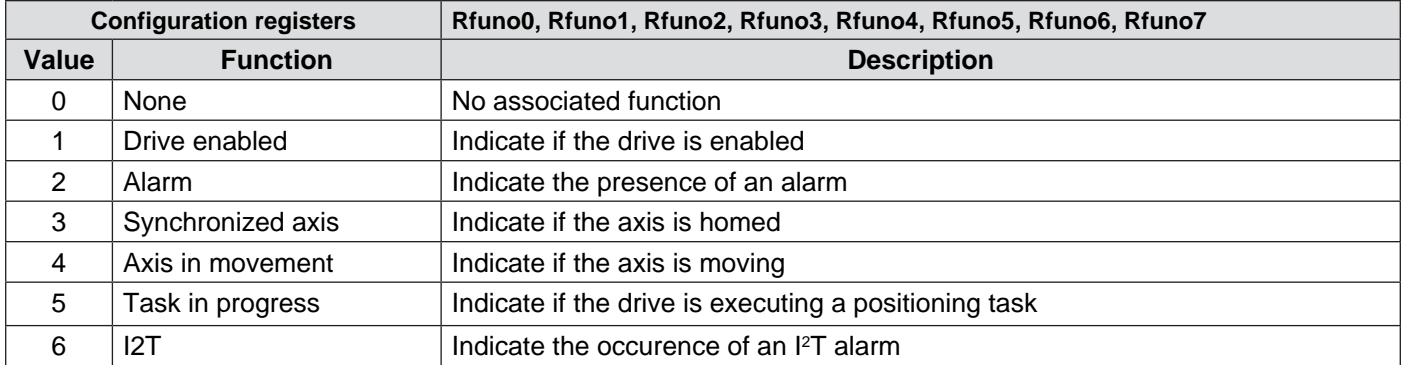

### **ANALOG INPUT**

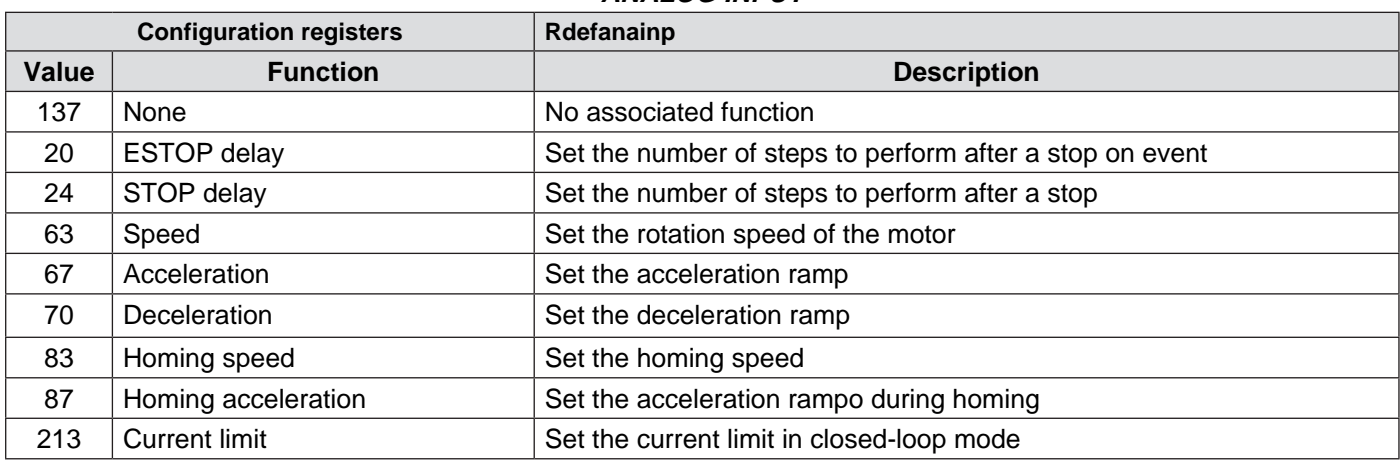

### **Pulse train control (Step and direction)**

Like all traditional stepper motors, also the VectorStep drives can be commanded with a train pulse in input.

The control in frequency and direction, particularly used in interpolated controllers, exploit the auxiliary encoder input of the SMD1204, with the possibility to use a simple pulse train and a digitla signal to define the direction, or to use a two channels quadrature signal in frequency.

It is possible to control the drive in pulse train mode, both in open loop (stepper mode) and in closed loop (servo-mode), by properly configuring the drive with StepControl or via fieldbus.

### *Kp increment*

When a traditional drive receives a pulse in the step input, it is generated an istant shift equal to the configured step angle (1,8° in case of full step, 0,9° in half step, 0,45° in quarter step, ecc), obtaining a jerky movement, with high resonances and a very high request of torque.

The VectorStep drives, instead, permit to move the rotor by interpolating some intermediate points, in order to obtain a smoother and silent movement, without resonances.

The Kp increment parameter defines the mode with which these points are interpolated.

By setting the Kpinc at 4096, the SMD1204 behave like a traditional drive, and it generated an instant movement equal to the configured step angle.

Lower is the value of Kpinc, greater is the number of interpolation points between a step and the next; the cycle time with which these intermediate points are generated is 250µs.

A smoother and more silent movement results in in a lower torque requested to the motor, with benefits in terms of performances and lesser mechanical stress of the system.

### *Gain Step (Servo-Mode)*

In closed loop operation (Servo-Mode), the feed rate is not defined anymore by the physical step of the motor, but from the resolution of the encoder (eg 512ppr encoder has a resolution of 1/2048 of step).

Gain Step parameter permits to amplify (via software) in frequency the step signal; increasing the Gain Step value results in increasing the shifting angle for each pulse in input.

In case of Gain Step  $= 1$ , the motor moves of one encoder pulse; with Gain Step  $= n$ , the shift of the motor will be equal to  $1/n \times (Ris_{\text{enc}} x4)$ .

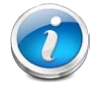

 **CAUTION!!! The Step IN and Direction inputs are high frequency inputs. It is recommended the utmost care in wiring, shielding and posing of the signal cables. Keep a minimum distance of 300 mm from each power cable, place the signal cables and the power cables in different conduits inside the cabinet. In case it is not possible to avoid crossing with power cables, this intersection must be done with an-**

**gles as near to 90° as possible. Connect the braided shield with the proper terminal block, ensuring a low impedance path to earth.**

### **Positioning functions**

The inpunts and the outputs of the drives SMD1204 are configurable, with the possibility to associate specific funtions with each of them.

Exploiting the I/O interface, the SMD1204 is able to perform positionings without the necessity of a program or a fieldbus.

The drive uses the internal parameters (configurable by the user via StepControl, HMI or fieldbus) to realize the requested movements.

The functions associated with the inputs are configured via StepControle (menu bar - View > Inputs and Outputs or via fieldbus, by writing in the configuration registers of the inputs.

| Service inputs   | Digital inputs  | Outputs 0 - 7 Analogue I/O |                 |              |                          |                        |              |                            |
|------------------|-----------------|----------------------------|-----------------|--------------|--------------------------|------------------------|--------------|----------------------------|
|                  | Input<br>status | Active                     | Input<br>memory |              | Digital filter<br>enable | Digital input function |              | $\left(\frac{1}{2}\right)$ |
| Digital input 0  |                 | Active high                |                 | Memory reset | п                        | Drive enable           | $\checkmark$ | mm.                        |
| Digital input 1  |                 | Active high                |                 | Memory reset | п                        | Move forward (JOG CW)  | $\checkmark$ | 團                          |
| Digital input 2  |                 | Active high                |                 | Memory reset | п                        | Go to ABS quota        | $\checkmark$ |                            |
| Digital input 3  |                 | Active high                |                 | Memory reset | п                        | Go to REL quota        | $\checkmark$ | OK                         |
| Digital input 4  |                 | Active high                |                 | Memory reset | п                        | Home                   | $\checkmark$ |                            |
| Digital input 5  |                 | Active high                |                 | Memory reset | п                        | Bit Otask selection    | $\checkmark$ | <b>EXIT</b>                |
| Digital input 6  |                 | Active high                |                 | Memory reset | п                        | Start task             | $\checkmark$ |                            |
| Digital input 7  |                 | Active high                |                 | Memory reset | п                        | Alam reset             | $\checkmark$ |                            |
| Digital input 8  |                 | Active high                |                 | Memory reset | п                        | None                   | $\checkmark$ |                            |
| Digital input 9  |                 | Active high                |                 | Memory reset | П                        | <b>None</b>            | $\checkmark$ |                            |
| Digital input 10 |                 | Active high                |                 | Memory reset | п                        | None                   | $\checkmark$ |                            |
| Digital input 11 |                 | Active high                |                 | Memory reset | п                        | None                   | $\checkmark$ |                            |
| Digital input 12 |                 | Active high                |                 | Memory reset | п                        | None                   | $\checkmark$ |                            |
| Digital input 13 |                 | Active high                |                 | Memory reset | п                        | None                   | $\checkmark$ |                            |
| Digital input 14 |                 | Active high                |                 | Memory reset | п                        | None                   | $\checkmark$ |                            |
| Digital input 15 |                 | Active high                |                 | Memory reset | п                        | None                   | $\checkmark$ |                            |

The functions available for the inputs are:

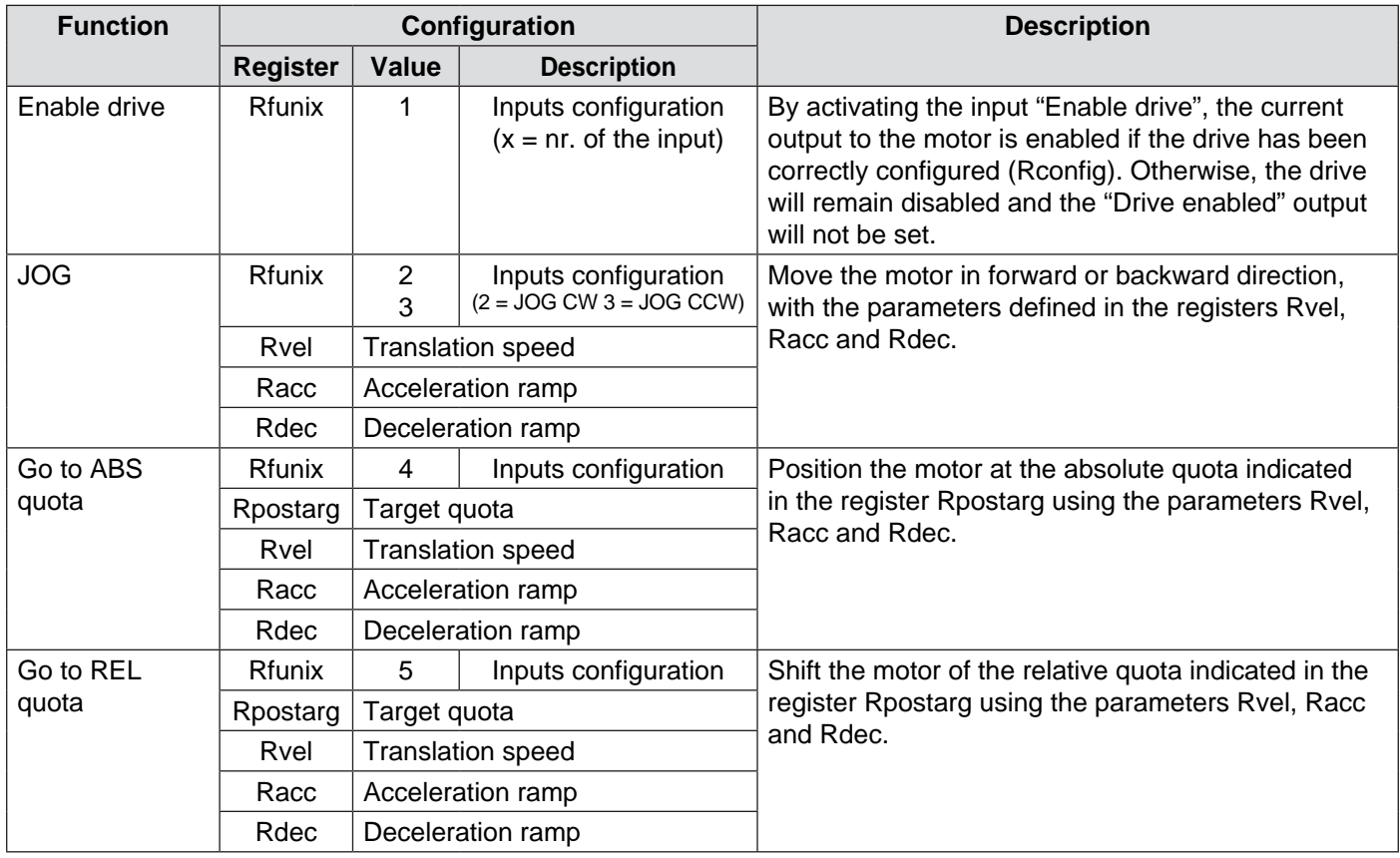

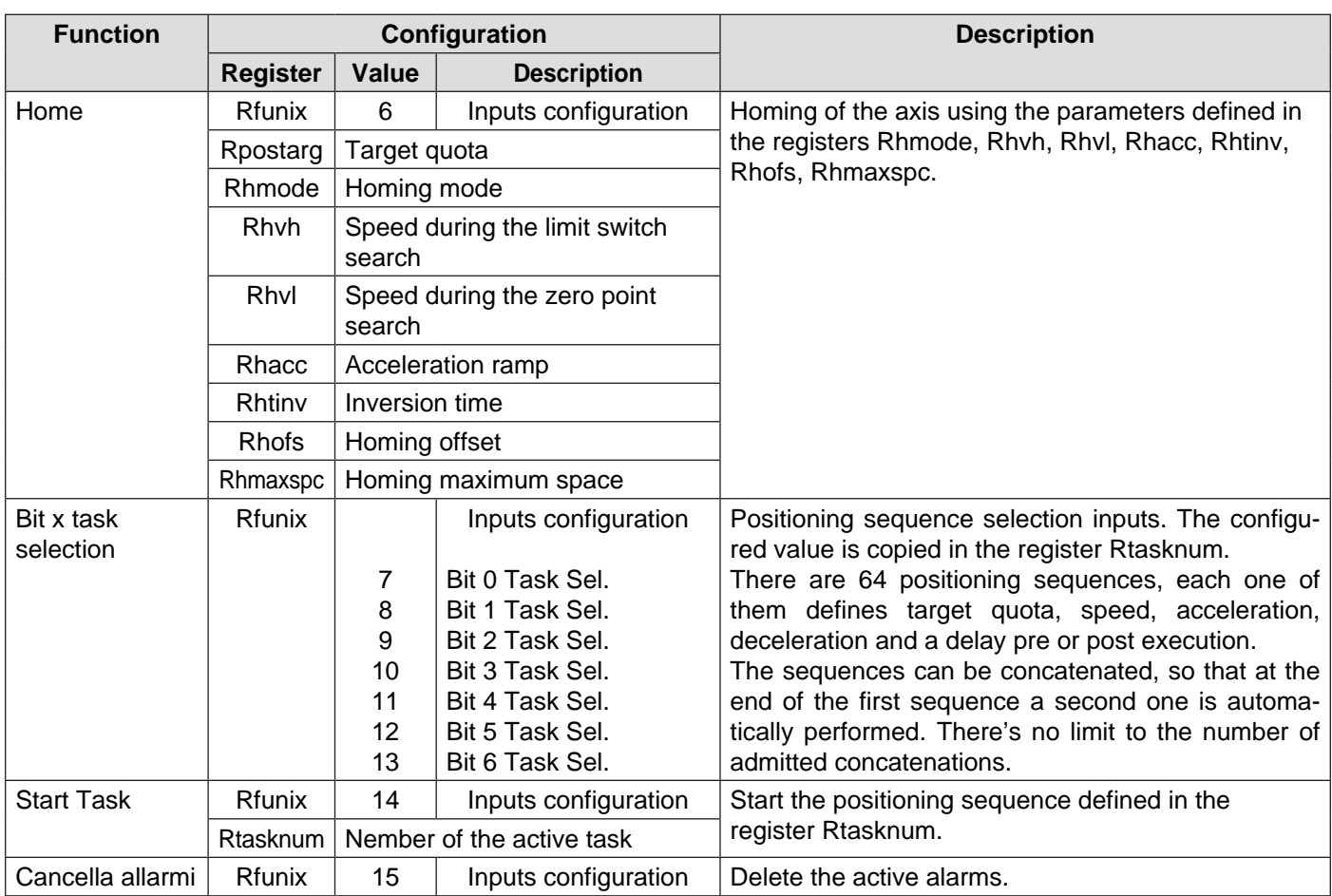

The functions available for the outputs are:

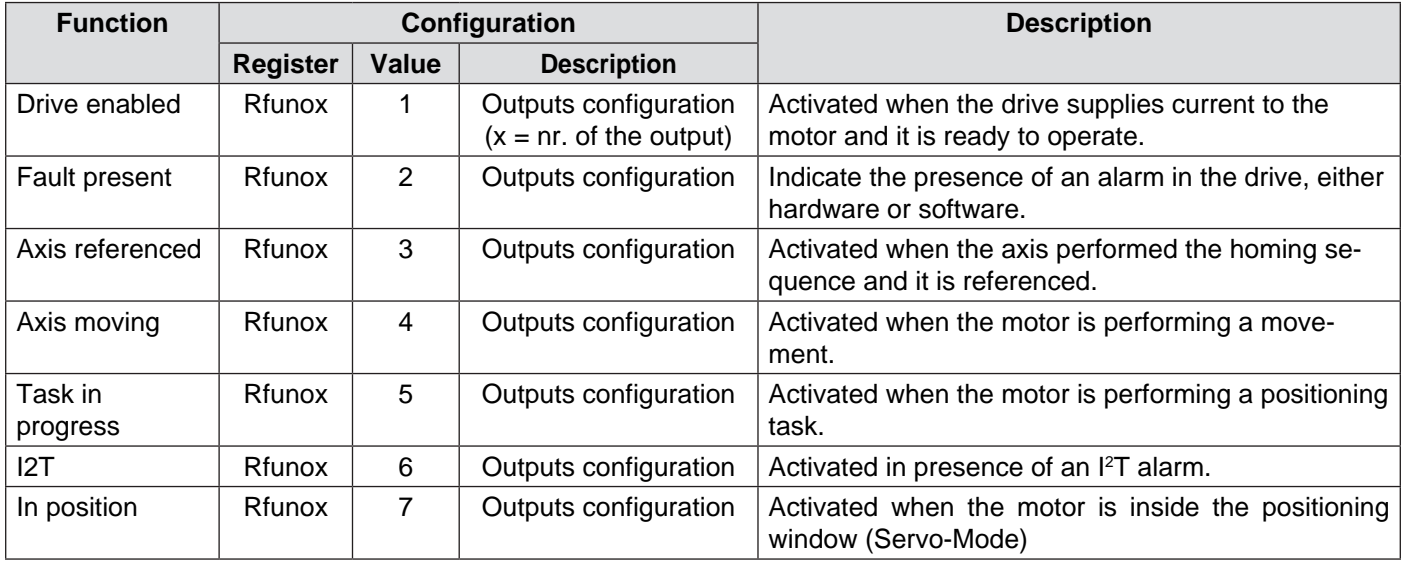
### **Special functions**

In addition to the positioning functions, it is possible to associate the inputs with some special functions, including quota realignment.

The drive uses the internal parameters (configurable by the user via StepControl, HMI or fieldbus) to realize the requested movements.

The functions associated with the inputs are configured via StepControle (menu bar - View > Inputs and Outputs or via fieldbus, by writing in the configuration registers of the inputs.

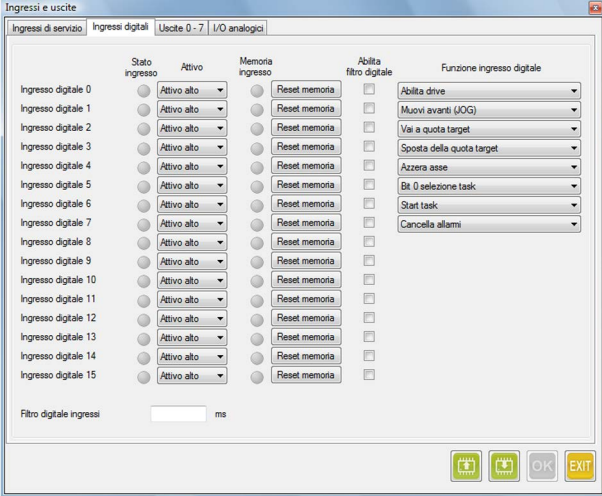

The special functions available for the inputs are:

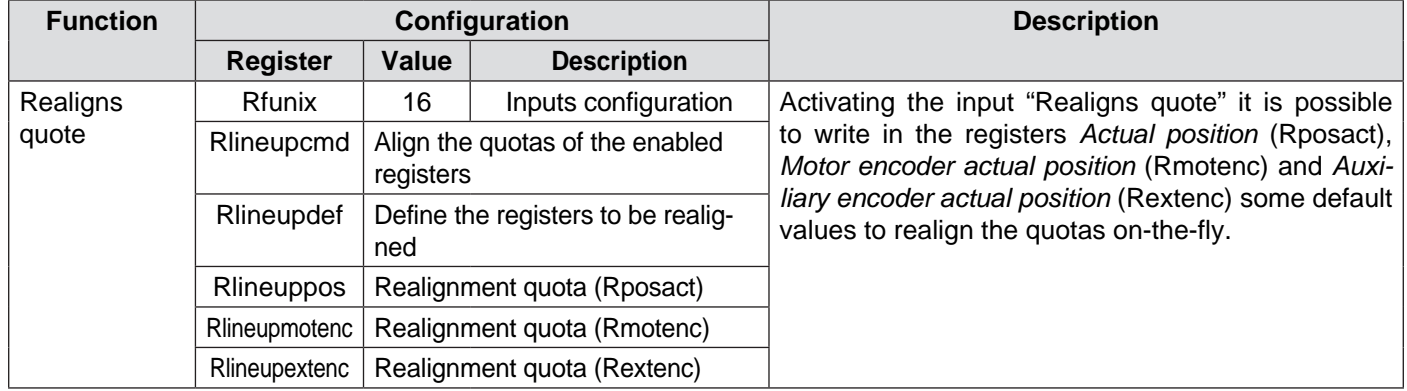

## **General characteristics**

The SMD1204 are "smart" programmable drives, able to perform small stand-alone automations, without being connected to other control devices like PCs or PLCs.

For this reason, it is of utmost importance to define the behavior of the drive at the start-up.

it is possible to indicate if the drive must independently load the saved configuration, to set some default parameters and to enable hardware and software limits.

#### **Autorun**

The Autorun parameter defines the behavior of the drive at the start-up; it is possible to choose between three options:

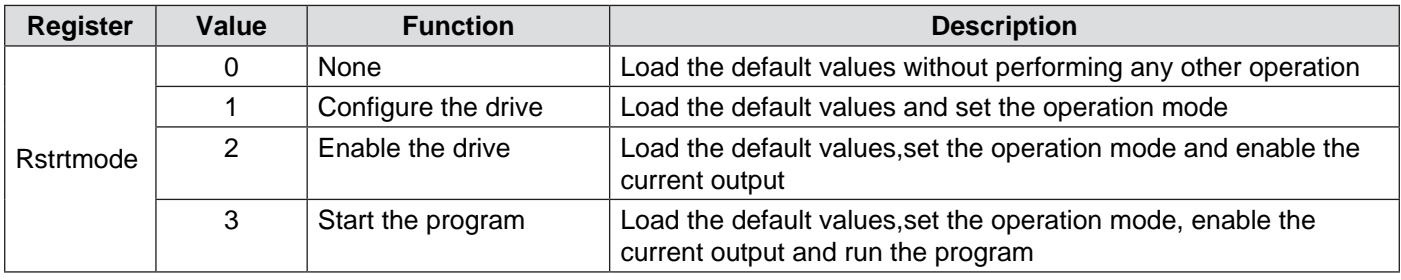

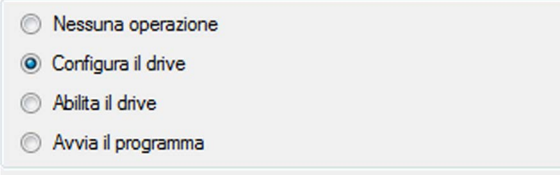

### **Hardware and software limits**

Permits to enable the automatic management of the hardware limit switches and software limit quotas at the start-up.

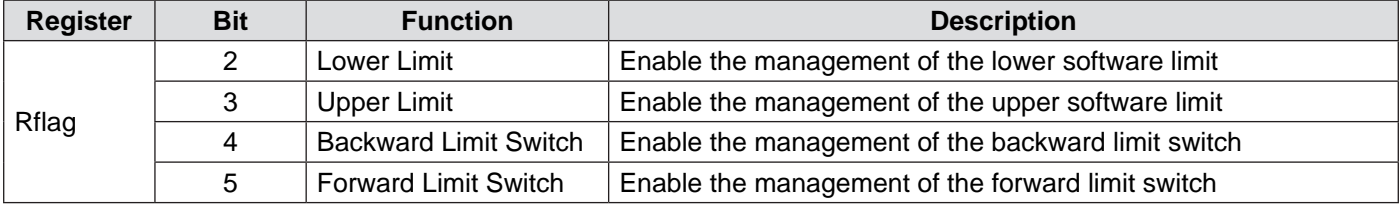

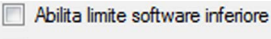

- Abilita limite software superiore
- Abilita extracorsa indietro
- Abilita extracorsa avanti

The intervention quotas of the software limits are defined by the registers Rupplim and Rlowlim.

In case of intervention of a limit switch, either software or hardware, the SMD1204 interrupts the movement in progress, sending an ABORT command, and disable any movement toward the direction of the intervened limit switch.

the re-enabling of the movement toward the direction of the intervened limit switch will automatically occur at the first movement in the opposite direction.

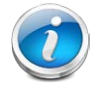

 **CAUTION!!! In case the axis physically exceeds the limit switch sensor during the stop in emergency ramp (ABORT), it is the user's responsibility to ensure that axis will be brought back inside the sensor itself before performing further movements toward the same direction. A too short movement in the opposite direction, infact, reactivates the possibilit to move in the direction of the intervened sensor,** 

**but doesn't grant the return of the axis inside the limit switches sensors.**

## **Level of current**

As already mentioned above, the VectorStep drives are able to manage three levels of current.

The start-up parameter *Level of current* indicates to the drive the level of current to be used at power-on.

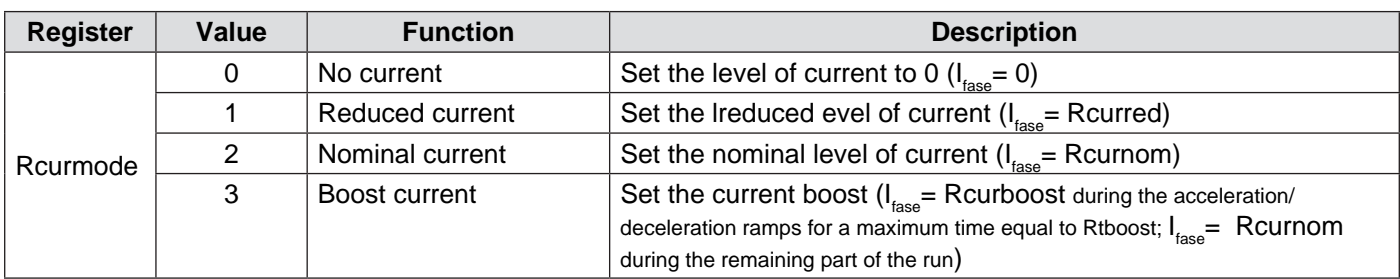

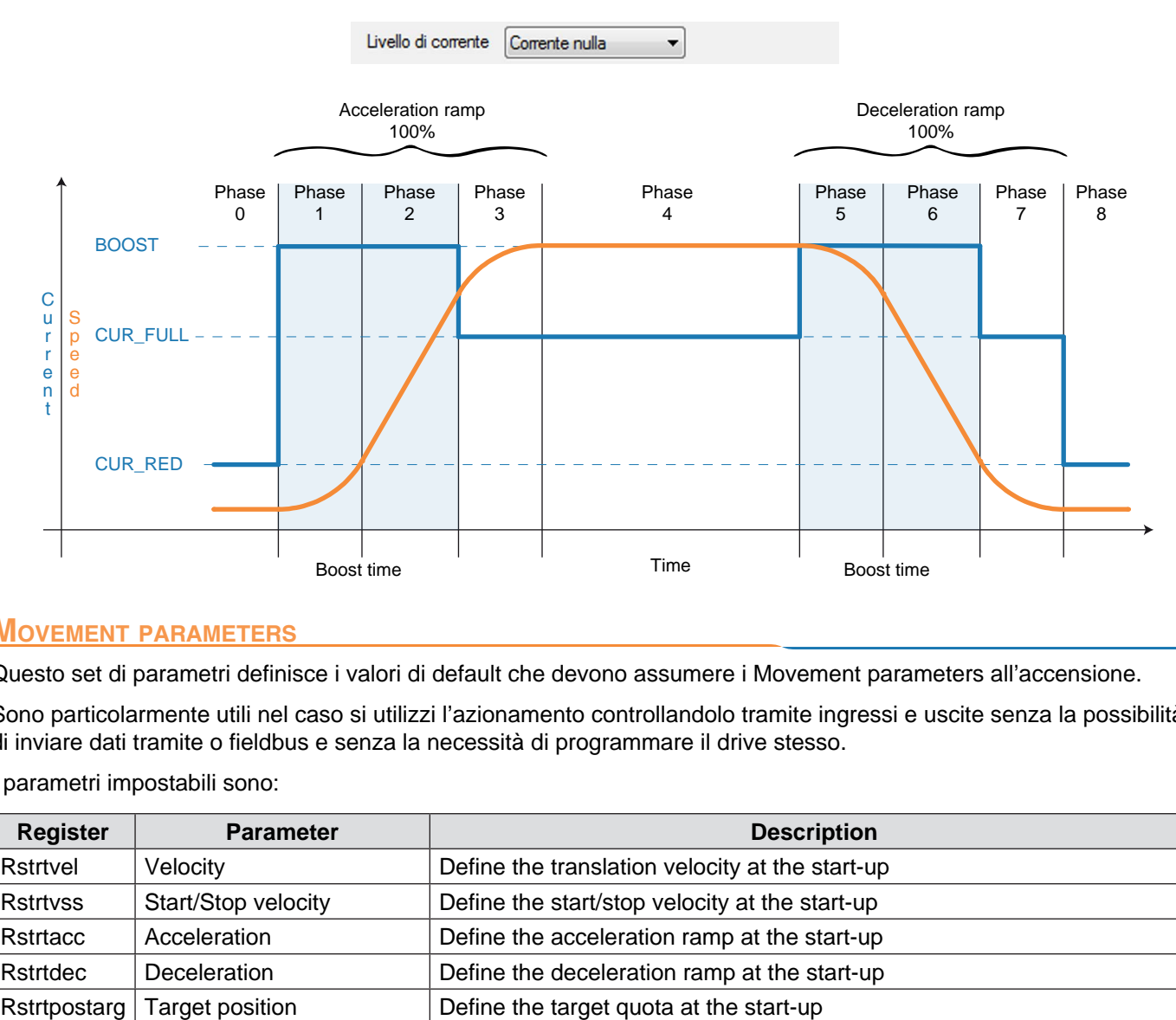

### **Movement parameters**

Questo set di parametri definisce i valori di default che devono assumere i Movement parameters all'accensione.

Sono particolarmente utili nel caso si utilizzi l'azionamento controllandolo tramite ingressi e uscite senza la possibilità di inviare dati tramite o fieldbus e senza la necessità di programmare il drive stesso.

I parametri impostabili sono:

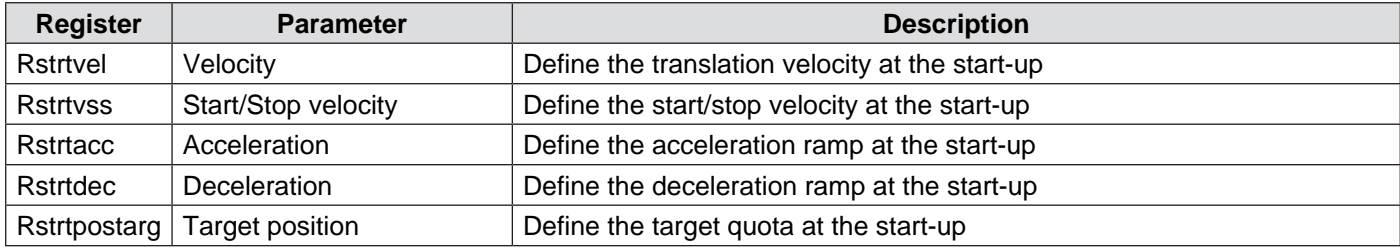

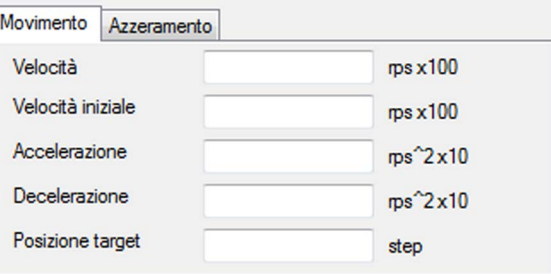

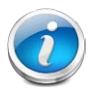

 These parameters are used by the movement functions associated with the inputs to generate the movement profiles.

## **Homing parameters**

This set of parameters defines the default valued that the homing parameters must take at the power-on.

They are particularly useful in case the drive is used by controlling it via inputs and outputs, without the possibility to send data via fieldbus, and without the necessity to program the drive itself.

The configurable parameters are:

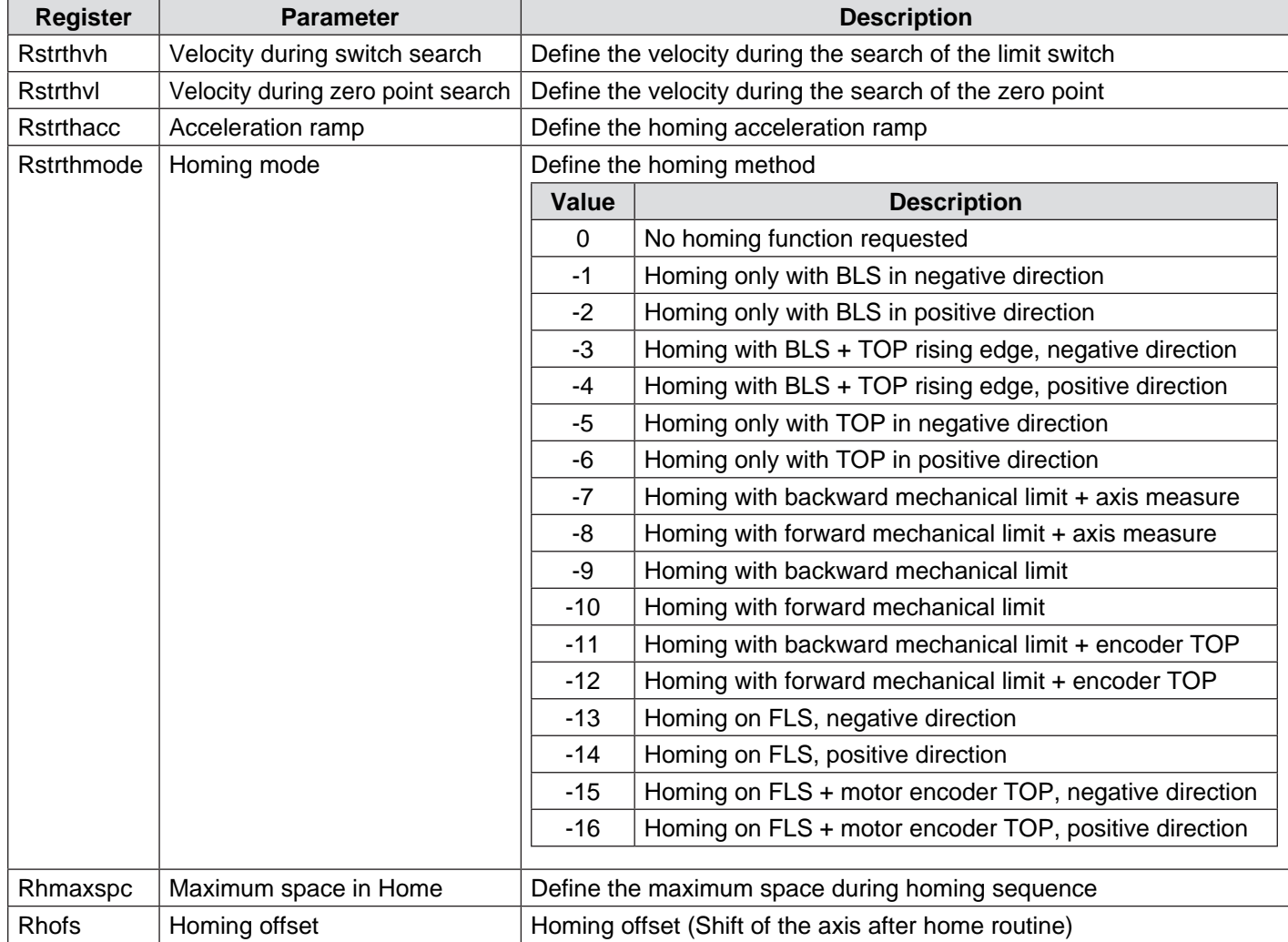

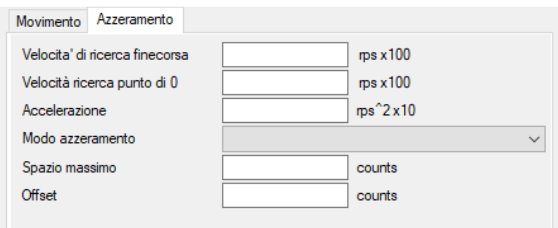

# **Drive general parameters**

### **General characteristics**

The general parameters of the drive are the general use parameters which permit to define and modify the working mode of the drive itself.

These include the control mode (Stepper mode, Servmo mode or Smart Mode), operation mode (Velocity, current, position or step/dir) and current level configuration registers.

## **Control modes**

The control mode defines if the stepper motor must be controlled in open loop (Stepper mode) or closed loop (Servo Mode and Smart Mode).

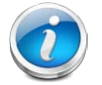

 **CAUTION!!! It is possible to control the motor in closed loop only if the motor is equipped with an encoder. In case of use of the Servo Mode, the resolution of the motor (step/rev) depends on the number of pulses in quadrature of the encoder, not from the physical steps of the motor.**

### **Operation mode**

The operation mode defines the control method of the motor. The drive can control the motor in velocity, in postion or in current. Along with the *Control Modes* parameter, it sets the operation mode of the drive, by setting the value of the register Rconfig.

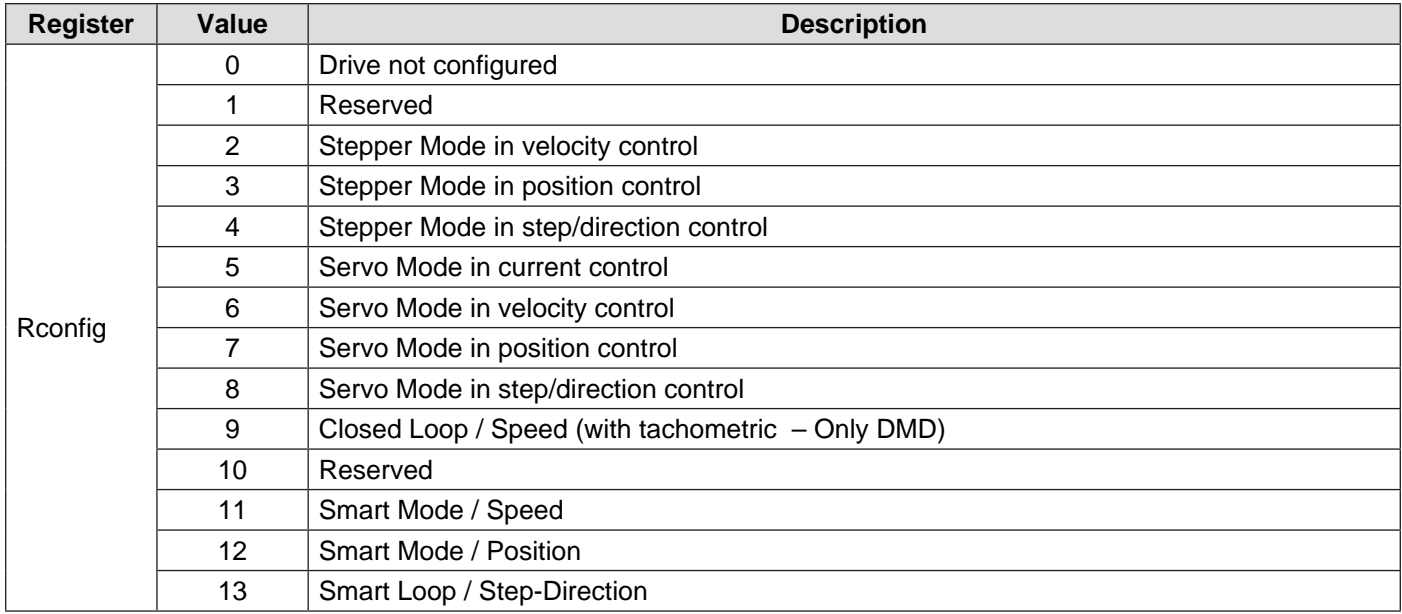

## **Setting of the current**

This set of registers assign the value to the three levels of current used by the drives; it is possible to set values between 0 and the drive maximum admitted limit, with increments of 1mA.

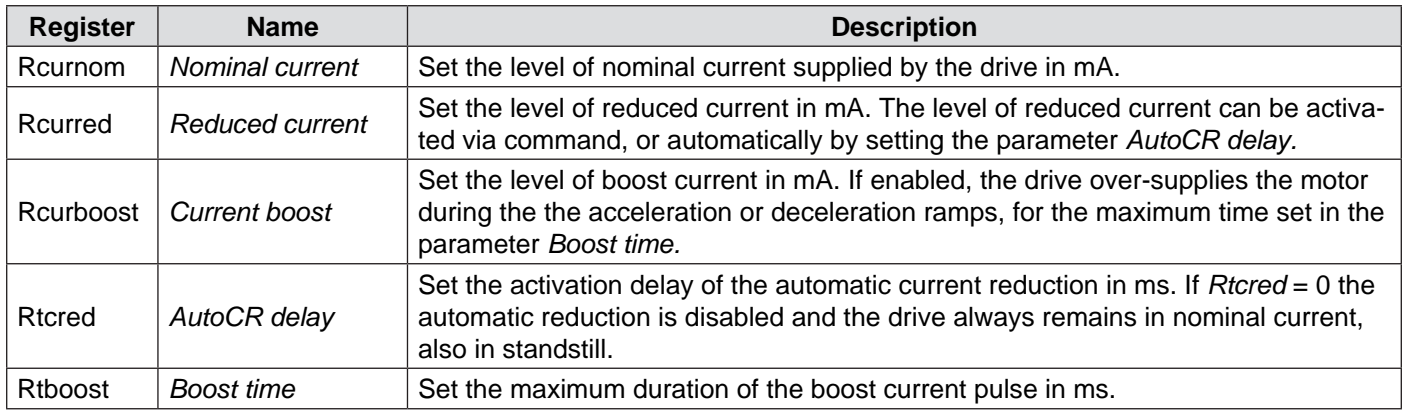

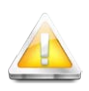

**CAUTION!!! Pay particular attention in setting the parameters of current. Don't exceed the nominal current of the motor in order to avoid overheatings and fires. Make sure that power supplied to the motor complies the constructive characteristics of the same.**

# **Drive advanced parameters**

## **General characteristics**

This set of parameters permits to configure the advanced functions of the drives.

As already mentioned in the chapter 4.0, the drives SMD1204 uses a vector field oriented control technique, which permits to obtain an accurate and smooth control both in mechanical terms and in thermal dissipation.

The VectorStep drives are also provided with advanced controls on the profile of current, in order to optimize and compensate the deformations arising from costructive characteristics of the motor.

## **Position loop**

The Position Loop (PL) is the outermost part of the controller, which interfaces with the command interpreter from which it obtains the movement requests.

It is used only in Servo Mode, because in the traditional operation mode of stepper motors (Stepper Mode) and in Smart Mode it is virtually generated inside the positioner.

The PL has the task to generate the velocity commands to be sent to the drive, in order to follow in the most accurate way the position setpoint set, reducing as far as possible the following error.

For this purpose, the PL uses an advanced PID control with predictive functions, in order to make the system stable also in case of sudden variations of the setpoint.

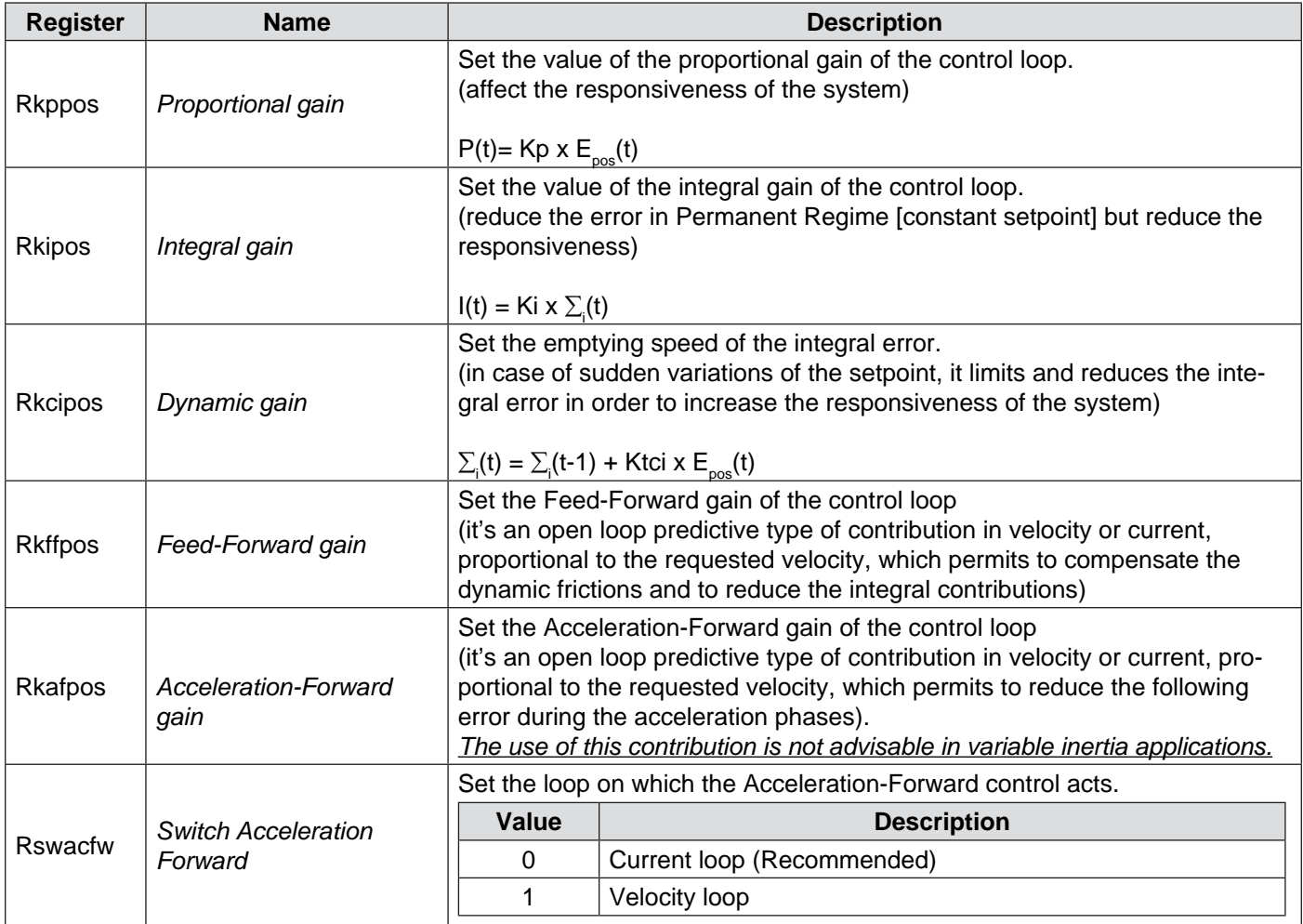

#### *Legend:*

 $Kp =$  Proportional gain

 $Ki =$  Integral gain

Ktci = Dynamic integral coefficient

Position error

Integral summation

## **Velocity loop**

The Velocity Loop (VL) is interposed between the Position Loop, from which receives the velocity setpoint, and the Current Loop, to which sends the requests of current.

It is used only in Servo Mode, because in the traditional operation mode of stepper motors (Stepper Mode) and in Smart Mode it is virtually generated inside the positioner.

The VL has the task to generate the commands of current to be sent to the drive, in order to follow in the most accurate way the velocity setpoint set, reducing as far as possible the following error.

For this purpose, the VL uses an advanced PID control with a dynamic integrator, in order to make the system stable also in case of sudden variations of the setpoint.

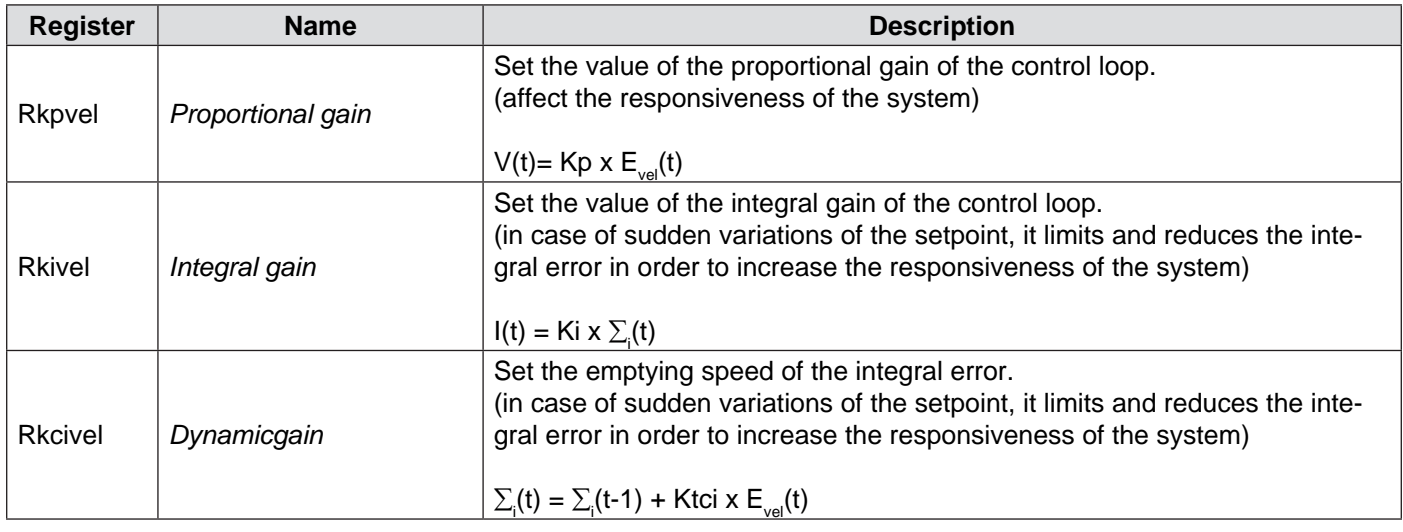

*Legend:*

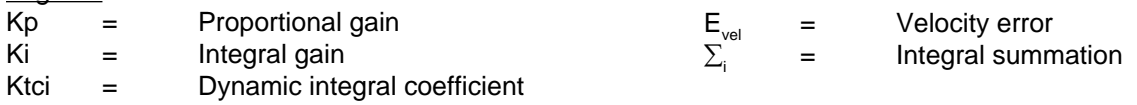

## **Current loop**

The Current Loop (CL) is the last loop of the chain of control, and its general task is to generate the requests of current needed to move the motor.

It is used in Stepper Mode and Smart Mode, where it works at constant current (the level of current is not affected by load variations), and in Servo Mode, where the level of current supplied is proportional to the torque requested by the load.

The CL has the task to generate the control currents of the stepper motor, in order to generate the movement requested by the upper loops (PL and VL).

For this purpose, the position loop uses a dual PID control which permits to act both on the torque current (current in quadrature) and in holding current (direct current).

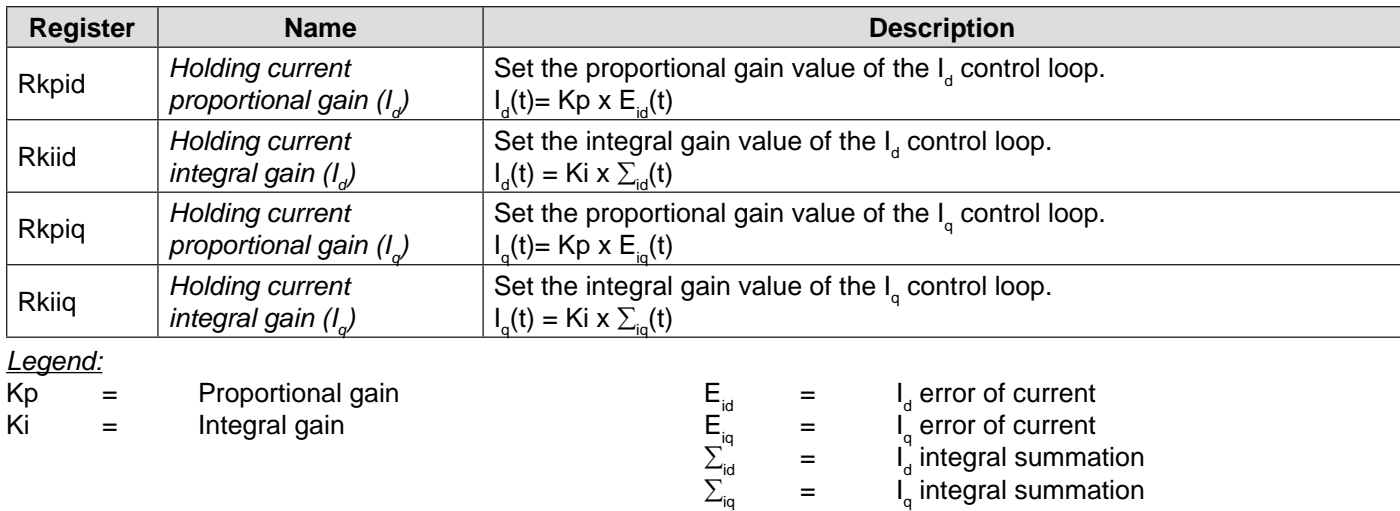

## **Phase Advance**

The Phase Advance control permits to progressively modify the drive angle of the vector, so that to reduce the counterelectromotive force (fcem) and to modify the effect of the torque current.

The applicable shift is inversely proportional to the load and the inertia of the same: greater is the load, lower must be the applicated shift.

Too high values of the Phase Advance may cause system instability.

The Phase Advance control uses the following parameters:

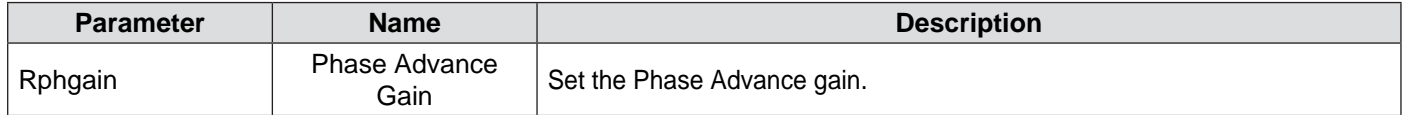

In addition to obtain an increase of torque, the drive angle shift permits to reduce the system resonances.

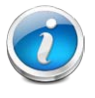

 **CAUTION!!! Greater is the Phase Advance value, greater is the drive angle shift. Pay particular attention in adjucting this parameter. Too high values increase the instability of the system, bringing the drive in fault status.**

# **Motor parameters**

## **General characteristics**

This set of parameters includes the physica and electric characteristics of the motor.

The configurations entered in these registers are used by the drive to rebuild the elctric model of the motor is use, in order to adapt the control loops and obtain the best performances.

Also, it is possble to choose the operating resolution of the motor, (setting it in a range between full step and 1/1024 of step) and to define the number of pulses per revolution of the motor encoder , in case it is present.

### **Electric characteristics**

Indicate the electric resistance, the inductance and the nominal current of the motor in use:

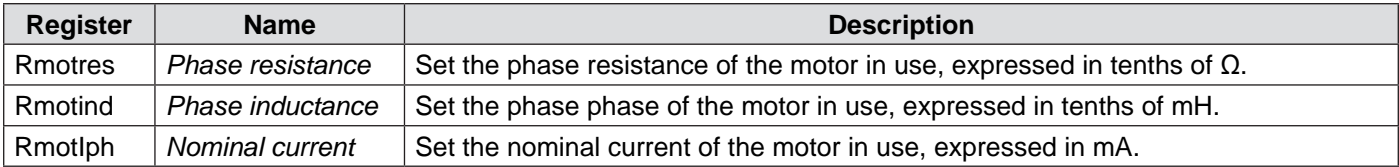

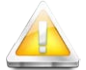

**CAUTION!!! Entering wrong parameters may result in an increase of the resonances, of instabilities and in a non-optimal management of the motor.**

## **Physical characteristics**

Indicate the torque constant and the counter-electromotive force constant of the motor in use:

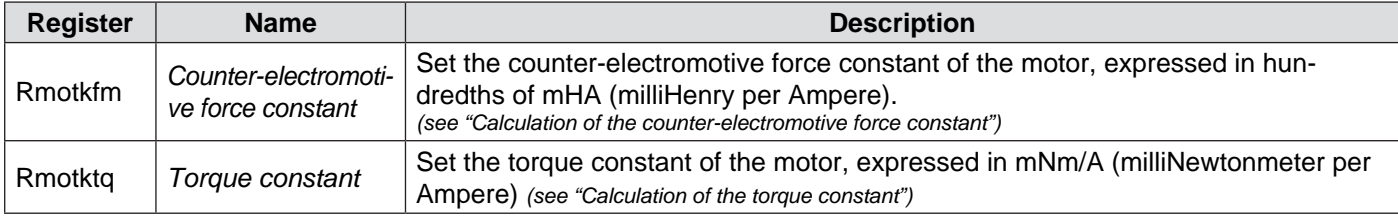

#### *Calculation of the torque constant:*

Legend: I NOM = Nominal phase current (A)  $T_{\text{NOM}}^{\text{num}}$  = Nominal torque (Nm)  $K_{\text{TO}}$  = Torque constant (mNm/A)

$$
K_{TQ} = \frac{T_{NOM} \times 1000}{I_{NOM}}
$$

*Calculation of the counter-electromotive force constant:*

Legend: I NOM = Nominal phase current (A)  $L_{\text{NOM}} =$  Phase inductance (mH)  $K_{FM}^{\sim}$  = Counter-electromotive force constant (mH/A)

$$
\overbrace{\textbf{A}}
$$

**CAUTION!!! Entering wrong parameters may result in an increase of the resonances, of instabilities and in a non-optimal management of the motor.**

 $K_{\text{FM}} = \frac{L_{\text{NOM}} \times I_{\text{NOM}} \times 100}{1000}$ 

## **Step resolution**

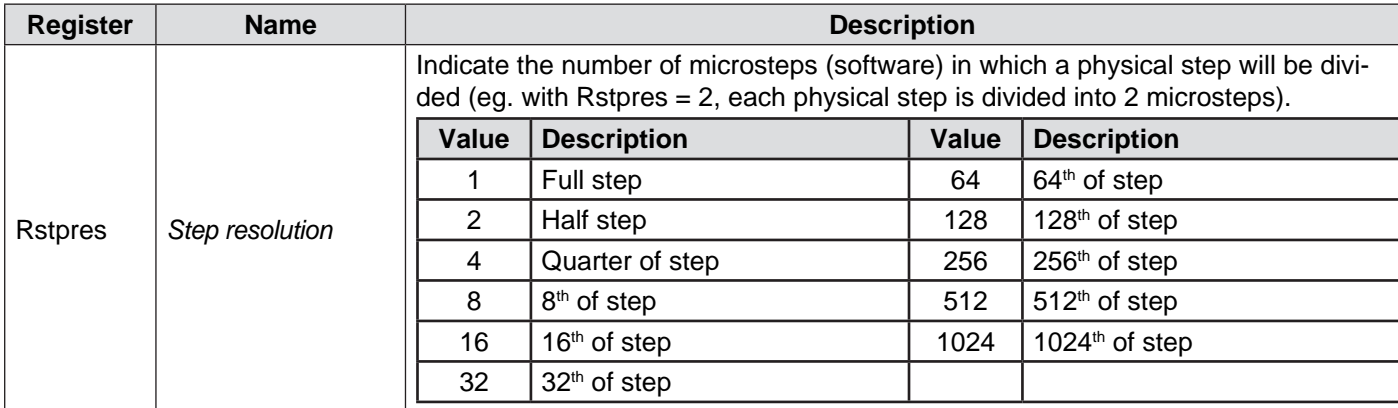

Set the operating resolution of the system:

### **Encoder resolution**

#### Set the resolution of the motor encoder:

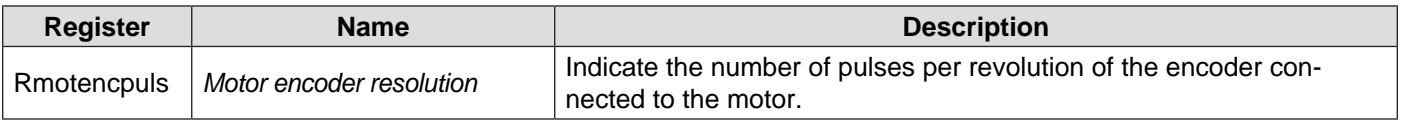

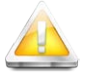

**CAUTION!!! Entering a wrong resolution will result in generating an encoder phasing alarm (with Smart mode and Servo mode).**

## **General characteristics**

The VectorStep drives have multiple lines of digital I/O, which can be used for general purpose or with specific funtions (limit switches, zero TOP, encoder inputs), besides some analog I/O lines for general purpose. Each I/O line has some associated registers, which permit to define the operation modes.

## **Service inputs**

The service inputs are 8 lines of PNP/NPN or Line Driver (0-24Vdc and TTL compatible) digital inputs that, in particular situations, take a specific function.

The service inputs are associated with 5 registers that permit to know the state of each input and to configure the functioning:

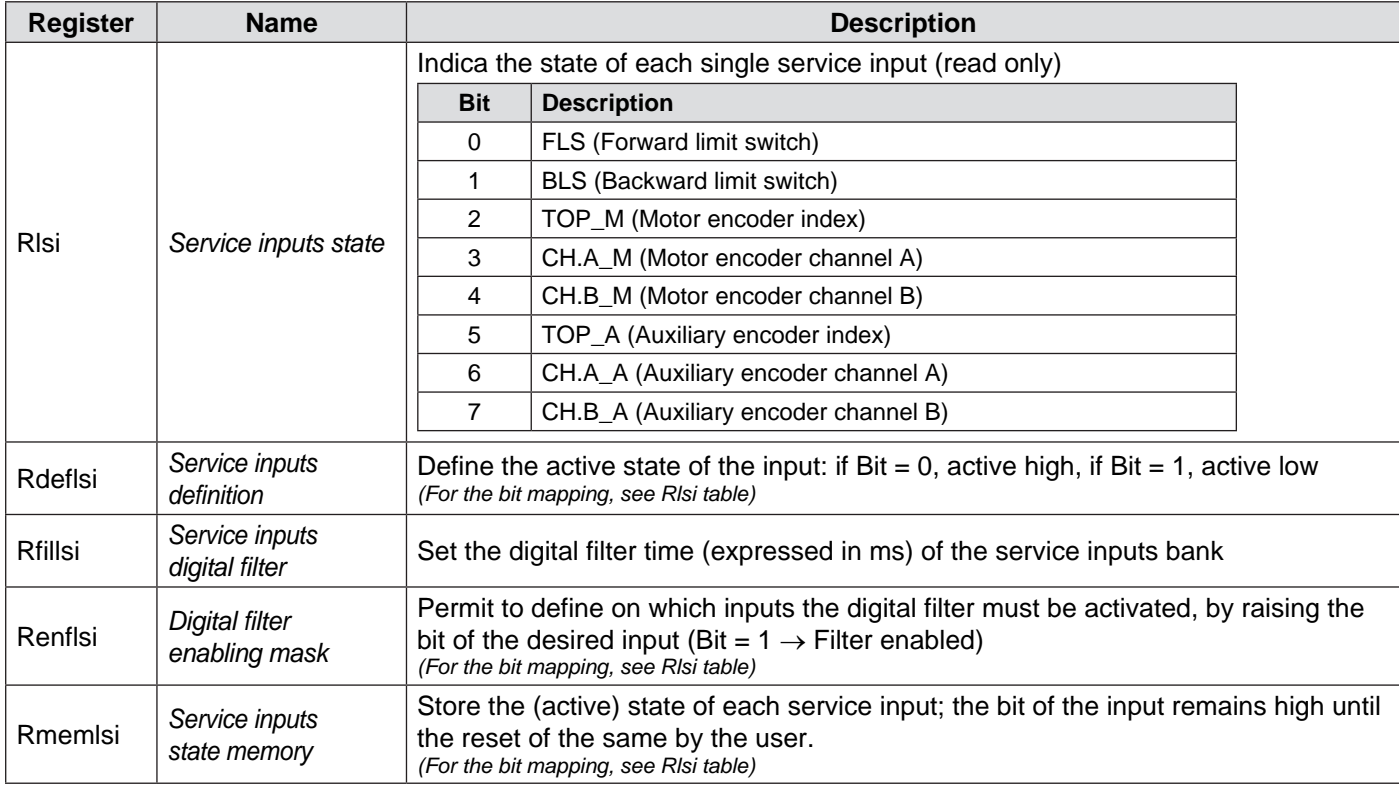

## **Digital Inputs**

The SMD1204 provides up to 10 lines of PNP digital inputs (0-24Vdc and TTL compatible) for general purpose; these inputs can be associated with specific functions.

The inputs are associated with 6 registers, which permit to know their state and to configure the functioning:

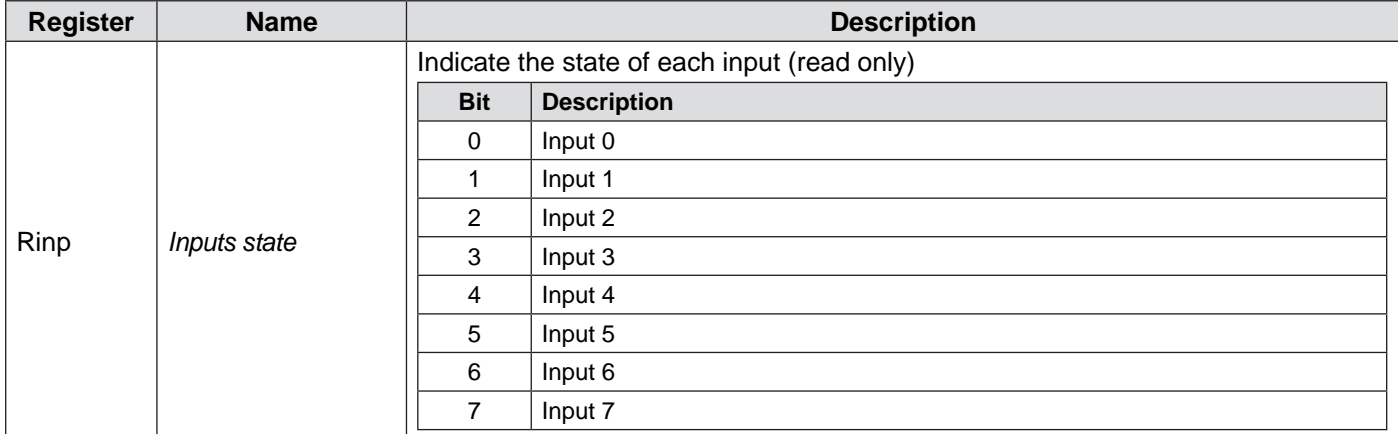

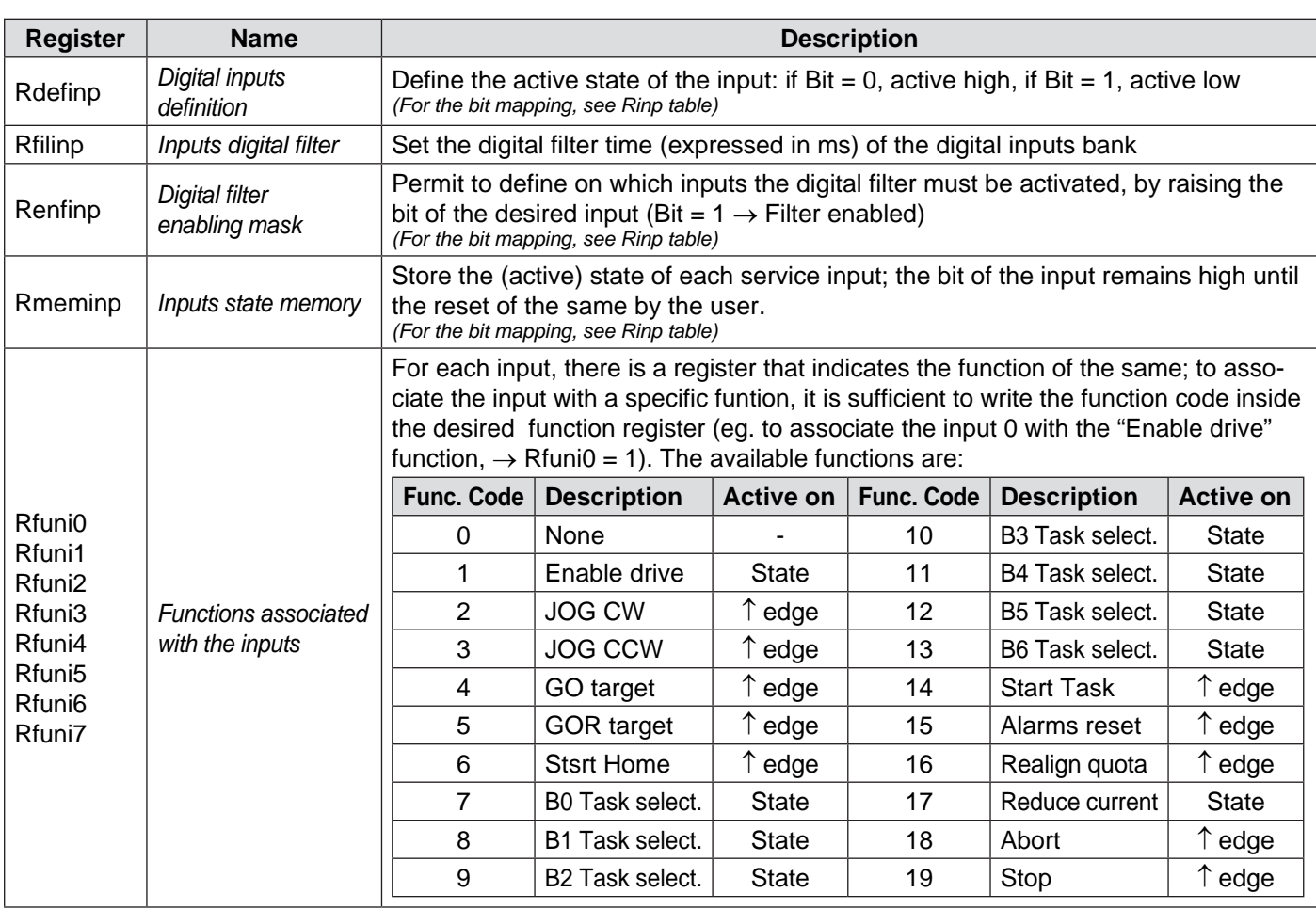

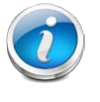

 **CAUTION!!! On the falling edge of the movement commands (JOG CW, JOG CCW, GO, GOR, Start Home and Start Task), a Stop command is automatically generated, in order to interrupt the started procedure.**

**CAUTION!!! Two inputs share the same terminals with the digital outputs 2-3, so if one of these signals are used, the relative output (or vice vesa) cannot be used.**

## **Digital outputs**

The SMD1204 provides up to 8 lines of general purpose PNP digital outputs (5-24Vdc), protected against overloads and short-circuits; such outputs can be associated with specific functions.

The outputs are associated with 3 registers, which permit to know their state and to configure the functioning:

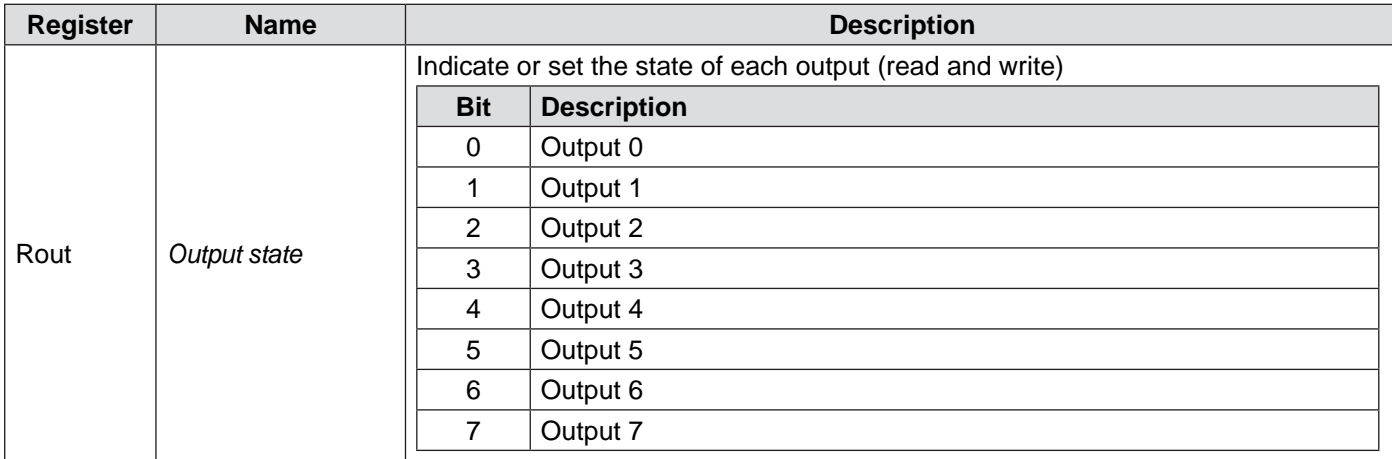

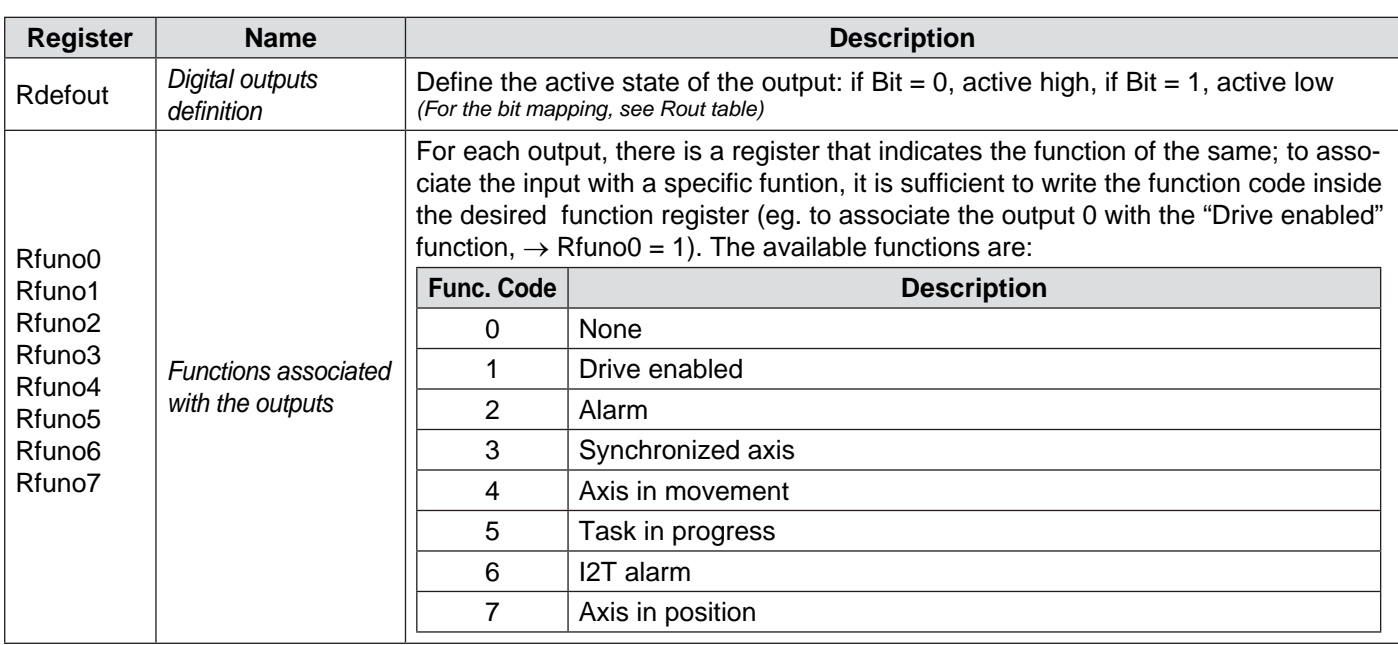

## **Analog inputs**

The SMD1204 provides up to 3 precision analog inputs for general purpose  $(0-10V_{DC}$  at 12-bit); these inputs can be associated with specific functions.

The inputs are associated with 6 registers, which permit to know their state and to configure the functioning:

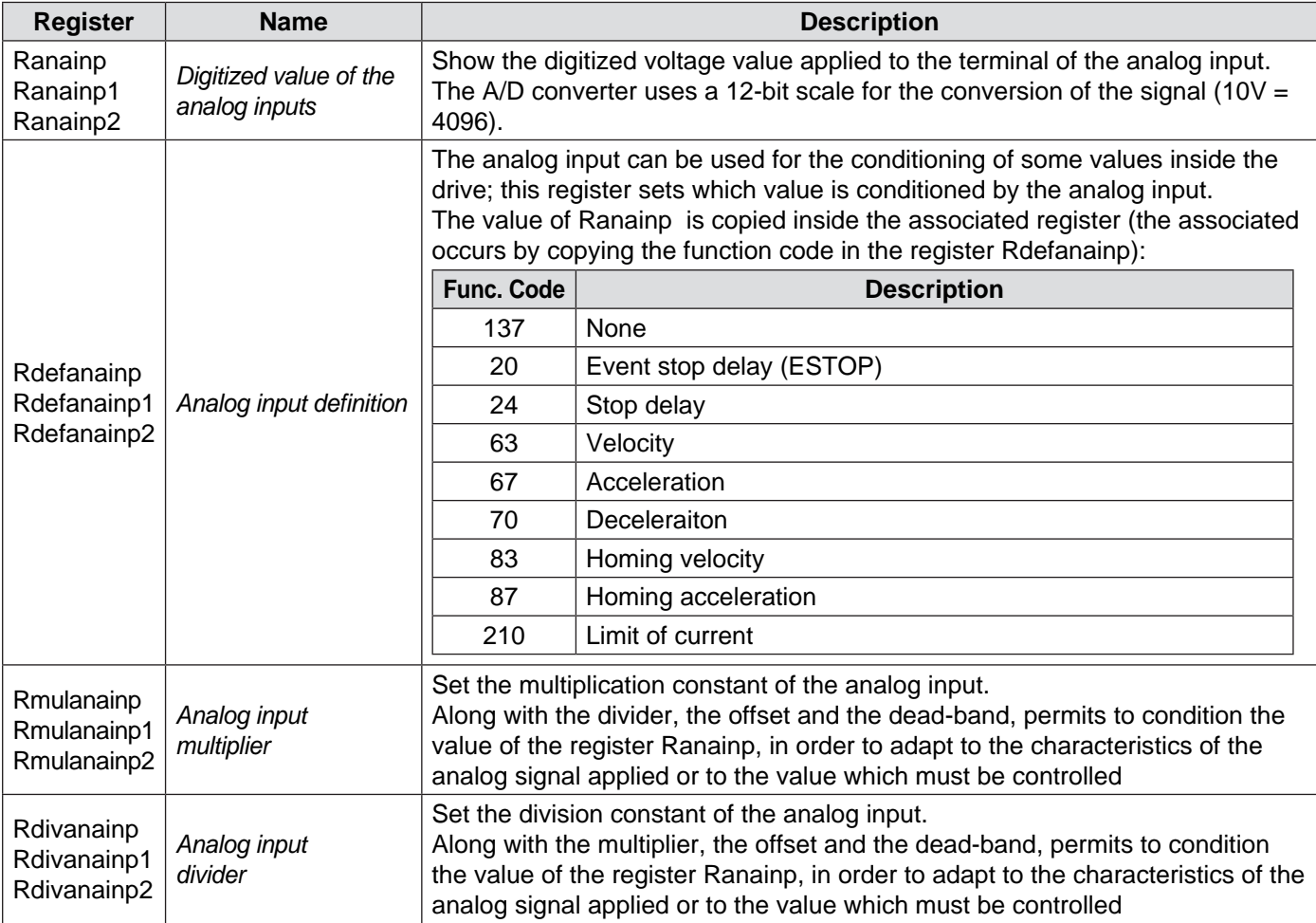

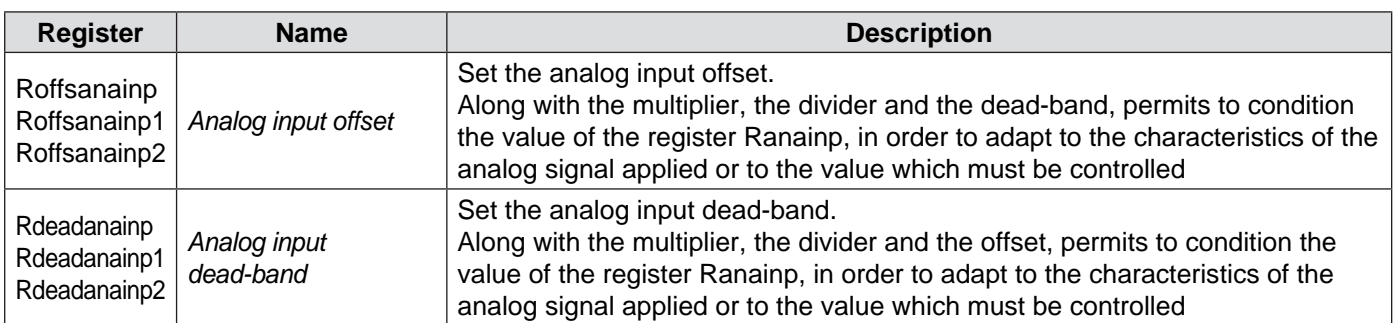

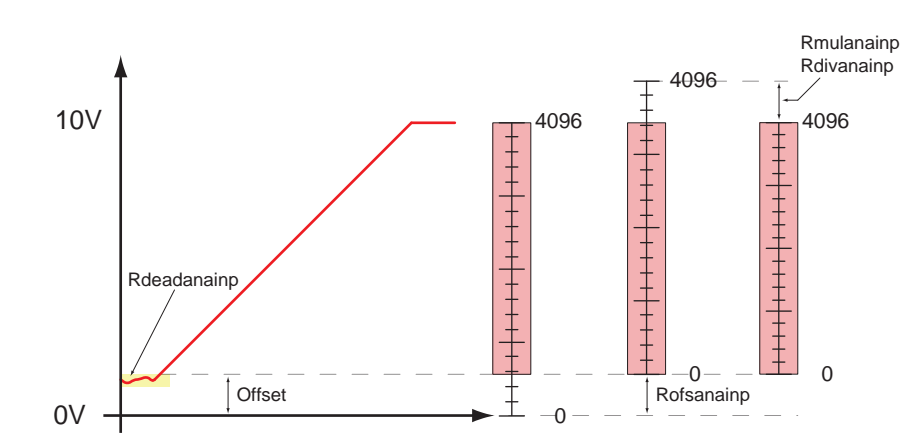

As shown above, it is possible: to create a dead band (yellow zone) in order to eliminate disturbances of the reference in proximity of the minimum value; to shift the analog register in order to let the 0 value coincide with the reference minimum value (Offset); to compress or to expand the scale in order to let the value 4096 (full scale) coincide with the maximum reference value (Rmulanainp and Rdivanainp).

In this case, the value of the analog register will be:

$$
R_{\text{ANAINP}} = (V_{\text{IN\_DIG}} - R_{\text{OFFSET}}) \times \frac{K_{\text{MUL}}}{K_{\text{DIV}}}
$$
 se  $R_{\text{ANAINP}} < \text{Dead-Band}$   $R_{\text{ANAINP}} = 0$ 

 $V_{IN-DIS} =$  Digitized input voltage (0..10 $V_{DC} = 0.04096$ )

#### **Analog output**

The SMD1204 provides 1 analog output for general purpose (0-10 $V_{\text{pc}}$  at 10-bit); these output can be associated with specific functions.

The outpt is associated with 5 registers, which permit to know its state and to configure the functioning:

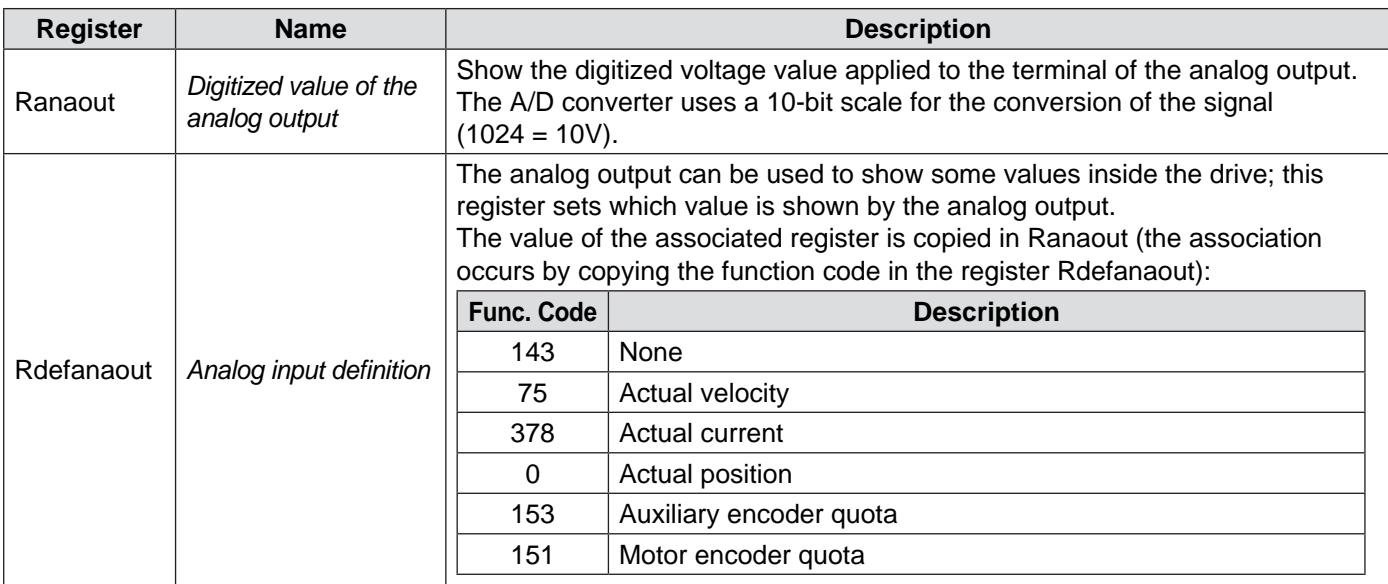

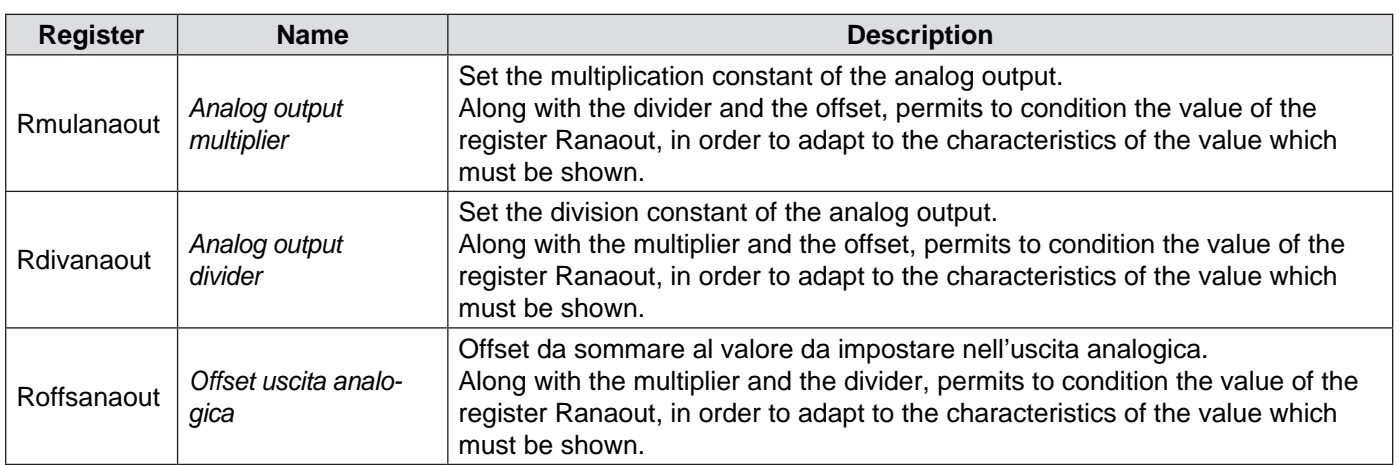

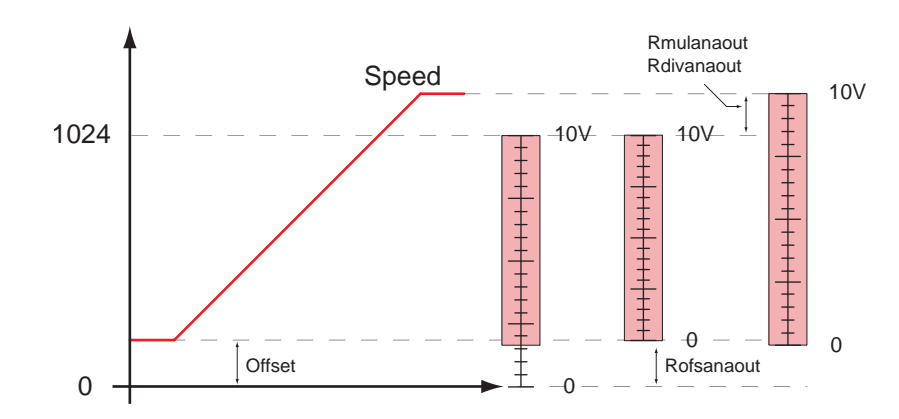

As shown above, it is possible to act on the offset register and on the multiplication and division constant in order to shift the analog register, with the purpose to let the value 0 coincide to the minimum reference value (Offset) and to compress or dilate the scale with the purpose to let the value 1024 coincide to the maximum reference value (Rmulanainp and Rdivanainp).

In this case, the value of the analog register will be:

$$
V_{\text{OUT\_DIG}} = (R_{\text{ANAOUT}} - R_{\text{OFFSET}}) \times \frac{K_{\text{MUL}}}{K_{\text{DIV}}}
$$

 $V_{\text{OUT\_DIG}} = \text{Digitized input voltage}$  (0..1024 = 0..10 $V_{\text{DC}}$ )

# **Auxiliary Encoder parameters**

## **General characteristics**

This set of parameters permits to define the characteristics and the operating mode of the auxiliary encoder.

The auxiliary encoder inputs can be used to generate electronic cams, followings, to control the drive in step/direction mode, or simply as digital inputs.

## **Resolution**

Indicate the number of pulses per revolution of the external encoder:

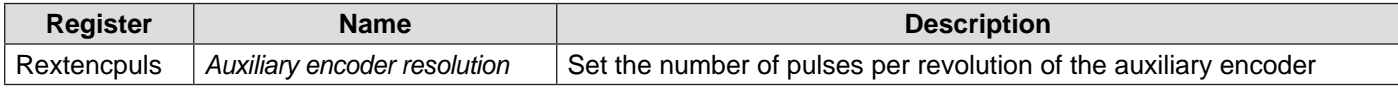

This parameter is necessary to detect the velocity of the auxiliary encoder.

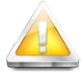

**CAUTION!!! Entering wrong parameters causes a wrong reading of the auxiliary encoder velocity.**

## **Operation mode**

Indicate the operation mode of the external encoder:

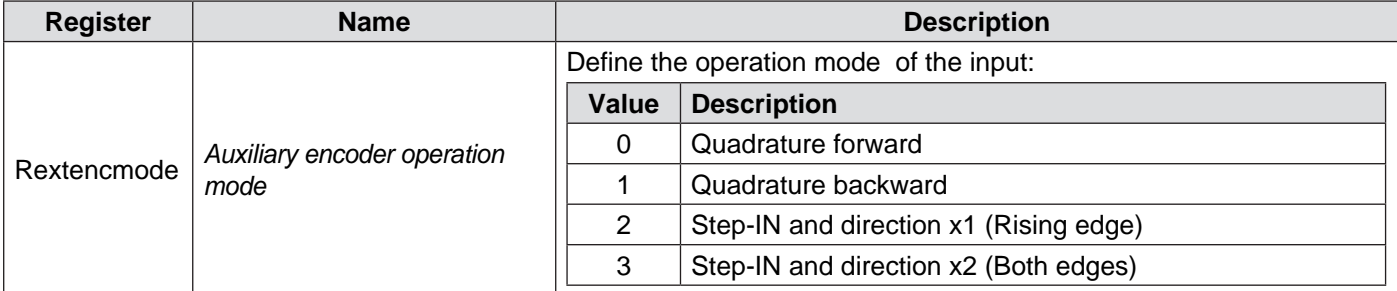

The auxiliary encoder input can work both as input in quadrature, and as input in frequency and direction.

In the first case, the increase or decrease of the auxiliary encoder quota (Rextenc) occurs by combining two 90°phaseshifted squared waveforms. The sequence in which they are generated defines the counting direction and the validity of the count itself.

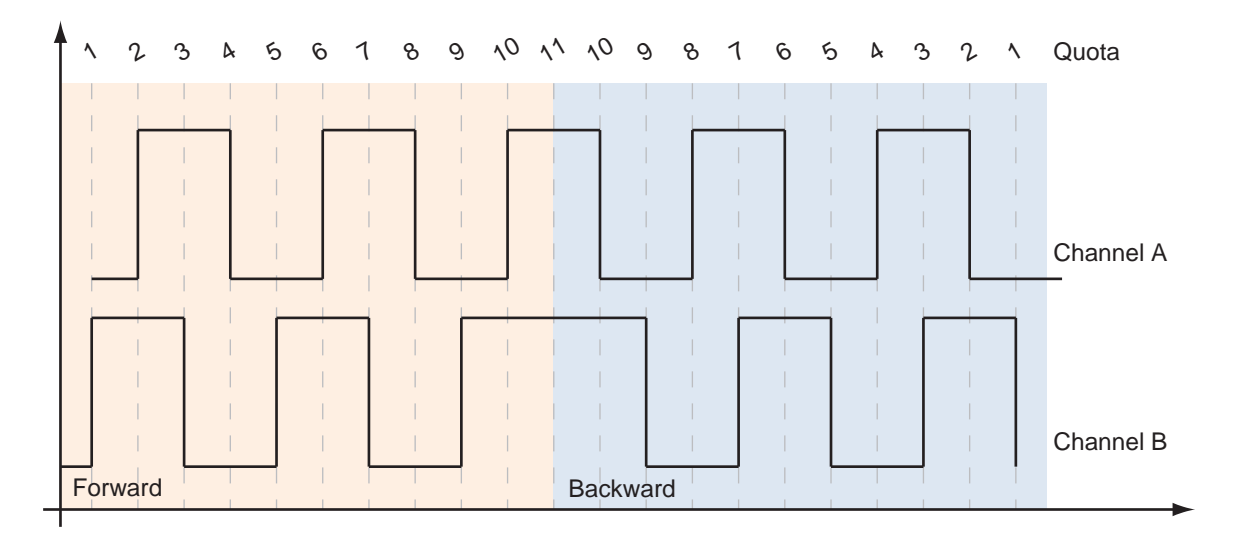

It is possible to define if the encoder quota must increase when the encoder turns clockwise or counter-clockwise.

Working in frequency and direction, instead, the channel A becomes the input in frequency, while the channel B defines the countng direction (modes 2 and 3).

In mode 2, the encoder quota is incremented (or decremented, depending on the value in the direction input) on the rising edge of the signal in input; in mode 3, the increase (or decrease) occurs both on the rising edge and on the falling edge of the signal.

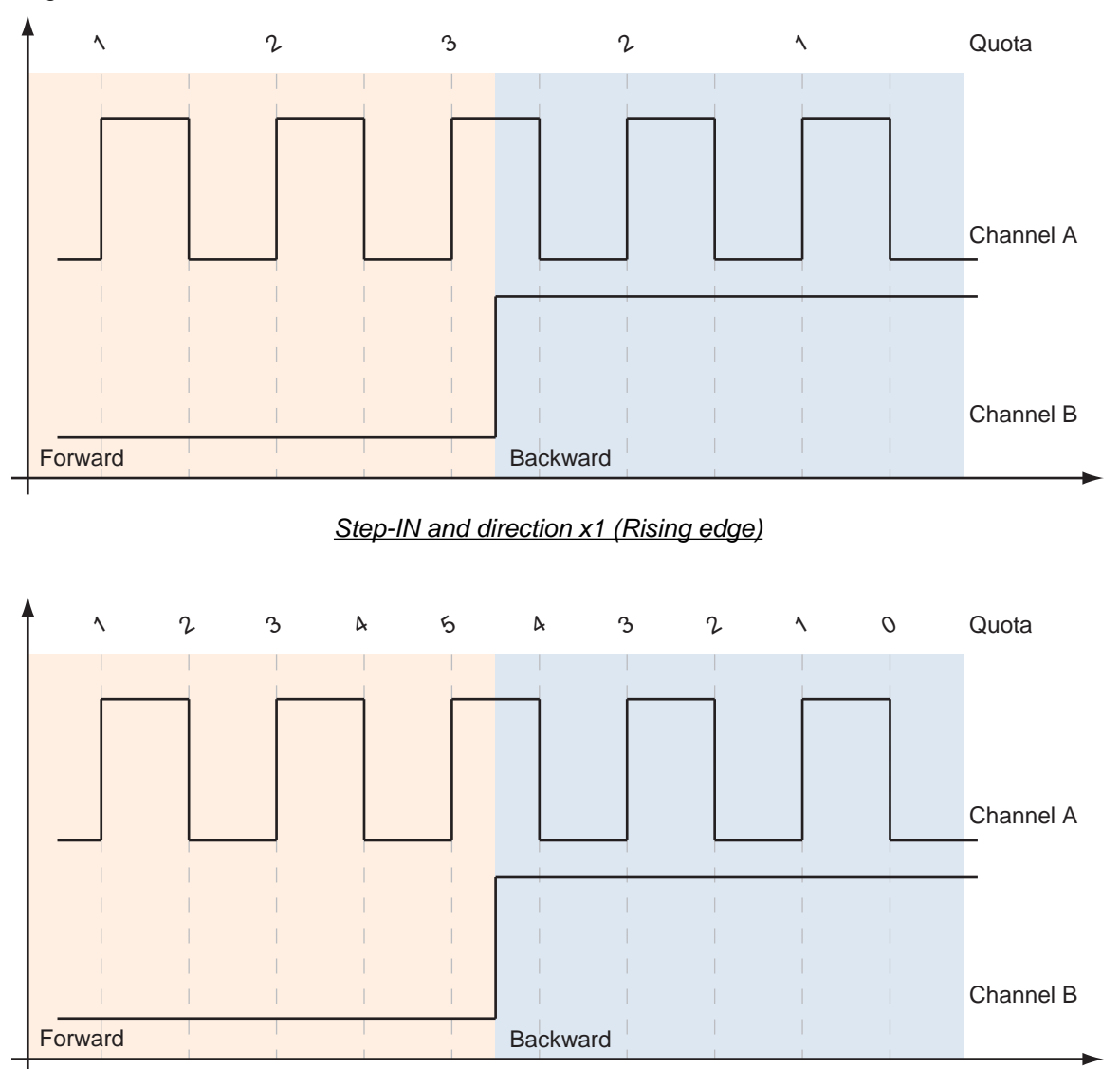

### *Step-IN and direction x2 (Both edges)*

## **Conditioning of the velocity reading**

The VectorStep drives permit to detect the rotation velocity of the external encoder, conditioning its value. To use this feature, it is necessary to define some parameters, as:

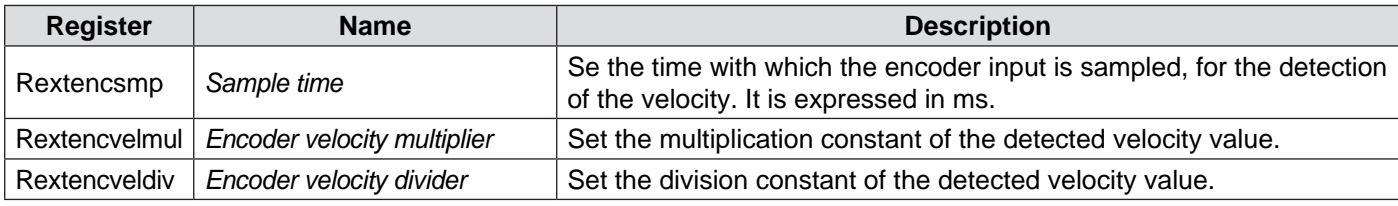

The rotation speed of the encoder results from the calculation below:

$$
V_{_{ENC}} = \frac{\Delta_{_{QUOTA}}}{T_{_{SAMPLE}}} \times \frac{K_{_{MUL}}}{K_{_{DIV}}}
$$

Where:

- $V_{ENC}$  = External encoder velocity
- $\Delta_{\text{QUOTA}}$  = Quota increase
- $T_{\text{SAMPLE}}$  = Sample time
- $K_{_{\text{MUL}}}$  = Multiplication constant
- $K_{\text{max}}$  = Division constant

# **Alarm parameters**

## **General characteristics**

The VectorStep drives are able to detect and manage different fault conditions, like: overvoltage, undervoltage, hardware or software overcurrent, overtemperature, positioning or phasing following errors, <sup>12</sup>T, digital outputs overload, phases wiring errors.

When a fault occurs, the drive disables the power stage, store the type of fault in the internal buffer and notices the anomaly on the STS LED (Red ON); the power stage will be re-enabled after the fault cause is removed, the alarm is reset and the enable command is sent.

The non-distructive alarms (undervoltage, following and I<sup>2</sup>T) can be masked and made inactive.

The alarm interface is able to recognise pre-alarm thresholds (warnings) which permit to acknowledge anomalous or critic conditions before an hardware fault occurs.

#### **Alarms configuration**

All the alarms managed by the drive have configurable thresholds, which permit to modify the sensitivity and the intervention points of the same.

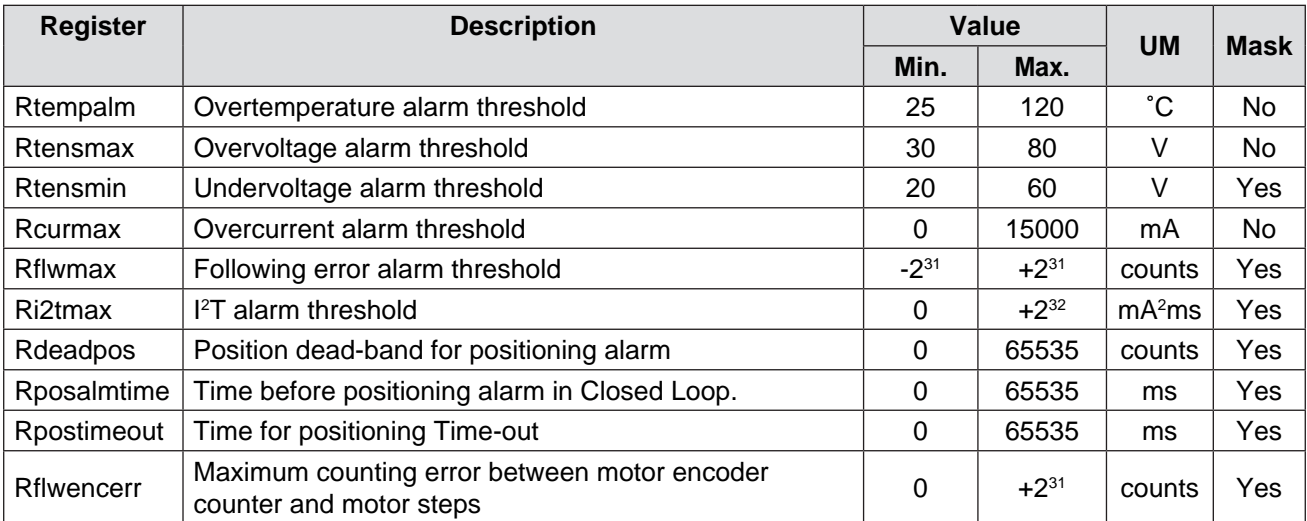

The non-distructive alarms can be masked by writing 1 on the relative bit in the register Rmaskalm:

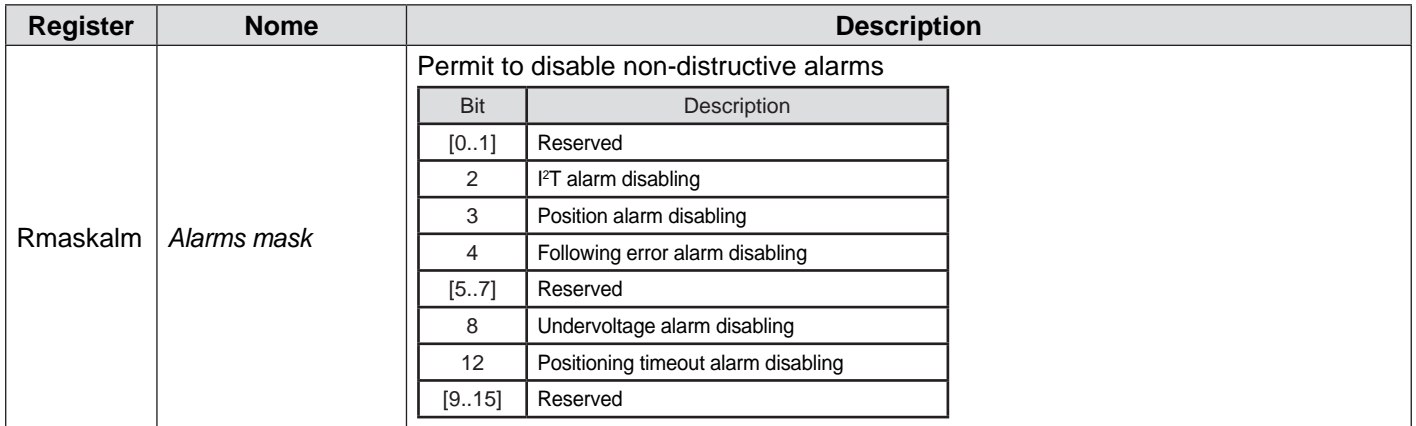

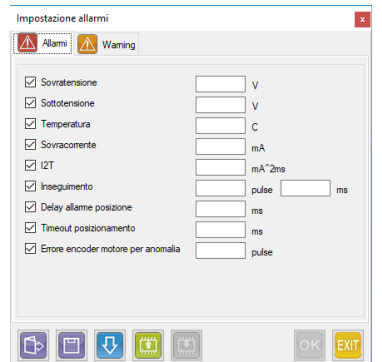

## **Warning configuration**

Like the alarms, also the warnings managed by the drive have configurable thresholds, which permit to modify the sensitivity and the intervention point of the same.

The occurrence of a warning has no effects on the execution of a command or program, but has the purpose to notice a potentially critical situation to the user.

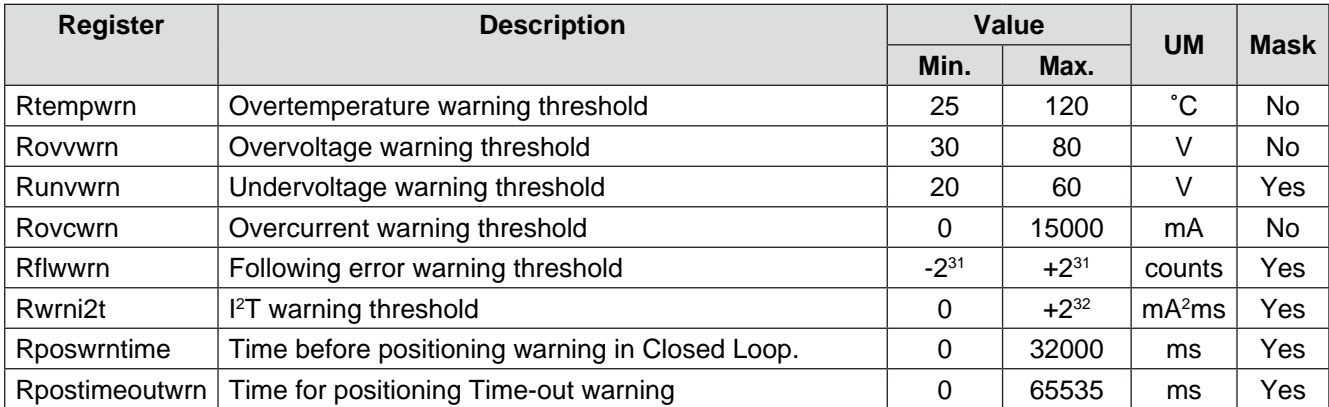

The warnings can be masked by writing 1 on the relative bit in the register Rmaskwrn:

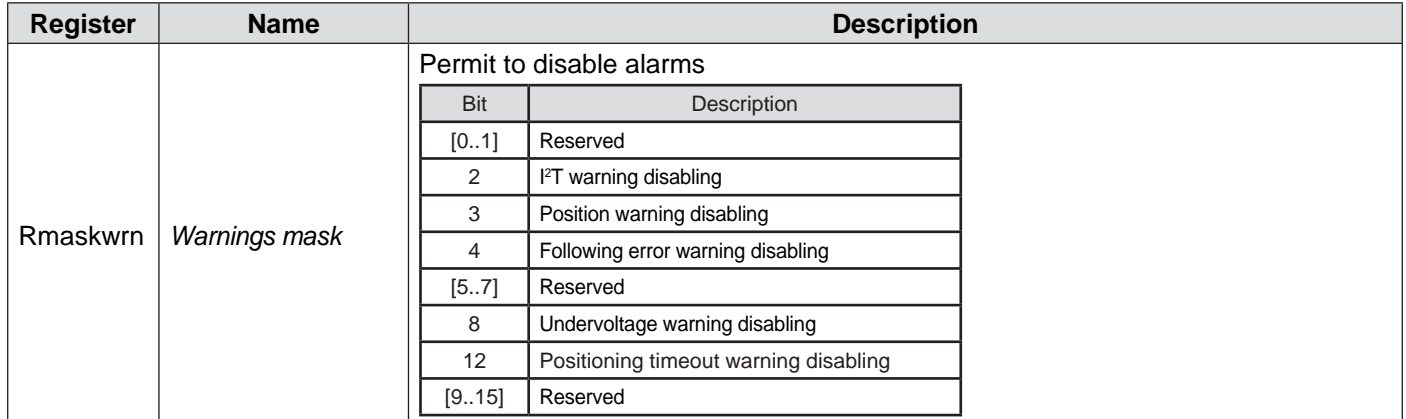

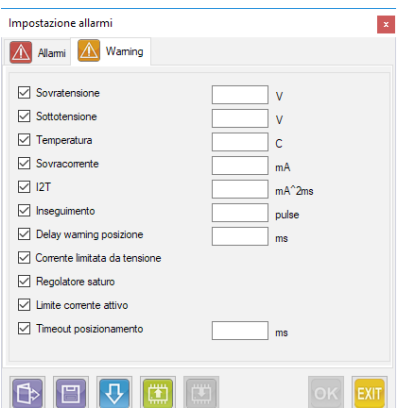

## **Alarms history**

The SMD1204 is able to stor and hold in memory (until the shut-down) up to 8 alarms. The alarms history consists of a 8 positions buffer, where the last occurred alarm codes are saved. In case an higher number of alarms occurs, the active alarm will overwrite the oldest saved alarm.

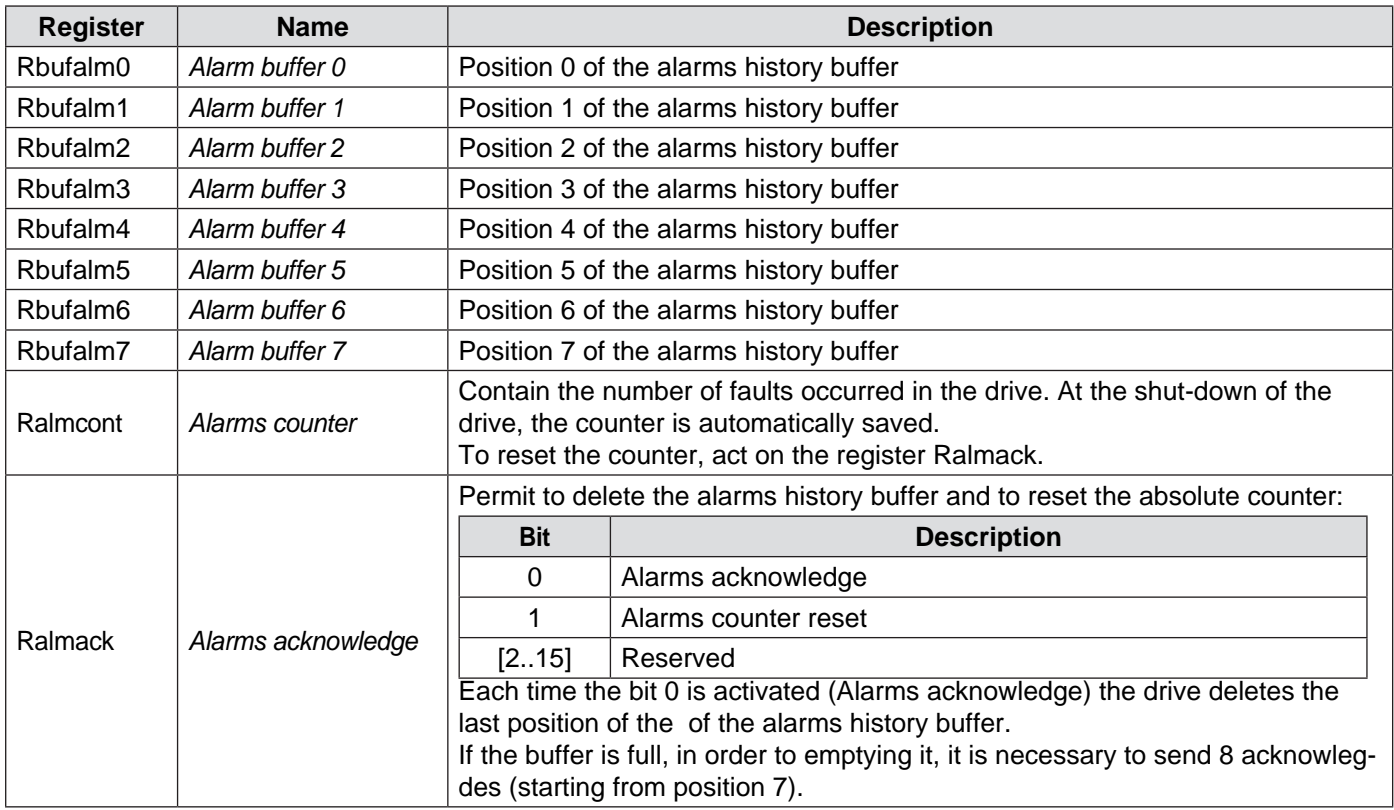

# **Communication parameters**

## **General characteristics**

The drives SMD1204 can communicate with the external (PLC, HMI, Host computer etc.) by using several fielbus: Modbus RTU (SMD1204xxM), CANopen (SMD1204xxC), Profibus DP (SMD1204xxP), Modbus TCP/IP (SMD1204xxE, EtherCAT (SMD1204xxT) and Profinet (SMD1204xxN).

Each of these transmission channel can be configured in order to adapt its characteristics to the applicatio field. The only common parameter is the physical address of the node, defined by the address setting rotary switch (except for Ethernet protocols)

All the fildbus permit to access to any internal resource of the drive, from the process data to the configuration.

## **Modbus RTU parameters (SMD1204xxM)**

The Modbus RTU communication channel is the default communication for the VectorStep drives. In fact it is used for the configuration and the programming of the drives.

The serial communication uses two serial transmission interfaces:

- • EIA RS-232
- **EIA RS-485**

The first one permits the point-to-point connection, namely the connection between two devices for the direct exchange of the data.it can never exist a third party in a RS-232 network.

The RS-485, instead, in addition to the point-to-point connection, permits the multi-point connection, namely the simultaneous connection of more devices (up to 32) on the same communication network. In a multi-point network it is of fundamental importance that each device is uniquely defined by an address.

The SMD1204 permits to define the communication parameters of both the interfaces. The parameters provided to the user are the the following:

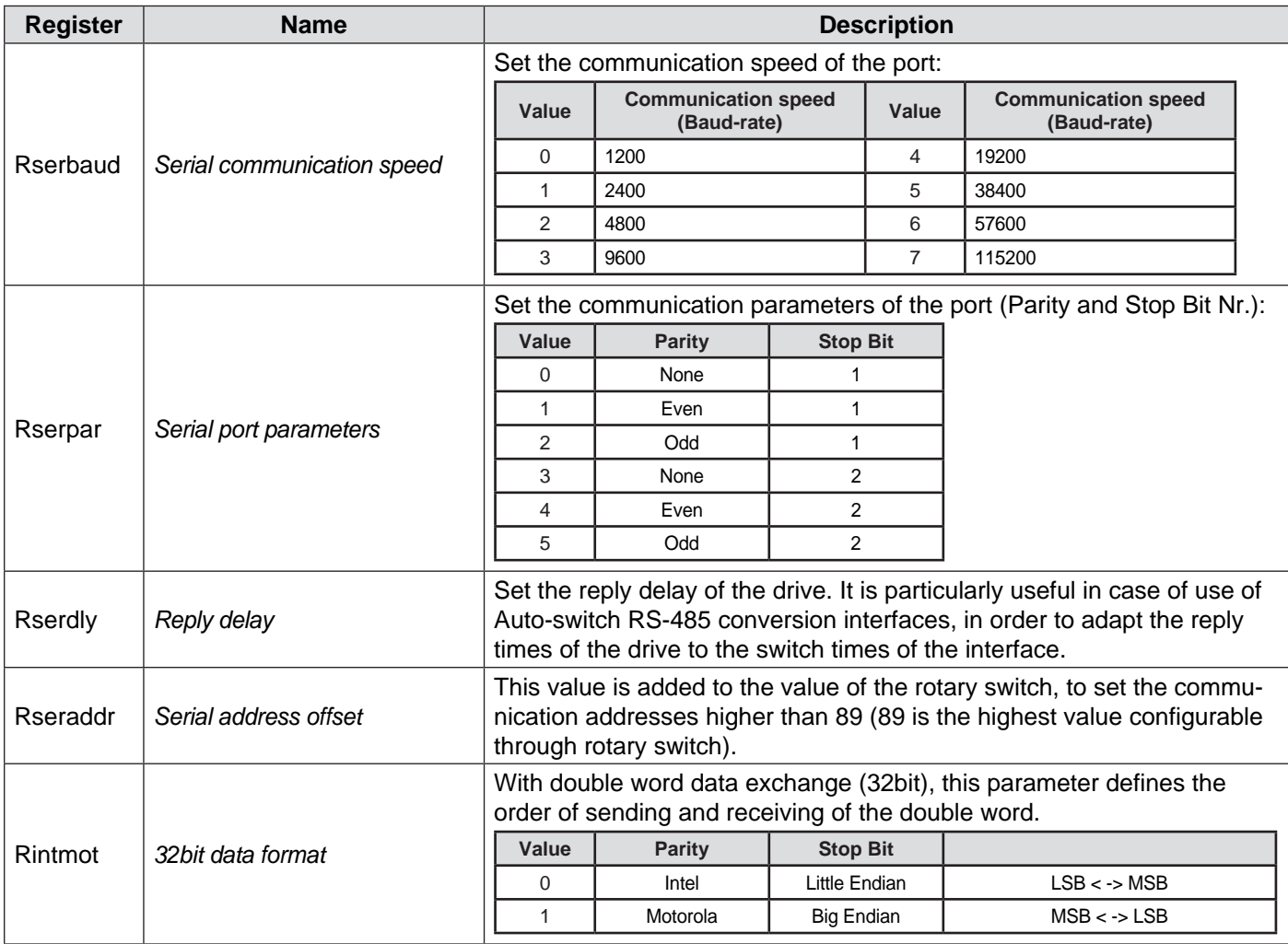

As an alternative in writing each register, it is possible to set the parameters with StepContrl, by accessing "Communication parametrs"

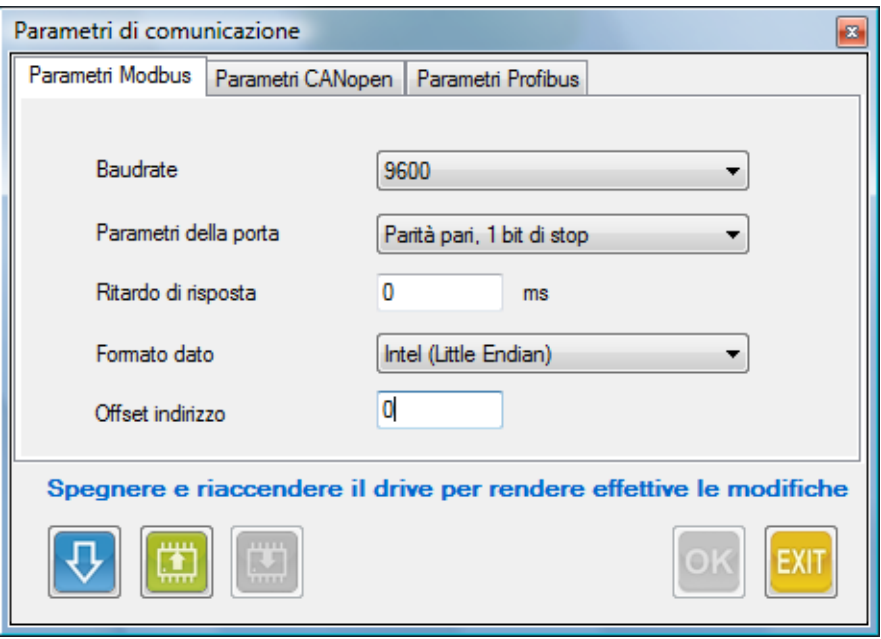

## **CANopen parameters (SMD1204xxC)**

The CANopen parameters permit to set the communication speed of the bus, and, optionally, the software offset to be added to the hardware address.

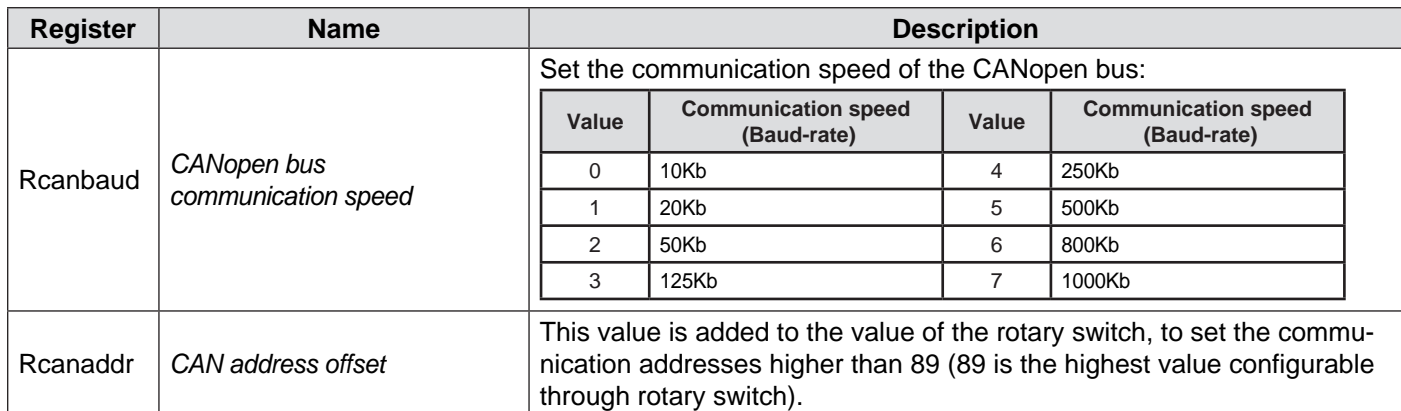

As an alternative in writing each register, it is possible to set the parameters with StepContrl, by accessing "Communication parametrs"

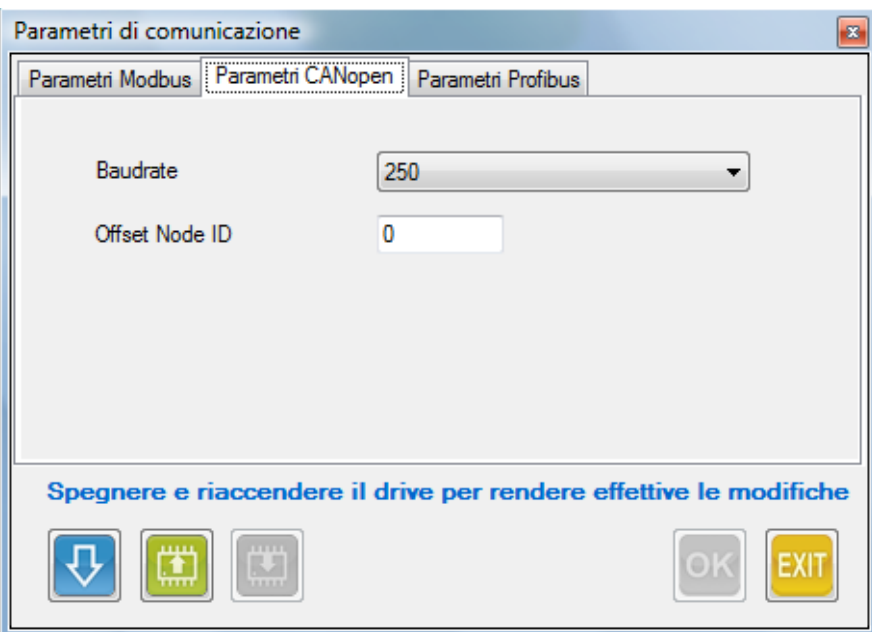

## **Profibus parameters (SMD1204xxP)**

The Profibus parameters permit to set the communication speed of the bus, and, optionally, the software offset to be added to the hardware address.

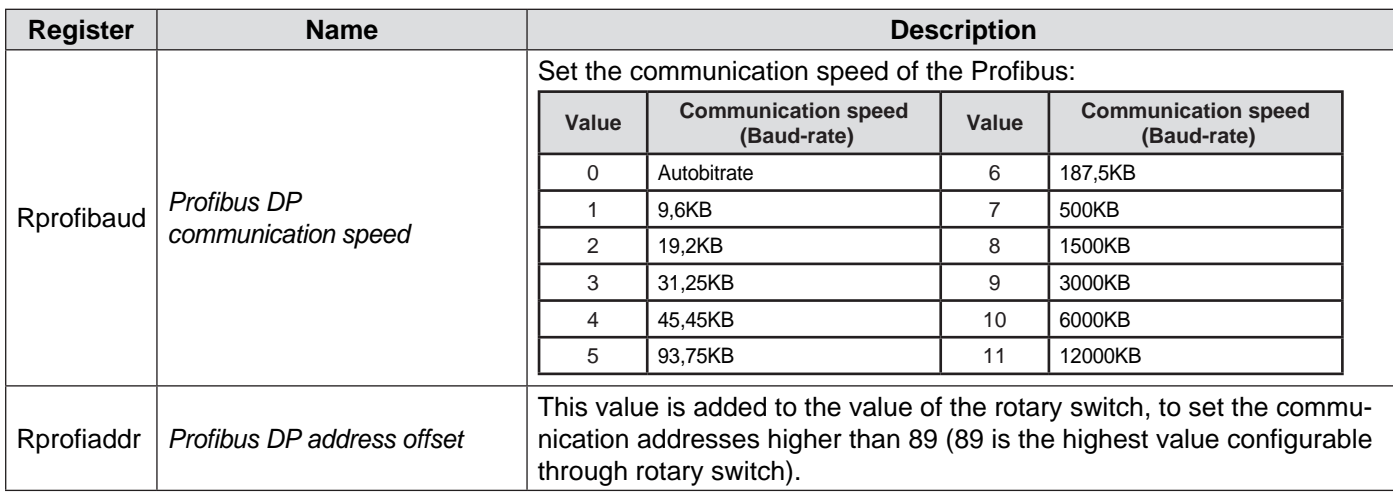

As an alternative in writing each register, it is possible to set the parameters with StepContrl, by accessing "Communication parametrs"

## **Modbus TCP/IP parameters (SMD1204xxE)**

The Modbus TCP parameters permit to set the IP address, the Ethernet Subnet, the Gateway address, the Modbus TCP port, the data format and the MAC address.

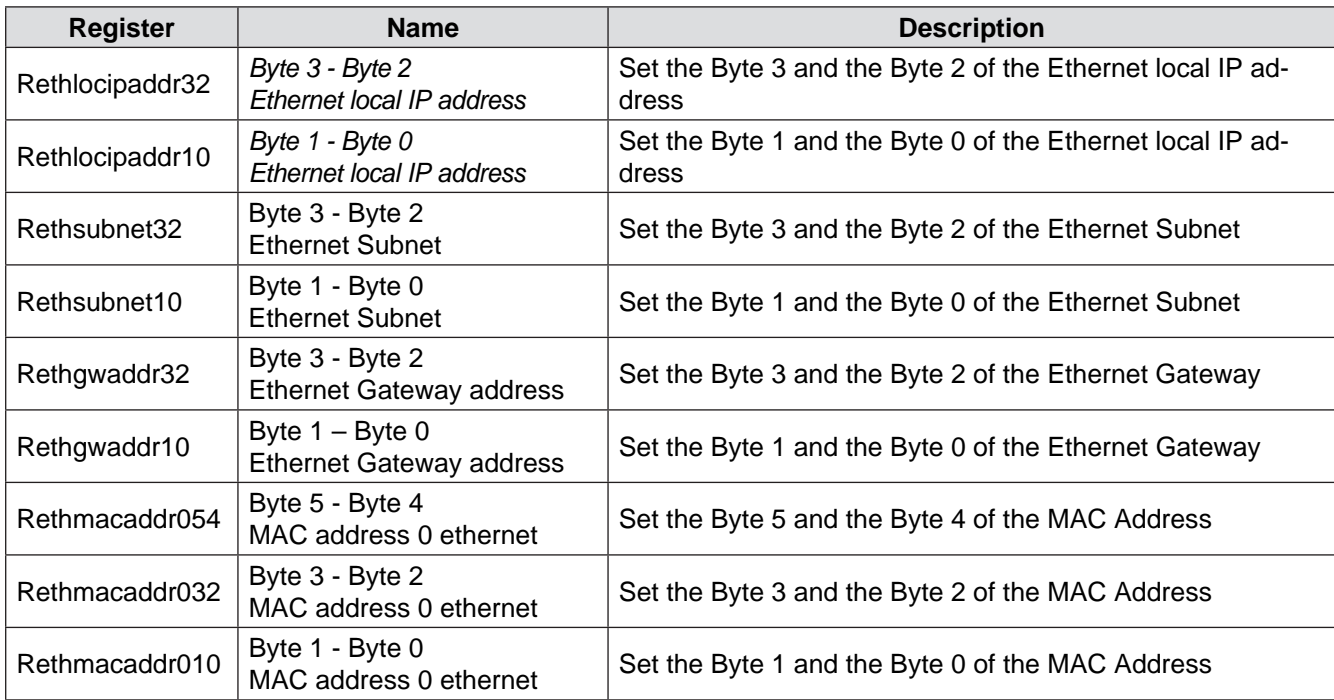

As an alternative in writing each register, it is possible to set the parameters with StepContrl, by accessing "Communication parametrs"

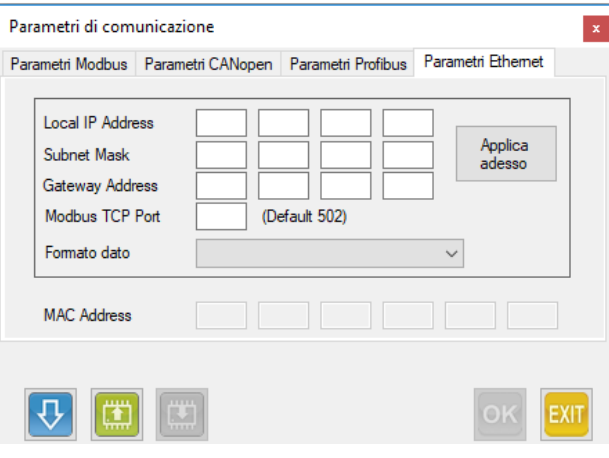

## **EtherCAT parameters (SMD1204xxT)**

The EtherCAT parameters permit to set the EtherCAT ID .

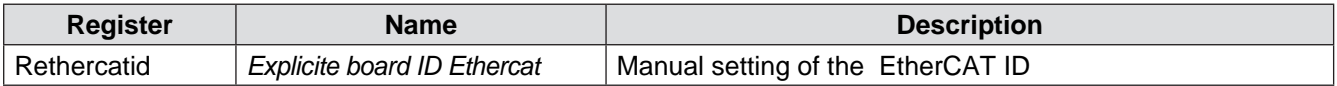

As an alternative in writing each register, it is possible to set the parameters with StepContrl, by accessing "Communication parametrs"

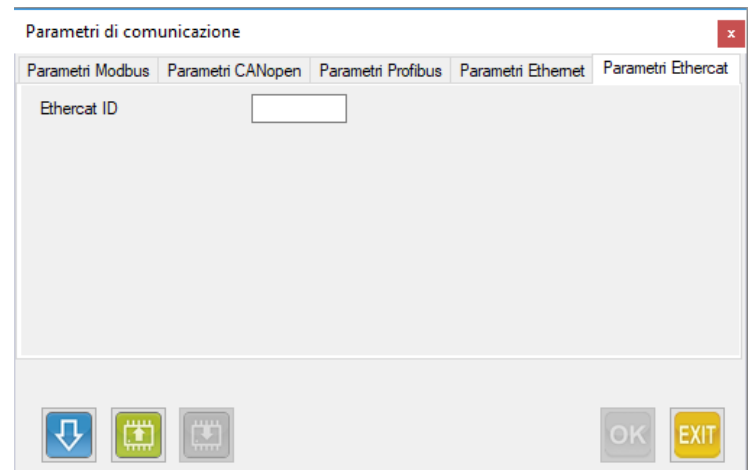

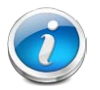

**CAUTION:** If the mode 8 of the drive is in use (it is possible to verify it with StepControl, register "Rcanmodeofoperation"), it is necessary to set the maximum step resolution, in order to have a smooth and noiseless movement.

## **Profinet parameters (SMD1204xIN)**

The Profinet node-ID and the IP address can setting directy by the Profinet master

As an alternative to write the single register, it is possible to set the parameters by accessing the "Communication parameters" section in the software StepControl

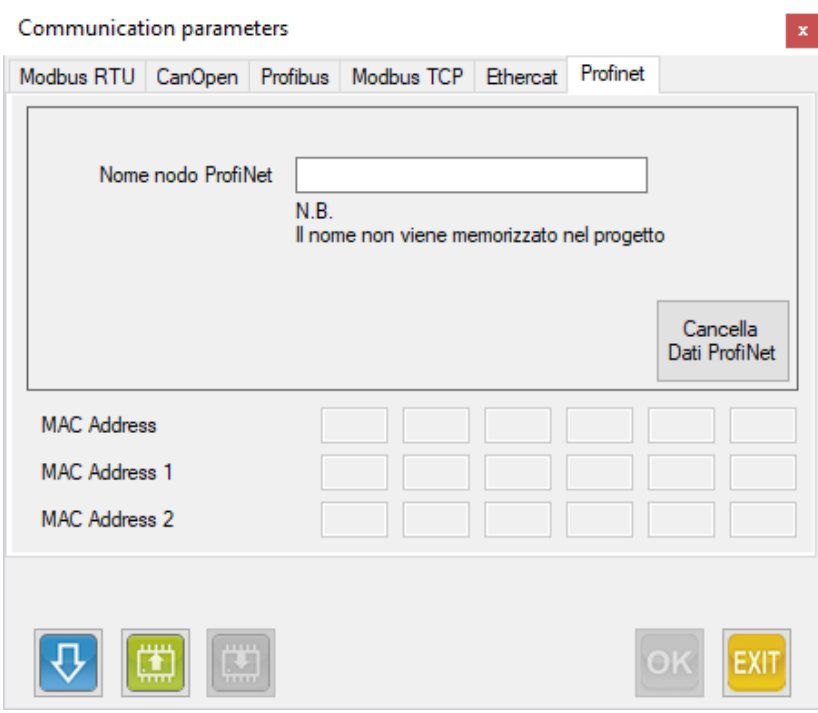

# **Hardware parameters**

## **General characteristics**

The hardware parameters permit to configure the default rotation direction of the motor and the motor encoder, in order to adapt to existing mechanical solutions.

### **Rotation direction of the motor**

Following the wiring instructions of the motor, the same rotates clockwise (CW) by default. The SMD1204 permits to modify the rotation direction, by acting on the bit 2 of the register "Hardware config":

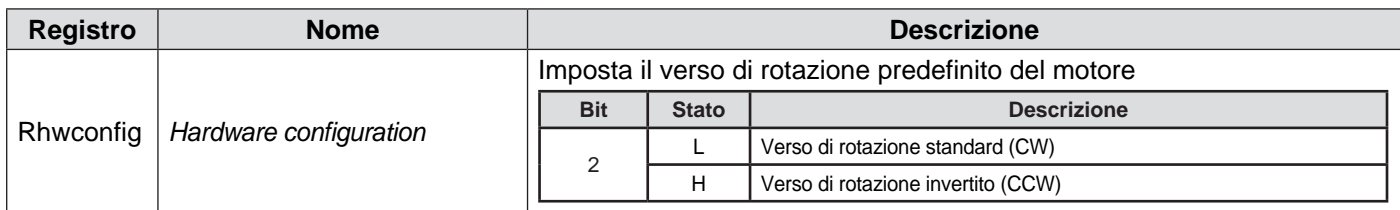

### **Rotation direction of the motor encoder**

Following the wiring instructions of the motor encoder, the increments occur by rotating clockwise (CW). The SMD1204 permits to modify the rotation direction, by acting on the bit 1 of the register "Hardware config":

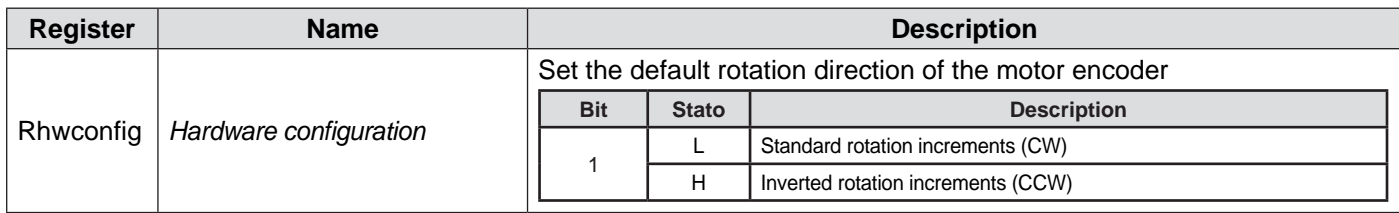

The rotary switches, placed in the front of the drive, are the only hardware setting devices.

Besides the definition of the communication address, some sequences are dedicated to some special functions which permit the interaction with the drive, also in absence of serial or fieldbus communication.

### **Addressing**

The main task of the rotary switches is to define the communication address. The configured address is common to all the communication protocols ((Modbus RTU, CANopen or Profibus).

By using the rotary switches, it is possible to select the addresses included in the range 1-89; for higher values, it is necessary to assign via software a value different from 0 to the address offset registers (Rseraddr, Rcanaddr and Rprofiaddr).

The value of the address offset registers is added to the value set with the rotary switches.

### **Special functions**

Some combinations of the rotary switches are associated with special functions:

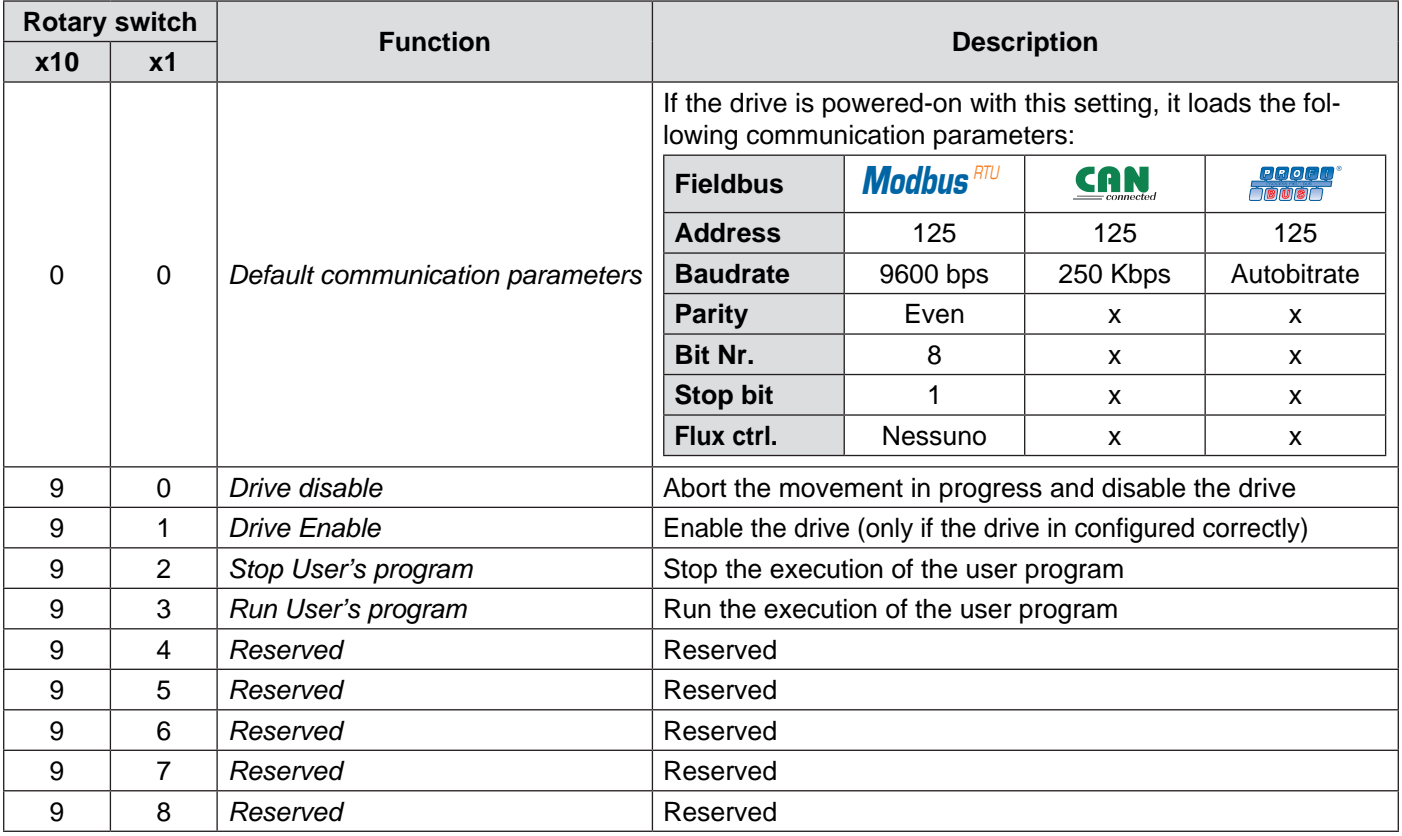

In order to activate the special functions (90, 91, 92, 93), proceed as follows: (tall the operations must be performed with the drive powered-on)

1. Set the rotary switch of the units (x1) on the desired command;

2. Set the rotary switch of the tens (x10) on "9";

The execution of the command starts when the tens rotary switch is set.

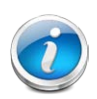

## **CAUTION!!!**

**In case the tens rotary switch is already set on "9", select a different value and then repeat the previous procedure.**

## **Firmware update**

## **Firmware update**

• Update StepControl to the latest version, by clicking on "Help" - "Check for updates" from the menu bar.

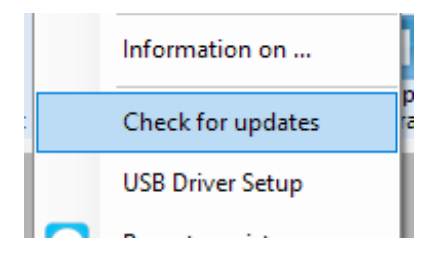

- Power the drive and connect the USB cable.
- Click on "Instruments->Drive firmware update" from the menu bar.

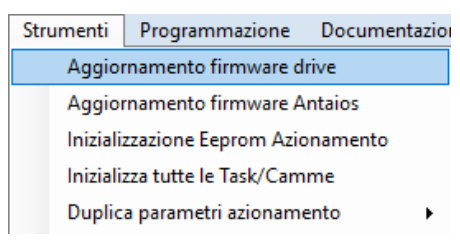

- Select the model of the drive.
- Select the "Serial port".
- Load the firmware update file, by clicking on the button  $\Box$
- Click on "Start Programming".

• If the update has been completed correctly, the loading bar will stop and a dialog box with the message "Switch off the drive" will appear.

- Shut down and re-power the drive.
- Enable the communication by clicking on the icon will turn red.
- Disable the drive by clicking on the icon .
- Select the function "Instruments-> Drive Eprom initialize" to reset the data that may be remained into the drive.
- Now it is possible to upload a project into the drive.
- Disable the communication by clicking on the icon which will turn green.
- Shut down and re-power the drive. The drive has been updated.

## **Antaios update**

## **Only EtherCAT drives**

- Power the drive and connect the USB cable.
- Click on "Instruments->Antaios firmware update" from the menu bar.

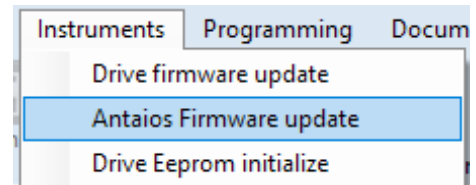

• The following dialog box will appear.

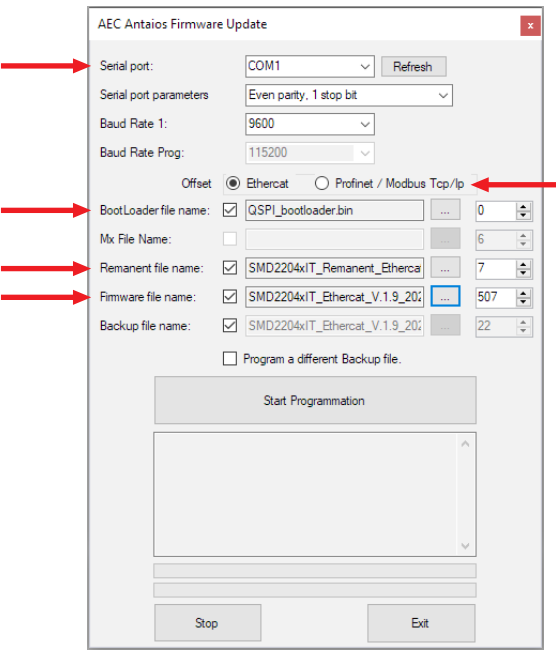

- Select the "Serial port".
- Select the protocol.
- Load the "Bootloader" file from the update folder, by clicking on the button  $\boxed{...}$
- Load the "Remanent" file from the update folder, by clicking on the button  $\boxed{...}$
- Load the firmware update file from the update folder, by clicking on the button
- Click on "Start Programming".
- If the update has been completed correctly, the loading bar will stop and a dialog box with the message "Programming sequence completed" will appear.
- Shut down and re-power the drive. The drive has been updated.

## **Only Modbus TCP/Profinet drives**

- Power the drive and connect the USB cable.
- Click on "Instruments->Antaios firmware update" from the menu bar.

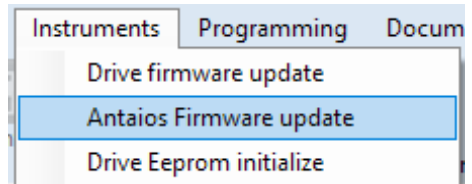

• The following dialog box will appear.

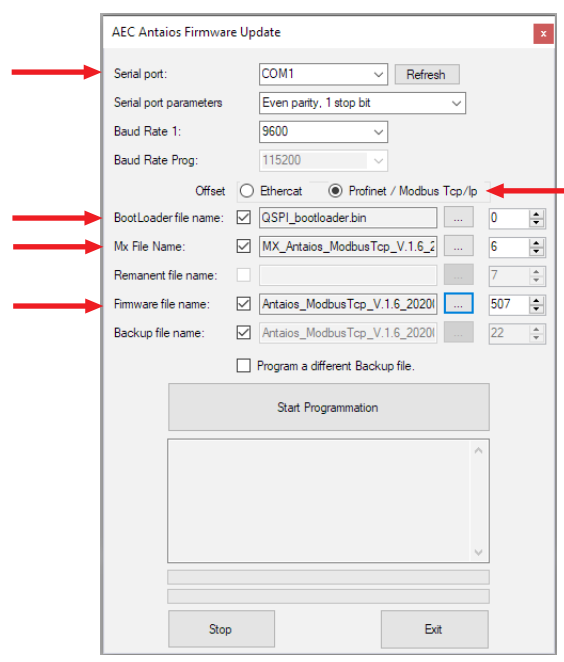

- Select the "Serial port".
- Select the protocol.
- Load the "Bootloader" file from the update folder, by clicking on the button  $\boxed{...}$
- Load the "Mx" file from the update folder, by clicking on the button  $\boxed{...}$
- Load the firmware update file from the update folder, by clicking on the button
- Click on "Start Programming".
- If the update has been completed correctly, the loading bar will stop and a dialog box with the message "Programming sequence completed" will appear.
- Shut down and re-power the drive. The drive has been updated.

# **Following control**

## **General characteristics**

The following control uses the feedback of an encoder connected to the motor, in order to verify real-time the correct movement and positioning of the motor itself.

The control constantly check the actual position and the encoder quota, in order to report a warning or an alarm in case the difference between the two quotas exceeds a configured threshold.

The following warning advise that the difference between the quotas exceeds the configured threshold and automatically resets in case the following error re-enters in the parameters set.

The following alarm, instead, in case the following error exceeds the threshold set, disables the drive and reports the fault state.

In this case it will be necessary to intervene and to reset the alarm to restore the system.

### **CAUTION!!!**

The warning notice and the intervention of the following alarm can be masked by setting to 1 the bit 4 of the *register Rmaskwrn (Warning smask) and Rmaskalm (Alarms mask).*

The following error is automatically reset when the drive is disabled.

To deactivate the following control:

- Set to 0 the register Rflwwrn to disable the "Following warning" control
- Set to 0 the register Rflwmax to disable the "Following alarm" control

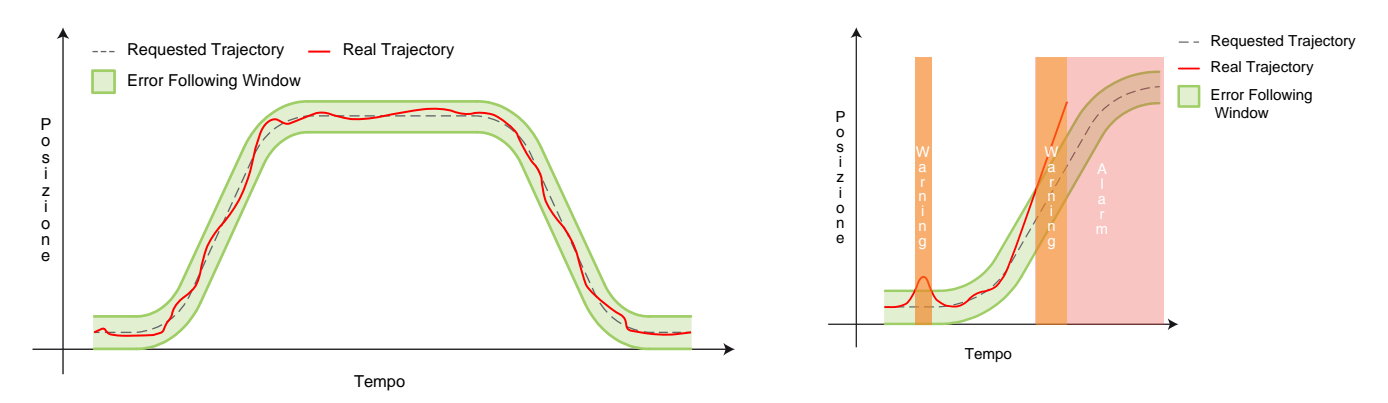

## **Parameters**

The Following control can be configured by setting the parameters below:

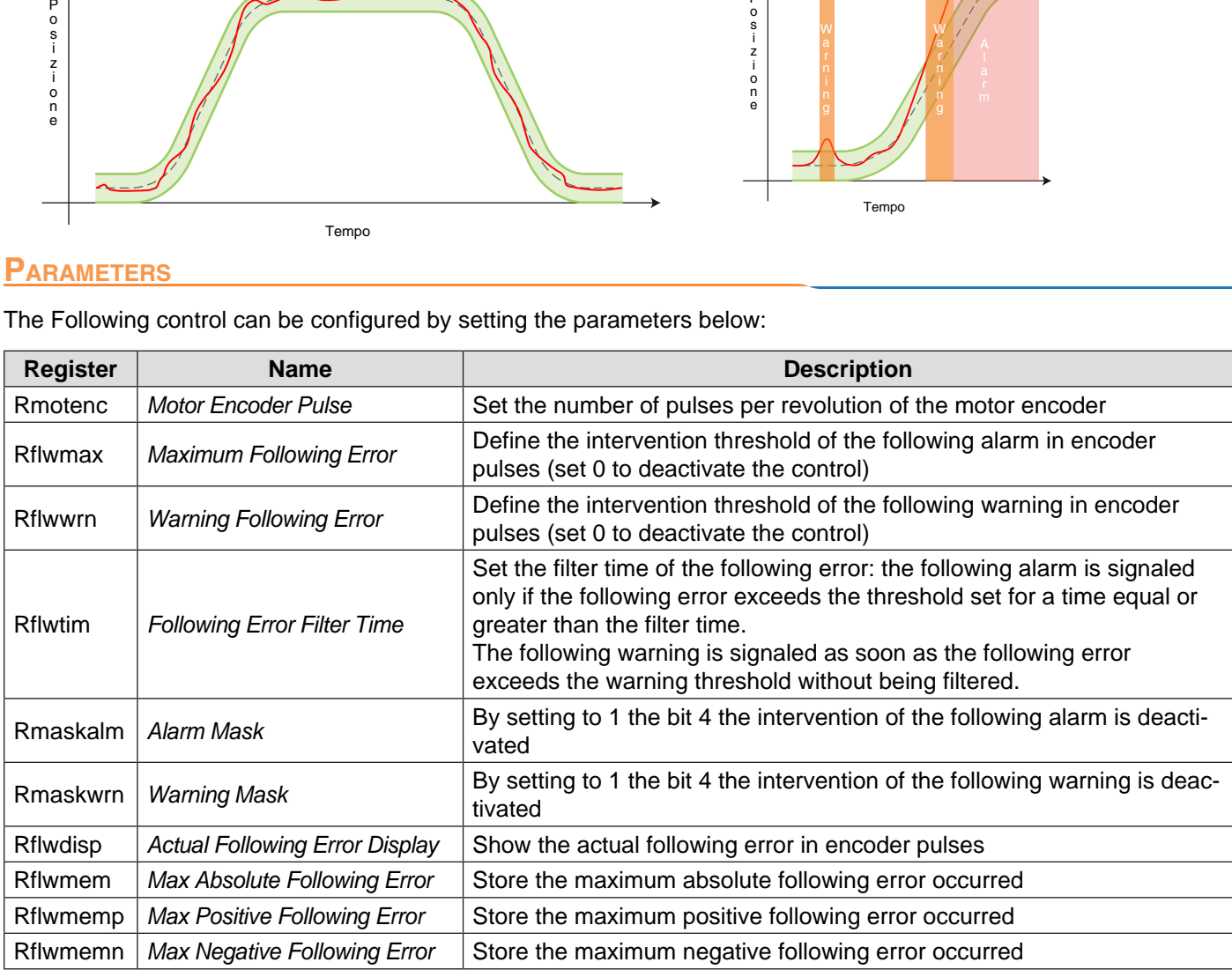

## **General characteristics**

One of the main characteristics of the Smart and Servo modes is the impossibility for the motor to "lose steps".

This doesn't mean that, applying a load greater than the maximum torque of the motor, the same will move, but that the drive is able to bring back the motor at the correct position soon as the conditions of the load permit it, modulating in the most efficient way the supplied current and the retrieval speed.

As already stated, since the movement of the motor (intended like parameters of current, accelerations and velocity) is controlled by the following error, it may occur cases in which, at the end of the requested movement, the device is not correctly positioned, but it is in delay of a certain number of encoder pulses.

In this case, the position control has the task to verify that the differnce between the requested quota and the real quota doesn't exceed the value set in the positioning window, reporting the correct positioning or a position error.

The control funtion will report a position error also in case, with the motor in standstill, the load will take the motor out of position.

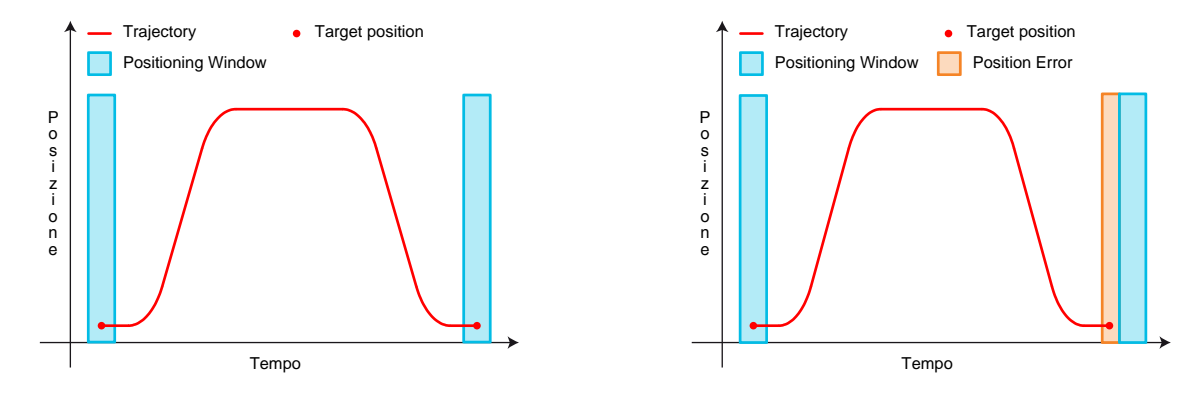

## **PARAMETERS**

The position control can be configured by setting the parameters below:

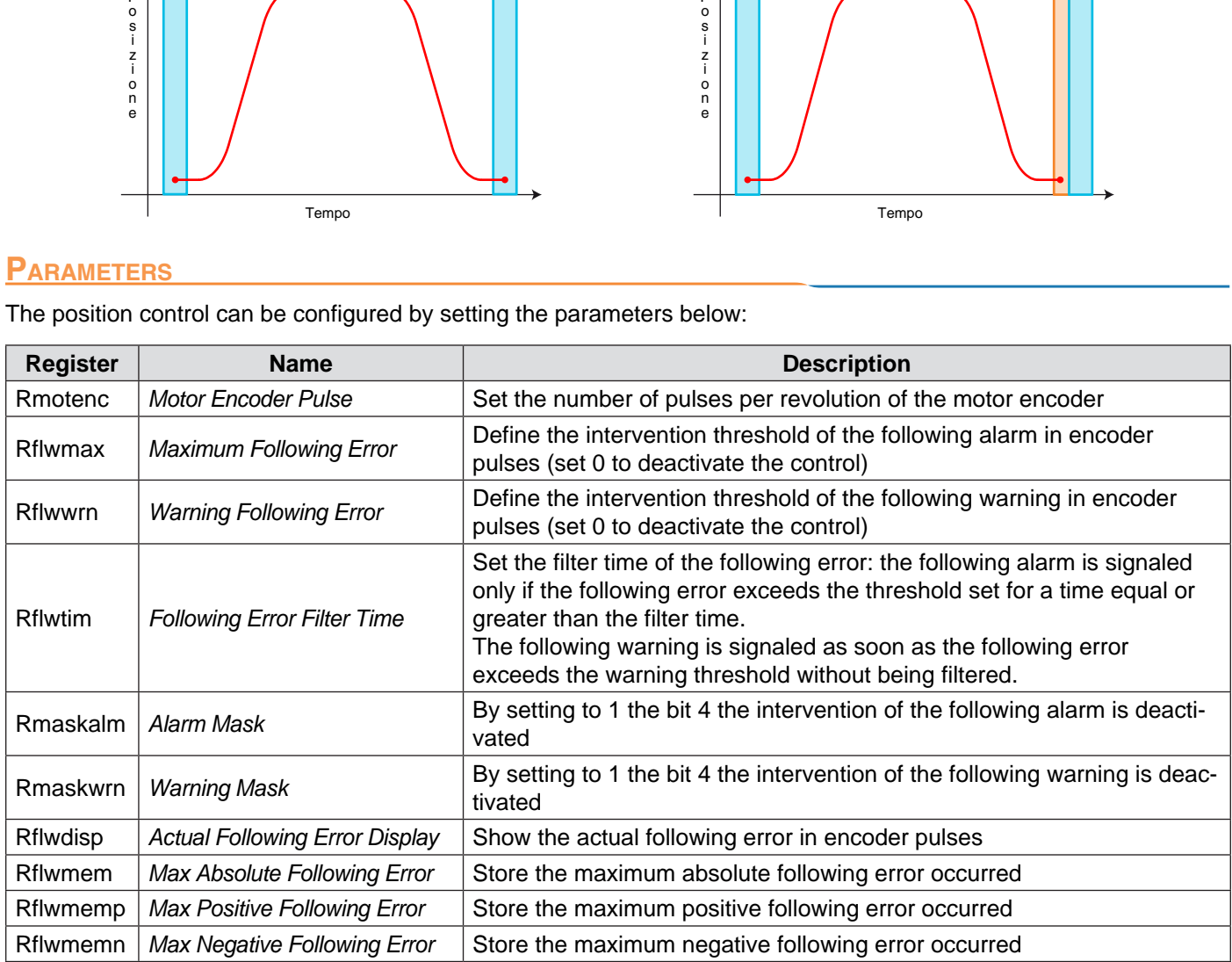

# **Quota realignment**

## **General characteristics**

The VectorStep drives permit to realign the actual position and the enocder quotas "on the fly" at the occurrence of an event.

The realignment consists of setting some default values in the registers "actual position", "motor encoder quota" and "exernal encoder quota".

The triggering event can be the reading of an input managed in interrupt, a command sent via fieldbus, or sent by the internal program.

The realignment procedure starts when the register Rlineupcmd (Line-up command) is written: the command register (managed at bit) permits to define which quotas to align.

In case of realignment through input, the definition of the quotas to be aligned occurs by setting the register Rlineupdef (Line-up definition).

During the realignment, the interrupts of the drive are suspended in order to guarantee the maximum processing speed and the simultaneous process of all the quotas to be realigned.

At the end of the procedure, the command is reset by the drive

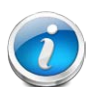

### **CAUTION!!!**

*It is unadvisable to use this function during deceleration ramps.*

## **Parameters**

The realignment quota can be configured by setting the parameters below:

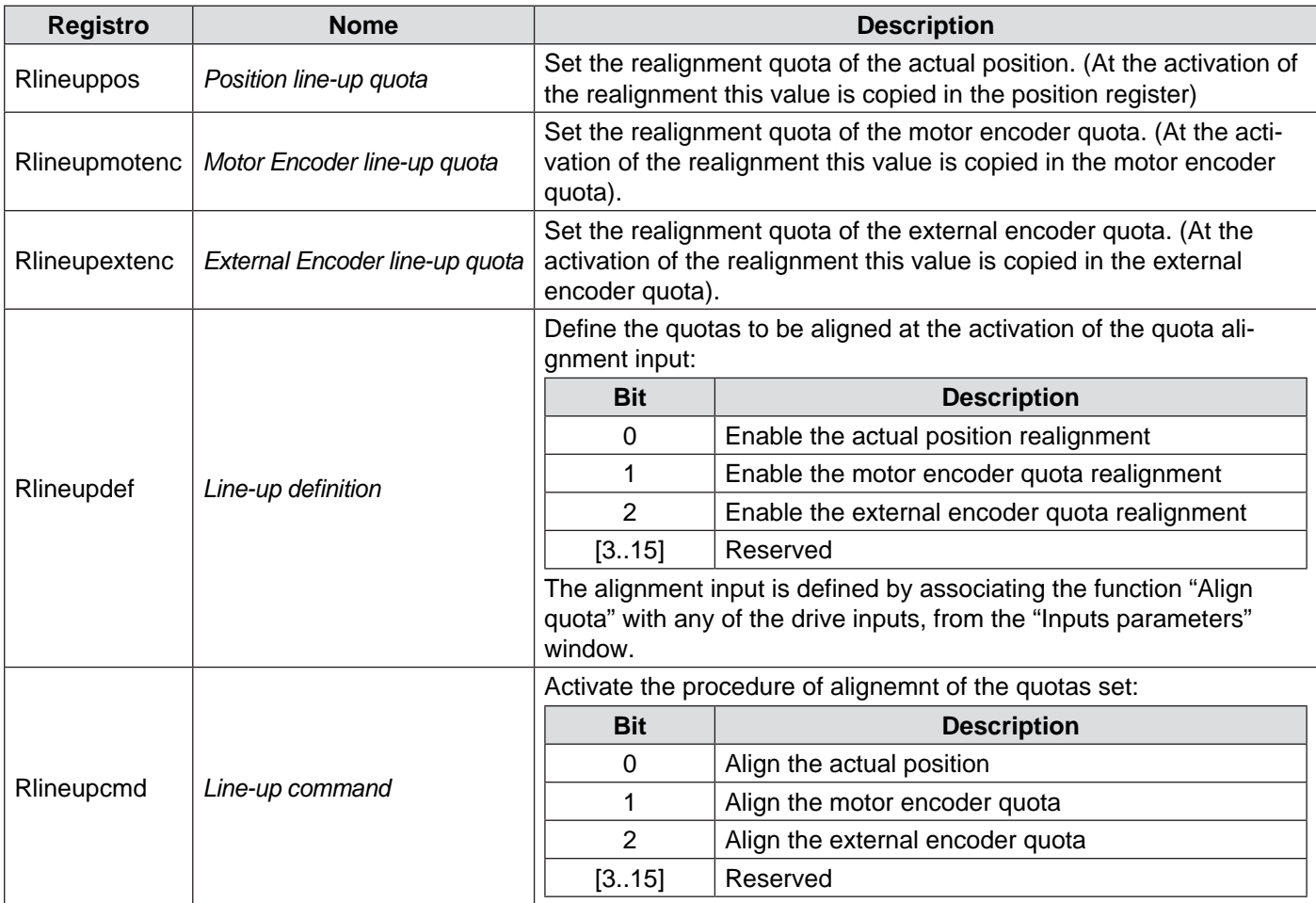

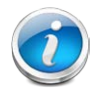

#### **CAUTION!!!**

*In case of realignment of more than one quotas (axis quota, motor encoder and/or external encoder) transfer the commands bit at the same moment in order to guarantee that the procedure is performed simultaneously.*

# **Module quota (Roll-over)**

## **General characteristics**

The definition of a module quota permits the drive to work on a circular quota (cyclic), which results particularly useful in all "rotative" applications in which the drive cyclically perform the same run (rotary tables, conveyor belts etc.)

The working quota is "closed" in a loop between a minimum limit (fixed at 0) and a maximum limit (defined by the module quota).

*Standard quota management Module quota management* (Signed32)

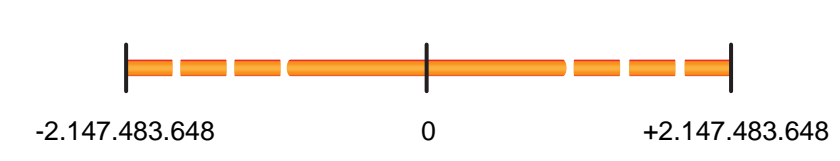

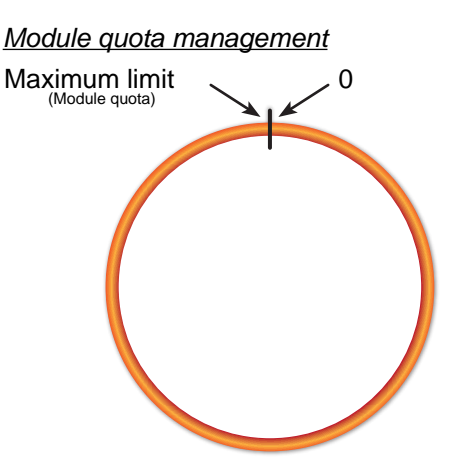

Moving the motor forward, at the exceeding of the upper limit, the quota returns to 0 and continues to increment. In the opposite case, with the motor moving backward, at the exceeding of the lower limit, the quota is imposed at the value of the module quota, continuing to decrement.

In addition to the module quota, it is possible to define if the requested quota must be reached by performing only forward or only backward movements, or by selecting the shortest path. In this way, it is possible to indicate the absolute quota inside the module range, and the quota is reached also if the drive must perform a "roll-over" of the quota (a passage through the zero or the maximum value).

Using the mode "Always forward direction", in case it is requested a positioning at a quota lower than the actual one (eg. actual position  $= 500$  and requested position  $= 400$ ), the new position is reached by moving forward until the upper quota, returning to quota 0, and then moving forward until the requested quota is reached.

The same concept is valid for the "Always backward direction" mode, but reaching the requested quota by moving backward.

In "minimum distance" mode, the drive chooses the direction of movement, in order to cover the shortest distance..

Eg.:

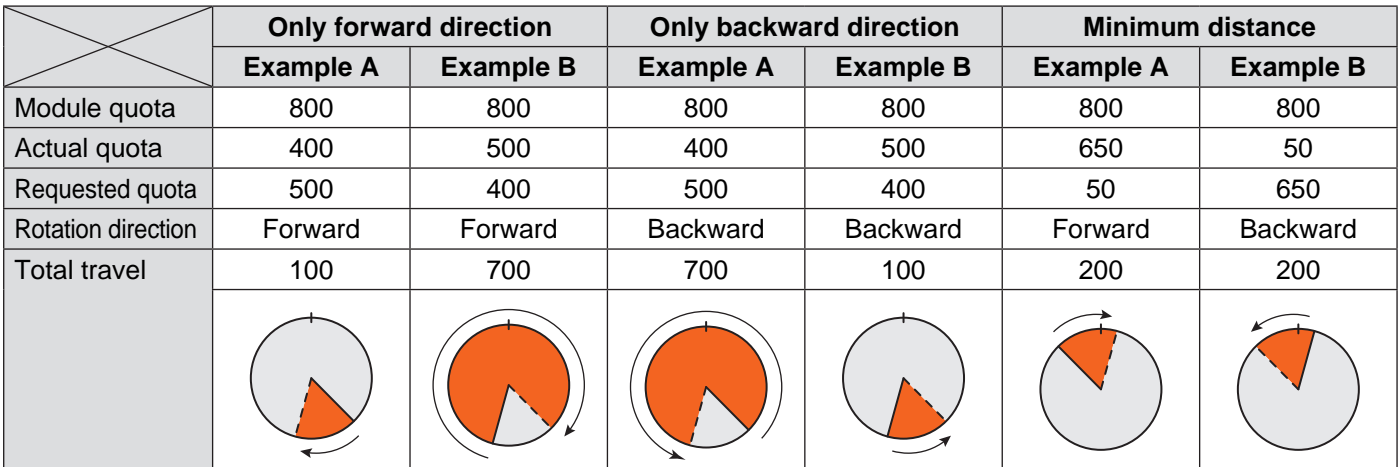

## **Parameters**

The module quota function can be configured by setting the parameters below:

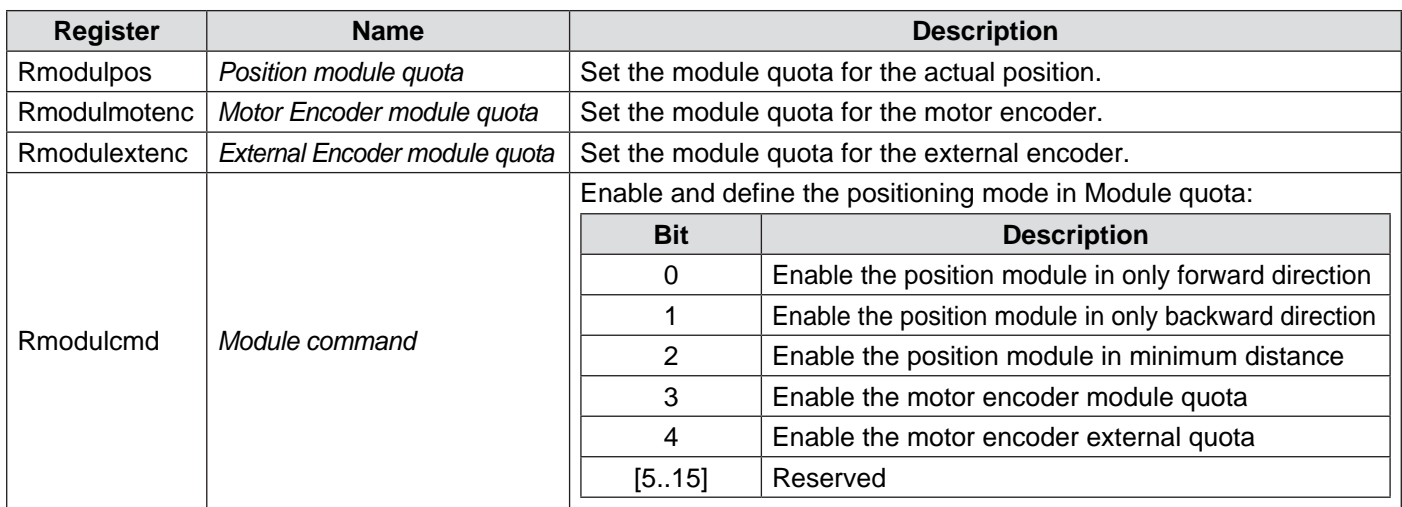

# **Automatic save of the position at the shut-down**

## **General characteristics**

The SMD1204 is able to detect the voltage loss or a level of voltage lower than the minimum admitted value (23Vdc).

When this event occurs, the drive disables the output of current to the motor and saves actual position of the axis in the non-volatile memory, exploiting the residual charge of the power stage capacitors.

At the restart, the SMD1204 has the task to verify the quota saved in NVRAM and to report possible incongruencies.

In case the data is congruent, the saved value is copied in the register *"Rposactsaved"* and the flag of valid data is set: otherwise, both the saved quota register and the signalation flag will be equal to 0.

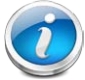

#### **CAUTION!!!**

*In case of voltage loss with the motor in movement, the drive will save the quota reached at the moment of detection of the event. Even in case of congruent data, therefore, the saved quota con be considered valid only if the motor has not performed further movemnt caused by the load inertia or external actions (eg. operator intervention).*

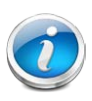

#### **CAUTION!!!**

In case the supply voltage has oscillations, the save of the quota is executed only at the first detection of *voltage loss. The automatic save sequence is re-enabled at the restart of the drive.*

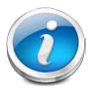

#### **CAUTION!!!**

**This function exploits the residual charge of the capacitors to perform all the necessary procedures for the writing of the data in the non volatile memory. In some cases, the availableenergy may not be sufficient to complete the procedure correctly..**

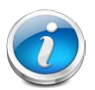

#### **CAUTION!!!**

**It is task of the operator to evaluate the the conditions, and possibly restore the actual quota by using the data saved at the shut-down..**

## **Parameters**

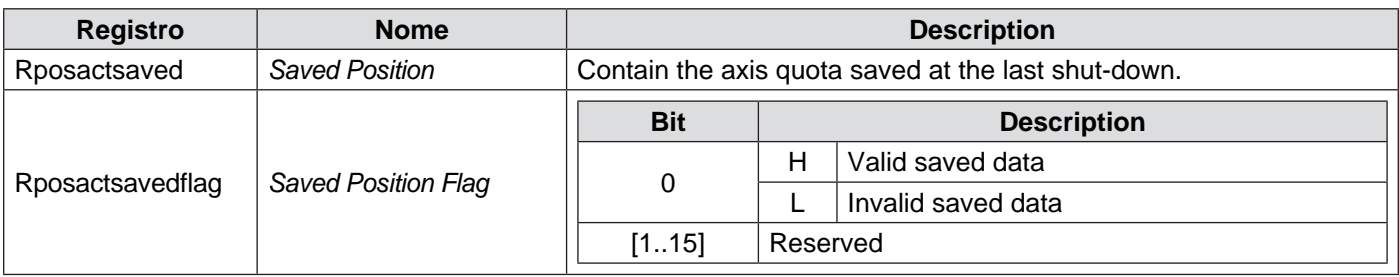
#### **Hardware limit switches**

The SMD1204 is able to manage independently the limit switch sensors, aborting possible movements in progress. The interruption of the movement occurs on the rising edge of the overtravel signal, by commanding a movement stop in emergency ramp (ABORT); any other movement, in the same direction of the interrupted one, is ignored, and only movements in the opposite direction are accepted..

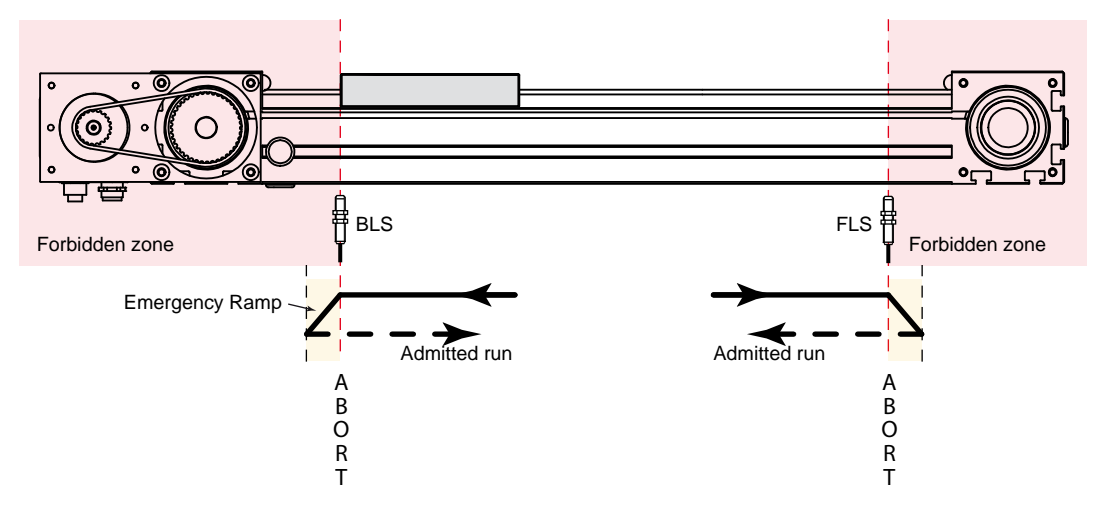

#### **CAUTION!!!**

**After commanding a movement in opposite direction with respect to the forbidden one, the drive reenables the possibility to move in both directions. Make sure that the motor has been brought inside the working zone (inside the two limit switches) before commanding further movements.**

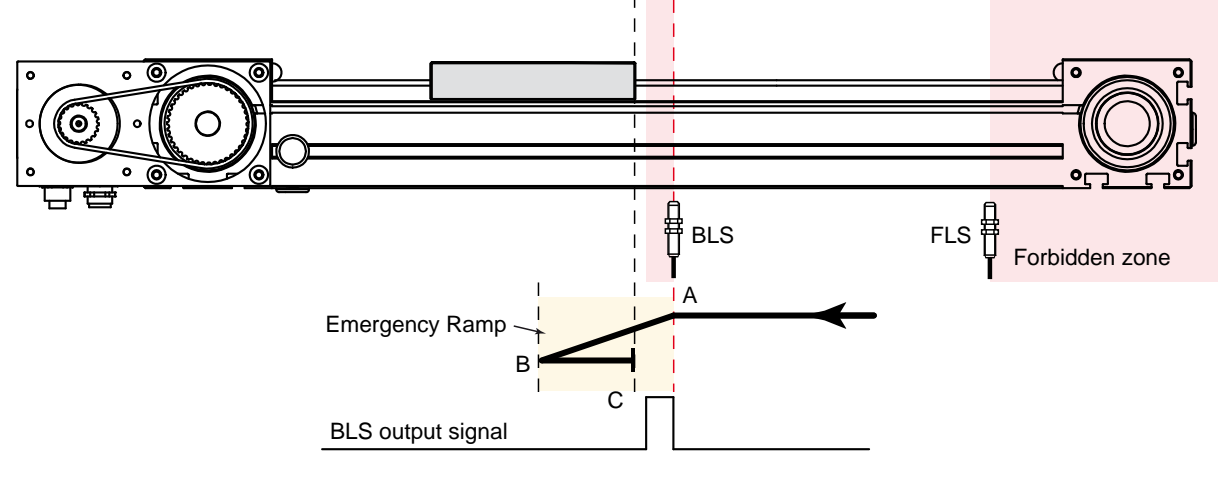

As shown in the illustration above, the drive blocks the movement after the intervention of the back limit switch (point A), braking the motor in emergency ramp until it stops in the point B.

In the point B, each movement command toward the the same direction of the interrupted movement will be aborted by the drive. If the motor is shifted to a point which is not inside the working area (eg. point C), the drive re-enables the possibility of movement in both directions, so from the poin C it will be possible to move the motor towards the point B.

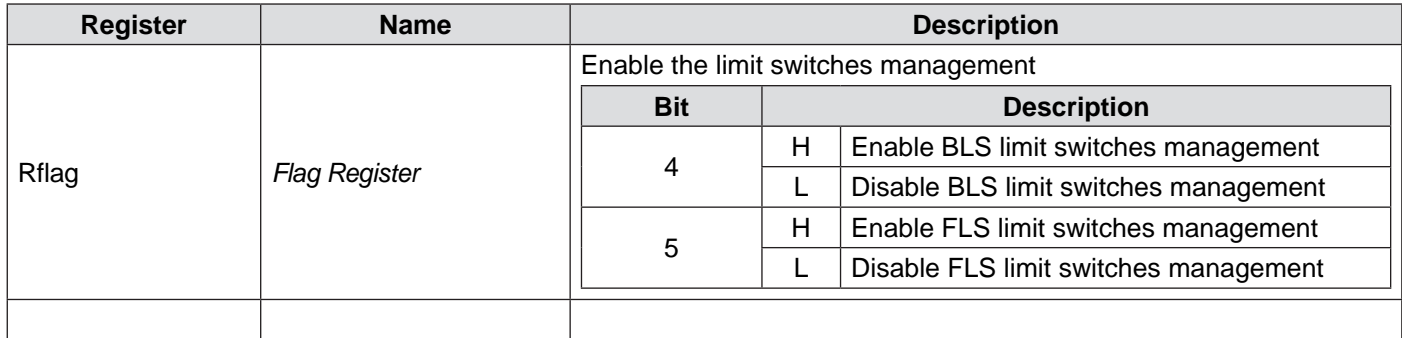

#### **Software limits**

It is possible to let the drive manage software limit switches in order to limit the working stroke of a system: the upper limit quota defines the maximum value that the actual position of the axis can take, and the lower limit quota defines its minimum value.

Any movement command outside this quotas range is aborted or ignored by the drive, excepting homing commands.

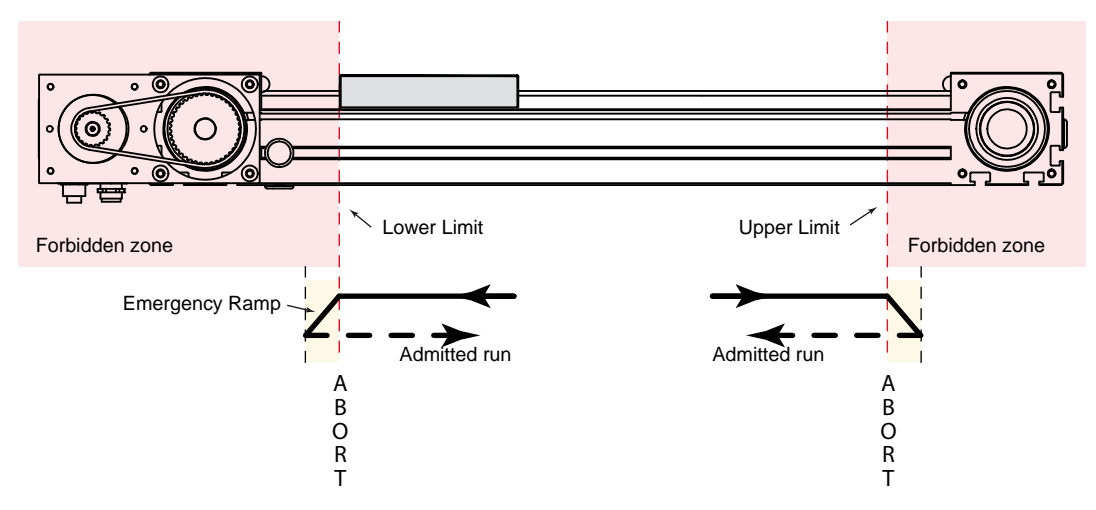

#### **CAUTION!!!**

**If the actual position of the axis is outside the admitted zone at the moment of enabling of the software limits management, the drive will accept only movements toward the enabled direction (return movements from the forbidden zone)**

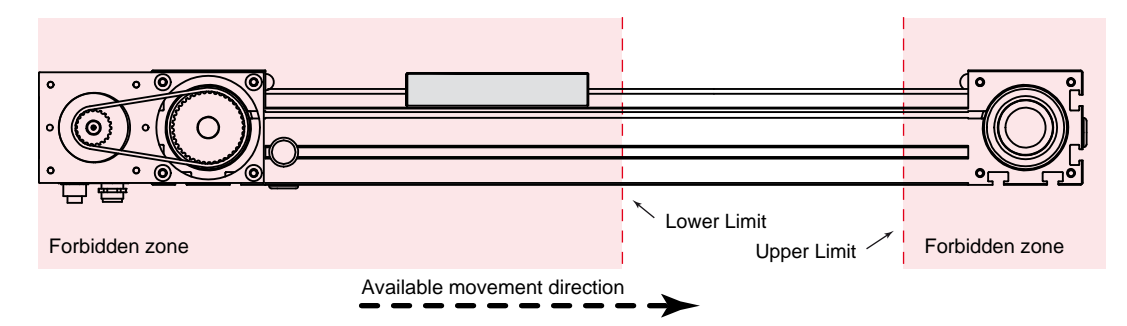

Per utilizzare la gestione delle quote limite è necessario, prima di abilitarne la gestione, definire il valore della quota limite inferiore e quello della quota limite superiore.

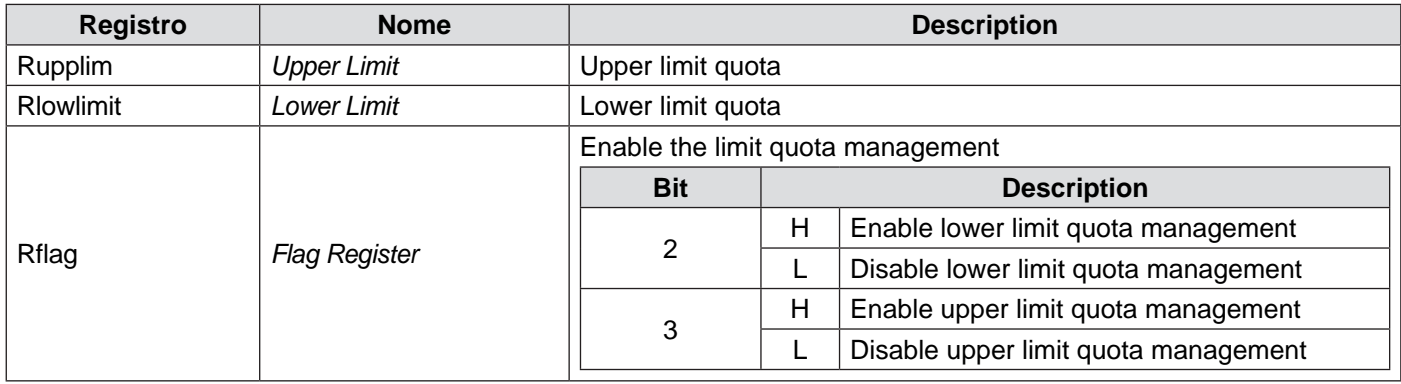

# **Signalation LEDs**

The SMD1204 drives are provided with 7 signalation leds:

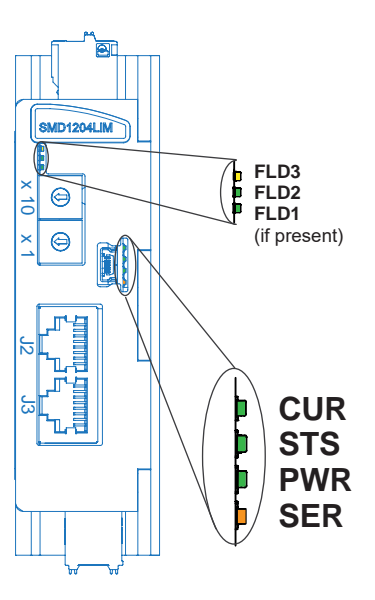

### **Led PWR**

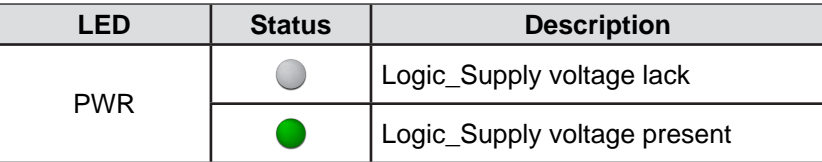

# **Led CUR**

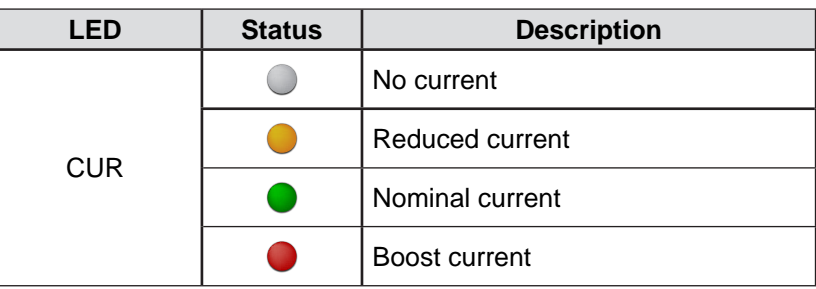

### **Led STS**

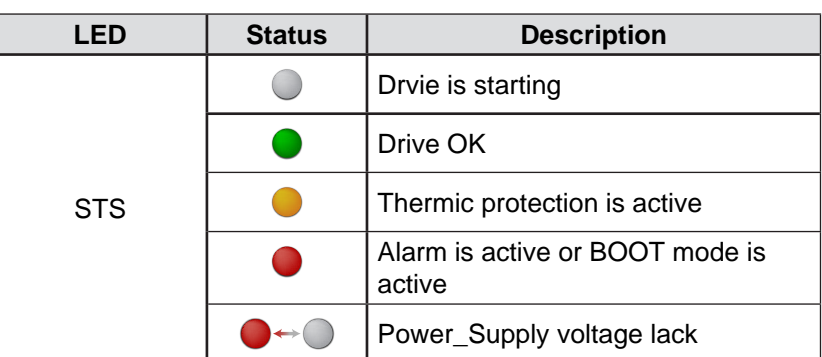

# **Led SER**

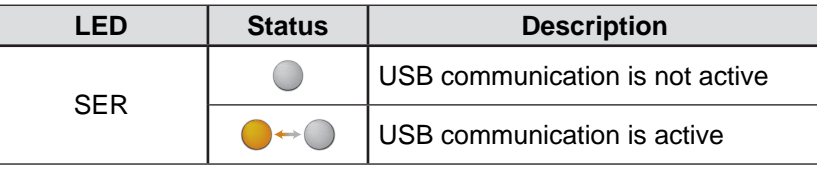

# **Led FLD**

For the FLD Led signlations, see the protocol manual.

### **General information**

By using StepControl©, it is possible to display the general information about the drive:

- • Drive model
- Firmware version
- **Hardware version**
- Serial number
- • Operation mode
- • Status
- **Operating temperature**
- • Working temperature
- User program status
- Antaios firmware version
- • Antaios hardware version

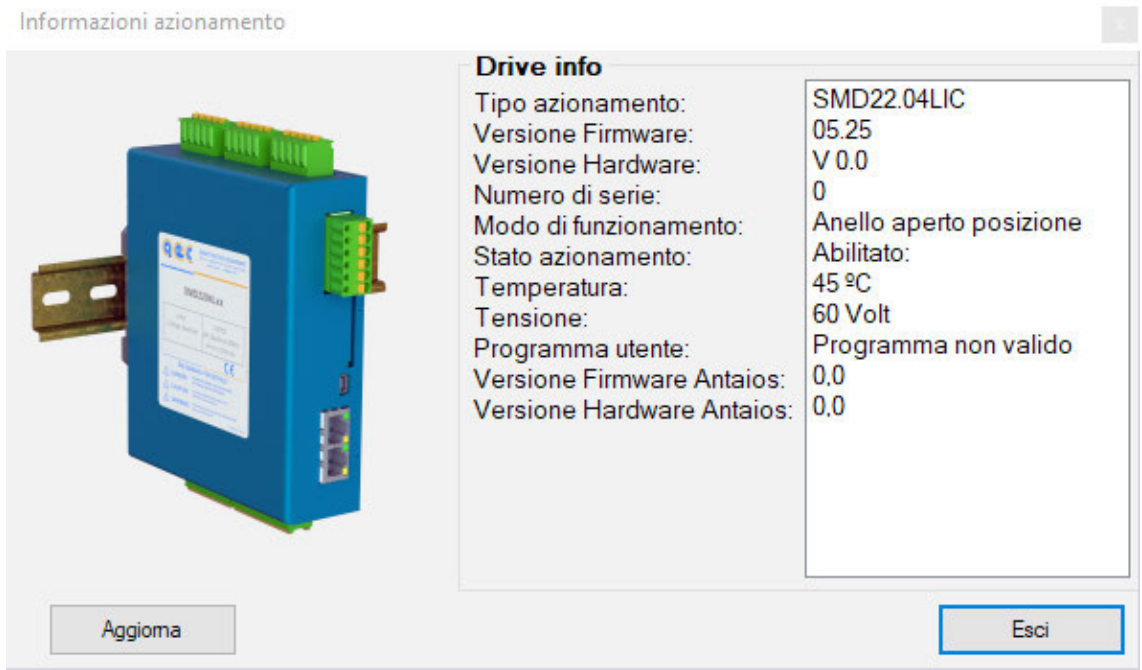

#### **Status information**

They permit to know the actual status of the drive and they are helpful to look for the root causes of possible malfunctions:

- Hardware enable
- Software enable
- **Current**
- **Forward limits**
- **Backward limits**
- Software limits
- Home status
- Modbus status
- **CAN** status
- Profibus status
- Hardware alarm
- User program

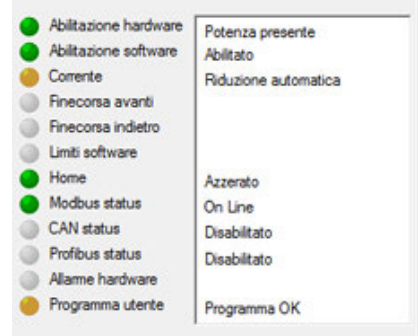

#### **Alarms**

The drive is able to notify hardware and software alarms that occurred, in order to give useful information for the acknowledgment and the resolution of possible anomalies.

The possible alarms are

- • HW overcurrent
- **SW** overcurrent
- I<sup>2</sup>T intervention
- **Position**
- **Following**
- • Temperature
- Digital outputs overload
- Over voltage
- • Under voltage

In the Status window, the alarms are notified with a red LED and the relative red icon.

#### **Warnings**

In addition to the alarms, the drive is able to notify warnings that occurred, in order to acknowledge possible abnormal conditions in advance.

The possible warnings are

- • HW overcurrent
- • SW overcurrent
- I<sup>2</sup>T intervention
- • Position
- • Following
- • Temperature
- • Digital outputs overload
- • Over voltage
- Under voltage
- Limited output current from  $V_{bus}$
- • Saturated PI regulator
- • Current limit is active

In the Status window, the warnings are notified with an orange LED and the relative orange icon.

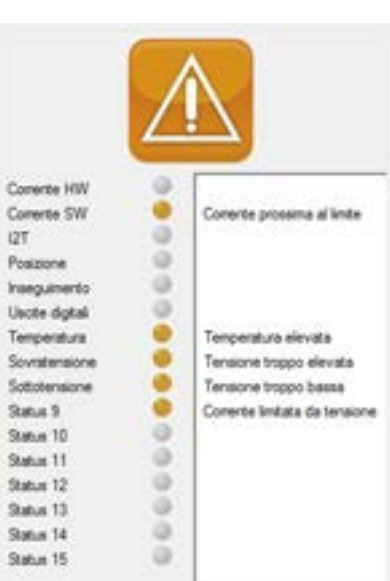

Conerte HW

Comerse SW

Posizione

**Insequiments** 

**Usche digitali** 

Temperatura

Soyotensione

Sottotensione

Status 9

Status 10

Satus 11 Status 12

**Status 13** 

Status 14 Sutus 15

**DT** 

a ۰

ø

ø

o

ä

۰

ö

٠

ö

ö

 $\circ$  $\circ$ 

a

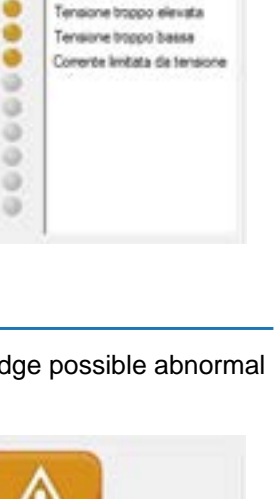

Sovraconente software

Temperatura elevata

Limte 12T

# **Diagnosis and removal of anomalies**

The drive is able to manage several protection functions.

When an alarm is generated, the motor is immediately stopped and the anomaly is simultaneously notified through the STS LED, the fieldbus and the alarm output (if configured).

The drive is also able to provide prior indications about functioning anomalies or warnings.

The occurrence of a warning does not intervene on the functioning of the motor, but it permits to notify through the Status registers abnormal conditions that might lead to an alarm intervention.

To restore a drive in fault state, it is necessary to reset the active alarms, or to disable and re-enable the drive: this operation can be executed through I/O, user program or fieldbus.

#### **Alarms details**

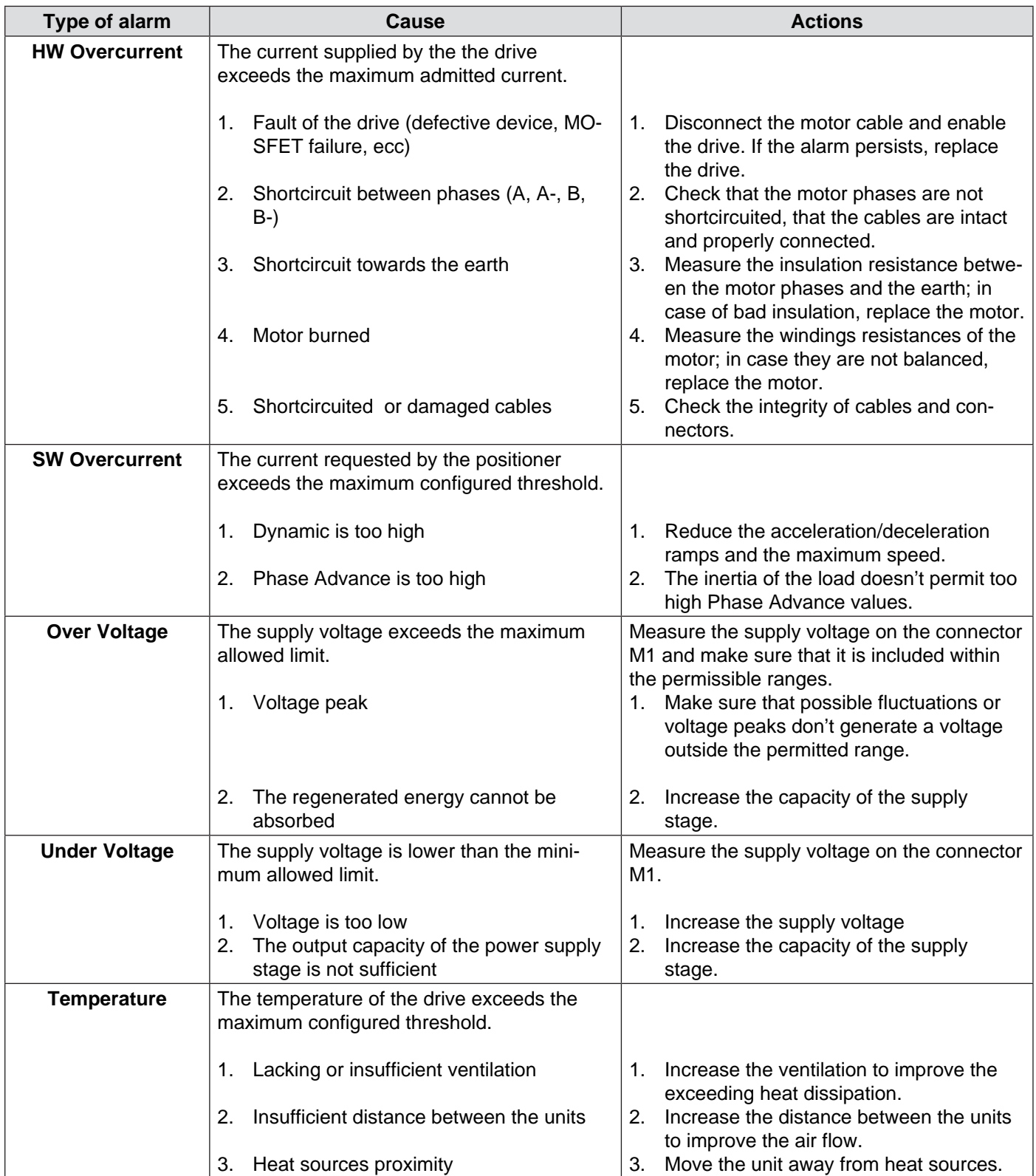

151

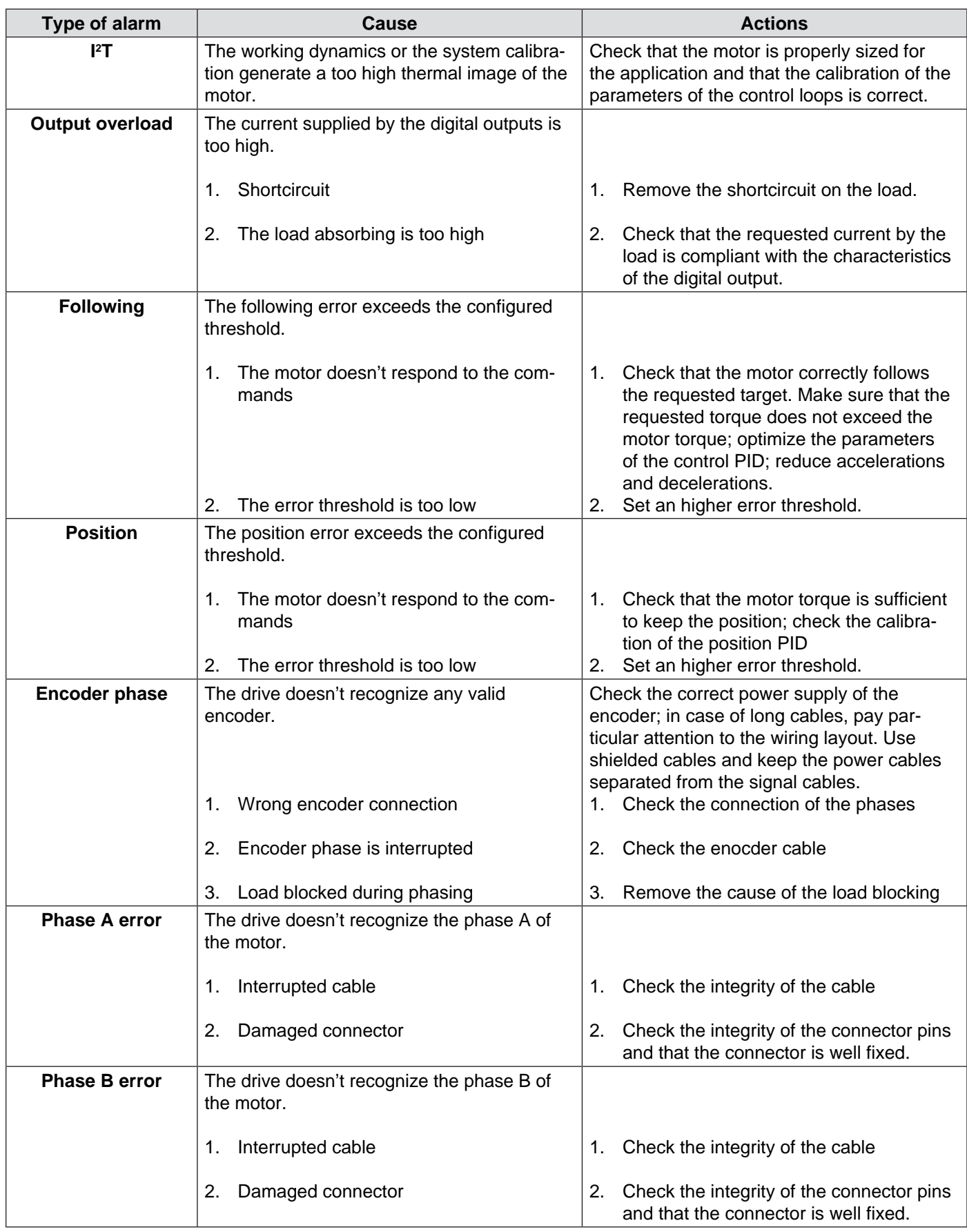

# **Warnings details**

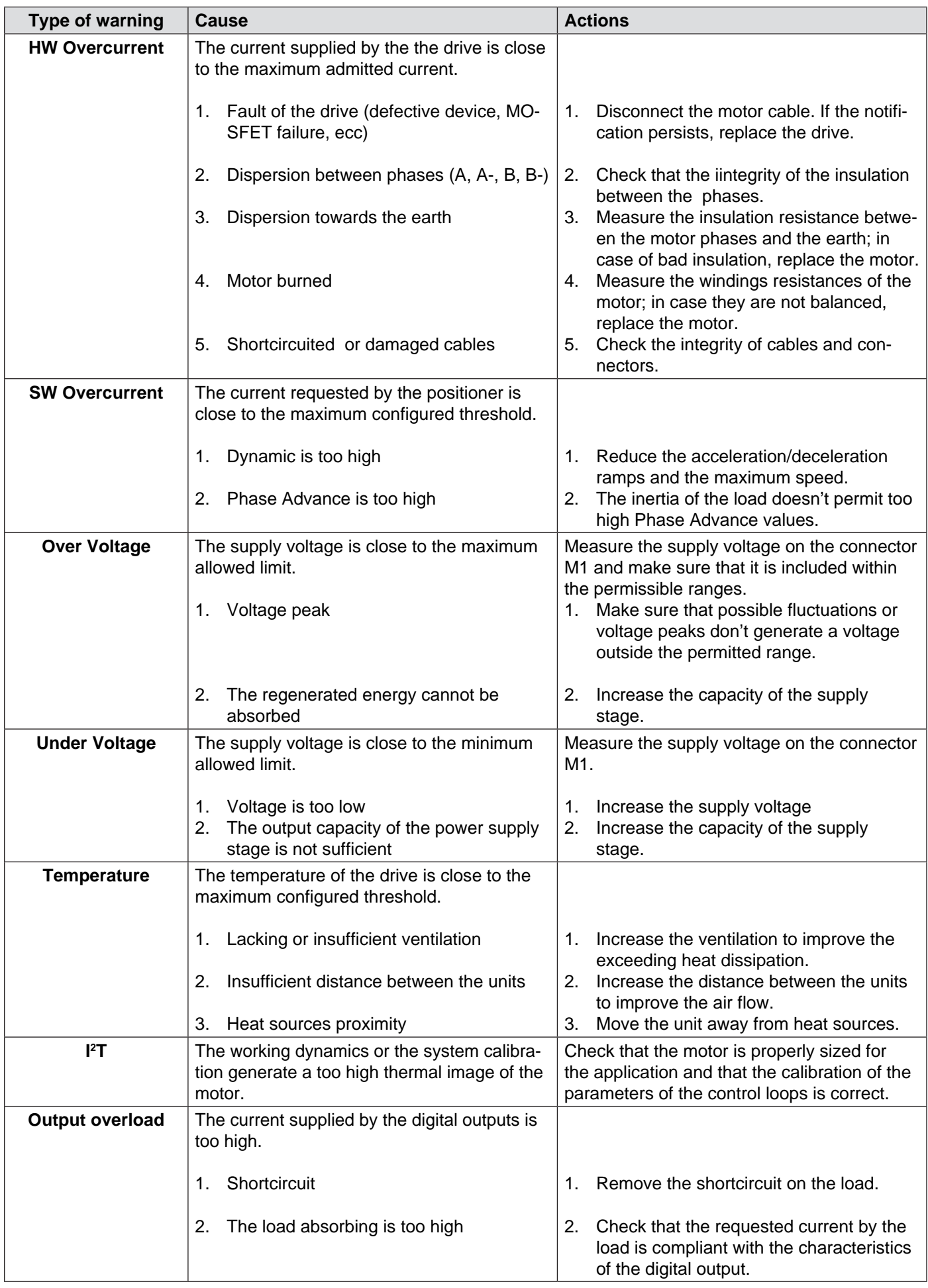

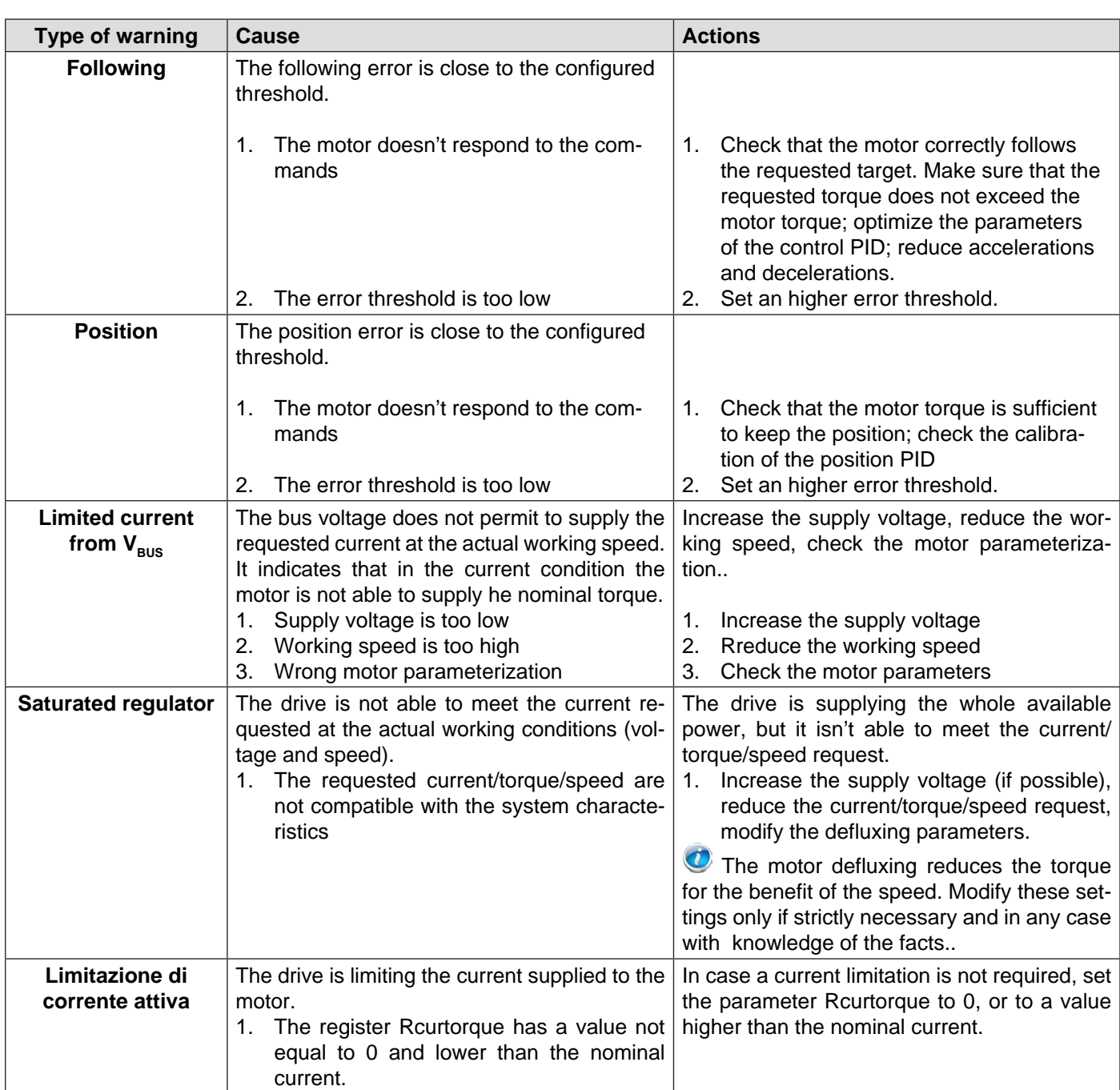

### **Preliminary checks**

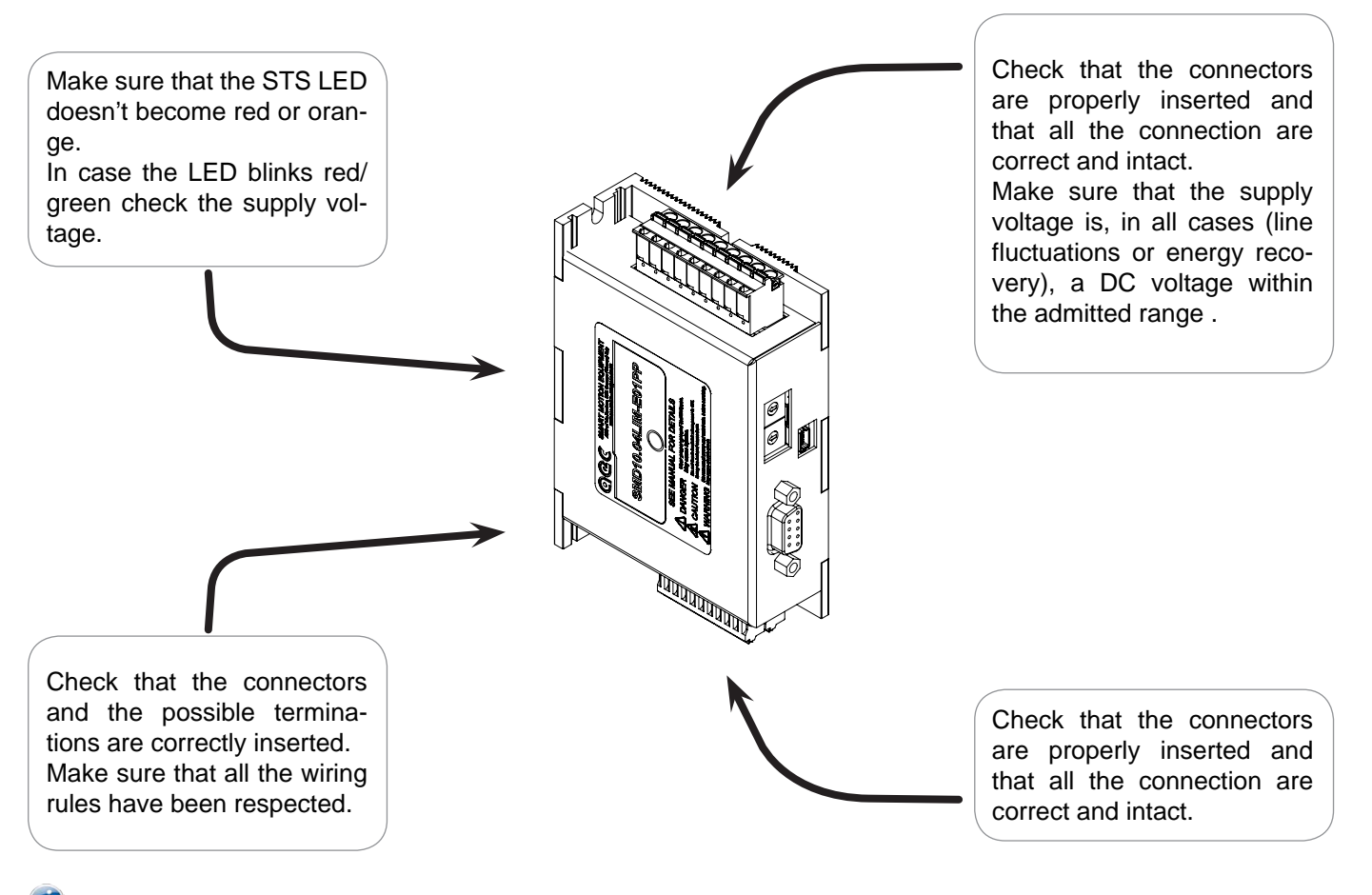

 $\bullet$  Preliminary checks on the mechanics:

- Check that the motor is free to rotate and that there aren't mechanical impediments
- Make sure that during the movement no electromagnetic holding brakes intervene
- Make sure that the mechanical coupling is correct, not loose, and that there are no torque peaks.
- Make sure that the requested dynamics are compatible with the characteristics of the servo-drive
- Check that the motor doesn't generate anomalous noises.

#### **The motor doesn't rotate**

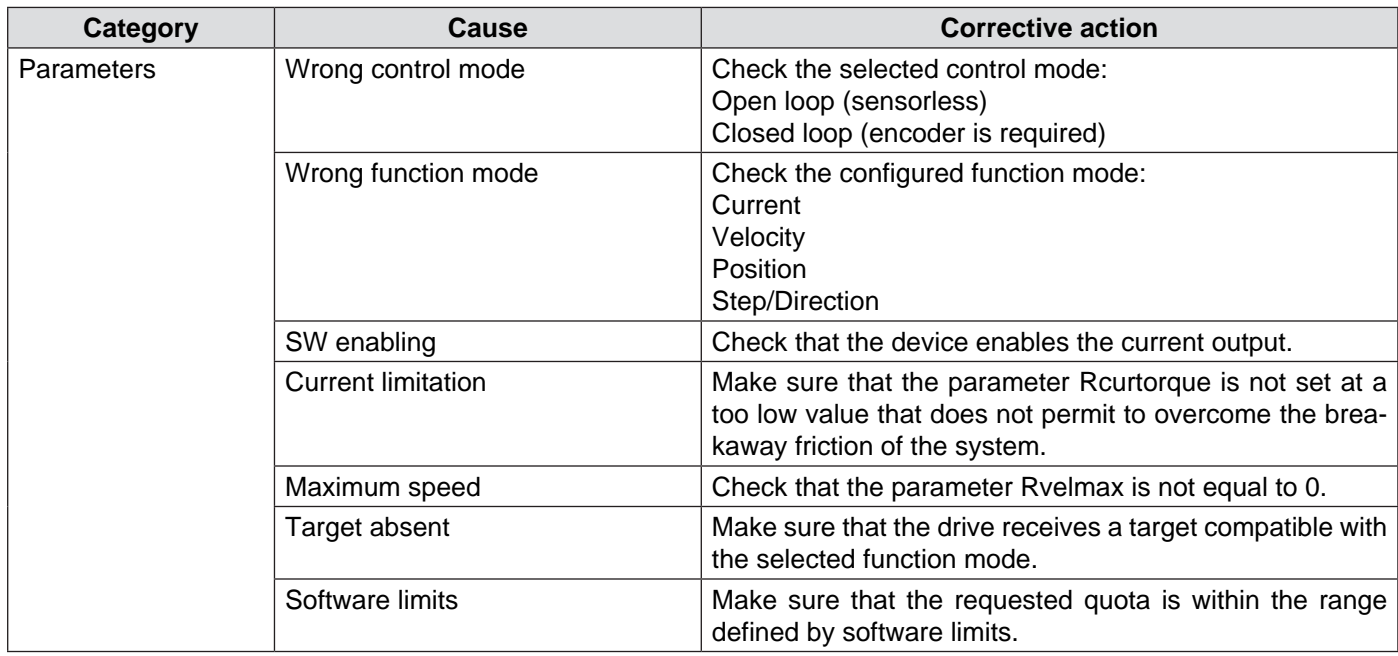

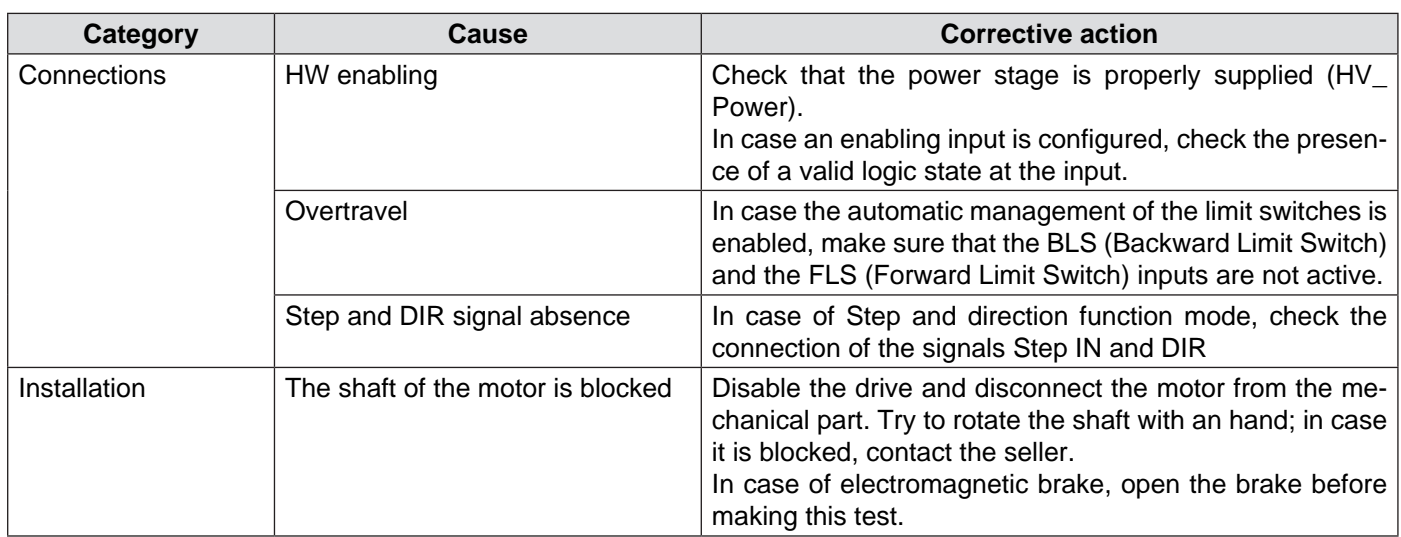

# **The rotation is not smooth**

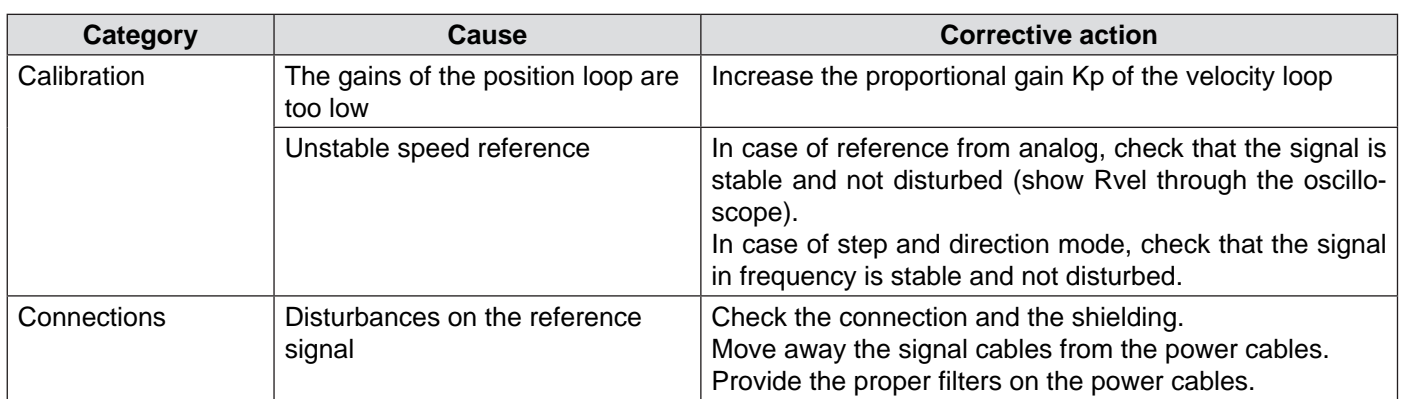

### **Low positioning accuracy**

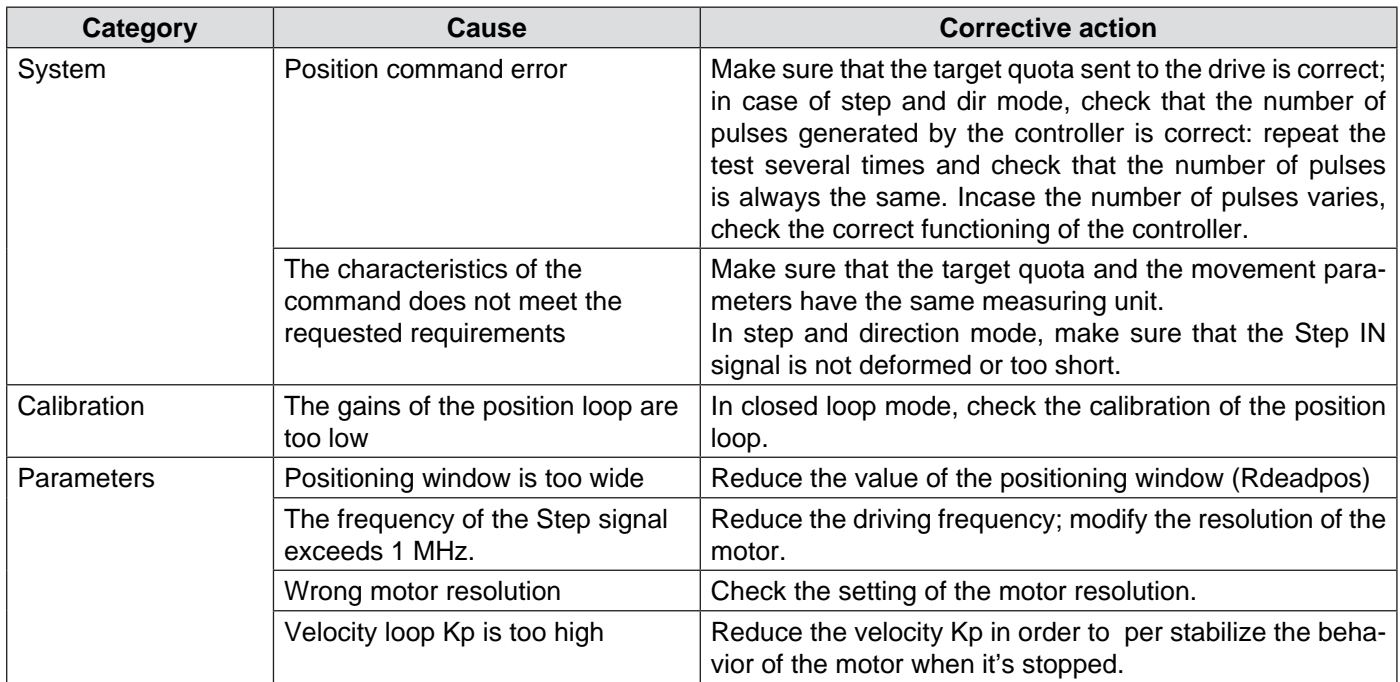

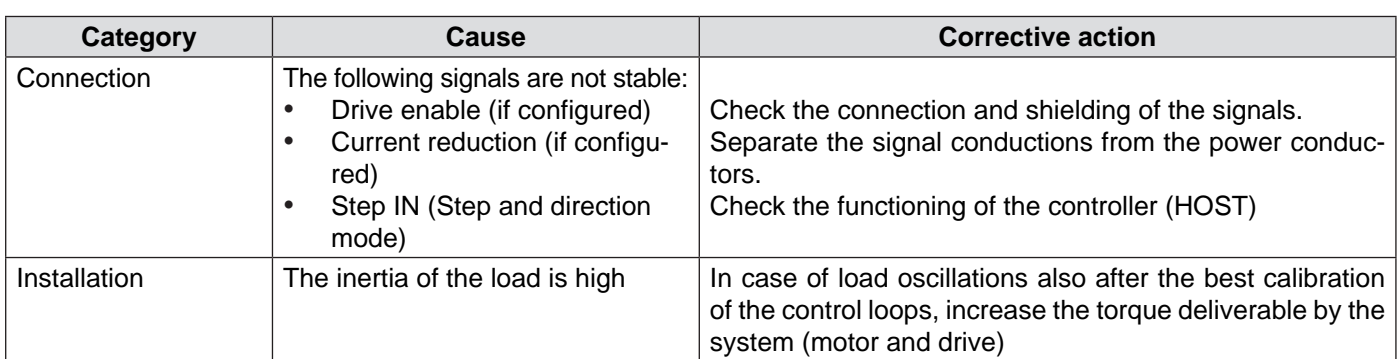

### **Low accuracy of zero position**

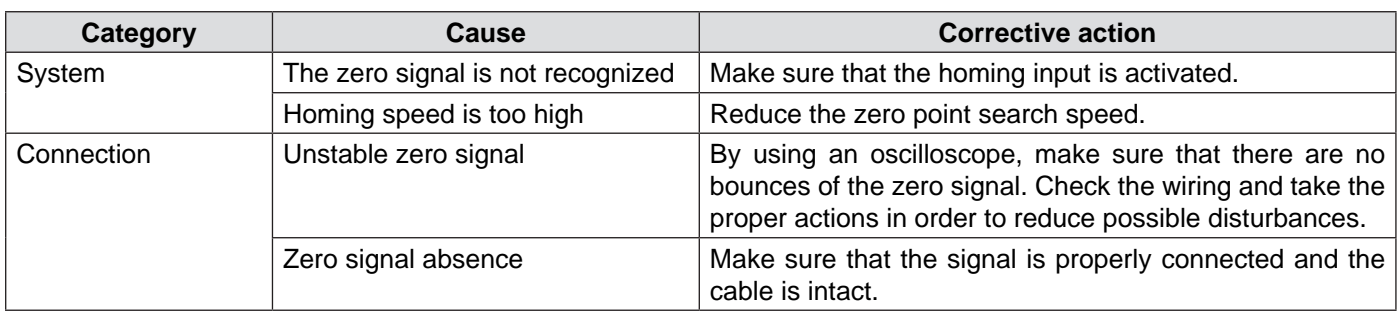

### **Anomalous noise**

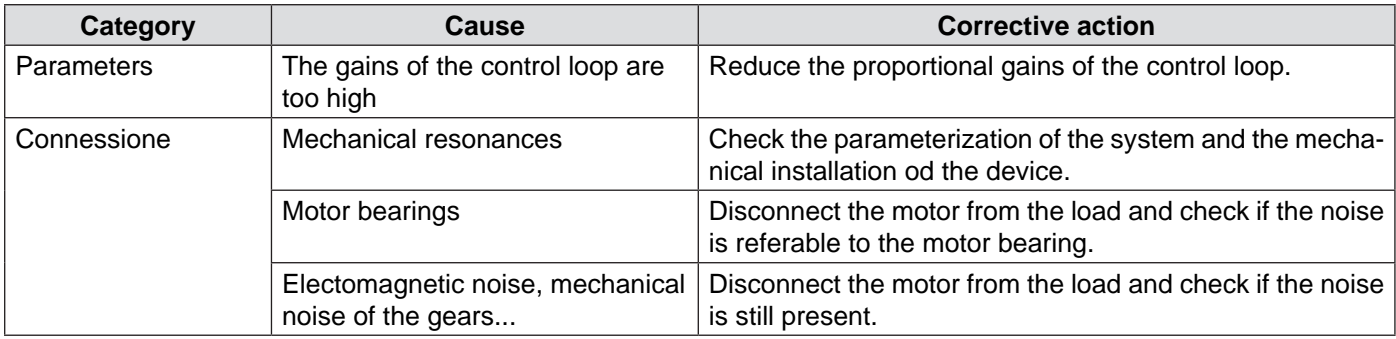

# **The user program doesn't start at the power-on**

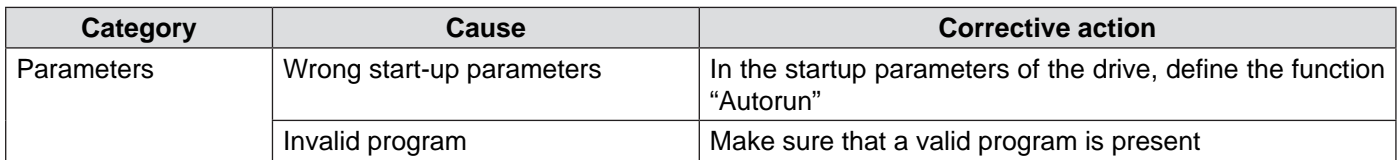

# **The parameters don't keep the new value**

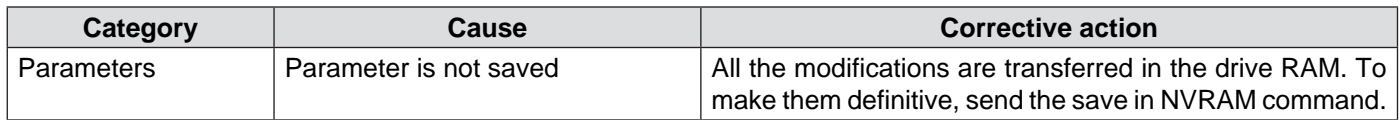